# Veritas Storage Foundation 5.1 for Windows Service Pack 2 WinLogo Certification Readme File

September 6, 2010

This document provides important information regarding the two products included in Veritas Storage Foundation and High Availability Solutions for Windows:

- Veritas Storage Foundation™ 5.1 Service Pack 2 (SFW)
- Veritas Storage Foundation™ HA 5.1 Service Pack 2 (SFW HA).

This Readme file has the following topics:

- ["Installation Requirements"](#page-1-0)
- ["Installing using the Product Installer"](#page-11-0)
- ["Installing from the Command Line"](#page-18-0)
- ["Install Notes"](#page-23-0)
- ["Uninstalling Using the Product Installer"](#page-88-0)
- ["Uninstalling from the Command Line"](#page-90-0)
- ["Uninstall Notes"](#page-93-0)
- ["Notes about Files"](#page-97-0)
- ["Custom Actions"](#page-100-0)

For the latest information about requirements and product installation, refer to the installation and upgrade guide.

For the latest information about supported software, refer to the Software Compatibility List available here: http://entsupport.symantec.com/docs/358406

# <span id="page-1-0"></span>Installation Requirements

Review these product installation requirements before installing SFW or SFW HA.

#### Disk space requirements

For normal operation, all installations require a minimum of 50 MB of disk space in addition to the requirements listed in Table 1-1 below.

Table 1-1 summarizes approximate disk space requirements for SFW and SFW HA on 32-bit and 64-bit systems.

| <b>Installation options</b>                 | Install directory or drive<br>$32$ -bit | Install directory or<br>drive 64-bit |
|---------------------------------------------|-----------------------------------------|--------------------------------------|
| SFW + all options<br>+ client components    | 1430 MP                                 | 1860 MB                              |
| SFW + all options                           | 1140 MB                                 | 1400 MB                              |
| SFW Client components                       | 590 MB                                  | 560 MB                               |
| SFW HA + all options<br>+ client components | 1950 MB                                 | 2370 MB                              |
| SFW HA + all options                        | 1520 MB                                 | 1880 MB                              |
| SFW HA Client<br>components                 | 780 MB                                  | 650 MB                               |

Table 1-1 Disk space requirements

### Operating system requirements

SFW and SFW HA have client and server components that run on specific Windows operating systems.

#### SFW and SFW HA software for servers

Your server must run one of the following operating systems to install the SFW or SFW HA server software:

■ Windows Server 2003 (32-bit): Standard Edition, Enterprise Edition, or Datacenter Edition (SP2 required for all editions)

- Windows Server 2003 R2 (32-bit): Standard Edition, Enterprise Edition, or Datacenter Edition (SP2 required for all editions)
- Windows Server 2003 (32-bit): Web Edition: fully supports SFW and supports only file share for SFW HA (SP2 required for all editions)
- Windows Server 2003 for 64-bit Itanium (IA64): Enterprise Edition or Datacenter Edition (SP2 required for all editions)
- Windows Server 2003 x64 Editions (for AMD64 or Intel EM64T): Standard x64 Edition, Enterprise x64 Edition, or Datacenter x64 Edition (SP2 required for all editions)
- Windows Server 2003 x64 R2 Editions (for AMD64 or Intel EM64T): Standard x64 R2 Edition, Enterprise x64 R2 Edition, or Datacenter x64 R2 Edition (SP2 required for all editions)
- Windows Server 2008 (32-bit): Standard Edition, Enterprise Edition, or Datacenter Edition
- Windows Server 2008 for 64-bit Itanium (IA64): Server Edition
- Windows Server 2008 x64 Editions (for AMD64 or Intel EM64T): Standard x64 Edition, Enterprise x64 Edition, or Datacenter x64 Edition
- Windows Server 2008 R2 x64: Standard Edition, Enterprise Edition, Datacenter Edition

Note: SFW HA supports Windows Server 2008 R2 without Hyper-V x64: Standard Edition, Enterprise Edition, Datacenter Edition

- Windows Server 2008 R2 for IA Systems (IA64)
- Windows Server 2008 R2 x64: Web Edition
- Windows Storage Server 2003 R2 x86, x64: Standard Edition, Enterprise Edition (SP2 required)

#### SFW and SFW HA software for clients

Your client must run one of the following operating systems to install the SFW or SFW HA client software:

- Windows Server 2003 (32-bit): Standard Edition, Enterprise Edition, or Datacenter Edition (SP2 required for all editions)
- Windows Server 2003 R2 (32-bit): Standard Edition, Enterprise Edition, or Datacenter Edition (SP2 required for all editions)
- Windows Server 2003 for 64-bit Itanium (IA64): Enterprise Edition or Datacenter Edition (SP2 required for all editions)

- Windows Server 2003 for Intel Xeon (EM64T) or AMD Opteron: Standard x64 Edition, Enterprise x64 Edition, or Datacenter x64 Edition (SP2 required for all editions)
- Windows Server 2003 x64 Editions (for AMD64 or Intel EM64T): Standard x64 R2 Edition, Enterprise x64 R2 Edition, or Datacenter x64 R2 Edition (SP2 required for all editions)
- Windows Server 2008 (32-bit): Standard Edition, Enterprise Edition, or Datacenter Edition
- Windows Server 2008 for 64-bit Itanium (IA64): Server Edition
- Windows Server 2008 x64 Editions (for AMD64 or Intel EM64T): Standard x64 Edition, Enterprise x64 Edition, or Datacenter x64 Edition
- Windows XP Professional (SP2 or higher required)
- Windows Vista (32-bit) (SP1 supported): Business, Enterprise, and Ultimate editions
- Windows Vista (64-bit) (SP1 supported): Business, Enterprise, and Ultimate editions
- Windows 7 x86, x64: Ultimate Edition, Business Edition, Premium Edition

# General requirements

Before you install the SFW or SFW HA software, verify that your configuration meets the following criteria and that you have reviewed the SFW 5.1 Hardware Compatibility List to confirm supported hardware:

http://www.symantec.com/business/support/index.jsp

#### Memory

1 GB of RAM required

#### System processor

Processor requirements are as follows:

#### 32-bit

- 800-megahertz (MHz) Pentium III-compatible or faster processor
- 1GHz or faster processor recommended

#### x64

■ 1GHz AMD Opteron, AMD Athlon 64, Intel Xeon with Intel EM64T support, Intel Pentium IV with EM64T support processor or faster

#### IA64

- 1GHz Itanium or faster processor
- 1GHz Dual-Core Intel Itanium 2 or faster processor

#### **Display**

Display requirements are as follows:

- Minimum resolution: 1024 x 768 pixels or higher
- VCS Cluster Manager (Java and Web Console) requires an 8-bit (256 colors) display and a graphics card that can render 2D images

#### Storage device compatibility

If you are not using Veritas Dynamic Multi-pathing or clustering (SFW HA or Microsoft clustering), SFW supports any device in the Microsoft Windows Server Catalog.

For Veritas Dynamic Multi-pathing and clustering configurations, refer to the Hardware Compatibility List to determine the approved hardware for SFW:

http://www.symantec.com/business/support/index.jsp

Note: If your storage devices are SCSI-3 compliant, and you wish to use SCSI-3 Persistent Group Reservations (PGR), you must enable SCSI-3 support using the Veritas Enterprise Administrator (VEA). See the Veritas Storage Foundation Administratorfs Guide for more information.

#### Remote systems

You must have network access and appropriate administrative privileges to each remote computer. SFW HA and SFW with the VVR option do not support DHCP; they only support static IP addresses.

#### Veritas Volume Replicator static IP address

VVR requires a static IP for replication. Make sure the system has at least one IP Address configured that is not assigned by Dynamic Host Configuration Protocol (DHCP).

#### Single instance of SFW

Only one instance of Veritas Storage Foundation 5.1 for Windows should be running on a system.

### Driver signing options

When installing on systems running Windows Server 2003, you must set the Windows driver signing option to ignore software authentication warning messages.

### Veritas Cluster Server Management Console

Veritas Cluster Server Management Console is supported on the following browsers:

- Microsoft Internet Explorer 6.0.x, 7.0, or newer
- Firefox  $1.5$ ,  $2.0$ , or newer

Veritas Cluster Server Management Console requires the Macromedia Flash Plugin v8.0 or 9.0.

### Firewall and anti-spyware

Disable spyware monitoring and removal software before installing SFW or SFW HA. Ensure that your firewall settings allow access to ports used by SFW HA wizards and services. For a detailed list of services and ports used by SFW HA, refer to the appendix in this guide (Veritas Storage Foundation and High Availability Solutions for Windows Installation and Upgrade Guide).

# Requirements for Veritas Storage Foundation for Windows (SFW)

#### Supported software requirement

Veritas Storage Foundation 5.1 for Windows (SFW)

#### System requirements

System requirements for SFW are as follows:

- SCSI, Fibre Channel, iSCSI host bus adapters (HBAs), or iSCSI Initiator supported NICs to access shared storage
- 1 GB of RAM for each system

#### Permission requirements

You must be a member of the Local Administrators group for all nodes where you are installing.

#### Additional requirements

The following requirements must also be met.

- Installation media for all products and third-party applications
- Licenses for all products and third-party applications

### Requirements for Veritas Storage Foundation High Availability for Windows (SFW HA)

Before installing Veritas Storage Foundation High Availability for Windows (SFW HA), ensure that you review the following:

- Review the general installation requirements for SFW HA in the *Veritas Storage Foundation and High Availability Solutions for Windows Installation and Upgrade Guide*.
- Review the SFW 5.1 Service Pack 2 Hardware Compatibility List to confirm supported hardware: http://entsupport.symantec.com/docs/358407 For Exchange 2007, you can only cluster the Mailbox server role. You

cannot install any other Exchange role on a VCS cluster node; otherwise, the cluster configuration wizard will fail. Refer to the Microsoft documentation for other Exchange requirements.

For disaster recovery for other roles such as Hub Transport or Client Access, Symantec recommends installing these roles at the disaster recovery site. Keep them online at the disaster recovery site so that they are available should a failover occur.

- When installing SFW HA for a Disaster Recovery configuration, ensure that you select the Global Clustering Option and depending on your replication solution select Veritas Volume Replicator or a hardware replication agent.
- When installing SFW HA for a Replicated Data Cluster configuration, ensure that you select the option to install Veritas Volume Replicator.

### Supported Exchange 2007 versions

For the latest information on supported software, see the Software Compatibility list at:

<http://www.symantec.com/business/support/index.jsp>

Table 1-4 lists the Microsoft Exchange Server 2007 versions supported with SFW HA 5.1 Service Pack 2.

# System requirements for SFW HA

#### Table 1-4 Supported Microsoft Exchange Server 2007 versions

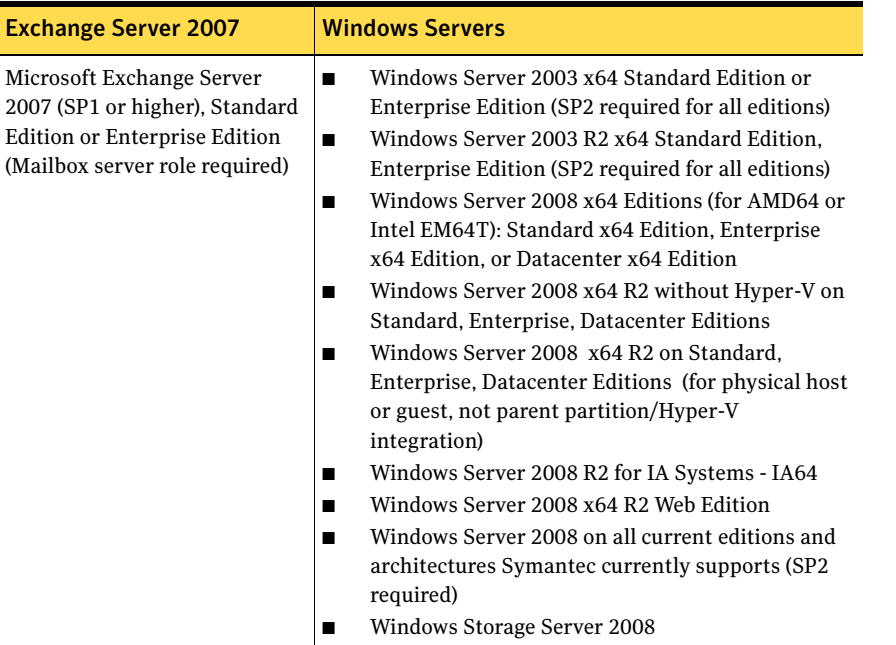

Systems must meet the following requirements for SFW HA:

- Memory must be a minimum 1 GB of RAM per server for SFW HA.
- Memory must be a minimum 2 GB of RAM per server for Exchange 2007; refer to the Microsoft documentation for more information.
- Disk partitions must be formatted for the NTFS file system.
- Processor can be either a x64 architecture-based computer with Intel processor that supports Intel Extended Memory 64 Technology (Intel EM64T) or an AMD processor that supports the AMD64 platform; Intel Itanium family IA64 processors are not supported.
- Shared disks to support applications that migrate between nodes in the cluster. Campus clusters require more than one array for mirroring. Disaster recovery configurations require one array for each site. Replicated data clusters with no shared storage are also supported.

If your storage devices are SCSI-3 compliant, and you wish to use SCSI-3 Persistent Group Reservations (PGR), you must enable SCSI-3 support using the Veritas Enterprise Administrator (VEA). See the *Veritas Storage Foundation Administrator's Guide* for more information.

- SCSI, Fibre Channel, iSCSI host bus adapters (HBAs), or iSCSI Initiator supported NICs to access shared storage.
- A minimum of two NICs are required. One NIC will be used exclusively for private network communication between the nodes of the cluster. The second NIC will be used for both private cluster communications and for public access to the cluster. Symantec recommends three NICs. See "Best practices for SFW HA" on page 11.
- All servers must have the same system architecture, run the same operating system, and be at the same service pack (SP) level.

### Network requirements for SFW HA

SFW HA has the following network requirements:

- Install SFW HA on servers in a Windows Server 2003 or Windows Server 2008 domain.
- Do not install SFW HA on servers that are assigned the role of a Domain Controller. Configuring a cluster on a domain controller is not supported.
- Ensure that your firewall settings allow access to ports used by SFW HA wizards and services. For a detailed list of services and ports used by SFW HA, refer to the *Veritas Storage Foundation and High Availability Solutions for Windows Installation and Upgrade Guide*.
- Static IP addresses for the following purposes:
	- Configure one static IP address available per site for each application virtual server.
	- A minimum of one static IP address for each physical node in the cluster.
	- One static IP address per cluster used when configuring Notification, the Cluster Management Console (web console), or the Global Cluster Option. The same IP address may be used for all options.
	- For VVR replication in a disaster recovery configuration, a minimum of one static IP address per site for each application instance running in the cluster.
	- For VVR replication in a Replicated Data Cluster configuration, a minimum of one static IP address per zone for each application instance running in the cluster.
- Configure name resolution for each node.
- Verify the availability of DNS Services. AD-integrated DNS or BIND 8.2 or higher are supported. Make sure a reverse lookup zone exists in the DNS. Refer to the application documentation for instructions on creating a reverse lookup zone.
- DNS scavenging affects virtual servers configured in VCS because the Lanman agent uses Dynamic DNS (DDNS) to map virtual names with IP addresses. If you use scavenging, then you must set the DNSRefreshInterval attribute for the Lanman agent. This enables the Lanman agent to refresh the resource records on the DNS servers.

See the *Veritas Cluster Server Bundled Agents Reference Guide*.

### Permission requirements for SFW HA

The following permissions are required:

- You must be a domain user
- You must be logged on with the Exchange Organization Administrator role or you must have been delegated the permission to install the server through Setup's server provisioning process.
- You must be a member of the local Administrators group on all nodes where you are installing.
- You must have write permissions for the Active Directory objects corresponding to all the nodes.
- If you plan to create a new user account for the VCS Helper service, you must have Domain Administrator privileges or belong to the Account Operators group. If you plan to use an existing user account context for the VCS Helper service, you must know the password for the user account.

# Additional requirements for SFW HA

Please review the following additional requirements:

- Installation media for all products and third-party applications.
- Licenses for all products and third-party applications.
- You must install the operating system in the same path on all systems. For example, if you install Windows Server 2003 on C:\WINDOWS of one node, installations on all other nodes must be on C:\WINDOWS. Make sure that the same drive letter is available on all nodes and that the system drive has adequate space for the installation.
- For a Replicated Data Cluster, install only in a single domain.

# Best practices for SFW HA

Symantec recommends that you perform the following tasks:

- Verify that you have three network adapters (two NICs exclusively for the private network and one for the public network). When using only two NICs, lower the priority of one NIC and use the low-priority NIC for public and private communication.
- Route each private NIC through a separate hub or switch to avoid single points of failure.
- NIC teaming is not supported for the private network.
- Verify that you have set the Dynamic Update option for the DNS server to Secure Only.
- Although you can use a single node cluster as the primary and secondary zones, you must create the disk groups as clustered disk groups. If you cannot create a clustered disk group due to the unavailability of disks on a shared bus, use the vxclus UseSystemBus ON command. This is applicable for a Replicated Data Cluster configuration.

# <span id="page-11-0"></span>Installing using the Product Installer

Note: For the purposes of Winlogo certification, one SFW license key and one SFW HA license key have been provided for installing the product. Enter the appropriate license key during the product installation.

# Setting Windows driver signing options

Some drivers provided by Symantec may not be signed by Microsoft. Depending upon your installation options, these unsigned drivers may stop your installation.

When installing on systems running Windows Server 2003, you must set the Windows driver signing options to allow installation.

The following table describes the product installer behavior on local and remote systems when installing options with unsigned drivers on Windows Server 2003.

| <b>Driver Signing</b><br><b>Setting</b> | Installation behavior on the<br>local system  | Installation behavior on<br>remote systems                                                                                                    |
|-----------------------------------------|-----------------------------------------------|----------------------------------------------------------------------------------------------------|
| Ignore                                  | Always allowed                                | Always allowed                                                                                                    |
| Warn                                    | Warning message, user<br>interaction required | Installation proceeds. The user<br>must log on locally to the<br>remote system to respond to<br>the dialog box to complete the<br>installation. |
| <b>Block</b>                            | Never allowed                                 | Never allowed                                                                                                    |

Table 1-5 **Installation behavior with unsigned drivers** 

On local systems set the driver signing option to either Ignore or Warn. On remote systems set the option to Ignore in order to allow the installation to proceed without user interaction.

Note: Windows Server 2008 does not allow you to change the driver signing option. Symantec provides an installation option to install a Symantec Trusted certificate to allow installation of Symantec drivers that are not certified by Microsoft. For details, see "Installing Symantec Trusted certificate for unsigned drivers" on page 13.

#### To change the driver signing options on each system

- 1 Log on locally to the system.
- 2 Open the Control Panel and click **System**.
- 3 Click the **Hardware** tab and click **Driver Signing**.
- 4 In the Driver Signing Options dialog box, note the current setting, and select **Ignore** or another option from the table that will allow installation to proceed.
- 5 Click **OK**.
- 6 Repeat for each computer.

If you do not change the driver signing option, the installation may fail on that computer during validation. After you complete the installation, reset the driver signing option to its previous state.

#### Installing Symantec Trusted certificate for unsigned drivers

The product installer provides an installation option for Symantec Trusted Software Publisher Certificate for Veritas Storage Foundation for Windows drivers that are not certified by Microsoft.

If you select this installation option, a Symantec Trusted certificate is installed on the systems you select for installation.

Warning: On Windows Server 2008, if this option is not selected, a remote install will not install any SFW drivers that are not certified by Microsoft. No notification is given and it will appear that installation was successful, but issues can arise later because the drivers were not installed.

If installing locally on Windows Server 2008, if this option is not selected, a driver signing popup will be displayed requiring user interaction.

If you select this option when installing on Windows Server 2003, you do not need to set the driver signing options to Warn or Ignore.

# Installing Storage Foundation HA for Windows

Install Veritas Storage Foundation HA for Windows.

#### To install the product

- 1 Insert the DVD containing the installation software into your system's disk drive or download the installation software from the Symantec website.
- 2 Allow the autorun feature to start the installation or double-click **Setup.exe.**  The Select Product screen appears.
- 3 Review the links on the Select Product screen. Links on this screen access Late Breaking News, the Configuration Checker, as well as begin the process to install Storage Foundation HA for Windows. Click on **Read Late Breaking News** for the latest information about updates, patches, and software issues regarding this release.
- 4 Click **Storage Foundation HA 5.1 SP2 for Windows**.
- 5 Do one of the following:
	- Click **Complete/Custom** to begin installation.
	- Click the **Administrative Console** link to install only the client components.
- 6 Review the Welcome message and click **Next**.
- 7 Read the License Agreement by using the scroll arrows in the view window. If you agree to the license terms, click the radio button for **I AGREE TO the terms of the license agreement**, and then click **Next**.
- 8 Enter the product license key before adding license keys for features. Enter the license key in the top field and click **Add**. If you do not have a license key, click **Next** to use the default evaluation license key. This license key is valid for a limited evaluation period only.
- 9 Repeat for additional license keys. Click **Next**
	- To remove a license key, click the key to select it and click **Remove**.
	- To see the license key's details, click the key.
- 10 Select the following for the installation and click **Next**.

Domain Select a domain from the list.

Depending on domain and network size, speed, and activity, the domain and computer lists can take some time to populate.

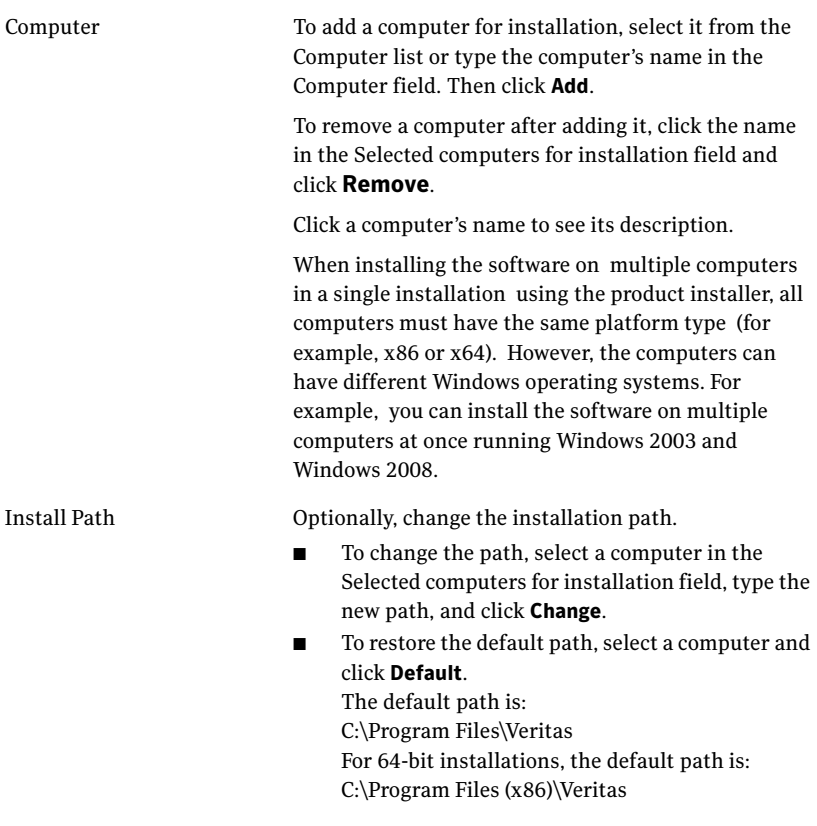

- 11 When the domain controller and the computer running the installation program are on different subnets, the installer may be unable to locate the target computers. In this situation, after the installer displays an error message, enter the host names or the IP addresses of the missing computers manually.
- 12 The installer checks the prerequisites for the selected computers and displays the results. Review the information and click **Next**. If a computer fails validation, address the issue, and repeat the validation. Click the computer in the list to display information about the failure. Click **Validate Again** to begin the validation process again.

13 Depending upon your earlier product installer selections and operating system, you may receive one or more of the following messages.

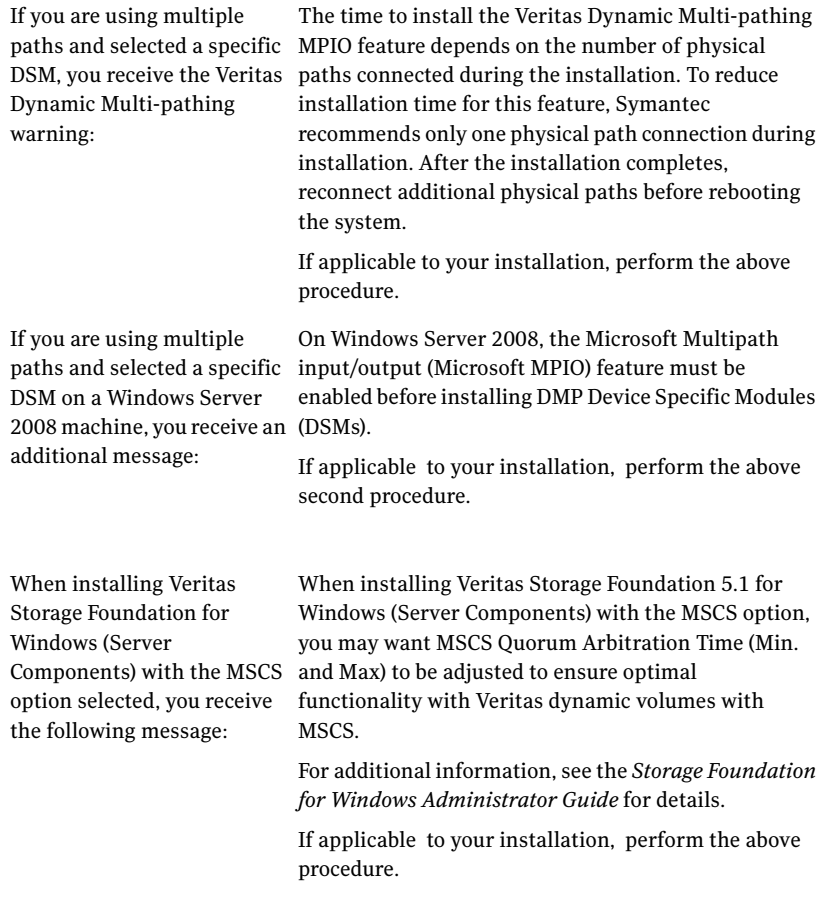

- 14 When finished reviewing the message or messages, click **OK**.
- 15 The Summary screen appears displaying an Install report. Review the information in the Install report. Click **Back** to make changes, if necessary. Click **Install** if information is validated.
- 16 The Installation Status screen displays status messages and the progress of the installation.

If an installation fails, click **Next** to review the report and address the reason for failure. You may have to either repair the installation or uninstall and re-install.

- 17 When the installation completes, review the summary screen and click **Next**.
- 18 If you are installing on remote nodes, click **Reboot**. Note that you cannot reboot the local node now, and that failed nodes are unchecked by default. Click the check box next to the remote nodes that you want to reboot.
- 19 When the nodes have finished rebooting successfully, the Reboot Status shows Online and the **Next** button is available. Click **Next**.
- 20 Review the log files and click **Finish**.
- 21 Click **Yes** to reboot the local node.

# Resetting Windows driver signing options

After completing the installation sequence, reset the driver signing options on each computer.

#### To reset the driver signing options

- 1 Open the Control Panel, and click **System**.
- 2 Click the **Hardware** tab and click **Driver Signing**.
- 3 In the Driver Signing Options dialog box, reset the option to **Warn** or **Block**.
- 4 Click **OK**.
- 5 Repeat for each computer.

# <span id="page-18-0"></span>Installing from the Command Line

You can perform a silent installation using the command line for the SFW and SFW HA software at the command prompt using the Setup.exe command. With a silent installation, you can install on one computer at a time.

Presented at the end of this section are two command examples showing the installation of the client [\("Silent installation example: SFW client" on page 22\)](#page-21-0) and server components (["Silent installation example: SFW server" on page 23\)](#page-22-0).

#### To start the installation from the command window

- 1 Open a command window by clicking **Start** > **Run.**
- 2 Enter **cmd** in the Open field and click **OK**.
- 3 In the command window, navigate to the root directory of the product CD.
- 4 Use the following command syntax to install SFW:

**Setup.exe /s INSTALL\_MODE=***InstallMode* **SOLUTION=***Solution* **[LICENSEKEY="***LicenseKey***"] [OPTIONS="***a,b,c,...***"] [INSTALLDIR="***InstallDirPath***"] [NODE=***SysA***] [REBOOT=***RebootMode***]**

Where the maximum length of the argument string is 2,048 characters and the syntax is not case sensitive.

#### Parameters for Setup.exe

Information about the possible parameter values follows:

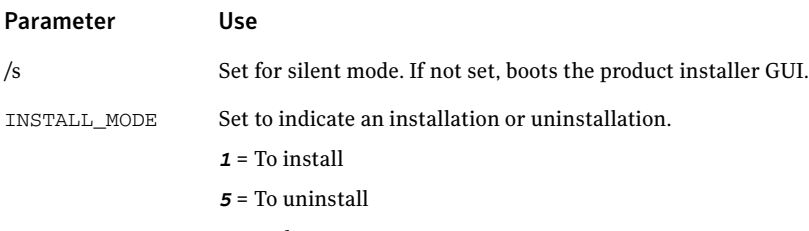

Example: **INSTALL\_MODE=1**

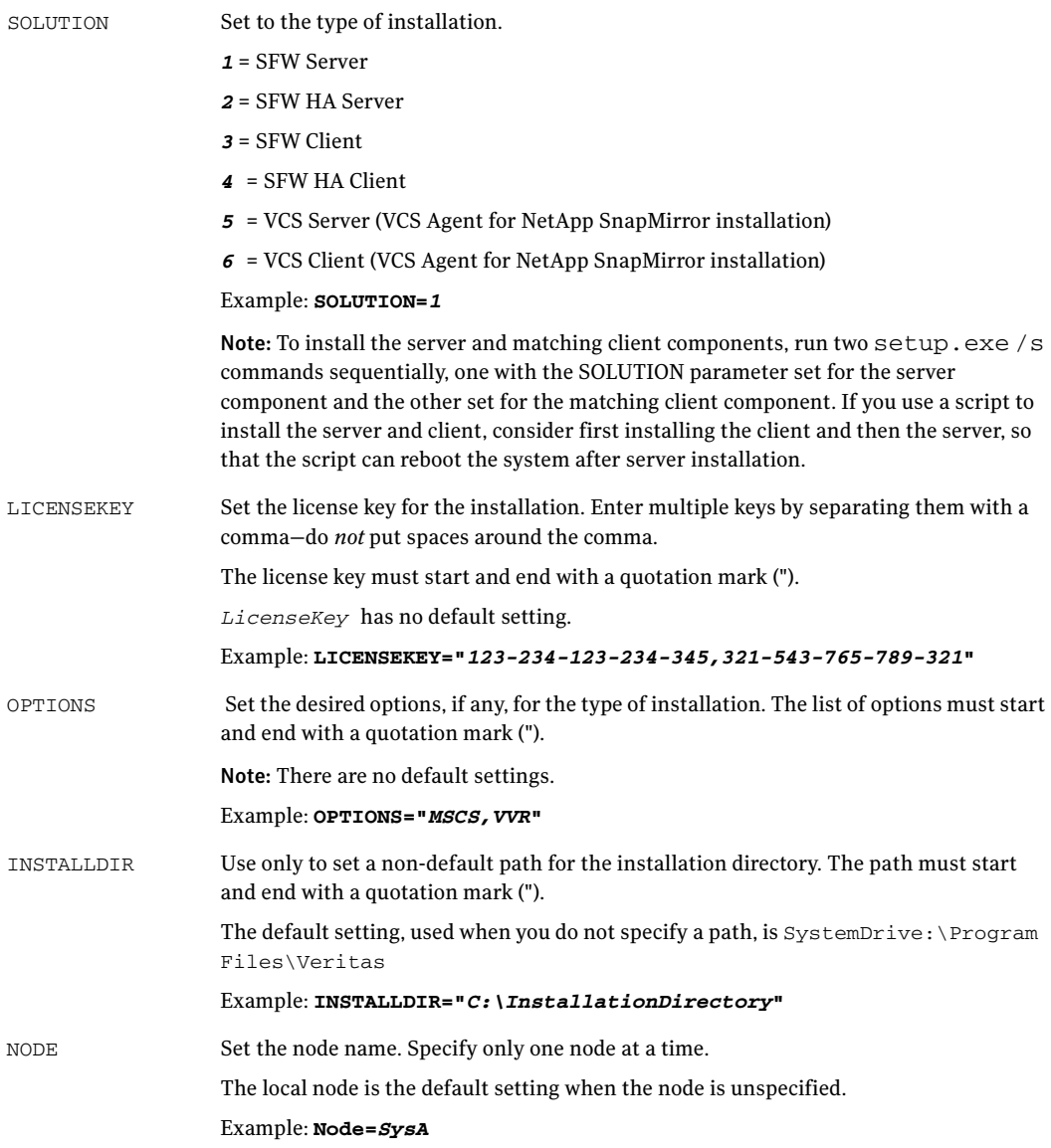

REBOOT Setting for the automatic reboot of the system at the completion of the installation.

- *0* = No reboot
- *1* = Reboot

The default setting is 0 for no system reboot.

#### Example: **REBOOT=***1*

Note: Reboot the system at the end of installation to ensure the correct installation of the SFW drivers for the server component. You do not have to reboot after installing the client components.

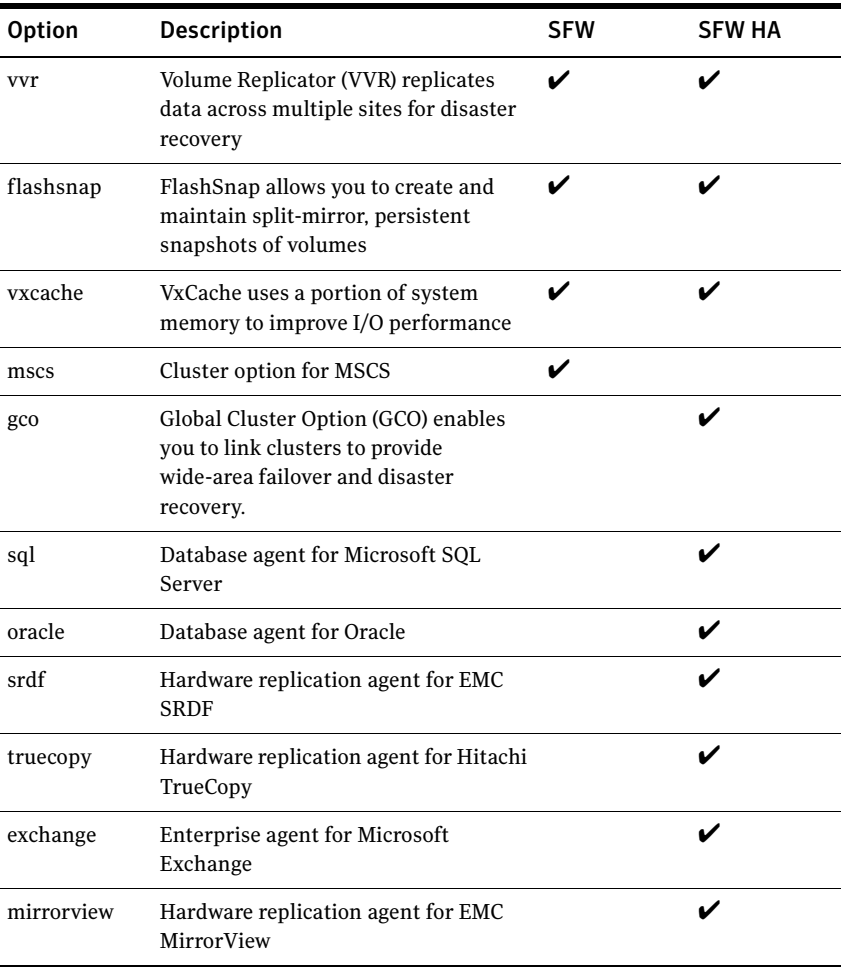

#### Available options

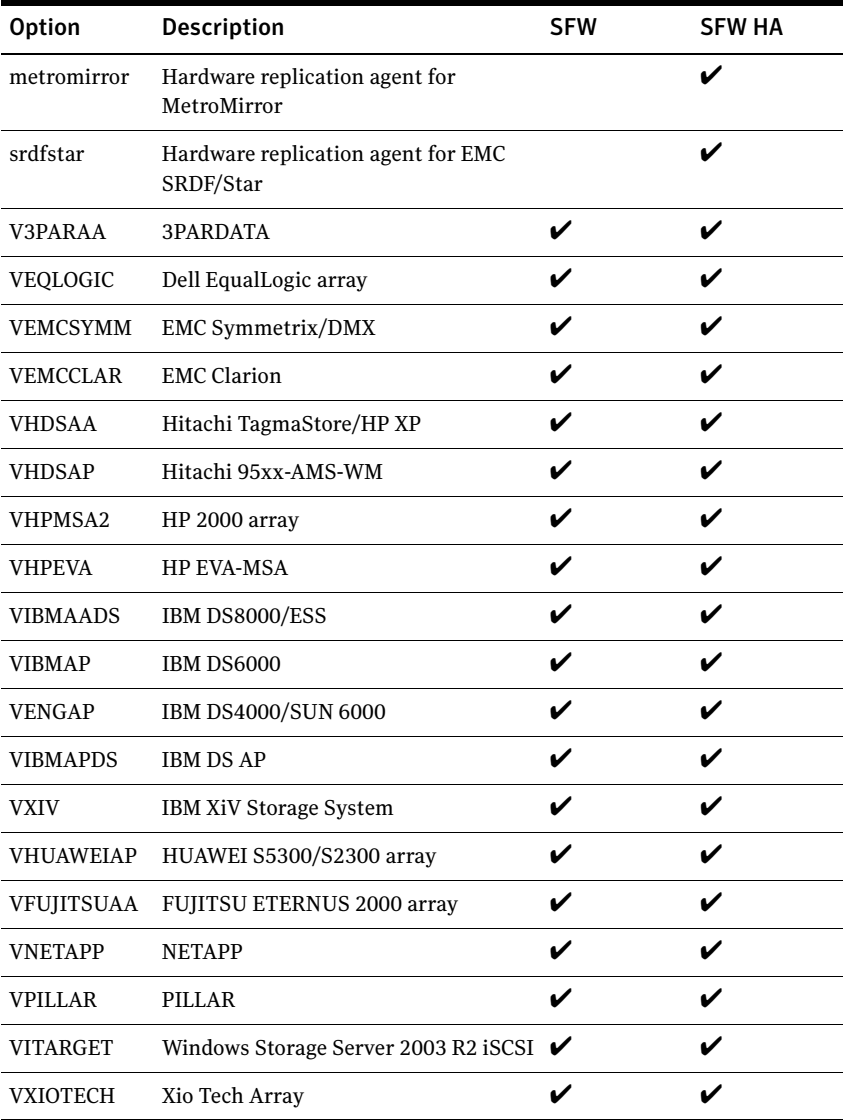

### <span id="page-21-0"></span>Silent installation example: SFW client

This sample command installs the SFW Client, states that the installation path is C:\InstallationDirectory, and tells the system not to reboot at the end of the installation.

```
Setup.exe /s INSTALL_MODE=1 SOLUTION=3
INSTALLDIR="C:\InstallationDirectory" REBOOT=0
```
#### <span id="page-22-0"></span>Silent installation example: SFW server

This sample command installs the SFW Server with a license key of 123-234-123-234-345, along with the MSCS and VVR options and their license keys. It states that the installation path is C:\InstallationDirectory and tells the system to reboot at the end of the installation.

```
Setup.exe /s INSTALL_MODE=1 SOLUTION=1
LICENSEKEY="123-234-123-234-345,321-543-765-789-321,
321-543-765-789-789" OPTIONS="MSCS,VVR"
INSTALLDIR="C:\InstallationDirectory" REBOOT=1
```
#### Silent installation example: remote installation of an SFW server

This sample command installs the SFW Server with a license key of 123-234-123-234-345, along with the MSCS and VVR options and their license keys. It states that the installation path on that computer is C:\InstallationDirectory, that the node it is installing to is SysA, and tells the system to reboot at the end of the installation.

```
Setup.exe /s INSTALL_MODE=1 SOLUTION=1
LICENSEKEY="23-234-123-234-345,321-543-765-789-321,
321-543-765-789-789" OPTIONS="MSCS,VVR"
INSTALLDIR="C:\InstallationDirectory" NODE=SysA REBOOT=1
```
# <span id="page-23-0"></span>Install Notes

# SFW's Event Notification Function

The Veritas Enterprise Administrator service does not allow SFW's event notification rules function to call a script that supports interaction with the desktop.

Microsoft considers a service that presents a GUI to be a Windows security exposure. If you plan to use this GUI feature in the event notification function, you must enable it.

Do the following steps to allow the service to interact with the desktop:

- 1 Access the Windows administrative tools by double-clicking **Administrative tools** in the Windows Control Panel.
- 2 Open the Services dialog by double-clicking **Services**.
- 3 Right-click the Veritas Enterprise Administrator Service and select **Properties** to access the properties of the service.
- 4 In the Properties dialog, click the **Log On** tab.
- 5 Check the checkbox for **Allow service to interact with desktop** and click **Apply** to apply the new setting.
- 6 Click **OK** to close the Properties dialog.
- 7 Right-click the Veritas Enterprise Administrator Service and select **Restart** to restart the service.

After completing the steps to allow the service, you can include interactive tasks in event notification rule sequences.

# vxres.dll and MSCSRvgResource.dll Files

The vxres.dll and MSCSRvgResource.dll files do not get installed with other SFW product files under the Program Files directory. The vxres.dll and MSCSRvgResource.dll files are installed under the WINDOWS\Cluster directory.

# User Principal Name (UPN) Format

User Principal Name (UPN) format is not supported in the login screen of SFW. Other formats may be used to login to SFW.

# Running the Microsoft Application Verifier

Due to the push-install method used for SFW, the HighVersionLie of the Microsoft Application Verifier (version 3.4.0158) is not used. (A waiver is requested for this portion of the certification test.) Instead, SFW uses the following:

SERVER\_INFO\_101\* pBuf; LPWSTR psz = const\_cast<LPWSTR>(sMachineName.c\_str()); DWORD dw = ::NetServerGetInfo(psz, 101, (PBYTE\*)&pBuf);

if (dw != NERR\_Success) return dw; // machine not accessible // cache values obtained. m\_dwVersionMajor = pBuf->sv101\_version\_major; m\_dwVersionMinor = pBuf->sv101\_version\_minor;

Correct operation of the installer for SFW can be demonstrated by performing an installation on Microsoft Windows Server 2008. With Microsoft Windows Server 2008, the installation halts with a dialog box stating that the operating system version is not supported.

Running SFW with HighVersionLie (major value greater than 5), SFW's VXVM service terminates gracefully. The termination is logged in the vm vxisis.log. An example of this kind of entry would be:

10/17/2006 10:33:04 AM:1912:SysProv - exit vxsvc process due to unsupported os version 7

# Third-Party Binaries Not Signed

Certification requires that all the binaries installed by the application must be signed. However, the following third-party binaries do not comply with this requirement.

#### SFW

- C:\msdia80.dll
- %SystemDrive%\%InstallationDirectory%\Common Files\VERITAS\VRTSicsco\msvcp71.dll
- %SystemDrive%\%InstallationDirectory%\Common Files\VERITAS\VRTSicsco\msvcr71.dll
- %SystemDrive%\%InstallationDirectory%\Veritas\Veritas Object Bus\bin\JavaAccessBridge.dll
- %SystemDrive%\%InstallationDirectory%\Veritas\Veritas Object Bus\bin\JAWTAccessBridge.dll
- %SystemDrive%\%InstallationDirectory%\Veritas\Veritas Object Bus\bin\msvcp71.dll
- %SystemDrive%\%InstallationDirectory%\Veritas\Veritas Object Bus\bin\msvcr71.dll
- %SystemDrive%\%InstallationDirectory%\Veritas\Veritas Object Bus\bin\SysPro.dll
- %SystemDrive%\%InstallationDirectory%\Veritas\Veritas Object Bus\bin\tsj6ag50.dll
- %SystemDrive%\%InstallationDirectory%\Veritas\Veritas Object Bus\bin\tsj6bl50.dll
- %SystemDrive%\%InstallationDirectory%\Veritas\Veritas Object Bus\bin\tsj6cd50.dll
- %SystemDrive%\%InstallationDirectory%\Veritas\Veritas Object Bus\bin\tsj6cl50.dll
- %SystemDrive%\%InstallationDirectory%\Veritas\Veritas Object Bus\bin\tsj6dg50.dll
- %SystemDrive%\%InstallationDirectory%\Veritas\Veritas Object Bus\bin\tsj6hl50.dll
- %SystemDrive%\%InstallationDirectory%\Veritas\Veritas Object Bus\bin\tsj6ja50.dll
- %SystemDrive%\%InstallationDirectory%\Veritas\Veritas Object Bus\bin\tsj6jx50.dll
- %SystemDrive%\%InstallationDirectory%\Veritas\Veritas Object Bus\bin\tsj6mg50.dll
- %SystemDrive%\%InstallationDirectory%\Veritas\Veritas Object Bus\bin\tsj6nl50.dll
- %SystemDrive%\%InstallationDirectory%\Veritas\Veritas Object Bus\bin\tsj6ol50.dll
- %SystemDrive%\%InstallationDirectory%\Veritas\Veritas Object Bus\bin\tsj6sl50.dll
- %SystemDrive%\%InstallationDirectory%\Veritas\Veritas Object Bus\bin\tsj6tl50.dll
- %SystemDrive%\%InstallationDirectory%\Veritas\Veritas Object Bus\bin\tsj6ut50.dll
- %SystemDrive%\%InstallationDirectory%\Veritas\Veritas Object Bus\bin\tsjj6ag50.dll
- %SystemDrive%\%InstallationDirectory%\Veritas\Veritas Object Bus\bin\tsjj6cl50.dll
- %SystemDrive%\%InstallationDirectory%\Veritas\Veritas Object Bus\bin\tsjj6dg50.dll
- %SystemDrive%\%InstallationDirectory%\Veritas\Veritas Object Bus\bin\tsjj6hl50.dll
- %SystemDrive%\%InstallationDirectory%\Veritas\Veritas Object Bus\bin\tsjj6mg50.dll
- %SystemDrive%\%InstallationDirectory%\Veritas\Veritas Object Bus\bin\tsjj6ol50.dll
- %SystemDrive%\%InstallationDirectory%\Veritas\Veritas Object Bus\bin\tsjj6sl50.dll
- %SystemDrive%\%InstallationDirectory%\Veritas\Veritas Object Bus\bin\tsjj6tl50.dll
- %SystemDrive%\%InstallationDirectory%\Veritas\Veritas Object Bus\bin\tsjj6ut50.dll
- %SystemDrive%\%InstallationDirectory%\Veritas\Veritas Object Bus\bin\WindowsAccessBridge.dll
- %SystemDrive%\%InstallationDirectory%\Veritas\Veritas Object Bus\eat\bin\comerr32.dll
- %SystemDrive%\%InstallationDirectory%\Veritas\Veritas Object Bus\eat\bin\gssapi32.dll
- %SystemDrive%\%InstallationDirectory%\Veritas\Veritas Object Bus\eat\bin\k5sprt32.dll
- %SystemDrive%\%InstallationDirectory%\Veritas\Veritas Object Bus\eat\bin\krb5\_32.dll
- %SystemDrive%\%InstallationDirectory%\Veritas\Veritas Object Bus\eat\bin\msvcp71.dll
- %SystemDrive%\%InstallationDirectory%\Veritas\Veritas Object Bus\eat\bin\msvcr71.dll
- %SystemDrive%\%InstallationDirectory%\Veritas\Veritas Object Bus\ jre\bin\awt.dll
- %SystemDrive%\%InstallationDirectory%\Veritas\Veritas Object Bus\ jre\bin\axbridge.dll
- %SystemDrive%\%InstallationDirectory%\Veritas\Veritas Object Bus\ jre\bin\client\ jvm.dll
- %SystemDrive%\%InstallationDirectory%\Veritas\Veritas Object Bus\ jre\bin\cmm.dll
- %SystemDrive%\%InstallationDirectory%\Veritas\Veritas Object Bus\ jre\bin\dcpr.dll
- %SystemDrive%\%InstallationDirectory%\Veritas\Veritas Object Bus\ jre\bin\deploy.dll
- %SystemDrive%\%InstallationDirectory%\Veritas\Veritas Object Bus\ jre\bin\dt\_shmem.dll
- %SystemDrive%\%InstallationDirectory%\Veritas\Veritas Object Bus\ jre\bin\dt\_socket.dll
- %SystemDrive%\%InstallationDirectory%\Veritas\Veritas Object Bus\ jre\bin\eula.dll
- %SystemDrive%\%InstallationDirectory%\Veritas\Veritas Object Bus\ jre\bin\fontmanager.dll
- %SystemDrive%\%InstallationDirectory%\Veritas\Veritas Object Bus\ jre\bin\hpi.dll
- %SystemDrive%\%InstallationDirectory%\Veritas\Veritas Object Bus\ jre\bin\hprof.dll
- %SystemDrive%\%InstallationDirectory%\Veritas\Veritas Object Bus\ jre\bin\instrument.dll
- %SystemDrive%\%InstallationDirectory%\Veritas\Veritas Object Bus\ jre\bin\ioser12.dll
- %SystemDrive%\%InstallationDirectory%\Veritas\Veritas Object Bus\ jre\bin\ j2pcsc.dll
- %SystemDrive%\%InstallationDirectory%\Veritas\Veritas Object Bus\ jre\bin\ j2pkcs11.dll
- %SystemDrive%\%InstallationDirectory%\Veritas\Veritas Object Bus\ jre\bin\ jaas\_nt.dll
- %SystemDrive%\%InstallationDirectory%\Veritas\Veritas Object Bus\ jre\bin\ java.dll
- %SystemDrive%\%InstallationDirectory%\Veritas\Veritas Object Bus\ jre\bin\ java\_crw\_demo.dll
- %SystemDrive%\%InstallationDirectory%\Veritas\Veritas Object Bus\ jre\bin\ javacpl.cpl
- %SystemDrive%\%InstallationDirectory%\Veritas\Veritas Object Bus\ jre\bin\ jawt.dll
- %SystemDrive%\%InstallationDirectory%\Veritas\Veritas Object Bus\ jre\bin\JdbcOdbc.dll
- %SystemDrive%\%InstallationDirectory%\Veritas\Veritas Object Bus\ jre\bin\ jdwp.dll
- %SystemDrive%\%InstallationDirectory%\Veritas\Veritas Object Bus\ jre\bin\ jkernel.dll
- %SystemDrive%\%InstallationDirectory%\Veritas\Veritas Object Bus\ jre\bin\ jli.dll
- %SystemDrive%\%InstallationDirectory%\Veritas\Veritas Object Bus\ jre\bin\ jp2iexp.dll
- %SystemDrive%\%InstallationDirectory%\Veritas\Veritas Object Bus\ jre\bin\ jp2native.dll
- %SystemDrive%\%InstallationDirectory%\Veritas\Veritas Object Bus\ jre\bin\ jp2ssv.dll
- %SystemDrive%\%InstallationDirectory%\Veritas\Veritas Object Bus\ jre\bin\ jpeg.dll
- %SystemDrive%\%InstallationDirectory%\Veritas\Veritas Object Bus\ jre\bin\ jpicom.dll
- %SystemDrive%\%InstallationDirectory%\Veritas\Veritas Object Bus\ jre\bin\ jpiexp.dll
- %SystemDrive%\%InstallationDirectory%\Veritas\Veritas Object Bus\ jre\bin\ jpinscp.dll
- %SystemDrive%\%InstallationDirectory%\Veritas\Veritas Object Bus\ jre\bin\ jpioji.dll
- %SystemDrive%\%InstallationDirectory%\Veritas\Veritas Object Bus\ jre\bin\ jpishare.dll
- %SystemDrive%\%InstallationDirectory%\Veritas\Veritas Object Bus\ jre\bin\ jsound.dll
- %SystemDrive%\%InstallationDirectory%\Veritas\Veritas Object Bus\ jre\bin\ jsoundds.dll
- %SystemDrive%\%InstallationDirectory%\Veritas\Veritas Object Bus\ jre\bin\management.dll
- %SystemDrive%\%InstallationDirectory%\Veritas\Veritas Object Bus\ jre\bin\mlib\_image.dll
- %SystemDrive%\%InstallationDirectory%\Veritas\Veritas Object Bus\ jre\bin\msvcr71.dll
- %SystemDrive%\%InstallationDirectory%\Veritas\Veritas Object Bus\ jre\bin\msvcrt.dll
- %SystemDrive%\%InstallationDirectory%\Veritas\Veritas Object Bus\ jre\bin\net.dll
- %SystemDrive%\%InstallationDirectory%\Veritas\Veritas Object Bus\ jre\bin\nio.dll
- %SystemDrive%\%InstallationDirectory%\Veritas\Veritas Object Bus\ jre\bin\npoji610.dll
- %SystemDrive%\%InstallationDirectory%\Veritas\Veritas Object Bus\ jre\bin\npt.dll
- %SystemDrive%\%InstallationDirectory%\Veritas\Veritas Object Bus\ jre\bin\regutils.dll
- %SystemDrive%\%InstallationDirectory%\Veritas\Veritas Object Bus\ jre\bin\rmi.dll
- %SystemDrive%\%InstallationDirectory%\Veritas\Veritas Object Bus\ jre\bin\splashscreen.dll
- %SystemDrive%\%InstallationDirectory%\Veritas\Veritas Object Bus\ jre\bin\sunmscapi.dll
- %SystemDrive%\%InstallationDirectory%\Veritas\Veritas Object Bus\ jre\bin\unpack.dll
- %SystemDrive%\%InstallationDirectory%\Veritas\Veritas Object Bus\ jre\bin\verify.dll
- %SystemDrive%\%InstallationDirectory%\Veritas\Veritas Object Bus\ jre\bin\w2k\_lsa\_auth.dll
- %SystemDrive%\%InstallationDirectory%\Veritas\Veritas Object Bus\ jre\bin\wsdetect.dll
- %SystemDrive%\%InstallationDirectory%\Veritas\Veritas Object Bus\ jre\bin\zip.dll
- %SystemDrive%\%InstallationDirectory%\Veritas\Veritas Object  $Bus\ire\lib\deploy\ jqs\ie\ jqs\ plugin.dl$
- %SystemDrive%\%InstallationDirectory%\Veritas\Veritas Object Bus\ jre\lib\deploy\lzma.dll
- %SystemDrive%\%InstallationDirectory%\Veritas\Veritas Volume Manager 5.1\msvcr71.dll
- %SystemDrive%\%InstallationDirectory%\Veritas\Veritas Volume Manager 5.1\msvcr80.dll
- %SystemDrive%\%InstallationDirectory%\Veritas\Veritas Volume Manager 5.1\vc7\bin\msvcr71.dll
- %SystemDrive%\%InstallationDirectory%\Veritas\Veritas Volume Manager 5.1\vxlicinst.exe
- %SystemDrive%\%InstallationDirectory%\Veritas\Veritas Volume Manager 5.1\vxlicrep.exe
- %SystemDrive%\%InstallationDirectory%\Veritas\VRTSjre\ jre1.5\bin\awt.dll
- %SystemDrive%\%InstallationDirectory%\Veritas\VRTSjre\ jre1.5\bin\axbridg e.dll
- %SystemDrive%\%InstallationDirectory%\Veritas\VRTSjre\ jre1.5\bin\client\ j vm.dll
- %SystemDrive%\%InstallationDirectory%\Veritas\VRTSjre\ jre1.5\bin\cmm.dl l
- %SystemDrive%\%InstallationDirectory%\Veritas\VRTSjre\ jre1.5\bin\dcpr.dll
- %SystemDrive%\%InstallationDirectory%\Veritas\VRTSjre\jre1.5\bin\deploy. dll
- %SystemDrive%\%InstallationDirectory%\Veritas\VRTSjre\ jre1.5\bin\dt\_shm em.dll
- %SystemDrive%\%InstallationDirectory%\Veritas\VRTSjre\ jre1.5\bin\dt\_sock et.dll
- %SystemDrive%\%InstallationDirectory%\Veritas\VRTSjre\ jre1.5\bin\eula.dll
- %SystemDrive%\%InstallationDirectory%\Veritas\VRTSjre\jre1.5\bin\fontma nager.dll
- %SystemDrive%\%InstallationDirectory%\Veritas\VRTSjre\ jre1.5\bin\hpi.dll
- %SystemDrive%\%InstallationDirectory%\Veritas\VRTSjre\ jre1.5\bin\hprof.d ll
- %SystemDrive%\%InstallationDirectory%\Veritas\VRTSjre\jre1.5\bin\instru ment.dll
- %SystemDrive%\%InstallationDirectory%\Veritas\VRTSjre\ jre1.5\bin\ioser12 .dll
- %SystemDrive%\%InstallationDirectory%\Veritas\VRTSjre\ jre1.5\bin\ j2pkcs 11.dll
- %SystemDrive%\%InstallationDirectory%\Veritas\VRTSjre\ jre1.5\bin\jaas\_nt .dll
- %SystemDrive%\%InstallationDirectory%\Veritas\VRTSjre\ jre1.5\bin\ java.dll
- %SystemDrive%\%InstallationDirectory%\Veritas\VRTSjre\ jre1.5\bin\ java.ex e
- %SystemDrive%\%InstallationDirectory%\Veritas\VRTSjre\jre1.5\bin\java\_cr w\_demo.dll
- %SystemDrive%\%InstallationDirectory%\Veritas\VRTSjre\ jre1.5\bin\ javac.e xe
- %SystemDrive%\%InstallationDirectory%\Veritas\VRTSjre\ jre1.5\bin\ javacpl .exe
- %SystemDrive%\%InstallationDirectory%\Veritas\VRTSjre\jre1.5\bin\javaw.e xe
- %SystemDrive%\%InstallationDirectory%\Veritas\VRTSjre\ jre1.5\bin\JavaWe bStart.dll
- %SystemDrive%\%InstallationDirectory%\Veritas\VRTSjre\jre1.5\bin\javaws. exe
- %SystemDrive%\%InstallationDirectory%\Veritas\VRTSjre\ jre1.5\bin\ jawt.dll
- %SystemDrive%\%InstallationDirectory%\Veritas\VRTSjre\ jre1.5\bin\JdbcOd bc.dll
- %SystemDrive%\%InstallationDirectory%\Veritas\VRTSjre\ jre1.5\bin\ jdwp.dl l
- %SystemDrive%\%InstallationDirectory%\Veritas\VRTSjre\ jre1.5\bin\ jpeg.dll
- %SystemDrive%\%InstallationDirectory%\Veritas\VRTSjre\ jre1.5\bin\ jpicom 32.dll
- %SystemDrive%\%InstallationDirectory%\Veritas\VRTSjre\ jre1.5\bin\ jpicpl3 2.cpl
- %SystemDrive%\%InstallationDirectory%\Veritas\VRTSjre\ jre1.5\bin\ jpiexp3 2.dll
- %SystemDrive%\%InstallationDirectory%\Veritas\VRTSjre\ jre1.5\bin\ jpinscp .dll
- %SystemDrive%\%InstallationDirectory%\Veritas\VRTSjre\ jre1.5\bin\ jpioji.d ll
- %SystemDrive%\%InstallationDirectory%\Veritas\VRTSjre\ jre1.5\bin\ jpishar e.dll
- %SystemDrive%\%InstallationDirectory%\Veritas\VRTSjre\ jre1.5\bin\ jsound. dll
- %SystemDrive%\%InstallationDirectory%\Veritas\VRTSjre\jre1.5\bin\jsound ds.dll
- %SystemDrive%\%InstallationDirectory%\Veritas\VRTSjre\ jre1.5\bin\ juchec k.exe
- %SystemDrive%\%InstallationDirectory%\Veritas\VRTSjre\ jre1.5\bin\ jusche d.exe
- %SystemDrive%\%InstallationDirectory%\Veritas\VRTSjre\jre1.5\bin\keytool .exe
- %SystemDrive%\%InstallationDirectory%\Veritas\VRTSjre\ jre1.5\bin\kinit.ex e
- %SystemDrive%\%InstallationDirectory%\Veritas\VRTSjre\ jre1.5\bin\klist.ex e
- %SystemDrive%\%InstallationDirectory%\Veritas\VRTSjre\jre1.5\bin\ktab.ex e
- %SystemDrive%\%InstallationDirectory%\Veritas\VRTSjre\ jre1.5\bin\manag ement.dll
- %SystemDrive%\%InstallationDirectory%\Veritas\VRTSjre\ jre1.5\bin\net.dll
- %SystemDrive%\%InstallationDirectory%\Veritas\VRTSjre\jre1.5\bin\nio.dll
- %SystemDrive%\%InstallationDirectory%\Veritas\VRTSire\ jre1.5\bin\NPJava 11.dll
- %SystemDrive%\%InstallationDirectory%\Veritas\VRTSjre\ jre1.5\bin\NPJava 12.dll
- %SystemDrive%\%InstallationDirectory%\Veritas\VRTSjre\ jre1.5\bin\NPJava 13.dll
- %SystemDrive%\%InstallationDirectory%\Veritas\VRTSjre\jre1.5\bin\NPJava 14.dll
- %SystemDrive%\%InstallationDirectory%\Veritas\VRTSjre\ jre1.5\bin\NPJava 32.dll
- %SystemDrive%\%InstallationDirectory%\Veritas\VRTSjre\ jre1.5\bin\NPJPI1 50\_15.dll
- %SystemDrive%\%InstallationDirectory%\Veritas\VRTSjre\jre1.5\bin\NPOJI6 10.dll
- %SystemDrive%\%InstallationDirectory%\Veritas\VRTSjre\ jre1.5\bin\orbd.ex e
- %SystemDrive%\%InstallationDirectory%\Veritas\VRTSjre\ jre1.5\bin\pack20 0.exe
- %SystemDrive%\%InstallationDirectory%\Veritas\VRTSjre\ jre1.5\bin\policyt ool.exe
- %SystemDrive%\%InstallationDirectory%\Veritas\VRTSjre\ jre1.5\bin\RegUtil s.dll
- %SystemDrive%\%InstallationDirectory%\Veritas\VRTSjre\ jre1.5\bin\rmi.dll
- %SystemDrive%\%InstallationDirectory%\Veritas\VRTSjre\jre1.5\bin\rmid.ex e
- %SystemDrive%\%InstallationDirectory%\Veritas\VRTSjre\ jre1.5\bin\rmiregi stry.exe
- %SystemDrive%\%InstallationDirectory%\Veritas\VRTSjre\ jre1.5\bin\server\ jvm.dll
- %SystemDrive%\%InstallationDirectory%\Veritas\VRTSjre\jre1.5\bin\servert ool.exe
- %SystemDrive%\%InstallationDirectory%\Veritas\VRTSjre\ jre1.5\bin\ssv.dll
- %SystemDrive%\%InstallationDirectory%\Veritas\VRTSjre\jre1.5\bin\tnames erv.exe
- %SystemDrive%\%InstallationDirectory%\Veritas\VRTSjre\jre1.5\bin\unpack .dll
- %SystemDrive%\%InstallationDirectory%\Veritas\VRTSjre\ jre1.5\bin\unpack 200.exe
- %SystemDrive%\%InstallationDirectory%\Veritas\VRTSjre\ jre1.5\bin\verify.d ll
- %SystemDrive%\%InstallationDirectory%\Veritas\VRTSjre\ jre1.5\bin\w2k\_ls a\_auth.dll
- %SystemDrive%\%InstallationDirectory%\Veritas\VRTSjre\ jre1.5\bin\zip.dll
- %SystemDrive%\%InstallationDirectory%\Veritas\VRTSobc\pal33\bin\comerr 32.dll
- %SystemDrive%\%InstallationDirectory%\Veritas\VRTSobc\pal33\bin\gssapi 32.dll
- %SystemDrive%\%InstallationDirectory%\Veritas\VRTSobc\pal33\bin\k5sprt 32.dll
- %SystemDrive%\%InstallationDirectory%\Veritas\VRTSobc\pal33\bin\krb5\_3 2.dll
- %SystemDrive%\%InstallationDirectory%\Veritas\VRTSobc\pal33\bin\msvcp 71.dll
- %SystemDrive%\%InstallationDirectory%\Veritas\VRTSobc\pal33\bin\msvcr 71.dll
- %SystemDrive%\%InstallationDirectory%\Veritas\VxPBX\bin\msvcp71.dll
- %SystemDrive%\%InstallationDirectory%\Veritas\VxPBX\bin\msvcr71.dll
- %SystemDrive%\%InstallationDirectory%\Veritas\Veritas Shared\VPI\{F834E070-8D71-4c4b-B688-06964B88F3E8}\%VPIBuildVersio n%\MFC42UD.DLL
- %SystemDrive%\%InstallationDirectory%\Veritas\Veritas Shared\VPI\{F834E070-8D71-4c4b-B688-06964B88F3E8}\%VPIBuildVersio n%\msvcp60d.dll
- %SystemDrive%\%InstallationDirectory%\Veritas\Veritas Shared\VPI\{F834E070-8D71-4c4b-B688-06964B88F3E8}\%VPIBuildVersio n%\msvcp71d.dll
- %SystemDrive%\%InstallationDirectory%\Veritas\Veritas Shared\VPI\{F834E070-8D71-4c4b-B688-06964B88F3E8}\%VPIBuildVersio n%\msvcr70.dll
- %SystemDrive%\%InstallationDirectory%\Veritas\Veritas Shared\VPI\{F834E070-8D71-4c4b-B688-06964B88F3E8}\%VPIBuildVersio n%\msvcr71.dll
- %SystemDrive%\%InstallationDirectory%\Veritas\Veritas Shared\VPI\{F834E070-8D71-4c4b-B688-06964B88F3E8}\%VPIBuildVersio n%\msvcr71d.dll
- %SystemDrive%\%InstallationDirectory%\Veritas\Veritas Shared\VPI\{F834E070-8D71-4c4b-B688-06964B88F3E8}\%VPIBuildVersio n%\MSVCRTD.DLL
- %SystemDrive%\%InstallationDirectory%\Veritas\Veritas Shared\VPI\{F834E070-8D71-4c4b-B688-06964B88F3E8}\pkgs\64\common \certmgr.exe
- %SystemDrive%\%InstallationDirectory%\Veritas\VRTSPerl\bin\a2p.exe
- %SystemDrive%\%InstallationDirectory%\Veritas\VRTSPerl\bin\msvcr71.dll
- %SystemDrive%\%InstallationDirectory%\Veritas\VRTSPerl\bin\perl.exe
- %SystemDrive%\%InstallationDirectory%\Veritas\VRTSPerl\bin\perl5.8.7.exe
- %SystemDrive%\%InstallationDirectory%\Veritas\VRTSPerl\bin\perl58.dll
- %SystemDrive%\%InstallationDirectory%\Veritas\VRTSPerl\bin\perlglob.exe
- %SystemDrive%\%InstallationDirectory%\Veritas\VRTSPerl\bin\wperl.exe
- %SystemDrive%\%InstallationDirectory%\Veritas\VRTSPerl\lib\auto\attrs\att rs.dll
- %SystemDrive%\%InstallationDirectory%\Veritas\VRTSPerl\lib\auto\B\B.dll
- %SystemDrive%\%InstallationDirectory%\Veritas\VRTSPerl\lib\auto\B\C\C.dl  $\mathbf{1}$
- %SystemDrive%\%InstallationDirectory%\Veritas\VRTSPerl\lib\auto\ByteLoa der\ByteLoader.dll
- %SystemDrive%\%InstallationDirectory%\Veritas\VRTSPerl\lib\auto\Cwd\Cw d.dll
- %SystemDrive%\%InstallationDirectory%\Veritas\VRTSPerl\lib\auto\Data\Du mper\Dumper.dll
- %SystemDrive%\%InstallationDirectory%\Veritas\VRTSPerl\lib\auto\Devel\D Prof\DProf.dll
- %SystemDrive%\%InstallationDirectory%\Veritas\VRTSPerl\lib\auto\Devel\P eek\Peek.dll
- %SystemDrive%\%InstallationDirectory%\Veritas\VRTSPerl\lib\auto\Devel\P PPort\PPPort.dll
- %SystemDrive%\%InstallationDirectory%\Veritas\VRTSPerl\lib\auto\Digest\ MD4\MD4.dll
- %SystemDrive%\%InstallationDirectory%\Veritas\VRTSPerl\lib\auto\Digest\ MD5\MD5.dll
- %SystemDrive%\%InstallationDirectory%\Veritas\VRTSPerl\lib\auto\Encode\ Byte\Byte.dll
- %SystemDrive%\%InstallationDirectory%\Veritas\VRTSPerl\lib\auto\Encode\ CN\CN.dll
- %SystemDrive%\%InstallationDirectory%\Veritas\VRTSPerl\lib\auto\Encode\ EBCDIC\EBCDIC.dll
- %SystemDrive%\%InstallationDirectory%\Veritas\VRTSPerl\lib\auto\Encode\ Encode.dll
- %SystemDrive%\%InstallationDirectory%\Veritas\VRTSPerl\lib\auto\Encode\ JP\JP.dll
- %SystemDrive%\%InstallationDirectory%\Veritas\VRTSPerl\lib\auto\Encode\ KR\KR.dll
- %SystemDrive%\%InstallationDirectory%\Veritas\VRTSPerl\lib\auto\Encode\ Symbol\Symbol.dll
- %SystemDrive%\%InstallationDirectory%\Veritas\VRTSPerl\lib\auto\Encode\ TW\TW.dll
- %SystemDrive%\%InstallationDirectory%\Veritas\VRTSPerl\lib\auto\Encode\ Unicode\Unicode.dll
- %SystemDrive%\%InstallationDirectory%\Veritas\VRTSPerl\lib\auto\Fcntl\Fc ntl.dll
- %SystemDrive%\%InstallationDirectory%\Veritas\VRTSPerl\lib\auto\File\Glo b\Glob.dll
- %SystemDrive%\%InstallationDirectory%\Veritas\VRTSPerl\lib\auto\Filter\U til\Call\Call.dll
- %SystemDrive%\%InstallationDirectory%\Veritas\VRTSPerl\lib\auto\IO\IO.dl l
- %SystemDrive%\%InstallationDirectory%\Veritas\VRTSPerl\lib\auto\List\Util \Util.dll
- %SystemDrive%\%InstallationDirectory%\Veritas\VRTSPerl\lib\auto\MIME\B ase64\Base64.dll
- %SystemDrive%\%InstallationDirectory%\Veritas\VRTSPerl\lib\auto\Opcode\ Opcode.dll
- %SystemDrive%\%InstallationDirectory%\Veritas\VRTSPerl\lib\auto\PerlIO\e ncoding\encoding.dll
- %SystemDrive%\%InstallationDirectory%\Veritas\VRTSPerl\lib\auto\PerlIO\s calar\scalar.dll
- %SystemDrive%\%InstallationDirectory%\Veritas\VRTSPerl\lib\auto\PerlIO\v ia\via.dll
- %SystemDrive%\%InstallationDirectory%\Veritas\VRTSPerl\lib\auto\POSIX\ POSIX.dll
- %SystemDrive%\%InstallationDirectory%\Veritas\VRTSPerl\lib\auto\re\re.dll
- %SystemDrive%\%InstallationDirectory%\Veritas\VRTSPerl\lib\auto\SDBM\_F ile\SDBM\_File.dll
- %SystemDrive%\%InstallationDirectory%\Veritas\VRTSPerl\lib\auto\Socket\ Socket.dll
- %SystemDrive%\%InstallationDirectory%\Veritas\VRTSPerl\lib\auto\Storable \Storable.dll
- %SystemDrive%\%InstallationDirectory%\Veritas\VRTSPerl\lib\auto\Sys\Hos tname\Hostname.dll
- %SystemDrive%\%InstallationDirectory%\Veritas\VRTSPerl\lib\auto\Sys\Sysl og\PerlLog.dll
- %SystemDrive%\%InstallationDirectory%\Veritas\VRTSPerl\lib\auto\Sys\Sysl og\Syslog.dll
- %SystemDrive%\%InstallationDirectory%\Veritas\VRTSPerl\lib\auto\Thread\ Thread.dll
- %SystemDrive%\%InstallationDirectory%\Veritas\VRTSPerl\lib\auto\threads\ shared\shared.dll
- %SystemDrive%\%InstallationDirectory%\Veritas\VRTSPerl\lib\auto\threads\ threads.dll
- %SystemDrive%\%InstallationDirectory%\Veritas\VRTSPerl\lib\auto\Time\Hi Res\HiRes.dll
- %SystemDrive%\%InstallationDirectory%\Veritas\VRTSPerl\lib\auto\Unicode \Normalize\Normalize.dll
- %SystemDrive%\%InstallationDirectory%\Veritas\VRTSPerl\lib\auto\Win32\ Win32.dll
- %SystemDrive%\%InstallationDirectory%\Veritas\VRTSPerl\lib\auto\XS\APIt est\APItest.dll
- %SystemDrive%\%InstallationDirectory%\Veritas\VRTSPerl\lib\auto\XS\Type map\Typemap.dll
- %SystemDrive%\%InstallationDirectory%\Veritas\VRTSPerl\site\lib\auto\Co mpress\Zlib\Zlib.dll
- %SystemDrive%\%InstallationDirectory%\Veritas\VRTSPerl\site\lib\auto\Dig est\MD2\MD2.dll
- %SystemDrive%\%InstallationDirectory%\Veritas\VRTSPerl\site\lib\auto\Dig est\SHA1\SHA1.dll
- %SystemDrive%\%InstallationDirectory%\Veritas\VRTSPerl\site\lib\auto\HT ML\Parser\Parser.dll
- %SystemDrive%\%InstallationDirectory%\Veritas\VRTSPerl\site\lib\auto\Par ams\Validate\Validate.dll
- %SystemDrive%\%InstallationDirectory%\Veritas\VRTSPerl\site\lib\auto\Ter m\ReadKey\ReadKey.dll
- %SystemDrive%\%InstallationDirectory%\Veritas\VRTSPerl\site\lib\auto\Tk\ Canvas\Canvas.dll
- %SystemDrive%\%InstallationDirectory%\Veritas\VRTSPerl\site\lib\auto\Tk\ Compound\Compound.dll
- %SystemDrive%\%InstallationDirectory%\Veritas\VRTSPerl\site\lib\auto\Tk\ DragDrop\Win32Site\Win32Site.dll
- %SystemDrive%\%InstallationDirectory%\Veritas\VRTSPerl\site\lib\auto\Tk\ Entry\Entry.dll
- %SystemDrive%\%InstallationDirectory%\Veritas\VRTSPerl\site\lib\auto\Tk\ Event\Event.dll
- %SystemDrive%\%InstallationDirectory%\Veritas\VRTSPerl\site\lib\auto\Tk\ HList\HList.dll
- %SystemDrive%\%InstallationDirectory%\Veritas\VRTSPerl\site\lib\auto\Tk\I O\IO.dll
- %SystemDrive%\%InstallationDirectory%\Veritas\VRTSPerl\site\lib\auto\Tk\ JPEG\JPEG.dll
- %SystemDrive%\%InstallationDirectory%\Veritas\VRTSPerl\site\lib\auto\Tk\ Listbox\Listbox.dll
- %SystemDrive%\%InstallationDirectory%\Veritas\VRTSPerl\site\lib\auto\Tk\ Menubutton\Menubutton.dll
- %SystemDrive%\%InstallationDirectory%\Veritas\VRTSPerl\site\lib\auto\Tk\ NBFrame\NBFrame.dll
- %SystemDrive%\%InstallationDirectory%\Veritas\VRTSPerl\site\lib\auto\Tk\ Pixmap\Pixmap.dll
- %SystemDrive%\%InstallationDirectory%\Veritas\VRTSPerl\site\lib\auto\Tk\ PNG\PNG.dll
- %SystemDrive%\%InstallationDirectory%\Veritas\VRTSPerl\site\lib\auto\Tk\ Scale\Scale.dll
- %SystemDrive%\%InstallationDirectory%\Veritas\VRTSPerl\site\lib\auto\Tk\ Scrollbar\Scrollbar.dll
- %SystemDrive%\%InstallationDirectory%\Veritas\VRTSPerl\site\lib\auto\Tk\ Text\Text.dll
- %SystemDrive%\%InstallationDirectory%\Veritas\VRTSPerl\site\lib\auto\Tk\ TixGrid\TixGrid.dll
- %SystemDrive%\%InstallationDirectory%\Veritas\VRTSPerl\site\lib\auto\Tk\ Tk.dll
- %SystemDrive%\%InstallationDirectory%\Veritas\VRTSPerl\site\lib\auto\Tk\ TList\TList.dll
- %SystemDrive%\%InstallationDirectory%\Veritas\VRTSPerl\site\lib\auto\Tk\ X\X.dll
- %SystemDrive%\%InstallationDirectory%\Veritas\VRTSPerl\site\lib\auto\Tk\ Xlib\Xlib.dll
- %SystemDrive%\%InstallationDirectory%\Veritas\VRTSPerl\site\lib\auto\Uni code\String\String.dll
- %SystemDrive%\%InstallationDirectory%\Veritas\VRTSPerl\site\lib\auto\Win 32\API\API.dll
- %SystemDrive%\%InstallationDirectory%\Veritas\VRTSPerl\site\lib\auto\Win 32\API\Callback\Callback.dll
- %SystemDrive%\%InstallationDirectory%\Veritas\VRTSPerl\site\lib\auto\Win 32\ChangeNotify\ChangeNotify.dll
- %SystemDrive%\%InstallationDirectory%\Veritas\VRTSPerl\site\lib\auto\Win 32\Clipboard\Clipboard.dll
- %SystemDrive%\%InstallationDirectory%\Veritas\VRTSPerl\site\lib\auto\Win 32\Console\Console.dll
- %SystemDrive%\%InstallationDirectory%\Veritas\VRTSPerl\site\lib\auto\Win 32\Event\Event.dll
- %SystemDrive%\%InstallationDirectory%\Veritas\VRTSPerl\site\lib\auto\Win 32\EventLog\EventLog.dll
- %SystemDrive%\%InstallationDirectory%\Veritas\VRTSPerl\site\lib\auto\Win 32\File\File.dll
- %SystemDrive%\%InstallationDirectory%\Veritas\VRTSPerl\site\lib\auto\Win 32\FileSecurity\FileSecurity.dll

41

- %SystemDrive%\%InstallationDirectory%\Veritas\VRTSPerl\site\lib\auto\Win 32\Internet\Internet.dll
- %SystemDrive%\%InstallationDirectory%\Veritas\VRTSPerl\site\lib\auto\Win 32\IPC\IPC.dll
- %SystemDrive%\%InstallationDirectory%\Veritas\VRTSPerl\site\lib\auto\Win 32\Job\Job.dll
- %SystemDrive%\%InstallationDirectory%\Veritas\VRTSPerl\site\lib\auto\Win 32\Mutex\Mutex.dll
- %SystemDrive%\%InstallationDirectory%\Veritas\VRTSPerl\site\lib\auto\Win 32\NetAdmin\NetAdmin.dll
- %SystemDrive%\%InstallationDirectory%\Veritas\VRTSPerl\site\lib\auto\Win 32\NetResource\NetResource.dll
- %SystemDrive%\%InstallationDirectory%\Veritas\VRTSPerl\site\lib\auto\Win 32\ODBC\ODBC.dll
- %SystemDrive%\%InstallationDirectory%\Veritas\VRTSPerl\site\lib\auto\Win 32\OLE\OLE.dll
- %SystemDrive%\%InstallationDirectory%\Veritas\VRTSPerl\site\lib\auto\Win 32\PerfLib\PerfLib.dll
- %SystemDrive%\%InstallationDirectory%\Veritas\VRTSPerl\site\lib\auto\Win 32\Pipe\Pipe.dll
- %SystemDrive%\%InstallationDirectory%\Veritas\VRTSPerl\site\lib\auto\Win 32\Process\Process.dll
- %SystemDrive%\%InstallationDirectory%\Veritas\VRTSPerl\site\lib\auto\Win 32\Registry\Registry.dll
- %SystemDrive%\%InstallationDirectory%\Veritas\VRTSPerl\site\lib\auto\Win 32\Semaphore\Semaphore.dll
- %SystemDrive%\%InstallationDirectory%\Veritas\VRTSPerl\site\lib\auto\Win 32\Service\Service.dll
- %SystemDrive%\%InstallationDirectory%\Veritas\VRTSPerl\site\lib\auto\Win 32\Shortcut\Shortcut.dll
- %SystemDrive%\%InstallationDirectory%\Veritas\VRTSPerl\site\lib\auto\Win 32\Sound\Sound.dll
- %SystemDrive%\%InstallationDirectory%\Veritas\VRTSPerl\site\lib\auto\Win 32\Win32.dll
- %SystemDrive%\%InstallationDirectory%\Veritas\VRTSPerl\site\lib\auto\Win 32\WinError\WinError.dll
- %SystemDrive%\%InstallationDirectory%\Veritas\VRTSPerl\site\lib\auto\Win 32API\File\File.dll
- %SystemDrive%\%InstallationDirectory%\Veritas\VRTSPerl\site\lib\auto\Win 32API\Net\Net.dll
- %SystemDrive%\%InstallationDirectory%\Veritas\VRTSPerl\site\lib\auto\Win 32API\Registry\Registry.dll
- %SystemDrive%\%InstallationDirectory%\Veritas\VRTSPerl\site\lib\auto\XM L\Parser\Expat\Expat.dll
- %SystemDrive%\%InstallationDirectory%\Veritas\VRTSPerl\site\lib\auto\XM L\Parser\Expat\libexpat.dll
- %SystemDrive%\%InstallationDirectory%\Veritas\VRTSsfmh\bin\msvcp71.dll
- %SystemDrive%\%InstallationDirectory%\Veritas\VRTSsfmh\bin\msvcr71.dll
- %SystemDrive%\%InstallationDirectory%\Veritas\VRTSsfmh\bin\perl58.dll
- %SystemDrive%\%InstallationDirectory%\Veritas\VRTSsfmh\bin\secwrapper. exe
- %SystemDrive%\%InstallationDirectory%\Veritas\VRTSsfmh\bin\vdid\_api.ex e
- %SystemDrive%\%InstallationDirectory%\Veritas\VRTSsfmh\bin\vdid\_shr.dll
- %SystemDrive%\%InstallationDirectory%\Veritas\VRTSsfmh\bin\vxlicrep.exe
- %SystemDrive%\%InstallationDirectory%\Veritas\VRTSsfmh\lib\modules\aut o\B\B.dll
- %SystemDrive%\%InstallationDirectory%\Veritas\VRTSsfmh\lib\modules\aut o\Compress\Zlib\Zlib.dll
- %SystemDrive%\%InstallationDirectory%\Veritas\VRTSsfmh\lib\modules\aut o\Cwd\Cwd.dll
- %SystemDrive%\%InstallationDirectory%\Veritas\VRTSsfmh\lib\modules\aut o\Data\Dumper\Dumper.dll
- %SystemDrive%\%InstallationDirectory%\Veritas\VRTSsfmh\lib\modules\aut o\Digest\MD5\MD5.dll
- %SystemDrive%\%InstallationDirectory%\Veritas\VRTSsfmh\lib\modules\aut o\Encode\Byte\Byte.dll
- %SystemDrive%\%InstallationDirectory%\Veritas\VRTSsfmh\lib\modules\aut o\Encode\CN\CN.dll
- %SystemDrive%\%InstallationDirectory%\Veritas\VRTSsfmh\lib\modules\aut o\Encode\EBCDIC\EBCDIC.dll
- %SystemDrive%\%InstallationDirectory%\Veritas\VRTSsfmh\lib\modules\aut o\Encode\Encode.dll
- %SystemDrive%\%InstallationDirectory%\Veritas\VRTSsfmh\lib\modules\aut o\Encode\JP\JP.dll
- %SystemDrive%\%InstallationDirectory%\Veritas\VRTSsfmh\lib\modules\aut o\Encode\KR\KR.dll
- %SystemDrive%\%InstallationDirectory%\Veritas\VRTSsfmh\lib\modules\aut o\Encode\Symbol\Symbol.dll
- %SystemDrive%\%InstallationDirectory%\Veritas\VRTSsfmh\lib\modules\aut o\Encode\TW\TW.dll
- %SystemDrive%\%InstallationDirectory%\Veritas\VRTSsfmh\lib\modules\aut o\Encode\Unicode\Unicode.dll
- %SystemDrive%\%InstallationDirectory%\Veritas\VRTSsfmh\lib\modules\aut o\Fcntl\Fcntl.dll
- %SystemDrive%\%InstallationDirectory%\Veritas\VRTSsfmh\lib\modules\aut o\File\Glob\Glob.dll
- %SystemDrive%\%InstallationDirectory%\Veritas\VRTSsfmh\lib\modules\aut o\Filter\Util\Call\Call.dll
- %SystemDrive%\%InstallationDirectory%\Veritas\VRTSsfmh\lib\modules\aut o\IO\IO.dll
- %SystemDrive%\%InstallationDirectory%\Veritas\VRTSsfmh\lib\modules\aut o\List\Util\Util.dll
- %SystemDrive%\%InstallationDirectory%\Veritas\VRTSsfmh\lib\modules\aut o\MIME\Base64\Base64.dll
- %SystemDrive%\%InstallationDirectory%\Veritas\VRTSsfmh\lib\modules\aut o\Params\Validate\Validate.dll
- %SystemDrive%\%InstallationDirectory%\Veritas\VRTSsfmh\lib\modules\aut o\PerlIO\encoding\encoding.dll
- %SystemDrive%\%InstallationDirectory%\Veritas\VRTSsfmh\lib\modules\aut o\POSIX\POSIX.dll
- %SystemDrive%\%InstallationDirectory%\Veritas\VRTSsfmh\lib\modules\aut o\re\re.dll
- %SystemDrive%\%InstallationDirectory%\Veritas\VRTSsfmh\lib\modules\aut o\Socket\Socket.dll
- %SystemDrive%\%InstallationDirectory%\Veritas\VRTSsfmh\lib\modules\aut o\Storable\Storable.dll
- %SystemDrive%\%InstallationDirectory%\Veritas\VRTSsfmh\lib\modules\aut o\Sys\Hostname\Hostname.dll
- %SystemDrive%\%InstallationDirectory%\Veritas\VRTSsfmh\lib\modules\aut o\threads\shared\shared.dll
- %SystemDrive%\%InstallationDirectory%\Veritas\VRTSsfmh\lib\modules\aut o\threads\threads.dll
- %SystemDrive%\%InstallationDirectory%\Veritas\VRTSsfmh\lib\modules\aut o\Time\HiRes\HiRes.dll
- %SystemDrive%\%InstallationDirectory%\Veritas\VRTSsfmh\lib\modules\aut o\Win32\Process\Process.dll
- %SystemDrive%\%InstallationDirectory%\Veritas\VRTSsfmh\lib\modules\aut o\Win32\Registry\Registry.dll
- %SystemDrive%\%InstallationDirectory%\Veritas\VRTSsfmh\lib\modules\aut o\Win32\Win32.dll
- %SystemDrive%\%InstallationDirectory%\Veritas\VRTSsfmh\lib\modules\aut o\Win32\WinError\WinError.dll
- %SystemDrive%\%InstallationDirectory%\Veritas\VRTSsfmh\lib\modules\aut o\Win32API\File\File.dll
- %SystemDrive%\%InstallationDirectory%\Veritas\VRTSsfmh\lib\modules\aut o\Win32API\Net\Net.dll
- %SystemDrive%\%InstallationDirectory%\Veritas\VRTSsfmh\lib\modules\aut o\Win32API\Registry\Registry.dll
- %SystemDrive%\Windows\SysWOW64\MFC71.DLL
- %SystemDrive%\Windows\SysWOW64\MSVCP71.DLL
- %SystemDrive%\Windows\SysWOW64\MSVCR71.DLL
- %SystemDrive%\Windows\winsxs\amd64\_microsoft.vc80.atl\_1fc8b3b9a1e18e 3b\_8.0.50727.762\_none\_ca3f79d486b08636\ATL80.dll
- %SystemDrive%\Windows\winsxs\amd64\_microsoft.vc80.crt\_1fc8b3b9a1e18e 3b\_8.0.50727.762\_none\_c905be8887838ff2\msvcm80.dll
- %SystemDrive%\Windows\winsxs\amd64 microsoft.vc80.crt\_1fc8b3b9a1e18e 3b\_8.0.50727.762\_none\_c905be8887838ff2\msvcp80.dll
- %SystemDrive%\Windows\winsxs\amd64\_microsoft.vc80.crt\_1fc8b3b9a1e18e 3b\_8.0.50727.762\_none\_c905be8887838ff2\msvcr80.dll
- %SystemDrive%\Windows\winsxs\amd64\_microsoft.vc80.mfc\_1fc8b3b9a1e18 e3b 8.0.50727.762 none c46a533c8a667ee7\mfc80.dll
- %SystemDrive%\Windows\winsxs\amd64\_microsoft.vc80.mfc\_1fc8b3b9a1e18 e3b 8.0.50727.762 none c46a533c8a667ee7\mfc80u.dll
- %SystemDrive%\Windows\winsxs\amd64\_microsoft.vc80.mfc\_1fc8b3b9a1e18 e3b 8.0.50727.762 none c46a533c8a667ee7\mfcm80.dll
- %SystemDrive%\Windows\winsxs\amd64\_microsoft.vc80.mfc\_1fc8b3b9a1e18 e3b 8.0.50727.762 none c46a533c8a667ee7\mfcm80u.dll
- %SystemDrive%\Windows\winsxs\amd64\_microsoft.vc80.mfcloc\_1fc8b3b9a1e 18e3b\_8.0.50727.762\_none\_fc42961a63b5a82b\mfc80CHS.dll
- %SystemDrive%\Windows\winsxs\amd64\_microsoft.vc80.mfcloc\_1fc8b3b9a1e 18e3b\_8.0.50727.762\_none\_fc42961a63b5a82b\mfc80CHT.dll
- %SystemDrive%\Windows\winsxs\amd64\_microsoft.vc80.mfcloc\_1fc8b3b9a1e 18e3b\_8.0.50727.762\_none\_fc42961a63b5a82b\mfc80DEU.dll
- %SystemDrive%\Windows\winsxs\amd64\_microsoft.vc80.mfcloc\_1fc8b3b9a1e 18e3b\_8.0.50727.762\_none\_fc42961a63b5a82b\mfc80ENU.dll
- %SystemDrive%\Windows\winsxs\amd64\_microsoft.vc80.mfcloc\_1fc8b3b9a1e 18e3b\_8.0.50727.762\_none\_fc42961a63b5a82b\mfc80ESP.dll
- %SystemDrive%\Windows\winsxs\amd64\_microsoft.vc80.mfcloc\_1fc8b3b9a1e 18e3b\_8.0.50727.762\_none\_fc42961a63b5a82b\mfc80FRA.dll
- %SystemDrive%\Windows\winsxs\amd64\_microsoft.vc80.mfcloc\_1fc8b3b9a1e 18e3b\_8.0.50727.762\_none\_fc42961a63b5a82b\mfc80ITA.dll
- %SystemDrive%\Windows\winsxs\amd64\_microsoft.vc80.mfcloc\_1fc8b3b9a1e 18e3b\_8.0.50727.762\_none\_fc42961a63b5a82b\mfc80JPN.dll
- %SystemDrive%\Windows\winsxs\amd64\_microsoft.vc80.mfcloc\_1fc8b3b9a1e 18e3b\_8.0.50727.762\_none\_fc42961a63b5a82b\mfc80KOR.dll
- %SystemDrive%\Windows\winsxs\amd64\_microsoft.vc80.openmp\_1fc8b3b9a 1e18e3b\_8.0.50727.762\_none\_338673a60d08dbcc\vcomp.dll
- %SystemDrive%\Windows\winsxs\x86 microsoft.vc80.atl 1fc8b3b9a1e18e3b 8.0.50727.762\_none\_11ecb0ab9b2caf3c\ATL80.dll
- %SystemDrive%\Windows\winsxs\x86\_microsoft.vc80.crt\_1fc8b3b9a1e18e3b 8.0.50727.762\_none\_10b2f55f9bffb8f8\msvcm80.dll
- %SystemDrive%\Windows\winsxs\x86 microsoft.vc80.crt\_1fc8b3b9a1e18e3b 8.0.50727.762\_none\_10b2f55f9bffb8f8\msvcp80.dll
- %SystemDrive%\Windows\winsxs\x86 microsoft.vc80.crt\_1fc8b3b9a1e18e3b 8.0.50727.762\_none\_10b2f55f9bffb8f8\msvcr80.dll
- %SystemDrive%\Windows\winsxs\x86\_microsoft.vc80.mfc\_1fc8b3b9a1e18e3b \_8.0.50727.762\_none\_0c178a139ee2a7ed\mfc80.dll
- %SystemDrive%\Windows\winsxs\x86\_microsoft.vc80.mfc\_1fc8b3b9a1e18e3b \_8.0.50727.762\_none\_0c178a139ee2a7ed\mfc80u.dll
- %SystemDrive%\Windows\winsxs\x86 microsoft.vc80.mfc 1fc8b3b9a1e18e3b \_8.0.50727.762\_none\_0c178a139ee2a7ed\mfcm80.dll
- %SystemDrive%\Windows\winsxs\x86\_microsoft.vc80.mfc\_1fc8b3b9a1e18e3b \_8.0.50727.762\_none\_0c178a139ee2a7ed\mfcm80u.dll
- %SystemDrive%\Windows\winsxs\x86\_microsoft.vc80.mfcloc\_1fc8b3b9a1e18 e3b 8.0.50727.762 none 43efccf17831d131\mfc80CHS.dll
- %SystemDrive%\Windows\winsxs\x86 microsoft.vc80.mfcloc 1fc8b3b9a1e18 e3b\_8.0.50727.762\_none\_43efccf17831d131\mfc80CHT.dll
- %SystemDrive%\Windows\winsxs\x86 microsoft.vc80.mfcloc\_1fc8b3b9a1e18 e3b 8.0.50727.762 none 43efccf17831d131\mfc80DEU.dll
- %SystemDrive%\Windows\winsxs\x86\_microsoft.vc80.mfcloc\_1fc8b3b9a1e18 e3b 8.0.50727.762 none 43efccf17831d131\mfc80ENU.dll
- %SystemDrive%\Windows\winsxs\x86 microsoft.vc80.mfcloc 1fc8b3b9a1e18 e3b\_8.0.50727.762\_none\_43efccf17831d131\mfc80ESP.dll
- %SystemDrive%\Windows\winsxs\x86 microsoft.vc80.mfcloc\_1fc8b3b9a1e18 e3b 8.0.50727.762 none 43efccf17831d131\mfc80FRA.dll
- %SystemDrive%\Windows\winsxs\x86\_microsoft.vc80.mfcloc\_1fc8b3b9a1e18 e3b\_8.0.50727.762\_none\_43efccf17831d131\mfc80ITA.dll
- %SystemDrive%\Windows\winsxs\x86 microsoft.vc80.mfcloc 1fc8b3b9a1e18 e3b\_8.0.50727.762\_none\_43efccf17831d131\mfc80JPN.dll
- %SystemDrive%\Windows\winsxs\x86\_microsoft.vc80.mfcloc\_1fc8b3b9a1e18 e3b 8.0.50727.762 none 43efccf17831d131\mfc80KOR.dll
- %SystemDrive%\Windows\winsxs\x86\_microsoft.vc80.openmp\_1fc8b3b9a1e1 8e3b\_8.0.50727.762\_none\_7b33aa7d218504d2\vcomp.dll

## SFW HA

- %SystemDrive%\%InstallationDirectory%\Common Files\VERITAS\Security\Authentication\bin\comerr32.dll
- %SystemDrive%\%InstallationDirectory%\Common Files\VERITAS\Security\Authentication\bin\gssapi32.dll
- %SystemDrive%\%InstallationDirectory%\Common Files\VERITAS\Security\Authentication\bin\k5sprt32.dll
- %SystemDrive%\%InstallationDirectory%\Common Files\VERITAS\Security\Authentication\bin\krb5\_32.dll
- %SystemDrive%\%InstallationDirectory%\Common Files\VERITAS\Security\Authentication\bin\msvcp71.dll
- %SystemDrive%\%InstallationDirectory%\Common Files\VERITAS\Security\Authentication\bin\msvcr71.dll
- %SystemDrive%\%InstallationDirectory%\Veritas\Cluster Manager\ jre\bin\attach.dll
- %SystemDrive%\%InstallationDirectory%\Veritas\Cluster Manager\ jre\bin\awt.dll
- %SystemDrive%\%InstallationDirectory%\Veritas\Cluster Manager\ jre\bin\axbridge.dll
- %SystemDrive%\%InstallationDirectory%\Veritas\Cluster Manager\ jre\bin\client\ jvm.dll
- %SystemDrive%\%InstallationDirectory%\Veritas\Cluster Manager\ jre\bin\cmm.dll
- %SystemDrive%\%InstallationDirectory%\Veritas\Cluster Manager\ jre\bin\dcpr.dll
- %SystemDrive%\%InstallationDirectory%\Veritas\Cluster Manager\ jre\bin\deploy.dll
- %SystemDrive%\%InstallationDirectory%\Veritas\Cluster Manager\ jre\bin\deploytk.dll
- %SystemDrive%\%InstallationDirectory%\Veritas\Cluster Manager\ jre\bin\dt\_shmem.dll
- %SystemDrive%\%InstallationDirectory%\Veritas\Cluster Manager\ jre\bin\dt\_socket.dll
- %SystemDrive%\%InstallationDirectory%\Veritas\Cluster Manager\ jre\bin\eula.dll
- %SystemDrive%\%InstallationDirectory%\Veritas\Cluster Manager\ jre\bin\fontmanager.dll
- %SystemDrive%\%InstallationDirectory%\Veritas\Cluster Manager\ jre\bin\hpi.dll
- %SystemDrive%\%InstallationDirectory%\Veritas\Cluster Manager\ jre\bin\hprof.dll
- %SystemDrive%\%InstallationDirectory%\Veritas\Cluster Manager\ jre\bin\instrument.dll
- %SystemDrive%\%InstallationDirectory%\Veritas\Cluster Manager\ jre\bin\ioser12.dll
- %SystemDrive%\%InstallationDirectory%\Veritas\Cluster Manager\ jre\bin\ j2pcsc.dll
- %SystemDrive%\%InstallationDirectory%\Veritas\Cluster Manager\ jre\bin\ j2pkcs11.dll
- %SystemDrive%\%InstallationDirectory%\Veritas\Cluster Manager\ jre\bin\ jaas\_nt.dll
- %SystemDrive%\%InstallationDirectory%\Veritas\Cluster Manager\ jre\bin\ java.dll
- %SystemDrive%\%InstallationDirectory%\Veritas\Cluster Manager\ jre\bin\ java.exe
- %SystemDrive%\%InstallationDirectory%\Veritas\Cluster Manager\ jre\bin\ java\_crw\_demo.dll
- %SystemDrive%\%InstallationDirectory%\Veritas\Cluster Manager\ jre\bin\ javacpl.cpl
- %SystemDrive%\%InstallationDirectory%\Veritas\Cluster Manager\ jre\bin\ javacpl.exe
- %SystemDrive%\%InstallationDirectory%\Veritas\Cluster Manager\ jre\bin\ java-rmi.exe
- %SystemDrive%\%InstallationDirectory%\Veritas\Cluster Manager\ jre\bin\ javaw.exe
- %SystemDrive%\%InstallationDirectory%\Veritas\Cluster Manager\ jre\bin\ javaws.exe
- %SystemDrive%\%InstallationDirectory%\Veritas\Cluster Manager\ jre\bin\ jawt.dll
- %SystemDrive%\%InstallationDirectory%\Veritas\Cluster Manager\ jre\bin\ jbroker.exe
- %SystemDrive%\%InstallationDirectory%\Veritas\Cluster Manager\ jre\bin\JdbcOdbc.dll
- %SystemDrive%\%InstallationDirectory%\Veritas\Cluster Manager\ jre\bin\ jdwp.dll
- %SystemDrive%\%InstallationDirectory%\Veritas\Cluster Manager\ jre\bin\ jkernel.dll
- %SystemDrive%\%InstallationDirectory%\Veritas\Cluster Manager\ jre\bin\ jli.dll
- %SystemDrive%\%InstallationDirectory%\Veritas\Cluster Manager\ jre\bin\ jp2iexp.dll
- %SystemDrive%\%InstallationDirectory%\Veritas\Cluster Manager\ jre\bin\ jp2launcher.exe
- %SystemDrive%\%InstallationDirectory%\Veritas\Cluster Manager\ jre\bin\ jp2native.dll
- %SystemDrive%\%InstallationDirectory%\Veritas\Cluster Manager\ jre\bin\ jp2ssv.dll
- %SystemDrive%\%InstallationDirectory%\Veritas\Cluster Manager\ jre\bin\ jpeg.dll
- %SystemDrive%\%InstallationDirectory%\Veritas\Cluster Manager\ jre\bin\ jpicom.dll
- %SystemDrive%\%InstallationDirectory%\Veritas\Cluster Manager\ jre\bin\ jpiexp.dll
- %SystemDrive%\%InstallationDirectory%\Veritas\Cluster Manager\ jre\bin\ jpinscp.dll
- %SystemDrive%\%InstallationDirectory%\Veritas\Cluster Manager\ jre\bin\ jpioji.dll
- %SystemDrive%\%InstallationDirectory%\Veritas\Cluster Manager\ jre\bin\ jpishare.dll
- %SystemDrive%\%InstallationDirectory%\Veritas\Cluster Manager\ jre\bin\ jqs.exe
- %SystemDrive%\%InstallationDirectory%\Veritas\Cluster Manager\ jre\bin\ jqsnotify.exe
- %SystemDrive%\%InstallationDirectory%\Veritas\Cluster Manager\ jre\bin\ jsound.dll
- %SystemDrive%\%InstallationDirectory%\Veritas\Cluster Manager\ jre\bin\ jsoundds.dll
- %SystemDrive%\%InstallationDirectory%\Veritas\Cluster Manager\ jre\bin\ jucheck.exe
- %SystemDrive%\%InstallationDirectory%\Veritas\Cluster Manager\ jre\bin\ jureg.exe
- %SystemDrive%\%InstallationDirectory%\Veritas\Cluster Manager\ jre\bin\ jusched.exe
- %SystemDrive%\%InstallationDirectory%\Veritas\Cluster Manager\ jre\bin\keytool.exe
- %SystemDrive%\%InstallationDirectory%\Veritas\Cluster Manager\ jre\bin\kinit.exe
- %SystemDrive%\%InstallationDirectory%\Veritas\Cluster Manager\ jre\bin\klist.exe
- %SystemDrive%\%InstallationDirectory%\Veritas\Cluster Manager\ jre\bin\ktab.exe
- %SystemDrive%\%InstallationDirectory%\Veritas\Cluster Manager\ jre\bin\management.dll
- %SystemDrive%\%InstallationDirectory%\Veritas\Cluster Manager\ jre\bin\mlib\_image.dll
- %SystemDrive%\%InstallationDirectory%\Veritas\Cluster Manager\ jre\bin\msvcr71.dll
- %SystemDrive%\%InstallationDirectory%\Veritas\Cluster Manager\ jre\bin\msvcrt.dll
- %SystemDrive%\%InstallationDirectory%\Veritas\Cluster Manager\ jre\bin\net.dll
- %SystemDrive%\%InstallationDirectory%\Veritas\Cluster Manager\jre\bin\new\_plugin\msvcr71.dll
- %SystemDrive%\%InstallationDirectory%\Veritas\Cluster Manager\ jre\bin\new\_plugin\npjp2.dll
- %SystemDrive%\%InstallationDirectory%\Veritas\Cluster Manager\ jre\bin\nio.dll
- %SystemDrive%\%InstallationDirectory%\Veritas\Cluster Manager\ jre\bin\npdeploytk.dll
- %SystemDrive%\%InstallationDirectory%\Veritas\Cluster Manager\ jre\bin\npjpi160\_11.dll
- %SystemDrive%\%InstallationDirectory%\Veritas\Cluster Manager\ jre\bin\npoji610.dll
- %SystemDrive%\%InstallationDirectory%\Veritas\Cluster Manager\ jre\bin\npt.dll
- %SystemDrive%\%InstallationDirectory%\Veritas\Cluster Manager\ jre\bin\orbd.exe
- %SystemDrive%\%InstallationDirectory%\Veritas\Cluster Manager\ jre\bin\pack200.exe
- %SystemDrive%\%InstallationDirectory%\Veritas\Cluster Manager\ jre\bin\policytool.exe
- %SystemDrive%\%InstallationDirectory%\Veritas\Cluster Manager\ jre\bin\regutils.dll
- %SystemDrive%\%InstallationDirectory%\Veritas\Cluster Manager\ jre\bin\rmi.dll
- %SystemDrive%\%InstallationDirectory%\Veritas\Cluster Manager\ jre\bin\rmid.exe
- %SystemDrive%\%InstallationDirectory%\Veritas\Cluster Manager\ jre\bin\rmiregistry.exe
- %SystemDrive%\%InstallationDirectory%\Veritas\Cluster Manager\ jre\bin\server\ jvm.dll
- %SystemDrive%\%InstallationDirectory%\Veritas\Cluster Manager\ jre\bin\servertool.exe
- %SystemDrive%\%InstallationDirectory%\Veritas\Cluster Manager\ jre\bin\splashscreen.dll
- %SystemDrive%\%InstallationDirectory%\Veritas\Cluster Manager\ jre\bin\ssv.dll
- %SystemDrive%\%InstallationDirectory%\Veritas\Cluster Manager\ jre\bin\ssvagent.exe
- %SystemDrive%\%InstallationDirectory%\Veritas\Cluster Manager\ jre\bin\sunmscapi.dll
- %SystemDrive%\%InstallationDirectory%\Veritas\Cluster Manager\ jre\bin\tnameserv.exe
- %SystemDrive%\%InstallationDirectory%\Veritas\Cluster Manager\ jre\bin\unpack.dll
- %SystemDrive%\%InstallationDirectory%\Veritas\Cluster Manager\ jre\bin\unpack200.exe
- %SystemDrive%\%InstallationDirectory%\Veritas\Cluster Manager\ jre\bin\verify.dll
- %SystemDrive%\%InstallationDirectory%\Veritas\Cluster Manager\ jre\bin\w2k\_lsa\_auth.dll
- %SystemDrive%\%InstallationDirectory%\Veritas\Cluster Manager\ jre\bin\wsdetect.dll
- %SystemDrive%\%InstallationDirectory%\Veritas\Cluster Manager\ jre\bin\zip.dll
- %SystemDrive%\%InstallationDirectory%\Veritas\Cluster Manager\ jre\lib\deploy\ jqs\ie\ jqs\_plugin.dll
- %SystemDrive%\%InstallationDirectory%\Veritas\Cluster Manager\ jre\lib\launcher.exe
- %SystemDrive%\%InstallationDirectory%\Veritas\Cluster Manager\lib\msvcr70.dll
- %SystemDrive%\%InstallationDirectory%\Veritas\UUID\bin\msvcr71.dll
- %SystemDrive%\%InstallationDirectory%\Veritas\VRTSweb\admin\root5\vrts webinfo.exe
- %SystemDrive%\%InstallationDirectory%\Veritas\VRTSweb\bin\install\VRTS web.exe
- %SystemDrive%\%InstallationDirectory%\Veritas\VRTSweb\bin\install\weba ppsvc.exe
- %SystemDrive%\%InstallationDirectory%\Veritas\VRTSweb\bin\monitorApp. exe
- %SystemDrive%\%InstallationDirectory%\Veritas\VRTSweb\bin\startApp.exe
- %SystemDrive%\%InstallationDirectory%\Veritas\VRTSweb\bin\stopApp.exe
- %SystemDrive%\%InstallationDirectory%\Veritas\VRTSweb\bin\vrtswebinfo. exe
- %SystemDrive%\%InstallationDirectory%\Veritas\VRTSweb\bin\webgui.exe
- %SystemDrive%\%InstallationDirectory%\Veritas\VRTSweb\catalina5\comm on\i18n\vrtswebinfo.exe
- %SystemDrive%\%InstallationDirectory%\Veritas\VRTSweb\catalina5\comm on\lib\vrtswebinfo.exe
- %SystemDrive%\%InstallationDirectory%\Veritas\VRTSweb\catalina5\conf\v rtswebinfo.exe
- %SystemDrive%\%InstallationDirectory%\Veritas\VRTSweb\catalina5\lib\vrt swebinfo.exe
- %SystemDrive%\%InstallationDirectory%\Veritas\VRTSweb\catalina5\server\ lib\vrtswebinfo.exe
- %SystemDrive%\%InstallationDirectory%\Veritas\VRTSweb\catalina5\vrtswe binfo.exe
- %SystemDrive%\%InstallationDirectory%\Veritas\VRTSweb\conf\vrtswebinfo .exe
- %SystemDrive%\%InstallationDirectory%\Veritas\VRTSweb\lib\JNI\_k2util.dll
- %SystemDrive%\%InstallationDirectory%\Veritas\VRTSweb\messages\props\ vrts\tomcat\vrtswebinfo.exe
- %SystemDrive%\%InstallationDirectory%\Veritas\Security\Authentication\bi n\msvcp71.dll

■ %SystemDrive%\%InstallationDirectory%\Veritas\Security\Authentication\bi n\msvcr71.dll

## Third-Party Binaries without Version Information

Certification requires that all the binaries installed by the application must have version information. However, the following third-party binaries do not comply with this requirement.

## SFW

- %SystemDrive%\%InstallationDirectory%\Symantec\LiveUpdate\UNRAR.DL L does not have a valid "Product Version" property.
- %SystemDrive%\%InstallationDirectory%\Veritas\Veritas Object Bus\bin\JavaAccessBridge.dll does not have a valid "Product name" property.
- %SystemDrive%\%InstallationDirectory%\Veritas\Veritas Object Bus\bin\JAWTAccessBridge.dll does not have a valid "Product name" property.
- %SystemDrive%\%InstallationDirectory%\Veritas\Veritas Object Bus\bin\tsj6ag50.dll does not have a valid "Company name" property.
- %SystemDrive%\%InstallationDirectory%\Veritas\Veritas Object Bus\bin\tsj6ag50.dll does not have a valid "Product name" property.
- %SystemDrive%\%InstallationDirectory%\Veritas\Veritas Object Bus\bin\tsj6ag50.dll does not have a valid "Product Version" property.
- %SystemDrive%\%InstallationDirectory%\Veritas\Veritas Object Bus\bin\tsj6bl50.dll does not have a valid "Company name" property.
- %SystemDrive%\%InstallationDirectory%\Veritas\Veritas Object Bus\bin\tsj6bl50.dll does not have a valid "Product name" property.
- %SystemDrive%\%InstallationDirectory%\Veritas\Veritas Object Bus\bin\tsj6bl50.dll does not have a valid "Product Version" property.
- %SystemDrive%\%InstallationDirectory%\Veritas\Veritas Object Bus\bin\tsj6cd50.dll does not have a valid "Company name" property.
- %SystemDrive%\%InstallationDirectory%\Veritas\Veritas Object Bus\bin\tsj6cd50.dll does not have a valid "Product name" property.
- %SystemDrive%\%InstallationDirectory%\Veritas\Veritas Object Bus\bin\tsj6cd50.dll does not have a valid "Product Version" property.
- %SystemDrive%\%InstallationDirectory%\Veritas\Veritas Object Bus\bin\tsj6cl50.dll does not have a valid "Company name" property.
- %SystemDrive%\%InstallationDirectory%\Veritas\Veritas Object Bus\bin\tsj6cl50.dll does not have a valid "Product name" property.
- %SystemDrive%\%InstallationDirectory%\Veritas\Veritas Object Bus\bin\tsj6cl50.dll does not have a valid "Product Version" property.
- %SystemDrive%\%InstallationDirectory%\Veritas\Veritas Object Bus\bin\tsj6dg50.dll does not have a valid "Company name" property.
- %SystemDrive%\%InstallationDirectory%\Veritas\Veritas Object Bus\bin\tsj6dg50.dll does not have a valid "Product name" property.
- %SystemDrive%\%InstallationDirectory%\Veritas\Veritas Object Bus\bin\tsj6dg50.dll does not have a valid "Product Version" property.
- %SystemDrive%\%InstallationDirectory%\Veritas\Veritas Object Bus\bin\tsj6hl50.dll does not have a valid "Company name" property.
- %SystemDrive%\%InstallationDirectory%\Veritas\Veritas Object Bus\bin\tsj6hl50.dll does not have a valid "Product name" property.
- %SystemDrive%\%InstallationDirectory%\Veritas\Veritas Object Bus\bin\tsj6hl50.dll does not have a valid "Product Version" property.
- %SystemDrive%\%InstallationDirectory%\Veritas\Veritas Object Bus\bin\tsj6ja50.dll does not have a valid "Company name" property.
- %SystemDrive%\%InstallationDirectory%\Veritas\Veritas Object Bus\bin\tsj6ja50.dll does not have a valid "Product name" property.
- %SystemDrive%\%InstallationDirectory%\Veritas\Veritas Object Bus\bin\tsj6ja50.dll does not have a valid "Product Version" property.
- %SystemDrive%\%InstallationDirectory%\Veritas\Veritas Object Bus\bin\tsj6jx50.dll does not have a valid "Company name" property.
- %SystemDrive%\%InstallationDirectory%\Veritas\Veritas Object Bus\bin\tsj6jx50.dll does not have a valid "Product name" property.
- %SystemDrive%\%InstallationDirectory%\Veritas\Veritas Object Bus\bin\tsj6jx50.dll does not have a valid "Product Version" property.
- %SystemDrive%\%InstallationDirectory%\Veritas\Veritas Object Bus\bin\tsj6mg50.dll does not have a valid "Company name" property.
- %SystemDrive%\%InstallationDirectory%\Veritas\Veritas Object Bus\bin\tsj6mg50.dll does not have a valid "Product name" property.
- %SystemDrive%\%InstallationDirectory%\Veritas\Veritas Object Bus\bin\tsj6mg50.dll does not have a valid "Product Version" property.
- %SystemDrive%\%InstallationDirectory%\Veritas\Veritas Object Bus\bin\tsj6nl50.dll does not have a valid "Company name" property.
- %SystemDrive%\%InstallationDirectory%\Veritas\Veritas Object Bus\bin\tsj6nl50.dll does not have a valid "Product name" property.
- %SystemDrive%\%InstallationDirectory%\Veritas\Veritas Object Bus\bin\tsj6nl50.dll does not have a valid "Product Version" property.
- %SystemDrive%\%InstallationDirectory%\Veritas\Veritas Object Bus\bin\tsj6ol50.dll does not have a valid "Company name" property.
- %SystemDrive%\%InstallationDirectory%\Veritas\Veritas Object Bus\bin\tsj6ol50.dll does not have a valid "Product name" property.
- %SystemDrive%\%InstallationDirectory%\Veritas\Veritas Object Bus\bin\tsj6ol50.dll does not have a valid "Product Version" property.
- %SystemDrive%\%InstallationDirectory%\Veritas\Veritas Object Bus\bin\tsj6sl50.dll does not have a valid "Company name" property.
- %SystemDrive%\%InstallationDirectory%\Veritas\Veritas Object Bus\bin\tsj6sl50.dll does not have a valid "Product name" property.
- %SystemDrive%\%InstallationDirectory%\Veritas\Veritas Object Bus\bin\tsj6sl50.dll does not have a valid "Product Version" property.
- %SystemDrive%\%InstallationDirectory%\Veritas\Veritas Object Bus\bin\tsj6tl50.dll does not have a valid "Company name" property.
- %SystemDrive%\%InstallationDirectory%\Veritas\Veritas Object Bus\bin\tsj6tl50.dll does not have a valid "Product name" property.
- %SystemDrive%\%InstallationDirectory%\Veritas\Veritas Object Bus\bin\tsj6tl50.dll does not have a valid "Product Version" property.
- %SystemDrive%\%InstallationDirectory%\Veritas\Veritas Object Bus\bin\tsj6ut50.dll does not have a valid "Company name" property.
- %SystemDrive%\%InstallationDirectory%\Veritas\Veritas Object Bus\bin\tsj6ut50.dll does not have a valid "Product name" property.
- %SystemDrive%\%InstallationDirectory%\Veritas\Veritas Object Bus\bin\tsj6ut50.dll does not have a valid "Product Version" property.
- %SystemDrive%\%InstallationDirectory%\Veritas\Veritas Object Bus\bin\tsjj6ag50.dll does not have a valid "Company name" property.
- %SystemDrive%\%InstallationDirectory%\Veritas\Veritas Object Bus\bin\tsjj6ag50.dll does not have a valid "Product name" property.
- %SystemDrive%\%InstallationDirectory%\Veritas\Veritas Object Bus\bin\tsjj6ag50.dll does not have a valid "Product Version" property.
- %SystemDrive%\%InstallationDirectory%\Veritas\Veritas Object Bus\bin\tsjj6cl50.dll does not have a valid "Company name" property.
- %SystemDrive%\%InstallationDirectory%\Veritas\Veritas Object Bus\bin\tsjj6cl50.dll does not have a valid "Product name" property.
- %SystemDrive%\%InstallationDirectory%\Veritas\Veritas Object Bus\bin\tsjj6cl50.dll does not have a valid "Product Version" property.
- %SystemDrive%\%InstallationDirectory%\Veritas\Veritas Object Bus\bin\tsjj6dg50.dll does not have a valid "Company name" property.
- %SystemDrive%\%InstallationDirectory%\Veritas\Veritas Object Bus\bin\tsjj6dg50.dll does not have a valid "Product name" property.
- %SystemDrive%\%InstallationDirectory%\Veritas\Veritas Object Bus\bin\tsjj6dg50.dll does not have a valid "Product Version" property.
- %SystemDrive%\%InstallationDirectory%\Veritas\Veritas Object Bus\bin\tsjj6hl50.dll does not have a valid "Company name" property.
- %SystemDrive%\%InstallationDirectory%\Veritas\Veritas Object Bus\bin\tsjj6hl50.dll does not have a valid "Product name" property.
- %SystemDrive%\%InstallationDirectory%\Veritas\Veritas Object Bus\bin\tsjj6hl50.dll does not have a valid "Product Version" property.
- %SystemDrive%\%InstallationDirectory%\Veritas\Veritas Object Bus\bin\tsjj6mg50.dll does not have a valid "Company name" property.
- %SystemDrive%\%InstallationDirectory%\Veritas\Veritas Object Bus\bin\tsjj6mg50.dll does not have a valid "Product name" property.
- %SystemDrive%\%InstallationDirectory%\Veritas\Veritas Object Bus\bin\tsjj6mg50.dll does not have a valid "Product Version" property.
- %SystemDrive%\%InstallationDirectory%\Veritas\Veritas Object Bus\bin\tsjj6ol50.dll does not have a valid "Company name" property.
- %SystemDrive%\%InstallationDirectory%\Veritas\Veritas Object Bus\bin\tsjj6ol50.dll does not have a valid "Product name" property.
- %SystemDrive%\%InstallationDirectory%\Veritas\Veritas Object Bus\bin\tsjj6ol50.dll does not have a valid "Product Version" property.
- %SystemDrive%\%InstallationDirectory%\Veritas\Veritas Object Bus\bin\tsjj6sl50.dll does not have a valid "Company name" property.
- %SystemDrive%\%InstallationDirectory%\Veritas\Veritas Object Bus\bin\tsjj6sl50.dll does not have a valid "Product name" property.
- %SystemDrive%\%InstallationDirectory%\Veritas\Veritas Object Bus\bin\tsjj6sl50.dll does not have a valid "Product Version" property.
- %SystemDrive%\%InstallationDirectory%\Veritas\Veritas Object Bus\bin\tsjj6tl50.dll does not have a valid "Company name" property.
- %SystemDrive%\%InstallationDirectory%\Veritas\Veritas Object Bus\bin\tsjj6tl50.dll does not have a valid "Product name" property.
- %SystemDrive%\%InstallationDirectory%\Veritas\Veritas Object Bus\bin\tsjj6tl50.dll does not have a valid "Product Version" property.
- %SystemDrive%\%InstallationDirectory%\Veritas\Veritas Object Bus\bin\tsjj6ut50.dll does not have a valid "Company name" property.
- %SystemDrive%\%InstallationDirectory%\Veritas\Veritas Object Bus\bin\tsjj6ut50.dll does not have a valid "Product name" property.
- %SystemDrive%\%InstallationDirectory%\Veritas\Veritas Object Bus\bin\tsjj6ut50.dll does not have a valid "Product Version" property.
- %SystemDrive%\%InstallationDirectory%\Veritas\Veritas Object Bus\bin\WindowsAccessBridge.dll does not have a valid "Product name" property.
- %SystemDrive%\%InstallationDirectory%\Veritas\Veritas Object Bus\ jre\lib\deploy\lzma.dll does not have a valid "Company name" property.
- %SystemDrive%\%InstallationDirectory%\Veritas\Veritas Object Bus\ jre\lib\deploy\lzma.dll does not have a valid "Product name" property.
- %SystemDrive%\%InstallationDirectory%\Veritas\Veritas Object Bus\ jre\lib\deploy\lzma.dll does not have a valid "Product Version" property.
- %SystemDrive%\%InstallationDirectory%\Veritas\Veritas Shared\VPI\{F834E070-8D71-4c4b-B688-06964B88F3E8}\pkgs\64\common \LUSETUP.EXE does not have a valid "Company name" property.
- %SystemDrive%\%InstallationDirectory%\Veritas\Veritas Shared\VPI\{F834E070-8D71-4c4b-B688-06964B88F3E8}\pkgs\64\common \LUSETUP.EXE does not have a valid "Product name" property.
- %SystemDrive%\%InstallationDirectory%\Veritas\Veritas Shared\VPI\{F834E070-8D71-4c4b-B688-06964B88F3E8}\pkgs\64\common \LUSETUP.EXE does not have a valid "Product Version" property.
- %SystemDrive%\%InstallationDirectory%\Veritas\VRTSPerl\bin\a2p.exe does not have a valid "Company name" property.
- %SystemDrive%\%InstallationDirectory%\Veritas\VRTSPerl\bin\a2p.exe does not have a valid "Product name" property.
- %SystemDrive%\%InstallationDirectory%\Veritas\VRTSPerl\bin\a2p.exe does not have a valid "Product Version" property.
- %SystemDrive%\%InstallationDirectory%\Veritas\VRTSPerl\bin\perl.exe does not have a valid "Company name" property.
- %SystemDrive%\%InstallationDirectory%\Veritas\VRTSPerl\bin\perl.exe does not have a valid "Product name" property.
- %SystemDrive%\%InstallationDirectory%\Veritas\VRTSPerl\bin\perl.exe does not have a valid "Product Version" property.
- %SystemDrive%\%InstallationDirectory%\Veritas\VRTSPerl\bin\perl5.8.7.exe does not have a valid "Company name" property.
- %SystemDrive%\%InstallationDirectory%\Veritas\VRTSPerl\bin\perl5.8.7.exe does not have a valid "Product name" property.
- %SystemDrive%\%InstallationDirectory%\Veritas\VRTSPerl\bin\perl5.8.7.exe does not have a valid "Product Version" property.
- %SystemDrive%\%InstallationDirectory%\Veritas\VRTSPerl\bin\perl58.dll does not have a valid "Company name" property.
- %SystemDrive%\%InstallationDirectory%\Veritas\VRTSPerl\bin\perl58.dll does not have a valid "Product name" property.
- %SystemDrive%\%InstallationDirectory%\Veritas\VRTSPerl\bin\perl58.dll does not have a valid "Product Version" property.
- %SystemDrive%\%InstallationDirectory%\Veritas\VRTSPerl\bin\perlglob.exe does not have a valid "Company name" property.
- %SystemDrive%\%InstallationDirectory%\Veritas\VRTSPerl\bin\perlglob.exe does not have a valid "Product name" property.
- %SystemDrive%\%InstallationDirectory%\Veritas\VRTSPerl\bin\perlglob.exe does not have a valid "Product Version" property.
- %SystemDrive%\%InstallationDirectory%\Veritas\VRTSPerl\bin\wperl.exe does not have a valid "Company name" property.
- %SystemDrive%\%InstallationDirectory%\Veritas\VRTSPerl\bin\wperl.exe does not have a valid "Product name" property.
- %SystemDrive%\%InstallationDirectory%\Veritas\VRTSPerl\bin\wperl.exe does not have a valid "Product Version" property.
- %SystemDrive%\%InstallationDirectory%\Veritas\VRTSPerl\lib\auto\attrs\att rs.dll does not have a valid "Company name" property.
- %SystemDrive%\%InstallationDirectory%\Veritas\VRTSPerl\lib\auto\attrs\att rs.dll does not have a valid "Product name" property.
- %SystemDrive%\%InstallationDirectory%\Veritas\VRTSPerl\lib\auto\attrs\att rs.dll does not have a valid "Product Version" property.
- %SystemDrive%\%InstallationDirectory%\Veritas\VRTSPerl\lib\auto\B\B.dll oes not have a valid "Company name" property.
- %SystemDrive%\%InstallationDirectory%\Veritas\VRTSPerl\lib\auto\B\B.dll oes not have a valid "Product name" property.
- %SystemDrive%\%InstallationDirectory%\Veritas\VRTSPerl\lib\auto\B\B.dll oes not have a valid "Product Version" property.
- %SystemDrive%\%InstallationDirectory%\Veritas\VRTSPerl\lib\auto\B\C\C.dl l does not have a valid "Company name" property.
- %SystemDrive%\%InstallationDirectory%\Veritas\VRTSPerl\lib\auto\B\C\C.dl l does not have a valid "Product name" property.
- %SystemDrive%\%InstallationDirectory%\Veritas\VRTSPerl\lib\auto\B\C\C.dl l does not have a valid "Product Version" property.
- %SystemDrive%\%InstallationDirectory%\Veritas\VRTSPerl\lib\auto\ByteLoa der\ByteLoader.dll does not have a valid "Company name" property.
- %SystemDrive%\%InstallationDirectory%\Veritas\VRTSPerl\lib\auto\ByteLoa der\ByteLoader.dll does not have a valid "Product name" property.
- %SystemDrive%\%InstallationDirectory%\Veritas\VRTSPerl\lib\auto\ByteLoa der\ByteLoader.dll does not have a valid "Product Version" property.
- %SystemDrive%\%InstallationDirectory%\Veritas\VRTSPerl\lib\auto\Cwd\Cw d.dll does not have a valid "Company name" property.
- %SystemDrive%\%InstallationDirectory%\Veritas\VRTSPerl\lib\auto\Cwd\Cw d.dll does not have a valid "Product name" property.
- %SystemDrive%\%InstallationDirectory%\Veritas\VRTSPerl\lib\auto\Cwd\Cw d.dll does not have a valid "Product Version" property.
- %SystemDrive%\%InstallationDirectory%\Veritas\VRTSPerl\lib\auto\Data\Du mper\Dumper.dll does not have a valid "Company name" property.
- %SystemDrive%\%InstallationDirectory%\Veritas\VRTSPerl\lib\auto\Data\Du mper\Dumper.dll does not have a valid "Product name" property.
- %SystemDrive%\%InstallationDirectory%\Veritas\VRTSPerl\lib\auto\Data\Du mper\Dumper.dll does not have a valid "Product Version" property.
- %SystemDrive%\%InstallationDirectory%\Veritas\VRTSPerl\lib\auto\Devel\D Prof\DProf.dll does not have a valid "Company name" property.
- %SystemDrive%\%InstallationDirectory%\Veritas\VRTSPerl\lib\auto\Devel\D Prof\DProf.dll does not have a valid "Product name" property.
- %SystemDrive%\%InstallationDirectory%\Veritas\VRTSPerl\lib\auto\Devel\D Prof\DProf.dll does not have a valid "Product Version" property.
- %SystemDrive%\%InstallationDirectory%\Veritas\VRTSPerl\lib\auto\Devel\P eek\Peek.dll does not have a valid "Company name" property.
- %SystemDrive%\%InstallationDirectory%\Veritas\VRTSPerl\lib\auto\Devel\P eek\Peek.dll does not have a valid "Product name" property.
- %SystemDrive%\%InstallationDirectory%\Veritas\VRTSPerl\lib\auto\Devel\P eek\Peek.dll does not have a valid "Product Version" property.
- %SystemDrive%\%InstallationDirectory%\Veritas\VRTSPerl\lib\auto\Devel\P PPort\PPPort.dll does not have a valid "Company name" property.
- %SystemDrive%\%InstallationDirectory%\Veritas\VRTSPerl\lib\auto\Devel\P PPort\PPPort.dll does not have a valid "Product name" property.
- %SystemDrive%\%InstallationDirectory%\Veritas\VRTSPerl\lib\auto\Devel\P PPort\PPPort.dll does not have a valid "Product Version" property.
- %SystemDrive%\%InstallationDirectory%\Veritas\VRTSPerl\lib\auto\Digest\ MD4\MD4.dll does not have a valid "Company name" property.
- %SystemDrive%\%InstallationDirectory%\Veritas\VRTSPerl\lib\auto\Digest\ MD4\MD4.dll does not have a valid "Product name" property.
- %SystemDrive%\%InstallationDirectory%\Veritas\VRTSPerl\lib\auto\Digest\ MD4\MD4.dll does not have a valid "Product Version" property.
- %SystemDrive%\%InstallationDirectory%\Veritas\VRTSPerl\lib\auto\Digest\ MD5\MD5.dll does not have a valid "Company name" property.
- %SystemDrive%\%InstallationDirectory%\Veritas\VRTSPerl\lib\auto\Digest\ MD5\MD5.dll does not have a valid "Product name" property.
- %SystemDrive%\%InstallationDirectory%\Veritas\VRTSPerl\lib\auto\Digest\ MD5\MD5.dll does not have a valid "Product Version" property.
- %SystemDrive%\%InstallationDirectory%\Veritas\VRTSPerl\lib\auto\Encode\ Byte\Byte.dll does not have a valid "Company name" property.
- %SystemDrive%\%InstallationDirectory%\Veritas\VRTSPerl\lib\auto\Encode\ Byte\Byte.dll does not have a valid "Product name" property.
- %SystemDrive%\%InstallationDirectory%\Veritas\VRTSPerl\lib\auto\Encode\ Byte\Byte.dll does not have a valid "Product Version" property.
- %SystemDrive%\%InstallationDirectory%\Veritas\VRTSPerl\lib\auto\Encode\ CN\CN.dll does not have a valid "Company name" property.
- %SystemDrive%\%InstallationDirectory%\Veritas\VRTSPerl\lib\auto\Encode\ CN\CN.dll does not have a valid "Product name" property.
- %SystemDrive%\%InstallationDirectory%\Veritas\VRTSPerl\lib\auto\Encode\ CN\CN.dll does not have a valid "Product Version" property.
- %SystemDrive%\%InstallationDirectory%\Veritas\VRTSPerl\lib\auto\Encode\ EBCDIC\EBCDIC.dll does not have a valid "Company name" property.
- %SystemDrive%\%InstallationDirectory%\Veritas\VRTSPerl\lib\auto\Encode\ EBCDIC\EBCDIC.dll does not have a valid "Product name" property.
- %SystemDrive%\%InstallationDirectory%\Veritas\VRTSPerl\lib\auto\Encode\ EBCDIC\EBCDIC.dll does not have a valid "Product Version" property.
- %SystemDrive%\%InstallationDirectory%\Veritas\VRTSPerl\lib\auto\Encode\ Encode.dll does not have a valid "Company name" property.
- %SystemDrive%\%InstallationDirectory%\Veritas\VRTSPerl\lib\auto\Encode\ Encode.dll does not have a valid "Product name" property.
- %SystemDrive%\%InstallationDirectory%\Veritas\VRTSPerl\lib\auto\Encode\ Encode.dll does not have a valid "Product Version" property.
- %SystemDrive%\%InstallationDirectory%\Veritas\VRTSPerl\lib\auto\Encode\ JP\JP.dll does not have a valid "Company name" property.
- %SystemDrive%\%InstallationDirectory%\Veritas\VRTSPerl\lib\auto\Encode\ JP\JP.dll does not have a valid "Product name" property.
- %SystemDrive%\%InstallationDirectory%\Veritas\VRTSPerl\lib\auto\Encode\ JP\JP.dll does not have a valid "Product Version" property.
- %SystemDrive%\%InstallationDirectory%\Veritas\VRTSPerl\lib\auto\Encode\ KR\KR.dll does not have a valid "Company name" property.
- %SystemDrive%\%InstallationDirectory%\Veritas\VRTSPerl\lib\auto\Encode\ KR\KR.dll does not have a valid "Product name" property.
- %SystemDrive%\%InstallationDirectory%\Veritas\VRTSPerl\lib\auto\Encode\ KR\KR.dll does not have a valid "Product Version" property.
- %SystemDrive%\%InstallationDirectory%\Veritas\VRTSPerl\lib\auto\Encode\ Symbol\Symbol.dll does not have a valid "Company name" property.
- %SystemDrive%\%InstallationDirectory%\Veritas\VRTSPerl\lib\auto\Encode\ Symbol\Symbol.dll does not have a valid "Product name" property.
- %SystemDrive%\%InstallationDirectory%\Veritas\VRTSPerl\lib\auto\Encode\ Symbol\Symbol.dll does not have a valid "Product Version" property.
- %SystemDrive%\%InstallationDirectory%\Veritas\VRTSPerl\lib\auto\Encode\ TW\TW.dll does not have a valid "Company name" property.
- %SystemDrive%\%InstallationDirectory%\Veritas\VRTSPerl\lib\auto\Encode\ TW\TW.dll does not have a valid "Product name" property.
- %SystemDrive%\%InstallationDirectory%\Veritas\VRTSPerl\lib\auto\Encode\ TW\TW.dll does not have a valid "Product Version" property.
- %SystemDrive%\%InstallationDirectory%\Veritas\VRTSPerl\lib\auto\Encode\ Unicode\Unicode.dll does not have a valid "Company name" property.
- %SystemDrive%\%InstallationDirectory%\Veritas\VRTSPerl\lib\auto\Encode\ Unicode\Unicode.dll does not have a valid "Product name" property.
- %SystemDrive%\%InstallationDirectory%\Veritas\VRTSPerl\lib\auto\Encode\ Unicode\Unicode.dll does not have a valid "Product Version" property.
- %SystemDrive%\%InstallationDirectory%\Veritas\VRTSPerl\lib\auto\Fcntl\Fc ntl.dll does not have a valid "Company name" property.
- %SystemDrive%\%InstallationDirectory%\Veritas\VRTSPerl\lib\auto\Fcntl\Fc ntl.dll does not have a valid "Product name" property.
- %SystemDrive%\%InstallationDirectory%\Veritas\VRTSPerl\lib\auto\Fcntl\Fc ntl.dll does not have a valid "Product Version" property.
- %SystemDrive%\%InstallationDirectory%\Veritas\VRTSPerl\lib\auto\File\Glo b\Glob.dll does not have a valid "Company name" property.
- %SystemDrive%\%InstallationDirectory%\Veritas\VRTSPerl\lib\auto\File\Glo b\Glob.dll does not have a valid "Product name" property.
- %SystemDrive%\%InstallationDirectory%\Veritas\VRTSPerl\lib\auto\File\Glo b\Glob.dll does not have a valid "Product Version" property.
- %SystemDrive%\%InstallationDirectory%\Veritas\VRTSPerl\lib\auto\Filter\U til\Call\Call.dll does not have a valid "Company name" property.
- %SystemDrive%\%InstallationDirectory%\Veritas\VRTSPerl\lib\auto\Filter\U til\Call\Call.dll does not have a valid "Product name" property.
- %SystemDrive%\%InstallationDirectory%\Veritas\VRTSPerl\lib\auto\Filter\U til\Call\Call.dll does not have a valid "Product Version" property.
- %SystemDrive%\%InstallationDirectory%\Veritas\VRTSPerl\lib\auto\IO\IO.dl l does not have a valid "Company name" property.
- %SystemDrive%\%InstallationDirectory%\Veritas\VRTSPerl\lib\auto\IO\IO.dl l does not have a valid "Product name" property.
- %SystemDrive%\%InstallationDirectory%\Veritas\VRTSPerl\lib\auto\IO\IO.dl l does not have a valid "Product Version" property.
- %SystemDrive%\%InstallationDirectory%\Veritas\VRTSPerl\lib\auto\List\Util \Util.dll does not have a valid "Company name" property.
- %SystemDrive%\%InstallationDirectory%\Veritas\VRTSPerl\lib\auto\List\Util \Util.dll does not have a valid "Product name" property.
- %SystemDrive%\%InstallationDirectory%\Veritas\VRTSPerl\lib\auto\List\Util \Util.dll does not have a valid "Product Version" property.
- %SystemDrive%\%InstallationDirectory%\Veritas\VRTSPerl\lib\auto\MIME\B ase64\Base64.dll does not have a valid "Company name" property.
- %SystemDrive%\%InstallationDirectory%\Veritas\VRTSPerl\lib\auto\MIME\B ase64\Base64.dll does not have a valid "Product name" property.
- %SystemDrive%\%InstallationDirectory%\Veritas\VRTSPerl\lib\auto\MIME\B ase64\Base64.dll does not have a valid "Product Version" property.
- %SystemDrive%\%InstallationDirectory%\Veritas\VRTSPerl\lib\auto\Opcode\ Opcode.dll does not have a valid "Company name" property.
- %SystemDrive%\%InstallationDirectory%\Veritas\VRTSPerl\lib\auto\Opcode\ Opcode.dll does not have a valid "Product name" property.
- %SystemDrive%\%InstallationDirectory%\Veritas\VRTSPerl\lib\auto\Opcode\ Opcode.dll does not have a valid "Product Version" property.
- %SystemDrive%\%InstallationDirectory%\Veritas\VRTSPerl\lib\auto\PerlIO\e ncoding\encoding.dll does not have a valid "Company name" property.
- %SystemDrive%\%InstallationDirectory%\Veritas\VRTSPerl\lib\auto\PerlIO\e ncoding\encoding.dll does not have a valid "Product name" property.
- %SystemDrive%\%InstallationDirectory%\Veritas\VRTSPerl\lib\auto\PerlIO\e ncoding\encoding.dll does not have a valid "Product Version" property.
- %SystemDrive%\%InstallationDirectory%\Veritas\VRTSPerl\lib\auto\PerlIO\s calar\scalar.dll does not have a valid "Company name" property.
- %SystemDrive%\%InstallationDirectory%\Veritas\VRTSPerl\lib\auto\PerlIO\s calar\scalar.dll does not have a valid "Product name" property.
- %SystemDrive%\%InstallationDirectory%\Veritas\VRTSPerl\lib\auto\PerlIO\s calar\scalar.dll does not have a valid "Product Version" property.
- %SystemDrive%\%InstallationDirectory%\Veritas\VRTSPerl\lib\auto\PerlIO\v ia\via.dll does not have a valid "Company name" property.
- %SystemDrive%\%InstallationDirectory%\Veritas\VRTSPerl\lib\auto\PerlIO\v ia\via.dll does not have a valid "Product name" property.
- %SystemDrive%\%InstallationDirectory%\Veritas\VRTSPerl\lib\auto\PerlIO\v ia\via.dll does not have a valid "Product Version" property.
- %SystemDrive%\%InstallationDirectory%\Veritas\VRTSPerl\lib\auto\POSIX\ POSIX.dll does not have a valid "Company name" property.
- %SystemDrive%\%InstallationDirectory%\Veritas\VRTSPerl\lib\auto\POSIX\ POSIX.dll does not have a valid "Product name" property.
- %SystemDrive%\%InstallationDirectory%\Veritas\VRTSPerl\lib\auto\POSIX\ POSIX.dll does not have a valid "Product Version" property.
- %SystemDrive%\%InstallationDirectory%\Veritas\VRTSPerl\lib\auto\re\re.dll does not have a valid "Company name" property.
- %SystemDrive%\%InstallationDirectory%\Veritas\VRTSPerl\lib\auto\re\re.dll does not have a valid "Product name" property.
- %SystemDrive%\%InstallationDirectory%\Veritas\VRTSPerl\lib\auto\re\re.dll does not have a valid "Product Version" property.
- %SystemDrive%\%InstallationDirectory%\Veritas\VRTSPerl\lib\auto\SDBM F ile\SDBM\_File.dll does not have a valid "Company name" property.
- %SystemDrive%\%InstallationDirectory%\Veritas\VRTSPerl\lib\auto\SDBM\_F ile\SDBM\_File.dll does not have a valid "Product name" property.
- %SystemDrive%\%InstallationDirectory%\Veritas\VRTSPerl\lib\auto\SDBM\_F ile\SDBM\_File.dll does not have a valid "Product Version" property.
- %SystemDrive%\%InstallationDirectory%\Veritas\VRTSPerl\lib\auto\Socket\ Socket.dll does not have a valid "Company name" property.
- %SystemDrive%\%InstallationDirectory%\Veritas\VRTSPerl\lib\auto\Socket\ Socket.dll does not have a valid "Product name" property.
- %SystemDrive%\%InstallationDirectory%\Veritas\VRTSPerl\lib\auto\Socket\ Socket.dll does not have a valid "Product Version" property.
- %SystemDrive%\%InstallationDirectory%\Veritas\VRTSPerl\lib\auto\Storable \Storable.dll does not have a valid "Company name" property.
- %SystemDrive%\%InstallationDirectory%\Veritas\VRTSPerl\lib\auto\Storable \Storable.dll does not have a valid "Product name" property.
- %SystemDrive%\%InstallationDirectory%\Veritas\VRTSPerl\lib\auto\Storable \Storable.dll does not have a valid "Product Version" property.
- %SystemDrive%\%InstallationDirectory%\Veritas\VRTSPerl\lib\auto\Sys\Hos tname\Hostname.dll does not have a valid "Company name" property.
- %SystemDrive%\%InstallationDirectory%\Veritas\VRTSPerl\lib\auto\Sys\Hos tname\Hostname.dll does not have a valid "Product name" property.
- %SystemDrive%\%InstallationDirectory%\Veritas\VRTSPerl\lib\auto\Sys\Hos tname\Hostname.dll does not have a valid "Product Version" property.
- %SystemDrive%\%InstallationDirectory%\Veritas\VRTSPerl\lib\auto\Sys\Sysl og\PerlLog.dll does not have a valid "Company name" property.
- %SystemDrive%\%InstallationDirectory%\Veritas\VRTSPerl\lib\auto\Sys\Sysl og\PerlLog.dll does not have a valid "Product name" property.
- %SystemDrive%\%InstallationDirectory%\Veritas\VRTSPerl\lib\auto\Sys\Sysl og\PerlLog.dll does not have a valid "Product Version" property.
- %SystemDrive%\%InstallationDirectory%\Veritas\VRTSPerl\lib\auto\Sys\Sysl og\Syslog.dll does not have a valid "Company name" property.
- %SystemDrive%\%InstallationDirectory%\Veritas\VRTSPerl\lib\auto\Sys\Sysl og\Syslog.dll does not have a valid "Product name" property.
- %SystemDrive%\%InstallationDirectory%\Veritas\VRTSPerl\lib\auto\Sys\Sysl og\Syslog.dll does not have a valid "Product Version" property.
- %SystemDrive%\%InstallationDirectory%\Veritas\VRTSPerl\lib\auto\Thread\ Thread.dll does not have a valid "Company name" property.
- %SystemDrive%\%InstallationDirectory%\Veritas\VRTSPerl\lib\auto\Thread\ Thread.dll does not have a valid "Product name" property.
- %SystemDrive%\%InstallationDirectory%\Veritas\VRTSPerl\lib\auto\Thread\ Thread.dll does not have a valid "Product Version" property.
- %SystemDrive%\%InstallationDirectory%\Veritas\VRTSPerl\lib\auto\threads\ shared\shared.dll does not have a valid "Company name" property.
- %SystemDrive%\%InstallationDirectory%\Veritas\VRTSPerl\lib\auto\threads\ shared\shared.dll does not have a valid "Product name" property.
- %SystemDrive%\%InstallationDirectory%\Veritas\VRTSPerl\lib\auto\threads\ shared\shared.dll does not have a valid "Product Version" property.
- %SystemDrive%\%InstallationDirectory%\Veritas\VRTSPerl\lib\auto\threads\ threads.dll does not have a valid "Company name" property.
- %SystemDrive%\%InstallationDirectory%\Veritas\VRTSPerl\lib\auto\threads\ threads.dll does not have a valid "Product name" property.
- %SystemDrive%\%InstallationDirectory%\Veritas\VRTSPerl\lib\auto\threads\ threads.dll does not have a valid "Product Version" property.
- %SystemDrive%\%InstallationDirectory%\Veritas\VRTSPerl\lib\auto\Time\Hi Res\HiRes.dll does not have a valid "Company name" property.
- %SystemDrive%\%InstallationDirectory%\Veritas\VRTSPerl\lib\auto\Time\Hi Res\HiRes.dll does not have a valid "Product name" property.
- %SystemDrive%\%InstallationDirectory%\Veritas\VRTSPerl\lib\auto\Time\Hi Res\HiRes.dll does not have a valid "Product Version" property.
- %SystemDrive%\%InstallationDirectory%\Veritas\VRTSPerl\lib\auto\Unicode \Normalize\Normalize.dll does not have a valid "Company name" property.
- %SystemDrive%\%InstallationDirectory%\Veritas\VRTSPerl\lib\auto\Unicode \Normalize\Normalize.dll does not have a valid "Product name" property.
- %SystemDrive%\%InstallationDirectory%\Veritas\VRTSPerl\lib\auto\Unicode \Normalize\Normalize.dll does not have a valid "Product Version" property.
- %SystemDrive%\%InstallationDirectory%\Veritas\VRTSPerl\lib\auto\Win32\ Win32.dll does not have a valid "Company name" property.
- %SystemDrive%\%InstallationDirectory%\Veritas\VRTSPerl\lib\auto\Win32\ Win32.dll does not have a valid "Product name" property.
- %SystemDrive%\%InstallationDirectory%\Veritas\VRTSPerl\lib\auto\Win32\ Win32.dll does not have a valid "Product Version" property.
- %SystemDrive%\%InstallationDirectory%\Veritas\VRTSPerl\lib\auto\XS\APIt est\APItest.dll does not have a valid "Company name" property.
- %SystemDrive%\%InstallationDirectory%\Veritas\VRTSPerl\lib\auto\XS\APIt est\APItest.dll does not have a valid "Product name" property.
- %SystemDrive%\%InstallationDirectory%\Veritas\VRTSPerl\lib\auto\XS\APIt est\APItest.dll does not have a valid "Product Version" property.
- %SystemDrive%\%InstallationDirectory%\Veritas\VRTSPerl\lib\auto\XS\Type map\Typemap.dll does not have a valid "Company name" property.
- %SystemDrive%\%InstallationDirectory%\Veritas\VRTSPerl\lib\auto\XS\Type map\Typemap.dll does not have a valid "Product name" property.
- %SystemDrive%\%InstallationDirectory%\Veritas\VRTSPerl\lib\auto\XS\Type map\Typemap.dll does not have a valid "Product Version" property.
- %SystemDrive%\%InstallationDirectory%\Veritas\VRTSPerl\site\lib\auto\Co mpress\Zlib\Zlib.dll does not have a valid "Company name" property.
- %SystemDrive%\%InstallationDirectory%\Veritas\VRTSPerl\site\lib\auto\Co mpress\Zlib\Zlib.dll does not have a valid "Product name" property.
- %SystemDrive%\%InstallationDirectory%\Veritas\VRTSPerl\site\lib\auto\Co mpress\Zlib\Zlib.dll does not have a valid "Product Version" property.
- %SystemDrive%\%InstallationDirectory%\Veritas\VRTSPerl\site\lib\auto\Dig est\MD2\MD2.dll does not have a valid "Company name" property.
- %SystemDrive%\%InstallationDirectory%\Veritas\VRTSPerl\site\lib\auto\Dig est\MD2\MD2.dll does not have a valid "Product name" property.
- %SystemDrive%\%InstallationDirectory%\Veritas\VRTSPerl\site\lib\auto\Dig est\MD2\MD2.dll does not have a valid "Product Version" property.
- %SystemDrive%\%InstallationDirectory%\Veritas\VRTSPerl\site\lib\auto\Dig est\SHA1\SHA1.dll does not have a valid "Company name" property.
- %SystemDrive%\%InstallationDirectory%\Veritas\VRTSPerl\site\lib\auto\Dig est\SHA1\SHA1.dll does not have a valid "Product name" property.
- %SystemDrive%\%InstallationDirectory%\Veritas\VRTSPerl\site\lib\auto\Dig est\SHA1\SHA1.dll does not have a valid "Product Version" property.
- %SystemDrive%\%InstallationDirectory%\Veritas\VRTSPerl\site\lib\auto\HT ML\Parser\Parser.dll does not have a valid "Company name" property.
- %SystemDrive%\%InstallationDirectory%\Veritas\VRTSPerl\site\lib\auto\HT ML\Parser\Parser.dll does not have a valid "Product name" property.
- %SystemDrive%\%InstallationDirectory%\Veritas\VRTSPerl\site\lib\auto\HT ML\Parser\Parser.dll does not have a valid "Product Version" property.
- %SystemDrive%\%InstallationDirectory%\Veritas\VRTSPerl\site\lib\auto\Par ams\Validate\Validate.dll does not have a valid "Company name" property.
- %SystemDrive%\%InstallationDirectory%\Veritas\VRTSPerl\site\lib\auto\Par ams\Validate\Validate.dll does not have a valid "Product name" property.
- %SystemDrive%\%InstallationDirectory%\Veritas\VRTSPerl\site\lib\auto\Par ams\Validate\Validate.dll does not have a valid "Product Version" property.
- %SystemDrive%\%InstallationDirectory%\Veritas\VRTSPerl\site\lib\auto\Ter m\ReadKey\ReadKey.dll does not have a valid "Company name" property.
- %SystemDrive%\%InstallationDirectory%\Veritas\VRTSPerl\site\lib\auto\Ter m\ReadKey\ReadKey.dll does not have a valid "Product name" property.
- %SystemDrive%\%InstallationDirectory%\Veritas\VRTSPerl\site\lib\auto\Ter m\ReadKey\ReadKey.dll does not have a valid "Product Version" property.
- %SystemDrive%\%InstallationDirectory%\Veritas\VRTSPerl\site\lib\auto\Tk\ Canvas\Canvas.dll does not have a valid "Company name" property.
- %SystemDrive%\%InstallationDirectory%\Veritas\VRTSPerl\site\lib\auto\Tk\ Canvas\Canvas.dll does not have a valid "Product name" property.
- %SystemDrive%\%InstallationDirectory%\Veritas\VRTSPerl\site\lib\auto\Tk\ Canvas\Canvas.dll does not have a valid "Product Version" property.
- %SystemDrive%\%InstallationDirectory%\Veritas\VRTSPerl\site\lib\auto\Tk\ Compound\Compound.dll does not have a valid "Company name" property.
- %SystemDrive%\%InstallationDirectory%\Veritas\VRTSPerl\site\lib\auto\Tk\ Compound\Compound.dll does not have a valid "Product name" property.
- %SystemDrive%\%InstallationDirectory%\Veritas\VRTSPerl\site\lib\auto\Tk\ Compound\Compound.dll does not have a valid "Product Version" property.
- %SystemDrive%\%InstallationDirectory%\Veritas\VRTSPerl\site\lib\auto\Tk\ DragDrop\Win32Site\Win32Site.dll does not have a valid "Company name" property.
- %SystemDrive%\%InstallationDirectory%\Veritas\VRTSPerl\site\lib\auto\Tk\ DragDrop\Win32Site\Win32Site.dll does not have a valid "Product name" property.
- %SystemDrive%\%InstallationDirectory%\Veritas\VRTSPerl\site\lib\auto\Tk\ DragDrop\Win32Site\Win32Site.dll does not have a valid "Product Version" property.
- %SystemDrive%\%InstallationDirectory%\Veritas\VRTSPerl\site\lib\auto\Tk\ Entry\Entry.dll does not have a valid "Company name" property.
- %SystemDrive%\%InstallationDirectory%\Veritas\VRTSPerl\site\lib\auto\Tk\ Entry\Entry.dll does not have a valid "Product name" property.
- %SystemDrive%\%InstallationDirectory%\Veritas\VRTSPerl\site\lib\auto\Tk\ Entry\Entry.dll does not have a valid "Product Version" property.
- %SystemDrive%\%InstallationDirectory%\Veritas\VRTSPerl\site\lib\auto\Tk\ Event\Event.dll does not have a valid "Company name" property.
- %SystemDrive%\%InstallationDirectory%\Veritas\VRTSPerl\site\lib\auto\Tk\ Event\Event.dll does not have a valid "Product name" property.
- %SystemDrive%\%InstallationDirectory%\Veritas\VRTSPerl\site\lib\auto\Tk\ Event\Event.dll does not have a valid "Product Version" property.
- %SystemDrive%\%InstallationDirectory%\Veritas\VRTSPerl\site\lib\auto\Tk\ HList\HList.dll does not have a valid "Company name" property.
- %SystemDrive%\%InstallationDirectory%\Veritas\VRTSPerl\site\lib\auto\Tk\ HList\HList.dll does not have a valid "Product name" property.
- %SystemDrive%\%InstallationDirectory%\Veritas\VRTSPerl\site\lib\auto\Tk\ HList\HList.dll does not have a valid "Product Version" property.
- %SystemDrive%\%InstallationDirectory%\Veritas\VRTSPerl\site\lib\auto\Tk\I O\IO.dll does not have a valid "Company name" property.
- %SystemDrive%\%InstallationDirectory%\Veritas\VRTSPerl\site\lib\auto\Tk\I O\IO.dll does not have a valid "Product name" property.
- %SystemDrive%\%InstallationDirectory%\Veritas\VRTSPerl\site\lib\auto\Tk\I O\IO.dll does not have a valid "Product Version" property.
- %SystemDrive%\%InstallationDirectory%\Veritas\VRTSPerl\site\lib\auto\Tk\ JPEG\JPEG.dll does not have a valid "Company name" property.
- %SystemDrive%\%InstallationDirectory%\Veritas\VRTSPerl\site\lib\auto\Tk\ JPEG\JPEG.dll does not have a valid "Product name" property.
- %SystemDrive%\%InstallationDirectory%\Veritas\VRTSPerl\site\lib\auto\Tk\ JPEG\JPEG.dll does not have a valid "Product Version" property.
- %SystemDrive%\%InstallationDirectory%\Veritas\VRTSPerl\site\lib\auto\Tk\ Listbox\Listbox.dll does not have a valid "Company name" property.
- %SystemDrive%\%InstallationDirectory%\Veritas\VRTSPerl\site\lib\auto\Tk\ Listbox\Listbox.dll does not have a valid "Product name" property.
- %SystemDrive%\%InstallationDirectory%\Veritas\VRTSPerl\site\lib\auto\Tk\ Listbox\Listbox.dll does not have a valid "Product Version" property.
- %SystemDrive%\%InstallationDirectory%\Veritas\VRTSPerl\site\lib\auto\Tk\ Menubutton\Menubutton.dll does not have a valid "Company name" property.
- %SystemDrive%\%InstallationDirectory%\Veritas\VRTSPerl\site\lib\auto\Tk\ Menubutton\Menubutton.dll does not have a valid "Product name" property.
- %SystemDrive%\%InstallationDirectory%\Veritas\VRTSPerl\site\lib\auto\Tk\ Menubutton\Menubutton.dll does not have a valid "Product Version" property.
- %SystemDrive%\%InstallationDirectory%\Veritas\VRTSPerl\site\lib\auto\Tk\ NBFrame\NBFrame.dll does not have a valid "Company name" property.
- %SystemDrive%\%InstallationDirectory%\Veritas\VRTSPerl\site\lib\auto\Tk\ NBFrame\NBFrame.dll does not have a valid "Product name" property.
- %SystemDrive%\%InstallationDirectory%\Veritas\VRTSPerl\site\lib\auto\Tk\ NBFrame\NBFrame.dll does not have a valid "Product Version" property.
- %SystemDrive%\%InstallationDirectory%\Veritas\VRTSPerl\site\lib\auto\Tk\ Pixmap\Pixmap.dll does not have a valid "Company name" property.
- %SystemDrive%\%InstallationDirectory%\Veritas\VRTSPerl\site\lib\auto\Tk\ Pixmap\Pixmap.dll does not have a valid "Product name" property.
- %SystemDrive%\%InstallationDirectory%\Veritas\VRTSPerl\site\lib\auto\Tk\ Pixmap\Pixmap.dll does not have a valid "Product Version" property.
- %SystemDrive%\%InstallationDirectory%\Veritas\VRTSPerl\site\lib\auto\Tk\ PNG\PNG.dll does not have a valid "Company name" property.
- %SystemDrive%\%InstallationDirectory%\Veritas\VRTSPerl\site\lib\auto\Tk\ PNG\PNG.dll does not have a valid "Product name" property.
- %SystemDrive%\%InstallationDirectory%\Veritas\VRTSPerl\site\lib\auto\Tk\ PNG\PNG.dll does not have a valid "Product Version" property.
- %SystemDrive%\%InstallationDirectory%\Veritas\VRTSPerl\site\lib\auto\Tk\ Scale\Scale.dll does not have a valid "Company name" property.
- %SystemDrive%\%InstallationDirectory%\Veritas\VRTSPerl\site\lib\auto\Tk\ Scale\Scale.dll does not have a valid "Product name" property.
- %SystemDrive%\%InstallationDirectory%\Veritas\VRTSPerl\site\lib\auto\Tk\ Scale\Scale.dll does not have a valid "Product Version" property.
- %SystemDrive%\%InstallationDirectory%\Veritas\VRTSPerl\site\lib\auto\Tk\ Scrollbar\Scrollbar.dll does not have a valid "Company name" property.
- %SystemDrive%\%InstallationDirectory%\Veritas\VRTSPerl\site\lib\auto\Tk\ Scrollbar\Scrollbar.dll does not have a valid "Product name" property.
- %SystemDrive%\%InstallationDirectory%\Veritas\VRTSPerl\site\lib\auto\Tk\ Scrollbar\Scrollbar.dll does not have a valid "Product Version" property.
- %SystemDrive%\%InstallationDirectory%\Veritas\VRTSPerl\site\lib\auto\Tk\ Text\Text.dll does not have a valid "Company name" property.
- %SystemDrive%\%InstallationDirectory%\Veritas\VRTSPerl\site\lib\auto\Tk\ Text\Text.dll does not have a valid "Product name" property.
- %SystemDrive%\%InstallationDirectory%\Veritas\VRTSPerl\site\lib\auto\Tk\ Text\Text.dll does not have a valid "Product Version" property.
- %SystemDrive%\%InstallationDirectory%\Veritas\VRTSPerl\site\lib\auto\Tk\ TixGrid\TixGrid.dll does not have a valid "Company name" property.
- %SystemDrive%\%InstallationDirectory%\Veritas\VRTSPerl\site\lib\auto\Tk\ TixGrid\TixGrid.dll does not have a valid "Product name" property.
- %SystemDrive%\%InstallationDirectory%\Veritas\VRTSPerl\site\lib\auto\Tk\ TixGrid\TixGrid.dll does not have a valid "Product Version" property.
- %SystemDrive%\%InstallationDirectory%\Veritas\VRTSPerl\site\lib\auto\Tk\ TList\TList.dll does not have a valid "Company name" property.
- %SystemDrive%\%InstallationDirectory%\Veritas\VRTSPerl\site\lib\auto\Tk\ TList\TList.dll does not have a valid "Product name" property.
- %SystemDrive%\%InstallationDirectory%\Veritas\VRTSPerl\site\lib\auto\Tk\ TList\TList.dll does not have a valid "Product Version" property.
- %SystemDrive%\%InstallationDirectory%\Veritas\VRTSPerl\site\lib\auto\Tk\ X\X.dll does not have a valid "Company name" property.
- %SystemDrive%\%InstallationDirectory%\Veritas\VRTSPerl\site\lib\auto\Tk\ X\X.dll does not have a valid "Product name" property.
- %SystemDrive%\%InstallationDirectory%\Veritas\VRTSPerl\site\lib\auto\Tk\ X\X.dll does not have a valid "Product Version" property.
- %SystemDrive%\%InstallationDirectory%\Veritas\VRTSPerl\site\lib\auto\Tk\ Xlib\Xlib.dll does not have a valid "Company name" property.
- %SystemDrive%\%InstallationDirectory%\Veritas\VRTSPerl\site\lib\auto\Tk\ Xlib\Xlib.dll does not have a valid "Product name" property.
- %SystemDrive%\%InstallationDirectory%\Veritas\VRTSPerl\site\lib\auto\Tk\ Xlib\Xlib.dll does not have a valid "Product Version" property.
- %SystemDrive%\%InstallationDirectory%\Veritas\VRTSPerl\site\lib\auto\Uni code\String\String.dll does not have a valid "Company name" property.
- %SystemDrive%\%InstallationDirectory%\Veritas\VRTSPerl\site\lib\auto\Uni code\String\String.dll does not have a valid "Product name" property.
- %SystemDrive%\%InstallationDirectory%\Veritas\VRTSPerl\site\lib\auto\Uni code\String\String.dll does not have a valid "Product Version" property.
- %SystemDrive%\%InstallationDirectory%\Veritas\VRTSPerl\site\lib\auto\Win 32\API\API.dll does not have a valid "Company name" property.
- %SystemDrive%\%InstallationDirectory%\Veritas\VRTSPerl\site\lib\auto\Win 32\API\API.dll does not have a valid "Product name" property.
- %SystemDrive%\%InstallationDirectory%\Veritas\VRTSPerl\site\lib\auto\Win 32\API\API.dll does not have a valid "Product Version" property.
- %SystemDrive%\%InstallationDirectory%\Veritas\VRTSPerl\site\lib\auto\Win 32\API\Callback\Callback.dll does not have a valid "Company name" property.
- %SystemDrive%\%InstallationDirectory%\Veritas\VRTSPerl\site\lib\auto\Win 32\API\Callback\Callback.dll does not have a valid "Product name" property.
- %SystemDrive%\%InstallationDirectory%\Veritas\VRTSPerl\site\lib\auto\Win 32\API\Callback\Callback.dll does not have a valid "Product Version" property.
- %SystemDrive%\%InstallationDirectory%\Veritas\VRTSPerl\site\lib\auto\Win 32\ChangeNotify\ChangeNotify.dll does not have a valid "Company name" property.
- %SystemDrive%\%InstallationDirectory%\Veritas\VRTSPerl\site\lib\auto\Win 32\ChangeNotify\ChangeNotify.dll does not have a valid "Product name" property.
- %SystemDrive%\%InstallationDirectory%\Veritas\VRTSPerl\site\lib\auto\Win 32\ChangeNotify\ChangeNotify.dll does not have a valid "Product Version" property.
- %SystemDrive%\%InstallationDirectory%\Veritas\VRTSPerl\site\lib\auto\Win 32\Clipboard\Clipboard.dll does not have a valid "Company name" property.
- %SystemDrive%\%InstallationDirectory%\Veritas\VRTSPerl\site\lib\auto\Win 32\Clipboard\Clipboard.dll does not have a valid "Product name" property.
- %SystemDrive%\%InstallationDirectory%\Veritas\VRTSPerl\site\lib\auto\Win 32\Clipboard\Clipboard.dll does not have a valid "Product Version" property.
- %SystemDrive%\%InstallationDirectory%\Veritas\VRTSPerl\site\lib\auto\Win 32\Console\Console.dll does not have a valid "Company name" property.
- %SystemDrive%\%InstallationDirectory%\Veritas\VRTSPerl\site\lib\auto\Win 32\Console\Console.dll does not have a valid "Product name" property.
- %SystemDrive%\%InstallationDirectory%\Veritas\VRTSPerl\site\lib\auto\Win 32\Console\Console.dll does not have a valid "Product Version" property.
- %SystemDrive%\%InstallationDirectory%\Veritas\VRTSPerl\site\lib\auto\Win 32\Event\Event.dll does not have a valid "Company name" property.
- %SystemDrive%\%InstallationDirectory%\Veritas\VRTSPerl\site\lib\auto\Win 32\Event\Event.dll does not have a valid "Product name" property.
- %SystemDrive%\%InstallationDirectory%\Veritas\VRTSPerl\site\lib\auto\Win 32\Event\Event.dll does not have a valid "Product Version" property.
- %SystemDrive%\%InstallationDirectory%\Veritas\VRTSPerl\site\lib\auto\Win 32\EventLog\EventLog.dll does not have a valid "Company name" property.
- %SystemDrive%\%InstallationDirectory%\Veritas\VRTSPerl\site\lib\auto\Win 32\EventLog\EventLog.dll does not have a valid "Product name" property.
- %SystemDrive%\%InstallationDirectory%\Veritas\VRTSPerl\site\lib\auto\Win 32\EventLog\EventLog.dll does not have a valid "Product Version" property.
- %SystemDrive%\%InstallationDirectory%\Veritas\VRTSPerl\site\lib\auto\Win 32\File\File.dll does not have a valid "Company name" property.
- %SystemDrive%\%InstallationDirectory%\Veritas\VRTSPerl\site\lib\auto\Win 32\File\File.dll does not have a valid "Product name" property.
- %SystemDrive%\%InstallationDirectory%\Veritas\VRTSPerl\site\lib\auto\Win 32\File\File.dll does not have a valid "Product Version" property.
- %SystemDrive%\%InstallationDirectory%\Veritas\VRTSPerl\site\lib\auto\Win 32\FileSecurity\FileSecurity.dll does not have a valid "Company name" property.
- %SystemDrive%\%InstallationDirectory%\Veritas\VRTSPerl\site\lib\auto\Win 32\FileSecurity\FileSecurity.dll does not have a valid "Product name" property.
- %SystemDrive%\%InstallationDirectory%\Veritas\VRTSPerl\site\lib\auto\Win 32\FileSecurity\FileSecurity.dll does not have a valid "Product Version" property.
- %SystemDrive%\%InstallationDirectory%\Veritas\VRTSPerl\site\lib\auto\Win 32\Internet\Internet.dll does not have a valid "Company name" property.
- %SystemDrive%\%InstallationDirectory%\Veritas\VRTSPerl\site\lib\auto\Win 32\Internet\Internet.dll does not have a valid "Product name" property.
- %SystemDrive%\%InstallationDirectory%\Veritas\VRTSPerl\site\lib\auto\Win 32\Internet\Internet.dll does not have a valid "Product Version" property.
- %SystemDrive%\%InstallationDirectory%\Veritas\VRTSPerl\site\lib\auto\Win 32\IPC\IPC.dll does not have a valid "Company name" property.
- %SystemDrive%\%InstallationDirectory%\Veritas\VRTSPerl\site\lib\auto\Win 32\IPC\IPC.dll does not have a valid "Product name" property.
- %SystemDrive%\%InstallationDirectory%\Veritas\VRTSPerl\site\lib\auto\Win 32\IPC\IPC.dll does not have a valid "Product Version" property.
- %SystemDrive%\%InstallationDirectory%\Veritas\VRTSPerl\site\lib\auto\Win 32\Job\Job.dll does not have a valid "Company name" property.
- %SystemDrive%\%InstallationDirectory%\Veritas\VRTSPerl\site\lib\auto\Win 32\Job\Job.dll does not have a valid "Product name" property.
- %SystemDrive%\%InstallationDirectory%\Veritas\VRTSPerl\site\lib\auto\Win 32\Job\Job.dll does not have a valid "Product Version" property.
- %SystemDrive%\%InstallationDirectory%\Veritas\VRTSPerl\site\lib\auto\Win 32\Mutex\Mutex.dll does not have a valid "Company name" property.
- %SystemDrive%\%InstallationDirectory%\Veritas\VRTSPerl\site\lib\auto\Win 32\Mutex\Mutex.dll does not have a valid "Product name" property.
- %SystemDrive%\%InstallationDirectory%\Veritas\VRTSPerl\site\lib\auto\Win 32\Mutex\Mutex.dll does not have a valid "Product Version" property.
- %SystemDrive%\%InstallationDirectory%\Veritas\VRTSPerl\site\lib\auto\Win 32\NetAdmin\NetAdmin.dll does not have a valid "Company name" property.
- %SystemDrive%\%InstallationDirectory%\Veritas\VRTSPerl\site\lib\auto\Win 32\NetAdmin\NetAdmin.dll does not have a valid "Product name" property.
- %SystemDrive%\%InstallationDirectory%\Veritas\VRTSPerl\site\lib\auto\Win 32\NetAdmin\NetAdmin.dll does not have a valid "Product Version" property.
- %SystemDrive%\%InstallationDirectory%\Veritas\VRTSPerl\site\lib\auto\Win 32\NetResource\NetResource.dll does not have a valid "Company name" property.
- %SystemDrive%\%InstallationDirectory%\Veritas\VRTSPerl\site\lib\auto\Win 32\NetResource\NetResource.dll does not have a valid "Product name" property.
- %SystemDrive%\%InstallationDirectory%\Veritas\VRTSPerl\site\lib\auto\Win 32\NetResource\NetResource.dll does not have a valid "Product Version" property.
- %SystemDrive%\%InstallationDirectory%\Veritas\VRTSPerl\site\lib\auto\Win 32\ODBC\ODBC.dll does not have a valid "Company name" property.
- %SystemDrive%\%InstallationDirectory%\Veritas\VRTSPerl\site\lib\auto\Win 32\ODBC\ODBC.dll does not have a valid "Product name" property.
- %SystemDrive%\%InstallationDirectory%\Veritas\VRTSPerl\site\lib\auto\Win 32\ODBC\ODBC.dll does not have a valid "Product Version" property.
- %SystemDrive%\%InstallationDirectory%\Veritas\VRTSPerl\site\lib\auto\Win 32\OLE\OLE.dll does not have a valid "Company name" property.
- %SystemDrive%\%InstallationDirectory%\Veritas\VRTSPerl\site\lib\auto\Win 32\OLE\OLE.dll does not have a valid "Product name" property.
- %SystemDrive%\%InstallationDirectory%\Veritas\VRTSPerl\site\lib\auto\Win 32\OLE\OLE.dll does not have a valid "Product Version" property.
- %SystemDrive%\%InstallationDirectory%\Veritas\VRTSPerl\site\lib\auto\Win 32\PerfLib\PerfLib.dll does not have a valid "Company name" property.
- %SystemDrive%\%InstallationDirectory%\Veritas\VRTSPerl\site\lib\auto\Win 32\PerfLib\PerfLib.dll does not have a valid "Product name" property.
- %SystemDrive%\%InstallationDirectory%\Veritas\VRTSPerl\site\lib\auto\Win 32\PerfLib\PerfLib.dll does not have a valid "Product Version" property.
- %SystemDrive%\%InstallationDirectory%\Veritas\VRTSPerl\site\lib\auto\Win 32\Pipe\Pipe.dll does not have a valid "Company name" property.
- %SystemDrive%\%InstallationDirectory%\Veritas\VRTSPerl\site\lib\auto\Win 32\Pipe\Pipe.dll does not have a valid "Product name" property.
- %SystemDrive%\%InstallationDirectory%\Veritas\VRTSPerl\site\lib\auto\Win 32\Pipe\Pipe.dll does not have a valid "Product Version" property.
- %SystemDrive%\%InstallationDirectory%\Veritas\VRTSPerl\site\lib\auto\Win 32\Process\Process.dll does not have a valid "Company name" property.
- %SystemDrive%\%InstallationDirectory%\Veritas\VRTSPerl\site\lib\auto\Win 32\Process\Process.dll does not have a valid "Product name" property.
- %SystemDrive%\%InstallationDirectory%\Veritas\VRTSPerl\site\lib\auto\Win 32\Process\Process.dll does not have a valid "Product Version" property.
- %SystemDrive%\%InstallationDirectory%\Veritas\VRTSPerl\site\lib\auto\Win 32\Registry\Registry.dll does not have a valid "Company name" property.
- %SystemDrive%\%InstallationDirectory%\Veritas\VRTSPerl\site\lib\auto\Win 32\Registry\Registry.dll does not have a valid "Product name" property.
- %SystemDrive%\%InstallationDirectory%\Veritas\VRTSPerl\site\lib\auto\Win 32\Registry\Registry.dll does not have a valid "Product Version" property.
- %SystemDrive%\%InstallationDirectory%\Veritas\VRTSPerl\site\lib\auto\Win 32\Semaphore\Semaphore.dll does not have a valid "Company name" property.
- %SystemDrive%\%InstallationDirectory%\Veritas\VRTSPerl\site\lib\auto\Win 32\Semaphore\Semaphore.dll does not have a valid "Product name" property.
- %SystemDrive%\%InstallationDirectory%\Veritas\VRTSPerl\site\lib\auto\Win 32\Semaphore\Semaphore.dll does not have a valid "Product Version" property.
- %SystemDrive%\%InstallationDirectory%\Veritas\VRTSPerl\site\lib\auto\Win 32\Service\Service.dll does not have a valid "Company name" property.
- %SystemDrive%\%InstallationDirectory%\Veritas\VRTSPerl\site\lib\auto\Win 32\Service\Service.dll does not have a valid "Product name" property.
- %SystemDrive%\%InstallationDirectory%\Veritas\VRTSPerl\site\lib\auto\Win 32\Service\Service.dll does not have a valid "Product Version" property.
- %SystemDrive%\%InstallationDirectory%\Veritas\VRTSPerl\site\lib\auto\Win 32\Shortcut\Shortcut.dll does not have a valid "Company name" property.
- %SystemDrive%\%InstallationDirectory%\Veritas\VRTSPerl\site\lib\auto\Win 32\Shortcut\Shortcut.dll does not have a valid "Product name" property.
- %SystemDrive%\%InstallationDirectory%\Veritas\VRTSPerl\site\lib\auto\Win 32\Shortcut\Shortcut.dll does not have a valid "Product Version" property.
- %SystemDrive%\%InstallationDirectory%\Veritas\VRTSPerl\site\lib\auto\Win 32\Sound\Sound.dll does not have a valid "Company name" property.
- %SystemDrive%\%InstallationDirectory%\Veritas\VRTSPerl\site\lib\auto\Win 32\Sound\Sound.dll does not have a valid "Product name" property.
- %SystemDrive%\%InstallationDirectory%\Veritas\VRTSPerl\site\lib\auto\Win 32\Sound\Sound.dll does not have a valid "Product Version" property.
- %SystemDrive%\%InstallationDirectory%\Veritas\VRTSPerl\site\lib\auto\Win 32\Win32.dll does not have a valid "Company name" property.
- %SystemDrive%\%InstallationDirectory%\Veritas\VRTSPerl\site\lib\auto\Win 32\Win32.dll does not have a valid "Product name" property.
- %SystemDrive%\%InstallationDirectory%\Veritas\VRTSPerl\site\lib\auto\Win 32\Win32.dll does not have a valid "Product Version" property.
- %SystemDrive%\%InstallationDirectory%\Veritas\VRTSPerl\site\lib\auto\Win 32\WinError\WinError.dll does not have a valid "Company name" property.
- %SystemDrive%\%InstallationDirectory%\Veritas\VRTSPerl\site\lib\auto\Win 32\WinError\WinError.dll does not have a valid "Product name" property.
- %SystemDrive%\%InstallationDirectory%\Veritas\VRTSPerl\site\lib\auto\Win 32\WinError\WinError.dll does not have a valid "Product Version" property.
- %SystemDrive%\%InstallationDirectory%\Veritas\VRTSPerl\site\lib\auto\Win 32API\File\File.dll does not have a valid "Company name" property.

77

- %SystemDrive%\%InstallationDirectory%\Veritas\VRTSPerl\site\lib\auto\Win 32API\File\File.dll does not have a valid "Product name" property.
- %SystemDrive%\%InstallationDirectory%\Veritas\VRTSPerl\site\lib\auto\Win 32API\File\File.dll does not have a valid "Product Version" property.
- %SystemDrive%\%InstallationDirectory%\Veritas\VRTSPerl\site\lib\auto\Win 32API\Net\Net.dll does not have a valid "Company name" property.
- %SystemDrive%\%InstallationDirectory%\Veritas\VRTSPerl\site\lib\auto\Win 32API\Net\Net.dll does not have a valid "Product name" property.
- %SystemDrive%\%InstallationDirectory%\Veritas\VRTSPerl\site\lib\auto\Win 32API\Net\Net.dll does not have a valid "Product Version" property.
- %SystemDrive%\%InstallationDirectory%\Veritas\VRTSPerl\site\lib\auto\Win 32API\Registry\Registry.dll does not have a valid "Company name" property.
- %SystemDrive%\%InstallationDirectory%\Veritas\VRTSPerl\site\lib\auto\Win 32API\Registry\Registry.dll does not have a valid "Product name" property.
- %SystemDrive%\%InstallationDirectory%\Veritas\VRTSPerl\site\lib\auto\Win 32API\Registry\Registry.dll does not have a valid "Product Version" property.
- %SystemDrive%\%InstallationDirectory%\Veritas\VRTSPerl\site\lib\auto\XM L\Parser\Expat\Expat.dll does not have a valid "Company name" property.
- %SystemDrive%\%InstallationDirectory%\Veritas\VRTSPerl\site\lib\auto\XM L\Parser\Expat\Expat.dll does not have a valid "Product name" property.
- %SystemDrive%\%InstallationDirectory%\Veritas\VRTSPerl\site\lib\auto\XM L\Parser\Expat\Expat.dll does not have a valid "Product Version" property.
- %SystemDrive%\%InstallationDirectory%\Veritas\VRTSPerl\site\lib\auto\XM L\Parser\Expat\libexpat.dll does not have a valid "Company name" property.
- %SystemDrive%\%InstallationDirectory%\Veritas\VRTSPerl\site\lib\auto\XM L\Parser\Expat\libexpat.dll does not have a valid "Product name" property.
- %SystemDrive%\%InstallationDirectory%\Veritas\VRTSPerl\site\lib\auto\XM L\Parser\Expat\libexpat.dll does not have a valid "Product Version" property.
- %SystemDrive%\%InstallationDirectory%\Veritas\VRTSsfmh\bin\perl58.dll oes not have a valid "Company name" property.
- %SystemDrive%\%InstallationDirectory%\Veritas\VRTSsfmh\bin\perl58.dll oes not have a valid "Product name" property.
- %SystemDrive%\%InstallationDirectory%\Veritas\VRTSsfmh\bin\perl58.dll oes not have a valid "Product Version" property.
- %SystemDrive%\%InstallationDirectory%\Veritas\VRTSsfmh\lib\modules\aut o\B\B.dll does not have a valid "Company name" property.
- %SystemDrive%\%InstallationDirectory%\Veritas\VRTSsfmh\lib\modules\aut o\B\B.dll does not have a valid "Product name" property.
- %SystemDrive%\%InstallationDirectory%\Veritas\VRTSsfmh\lib\modules\aut o\B\B.dll does not have a valid "Product Version" property.
- %SystemDrive%\%InstallationDirectory%\Veritas\VRTSsfmh\lib\modules\aut o\Compress\Zlib\Zlib.dll does not have a valid "Company name" property.
- %SystemDrive%\%InstallationDirectory%\Veritas\VRTSsfmh\lib\modules\aut o\Compress\Zlib\Zlib.dll does not have a valid "Product name" property.
- %SystemDrive%\%InstallationDirectory%\Veritas\VRTSsfmh\lib\modules\aut o\Compress\Zlib\Zlib.dll does not have a valid "Product Version" property.
- %SystemDrive%\%InstallationDirectory%\Veritas\VRTSsfmh\lib\modules\aut o\Cwd\Cwd.dll does not have a valid "Company name" property.
- %SystemDrive%\%InstallationDirectory%\Veritas\VRTSsfmh\lib\modules\aut o\Cwd\Cwd.dll does not have a valid "Product name" property.
- %SystemDrive%\%InstallationDirectory%\Veritas\VRTSsfmh\lib\modules\aut o\Cwd\Cwd.dll does not have a valid "Product Version" property.
- %SystemDrive%\%InstallationDirectory%\Veritas\VRTSsfmh\lib\modules\aut o\Data\Dumper\Dumper.dll does not have a valid "Company name" property.
- %SystemDrive%\%InstallationDirectory%\Veritas\VRTSsfmh\lib\modules\aut o\Data\Dumper\Dumper.dll does not have a valid "Product name" property.
- %SystemDrive%\%InstallationDirectory%\Veritas\VRTSsfmh\lib\modules\aut o\Data\Dumper\Dumper.dll does not have a valid "Product Version" property.
- %SystemDrive%\%InstallationDirectory%\Veritas\VRTSsfmh\lib\modules\aut o\Digest\MD5\MD5.dll does not have a valid "Company name" property.
- %SystemDrive%\%InstallationDirectory%\Veritas\VRTSsfmh\lib\modules\aut o\Digest\MD5\MD5.dll does not have a valid "Product name" property.
- %SystemDrive%\%InstallationDirectory%\Veritas\VRTSsfmh\lib\modules\aut o\Digest\MD5\MD5.dll does not have a valid "Product Version" property.
- %SystemDrive%\%InstallationDirectory%\Veritas\VRTSsfmh\lib\modules\aut o\Encode\Byte\Byte.dll does not have a valid "Company name" property.
- %SystemDrive%\%InstallationDirectory%\Veritas\VRTSsfmh\lib\modules\aut o\Encode\Byte\Byte.dll does not have a valid "Product name" property.
- %SystemDrive%\%InstallationDirectory%\Veritas\VRTSsfmh\lib\modules\aut o\Encode\Byte\Byte.dll does not have a valid "Product Version" property.
- %SystemDrive%\%InstallationDirectory%\Veritas\VRTSsfmh\lib\modules\aut o\Encode\CN\CN.dll does not have a valid "Company name" property.
- %SystemDrive%\%InstallationDirectory%\Veritas\VRTSsfmh\lib\modules\aut o\Encode\CN\CN.dll does not have a valid "Product name" property.
- %SystemDrive%\%InstallationDirectory%\Veritas\VRTSsfmh\lib\modules\aut o\Encode\CN\CN.dll does not have a valid "Product Version" property.
- %SystemDrive%\%InstallationDirectory%\Veritas\VRTSsfmh\lib\modules\aut o\Encode\EBCDIC\EBCDIC.dll does not have a valid "Company name" property.
- %SystemDrive%\%InstallationDirectory%\Veritas\VRTSsfmh\lib\modules\aut o\Encode\EBCDIC\EBCDIC.dll does not have a valid "Product name" property.
- %SystemDrive%\%InstallationDirectory%\Veritas\VRTSsfmh\lib\modules\aut o\Encode\EBCDIC\EBCDIC.dll does not have a valid "Product Version" property.
- %SystemDrive%\%InstallationDirectory%\Veritas\VRTSsfmh\lib\modules\aut o\Encode\Encode.dll does not have a valid "Company name" property.
- %SystemDrive%\%InstallationDirectory%\Veritas\VRTSsfmh\lib\modules\aut o\Encode\Encode.dll does not have a valid "Product name" property.
- %SystemDrive%\%InstallationDirectory%\Veritas\VRTSsfmh\lib\modules\aut o\Encode\Encode.dll does not have a valid "Product Version" property.
- %SystemDrive%\%InstallationDirectory%\Veritas\VRTSsfmh\lib\modules\aut o\Encode\JP\JP.dll does not have a valid "Company name" property.
- %SystemDrive%\%InstallationDirectory%\Veritas\VRTSsfmh\lib\modules\aut o\Encode\JP\JP.dll does not have a valid "Product name" property.
- %SystemDrive%\%InstallationDirectory%\Veritas\VRTSsfmh\lib\modules\aut o\Encode\JP\JP.dll does not have a valid "Product Version" property.
- %SystemDrive%\%InstallationDirectory%\Veritas\VRTSsfmh\lib\modules\aut o\Encode\KR\KR.dll does not have a valid "Company name" property.
- %SystemDrive%\%InstallationDirectory%\Veritas\VRTSsfmh\lib\modules\aut o\Encode\KR\KR.dll does not have a valid "Product name" property.
- %SystemDrive%\%InstallationDirectory%\Veritas\VRTSsfmh\lib\modules\aut o\Encode\KR\KR.dll does not have a valid "Product Version" property.
- %SystemDrive%\%InstallationDirectory%\Veritas\VRTSsfmh\lib\modules\aut o\Encode\Symbol\Symbol.dll does not have a valid "Company name" property.
- %SystemDrive%\%InstallationDirectory%\Veritas\VRTSsfmh\lib\modules\aut o\Encode\Symbol\Symbol.dll does not have a valid "Product name" property.
- %SystemDrive%\%InstallationDirectory%\Veritas\VRTSsfmh\lib\modules\aut o\Encode\Symbol\Symbol.dll does not have a valid "Product Version" property.
- %SystemDrive%\%InstallationDirectory%\Veritas\VRTSsfmh\lib\modules\aut o\Encode\TW\TW.dll does not have a valid "Company name" property.
- %SystemDrive%\%InstallationDirectory%\Veritas\VRTSsfmh\lib\modules\aut o\Encode\TW\TW.dll does not have a valid "Product name" property.
- %SystemDrive%\%InstallationDirectory%\Veritas\VRTSsfmh\lib\modules\aut o\Encode\TW\TW.dll does not have a valid "Product Version" property.
- %SystemDrive%\%InstallationDirectory%\Veritas\VRTSsfmh\lib\modules\aut o\Encode\Unicode\Unicode.dll does not have a valid "Company name" property.
- %SystemDrive%\%InstallationDirectory%\Veritas\VRTSsfmh\lib\modules\aut o\Encode\Unicode\Unicode.dll does not have a valid "Product name" property.
- %SystemDrive%\%InstallationDirectory%\Veritas\VRTSsfmh\lib\modules\aut o\Encode\Unicode\Unicode.dll does not have a valid "Product Version" property.
- %SystemDrive%\%InstallationDirectory%\Veritas\VRTSsfmh\lib\modules\aut o\Fcntl\Fcntl.dll does not have a valid "Company name" property.
- %SystemDrive%\%InstallationDirectory%\Veritas\VRTSsfmh\lib\modules\aut o\Fcntl\Fcntl.dll does not have a valid "Product name" property.
- %SystemDrive%\%InstallationDirectory%\Veritas\VRTSsfmh\lib\modules\aut o\Fcntl\Fcntl.dll does not have a valid "Product Version" property.
- %SystemDrive%\%InstallationDirectory%\Veritas\VRTSsfmh\lib\modules\aut o\File\Glob\Glob.dll does not have a valid "Company name" property.
- %SystemDrive%\%InstallationDirectory%\Veritas\VRTSsfmh\lib\modules\aut o\File\Glob\Glob.dll does not have a valid "Product name" property.
- %SystemDrive%\%InstallationDirectory%\Veritas\VRTSsfmh\lib\modules\aut o\File\Glob\Glob.dll does not have a valid "Product Version" property.
- %SystemDrive%\%InstallationDirectory%\Veritas\VRTSsfmh\lib\modules\aut o\Filter\Util\Call\Call.dll does not have a valid "Company name" property.
- %SystemDrive%\%InstallationDirectory%\Veritas\VRTSsfmh\lib\modules\aut o\Filter\Util\Call\Call.dll does not have a valid "Product name" property.
- %SystemDrive%\%InstallationDirectory%\Veritas\VRTSsfmh\lib\modules\aut o\Filter\Util\Call\Call.dll does not have a valid "Product Version" property.
- %SystemDrive%\%InstallationDirectory%\Veritas\VRTSsfmh\lib\modules\aut o\IO\IO.dll does not have a valid "Company name" property.
- %SystemDrive%\%InstallationDirectory%\Veritas\VRTSsfmh\lib\modules\aut o\IO\IO.dll does not have a valid "Product name" property.
- %SystemDrive%\%InstallationDirectory%\Veritas\VRTSsfmh\lib\modules\aut o\IO\IO.dll does not have a valid "Product Version" property.
- %SystemDrive%\%InstallationDirectory%\Veritas\VRTSsfmh\lib\modules\aut o\List\Util\Util.dll does not have a valid "Company name" property.
- %SystemDrive%\%InstallationDirectory%\Veritas\VRTSsfmh\lib\modules\aut o\List\Util\Util.dll does not have a valid "Product name" property.
- %SystemDrive%\%InstallationDirectory%\Veritas\VRTSsfmh\lib\modules\aut o\List\Util\Util.dll does not have a valid "Product Version" property.
- %SystemDrive%\%InstallationDirectory%\Veritas\VRTSsfmh\lib\modules\aut o\MIME\Base64\Base64.dll does not have a valid "Company name" property.
- %SystemDrive%\%InstallationDirectory%\Veritas\VRTSsfmh\lib\modules\aut o\MIME\Base64\Base64.dll does not have a valid "Product name" property.
- %SystemDrive%\%InstallationDirectory%\Veritas\VRTSsfmh\lib\modules\aut o\MIME\Base64\Base64.dll does not have a valid "Product Version" property.
- %SystemDrive%\%InstallationDirectory%\Veritas\VRTSsfmh\lib\modules\aut o\Params\Validate\Validate.dll does not have a valid "Company name" property.
- %SystemDrive%\%InstallationDirectory%\Veritas\VRTSsfmh\lib\modules\aut o\Params\Validate\Validate.dll does not have a valid "Product name" property.
- %SystemDrive%\%InstallationDirectory%\Veritas\VRTSsfmh\lib\modules\aut o\Params\Validate\Validate.dll does not have a valid "Product Version" property.
- %SystemDrive%\%InstallationDirectory%\Veritas\VRTSsfmh\lib\modules\aut o\PerlIO\encoding\encoding.dll does not have a valid "Company name" property.
- %SystemDrive%\%InstallationDirectory%\Veritas\VRTSsfmh\lib\modules\aut o\PerlIO\encoding\encoding.dll does not have a valid "Product name" property.
- %SystemDrive%\%InstallationDirectory%\Veritas\VRTSsfmh\lib\modules\aut o\PerlIO\encoding\encoding.dll does not have a valid "Product Version" property.
- %SystemDrive%\%InstallationDirectory%\Veritas\VRTSsfmh\lib\modules\aut o\POSIX\POSIX.dll does not have a valid "Company name" property.
- %SystemDrive%\%InstallationDirectory%\Veritas\VRTSsfmh\lib\modules\aut o\POSIX\POSIX.dll does not have a valid "Product name" property.
- %SystemDrive%\%InstallationDirectory%\Veritas\VRTSsfmh\lib\modules\aut o\POSIX\POSIX.dll does not have a valid "Product Version" property.
- %SystemDrive%\%InstallationDirectory%\Veritas\VRTSsfmh\lib\modules\aut o\re\re.dll does not have a valid "Company name" property.
- %SystemDrive%\%InstallationDirectory%\Veritas\VRTSsfmh\lib\modules\aut o\re\re.dll does not have a valid "Product name" property.
- %SystemDrive%\%InstallationDirectory%\Veritas\VRTSsfmh\lib\modules\aut o\re\re.dll does not have a valid "Product Version" property.
- %SystemDrive%\%InstallationDirectory%\Veritas\VRTSsfmh\lib\modules\aut o\Socket\Socket.dll does not have a valid "Company name" property.
- %SystemDrive%\%InstallationDirectory%\Veritas\VRTSsfmh\lib\modules\aut o\Socket\Socket.dll does not have a valid "Product name" property.
- %SystemDrive%\%InstallationDirectory%\Veritas\VRTSsfmh\lib\modules\aut o\Socket\Socket.dll does not have a valid "Product Version" property.
- %SystemDrive%\%InstallationDirectory%\Veritas\VRTSsfmh\lib\modules\aut o\Storable\Storable.dll does not have a valid "Company name" property.
- %SystemDrive%\%InstallationDirectory%\Veritas\VRTSsfmh\lib\modules\aut o\Storable\Storable.dll does not have a valid "Product name" property.
- %SystemDrive%\%InstallationDirectory%\Veritas\VRTSsfmh\lib\modules\aut o\Storable\Storable.dll does not have a valid "Product Version" property.
- %SystemDrive%\%InstallationDirectory%\Veritas\VRTSsfmh\lib\modules\aut o\Sys\Hostname\Hostname.dll does not have a valid "Company name" property.
- %SystemDrive%\%InstallationDirectory%\Veritas\VRTSsfmh\lib\modules\aut o\Sys\Hostname\Hostname.dll does not have a valid "Product name" property.
- %SystemDrive%\%InstallationDirectory%\Veritas\VRTSsfmh\lib\modules\aut o\Sys\Hostname\Hostname.dll does not have a valid "Product Version" property.
- %SystemDrive%\%InstallationDirectory%\Veritas\VRTSsfmh\lib\modules\aut o\threads\shared\shared.dll does not have a valid "Company name" property.
- %SystemDrive%\%InstallationDirectory%\Veritas\VRTSsfmh\lib\modules\aut o\threads\shared\shared.dll does not have a valid "Product name" property.
- %SystemDrive%\%InstallationDirectory%\Veritas\VRTSsfmh\lib\modules\aut o\threads\shared\shared.dll does not have a valid "Product Version" property.
- %SystemDrive%\%InstallationDirectory%\Veritas\VRTSsfmh\lib\modules\aut o\threads\threads.dll does not have a valid "Company name" property.
- %SystemDrive%\%InstallationDirectory%\Veritas\VRTSsfmh\lib\modules\aut o\threads\threads.dll does not have a valid "Product name" property.
- %SystemDrive%\%InstallationDirectory%\Veritas\VRTSsfmh\lib\modules\aut o\threads\threads.dll does not have a valid "Product Version" property.
- %SystemDrive%\%InstallationDirectory%\Veritas\VRTSsfmh\lib\modules\aut o\Time\HiRes\HiRes.dll does not have a valid "Company name" property.
- %SystemDrive%\%InstallationDirectory%\Veritas\VRTSsfmh\lib\modules\aut o\Time\HiRes\HiRes.dll does not have a valid "Product name" property.
- %SystemDrive%\%InstallationDirectory%\Veritas\VRTSsfmh\lib\modules\aut o\Time\HiRes\HiRes.dll does not have a valid "Product Version" property.
- %SystemDrive%\%InstallationDirectory%\Veritas\VRTSsfmh\lib\modules\aut o\Win32\Process\Process.dll does not have a valid "Company name" property.
- %SystemDrive%\%InstallationDirectory%\Veritas\VRTSsfmh\lib\modules\aut o\Win32\Process\Process.dll does not have a valid "Product name" property.
- %SystemDrive%\%InstallationDirectory%\Veritas\VRTSsfmh\lib\modules\aut o\Win32\Process\Process.dll does not have a valid "Product Version" property.
- %SystemDrive%\%InstallationDirectory%\Veritas\VRTSsfmh\lib\modules\aut o\Win32\Registry\Registry.dll does not have a valid "Company name" property.
- %SystemDrive%\%InstallationDirectory%\Veritas\VRTSsfmh\lib\modules\aut o\Win32\Registry\Registry.dll does not have a valid "Product name" property.
- %SystemDrive%\%InstallationDirectory%\Veritas\VRTSsfmh\lib\modules\aut o\Win32\Registry\Registry.dll does not have a valid "Product Version" property.
- %SystemDrive%\%InstallationDirectory%\Veritas\VRTSsfmh\lib\modules\aut o\Win32\Win32.dll does not have a valid "Company name" property.
- %SystemDrive%\%InstallationDirectory%\Veritas\VRTSsfmh\lib\modules\aut o\Win32\Win32.dll does not have a valid "Product name" property.
- %SystemDrive%\%InstallationDirectory%\Veritas\VRTSsfmh\lib\modules\aut o\Win32\Win32.dll does not have a valid "Product Version" property.
- %SystemDrive%\%InstallationDirectory%\Veritas\VRTSsfmh\lib\modules\aut o\Win32\WinError\WinError.dll does not have a valid "Company name" property.
- %SystemDrive%\%InstallationDirectory%\Veritas\VRTSsfmh\lib\modules\aut o\Win32\WinError\WinError.dll does not have a valid "Product name" property.
- %SystemDrive%\%InstallationDirectory%\Veritas\VRTSsfmh\lib\modules\aut o\Win32\WinError\WinError.dll does not have a valid "Product Version" property.
- %SystemDrive%\%InstallationDirectory%\Veritas\VRTSsfmh\lib\modules\aut o\Win32API\File\File.dll does not have a valid "Company name" property.
- %SystemDrive%\%InstallationDirectory%\Veritas\VRTSsfmh\lib\modules\aut o\Win32API\File\File.dll does not have a valid "Product name" property.
- %SystemDrive%\%InstallationDirectory%\Veritas\VRTSsfmh\lib\modules\aut o\Win32API\File\File.dll does not have a valid "Product Version" property.
- %SystemDrive%\%InstallationDirectory%\Veritas\VRTSsfmh\lib\modules\aut o\Win32API\Net\Net.dll does not have a valid "Company name" property.
- %SystemDrive%\%InstallationDirectory%\Veritas\VRTSsfmh\lib\modules\aut o\Win32API\Net\Net.dll does not have a valid "Product name" property.
- %SystemDrive%\%InstallationDirectory%\Veritas\VRTSsfmh\lib\modules\aut o\Win32API\Net\Net.dll does not have a valid "Product Version" property.
- %SystemDrive%\%InstallationDirectory%\Veritas\VRTSsfmh\lib\modules\aut o\Win32API\Registry\Registry.dll does not have a valid "Company name" property.
- %SystemDrive%\%InstallationDirectory%\Veritas\VRTSsfmh\lib\modules\aut o\Win32API\Registry\Registry.dll does not have a valid "Product name" property.

■ %SystemDrive%\%InstallationDirectory%\Veritas\VRTSsfmh\lib\modules\aut o\Win32API\Registry\Registry.dll does not have a valid "Product Version" property.

#### SFW HA

- %SystemDrive%\%InstallationDirectory%\Veritas\Cluster Manager\ jre\lib\launcher.exe does not have a valid "Company name" property.
- %SystemDrive%\%InstallationDirectory%\Veritas\Cluster Manager\ jre\lib\launcher.exe does not have a valid "Product name" property.
- %SystemDrive%\%InstallationDirectory%\Veritas\Cluster Manager\ jre\lib\launcher.exe does not have a valid "Product Version" property.
- %SystemDrive%\%InstallationDirectory%\Veritas\cluster server\bin\libbind9.dll does not have a valid "Company name" property.
- %SystemDrive%\%InstallationDirectory%\Veritas\cluster server\bin\libbind9.dll does not have a valid "Product name" property.
- %SystemDrive%\%InstallationDirectory%\Veritas\cluster server\bin\libbind9.dll does not have a valid "Product Version" property.
- %SystemDrive%\%InstallationDirectory%\Veritas\cluster server\bin\libdns.dll does not have a valid "Company name" property.
- %SystemDrive%\%InstallationDirectory%\Veritas\cluster server\bin\libdns.dll does not have a valid "Product name" property.
- %SystemDrive%\%InstallationDirectory%\Veritas\cluster server\bin\libdns.dll does not have a valid "Product Version" property.
- %SystemDrive%\%InstallationDirectory%\Veritas\cluster server\bin\libeay32.dll does not have a valid "Company name" property.
- %SystemDrive%\%InstallationDirectory%\Veritas\cluster server\bin\libeay32.dll does not have a valid "Product name" property.
- %SystemDrive%\%InstallationDirectory%\Veritas\cluster server\bin\libeay32.dll does not have a valid "Product Version" property.
- %SystemDrive%\%InstallationDirectory%\Veritas\cluster server\bin\libisc.dll does not have a valid "Company name" property.
- %SystemDrive%\%InstallationDirectory%\Veritas\cluster server\bin\libisc.dll does not have a valid "Product name" property.
- %SystemDrive%\%InstallationDirectory%\Veritas\cluster server\bin\libisc.dll does not have a valid "Product Version" property.
- %SystemDrive%\%InstallationDirectory%\Veritas\cluster server\bin\libisccfg.dll does not have a valid "Company name" property.
- %SystemDrive%\%InstallationDirectory%\Veritas\cluster server\bin\libisccfg.dll does not have a valid "Product name" property.
- %SystemDrive%\%InstallationDirectory%\Veritas\cluster server\bin\libisccfg.dll does not have a valid "Product Version" property.
- %SystemDrive%\%InstallationDirectory%\Veritas\cluster server\bin\liblwres.dll does not have a valid "Company name" property.
- %SystemDrive%\%InstallationDirectory%\Veritas\cluster server\bin\liblwres.dll does not have a valid "Product name" property.
- %SystemDrive%\%InstallationDirectory%\Veritas\cluster server\bin\liblwres.dll does not have a valid "Product Version" property.
- %SystemDrive%\%InstallationDirectory%\Veritas\cluster server\bin\nsupdate.exe does not have a valid "Company name" property.
- %SystemDrive%\%InstallationDirectory%\Veritas\cluster server\bin\nsupdate.exe does not have a valid "Product name" property.
- %SystemDrive%\%InstallationDirectory%\Veritas\cluster server\bin\nsupdate.exe does not have a valid "Product Version" property.

# Third-Party Executables without Custom Actions

Certification requires that for installer software, the intended behavior of each custom action must be documented. However, the third-party executables in the following do not comply with this requirement.

- MSVCR71DLL.msm
- MSVCR711DLL.msm
- ...\Pkgs\64\common\netfx.msi

Note: netfx.msi also creates msdia80.dll outside of the InstallDirectory Folder. It does not have an upgrade table.

difxapp.msm (included with ...\Pkgs\64\w2k3\x64\vrtsvcs.msi)

# Third-Party Packages with Internal Consistency Evaluator (ICE) Errors

Certification requires that installation packages not receive any errors from the Internal Consistency Evaluators (ICE). However, the following third-party installer package does not comply with this requirement.

■ ...\Pkgs\64\common\netfx.msi

The following ICE errors were received during validation of the above.

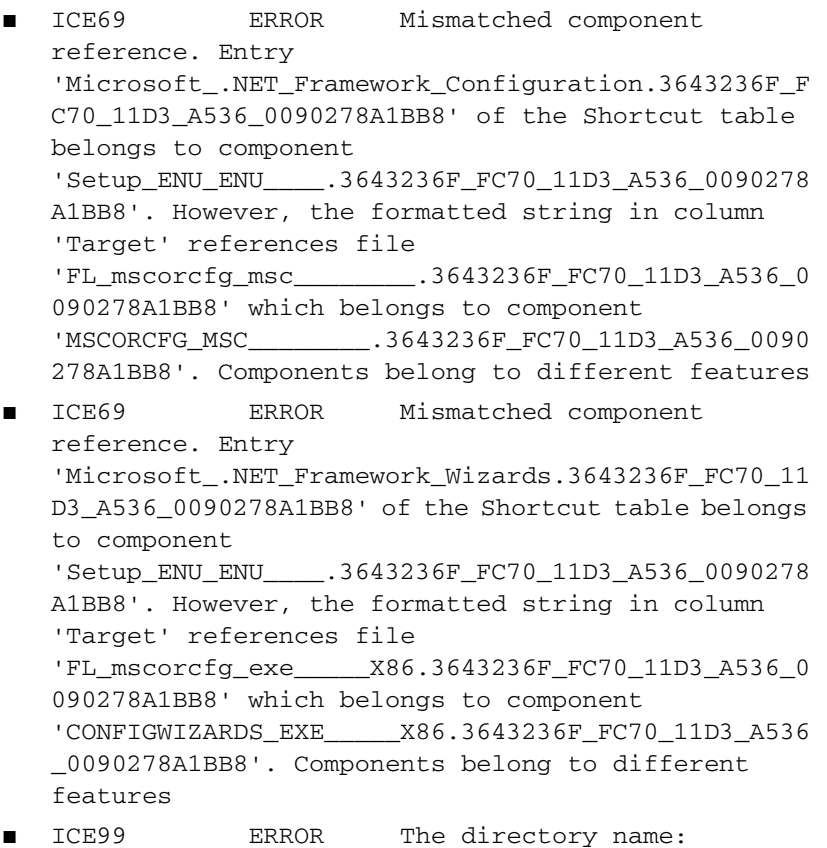

WindowsVolume is the same as one of the MSI Public Properties and can cause unforeseen side effects.

88

# Third-Party Packages without Verify Package Identity Correctly Configured

Certification requires that installation packages must have Verify Package Identity correctly configured. However, the following third-party installer package does not have an upgrade table and does not comply with this requirement.

■ ...\Pkgs\64\common\netfx.msi

# Custom Tables and Custom Columns

# Custom Tables

#### **MsiDriverPackages**

VCS uses Microsoft Driver Installation Frameworks (DiFxApp) to install VCS drivers. MsiDriverPackages is a custom table schema that is added when this DiFxApp Merge module is integrated with the msi.

- C:\Users\Administrator\Desktop\dvd1\_sfwha-win64\Pkgs\64\w2k3\IA64\vrts vcs.msi
- C:\Users\Administrator\Desktop\dvd1\_sfwha-win64\Pkgs\64\w2k3\x64\vrtsv cs.msi

Note: All the MSI files contain the custom column **Assembly\_** . This a known InstallShield issue.

# Custom Columns

Certification requires that for installer software, Custom columns must not be added to standard tables. However, the following third-party package does not comply with this requirement.

■ ...\Pkgs\64\common\netfx.msi Standard table name: Feature Custom column name: LongDescription AllowRunFromSource InstallDirectory\_ FeatureID

# Uninstalling Using the Product Installer

In order to uninstall the software from remote computers, the local computer where you uninstall must have SFW or SFW HA installed on it.

The steps in the following procedure apply to a SFW uninstallation of the server and client components from a Windows 2003 system. The steps for uninstalling the client components and high availability server are similar. For SFW HA uninstallations, you must unconfigure the cluster before uninstalling.

#### To uninstall using the product installer

- 1 In the Windows Control Panel, select **Add or Remove Programs**.
- 2 Click **Veritas Storage Foundation** 5.1 **for Windows (Server Components)**.
- 3 Click **Remove**.
- 4 Click **Next**.
- 5 On the Client Components screen, uninstall client components in addition to the server components by selecting the check box. Click **Next**.
- 6 Select the systems that you want to uninstall from the Domain and Computer drop-down menus and click **Add**. Optionally, type the computer's name in the Computer field. Repeat to uninstall from other systems. To remove a system from the **Selected computers for uninstall** list, click the system and click **Remove**.
- 7 Click **Next**.
- 8 On the Validation screen, the installer checks the prerequisites for the selected systems and displays the results. Review the information and click **Next**.

If a system fails validation, click the system in the systems list to display information about the failure. Address the problem and click **Validate Again** to repeat the validation process.

- 9 The Summary screen appears and displays the settings and systems selected for uninstallation. Click Uninstall.
- 10 The Uninstall Status screen displays status messages and the progress of the installation. If an uninstallation fails, the status screen shows a failed uninstallation. Click **Next** to review the report, address the reason for failure, and retry this step on that computer.
- 11 When complete, review the summary and click **Next**.
- 12 Reboot the remote nodes.Note that you cannot reboot the local node now.
	- Click the check box next to the remote nodes that you want to reboot.
- Click **Reboot**.
- When the nodes have finished rebooting successfully, the Reboot Status shows Online and the **Next** button is available. Click **Next**.
- Once the remote nodes have rebooted, click **Next**.
- 13 On the Thank You screen, review the log file and click **Finish**.
- 14 Click **Yes** to reboot the local system.

# Uninstalling from the Command Line

You can silently uninstall the SFW software from the command prompt using the setup.exe command.

At the end of this section, two command examples show how to uninstall the client components (["Setup.exe example: Uninstalling the SFW client](#page-92-0)  [components" on page 93](#page-92-0)) and server components (["Setup.exe example:](#page-92-1)  [Uninstalling the SFW server components" on page 93\)](#page-92-1).

#### To start the uninstallation from the command prompt

- 1 Open a command window by clicking **Start** > **Run**.
- 2 Enter **cmd** in the Open field and click **OK**.
- 3 In the command window, navigate to the root directory of the product CD.
- 4 Use the following command syntax to silently uninstall SFW: **Setup.exe /s INSTALL\_MODE=***InstallMode* **SOLUTION=***Solution* **[REBOOT=***RebootMode***] [NODE=***SysA***]**

Information about the possible parameter values follows:

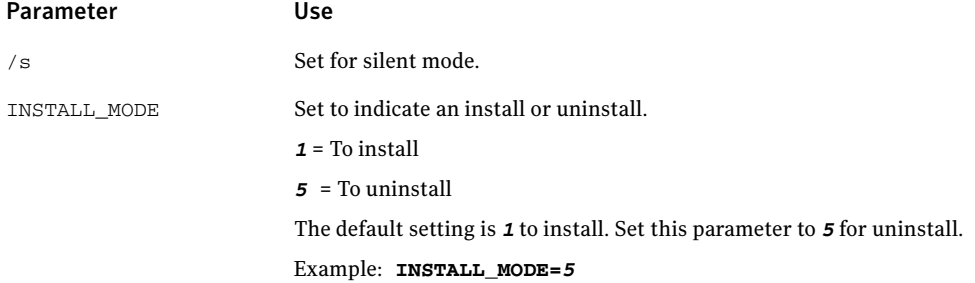

Uninstalling from the Command Line

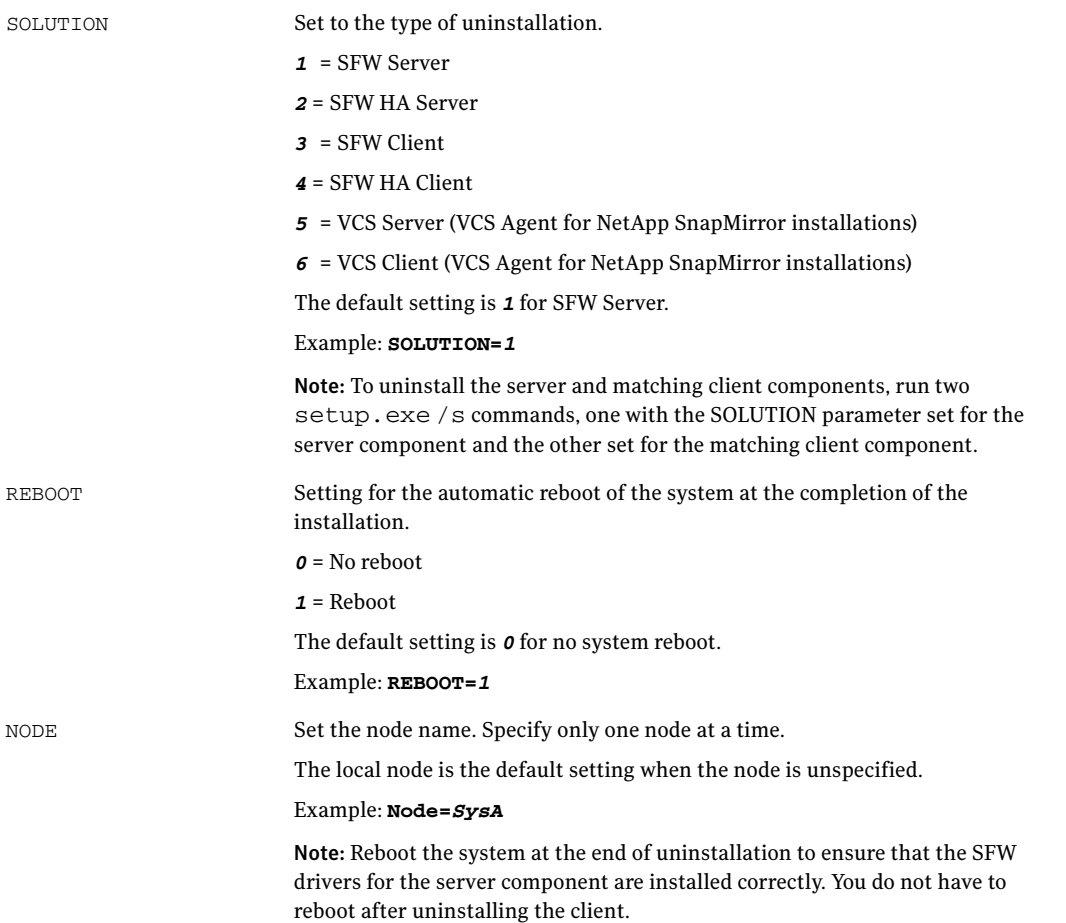

# <span id="page-92-0"></span>Setup.exe example: Uninstalling the SFW client components

This sample command completely uninstalls the SFW server components, and tells the system to reboot at the end of the uninstallation. **Setup.exe /s INSTALL\_MODE=***5* **SOLUTION=***1* **REBOOT=***1*

# <span id="page-92-1"></span>Setup.exe example: Uninstalling the SFW server components

This sample command completely uninstalls the SFW server components, and tells the system to reboot at the end of the uninstallation.

**Setup.exe /s INSTALL\_MODE=***5* **SOLUTION=***1* **REBOOT=***1*

# Uninstall Notes

After the uninstallation of SFW and SFW HA, user data files and files related to the uninstallation process are left behind. Some of these files and directories need to be retained and others may be removed as indicated below.

# SFW

After the uninstallation of SFW, delete the following files and directories.

- Delete the following directories and files:
	- %SystemDrive%\%InstallationDirectory%\Common Files\VERITAS
	- %SystemDrive%\msdia80.dll
	- %SystemDrive%\%InstallationDirectory%\Common Files\Veritas
	- %SystemDrive%\%InstallationDirectory%\Veritas
	- %SystemDrive%\Windows\System32\capicom.dll
	- %SystemDrive%\Windows\System32\vss.ico
	- %SystemDrive%\Windows\System32\LogFiles\symantec\vxio\_ato.etl.00 1
	- %SystemDrive%\Windows\System32\LogFiles\symantec\Version
	- %SystemDrive%\Users\All Users\Veritas\VM\CleanupService.exe
	- %SystemDrive%\Users\All Users\Veritas\VM\cleanvxio.log
	- %SystemDrive%\Users\All Users\Veritas\VM\vxiocleanup.bat

# SFW HA

In addition to the files and directories noted after the uninstallation of SFW, delete the following files and directories after the uninstallation of SFW HA.

- Delete the following directories and files:
	- %SystemDrive%\%InstallationDirectory%\Veritas
	- %SystemDrive%\%InstallationDirectory%\Veritas\Cluster Management Console
	- %SystemDrive%\%InstallationDirectory%\Veritas \Cluster Management Console\conf
	- %SystemDrive%\%InstallationDirectory%\Veritas \Cluster Management Console\conf\ManagementServer.conf
	- %SystemDrive%\%InstallationDirectory%\Veritas\cluster server
	- %SystemDrive%\%InstallationDirectory%\Veritas\cluster server\bin
	- %SystemDrive%\%InstallationDirectory%\Veritas\cluster server\bin \OracleWizard.EXE
	- %SystemDrive%\%InstallationDirectory%\Veritas\cluster server\bin \OracleWizard\_Lang\_en.dll
	- %SystemDrive%\%InstallationDirectory%\Veritas\cluster server\conf
	- %SystemDrive%\%InstallationDirectory%\Veritas\cluster server\diag
	- %SystemDrive%\%InstallationDirectory%\Veritas \cluster server\diag\CmdServer
	- %SystemDrive%\%InstallationDirectory%\Veritas\cluster server\diag\had
	- %SystemDrive%\%InstallationDirectory%\Veritas\cluster server\ldf
	- %SystemDrive%\%InstallationDirectory%\Veritas\cluster server\ldf \CmdServer-log\_A.ldf
	- %SystemDrive%\%InstallationDirectory%\Veritas \cluster server\ldf\engine\_A.ldf
	- %SystemDrive%\%InstallationDirectory%\Veritas\cluster server\ldf \hashadow-err\_A.ldf
	- %SystemDrive%\%InstallationDirectory%\Veritas \cluster server\ldf\hashadow\_A.ldf
	- %SystemDrive%\%InstallationDirectory%\Veritas\cluster server\lock
	- %SystemDrive%\%InstallationDirectory%\Veritas\cluster server\lock\.hadargs
	- %SystemDrive%\%InstallationDirectory%\Veritas\cluster server\lock\.hadlock

96

- %SystemDrive%\%InstallationDirectory%\Veritas \cluster server\lock\.hadtrylock2
- %SystemDrive%\%InstallationDirectory%\Veritas\cluster server\lock\.hashadow
- %SystemDrive%\%InstallationDirectory%\Veritas\ cluster server\lock\.hashadow1
- %SystemDrive%\%InstallationDirectory%\Veritas\cluster server\log
- %SystemDrive%\%InstallationDirectory%\Veritas\cluster server\log\\*
- %SystemDrive%\%InstallationDirectory%\Veritas\cluster server\messages
- %SystemDrive%\%InstallationDirectory%\Veritas\comms
- %SystemDrive%\%InstallationDirectory%\Veritas\comms\gab
- %SystemDrive%\%InstallationDirectory%\Veritas\comms\gab\gabtab.tx t
- %SystemDrive%\%InstallationDirectory%\Veritas\comms\llt
- %SystemDrive%\%InstallationDirectory%\Veritas\comms\llt\llthosts.txt
- %SystemDrive%\%InstallationDirectory%\Veritas\comms\llt\llttab.txt
- %SystemDrive%\%InstallationDirectory%\Veritas\Security
- %SystemDrive%\%InstallationDirectory%\Veritas\Security\Authenticati on
- %SystemDrive%\%InstallationDirectory%\Veritas\Security\Authenticati on\systemprofile
- %SystemDrive%\%InstallationDirectory%\Veritas\Security\Authenticati on\systemprofile\VRTSatlocal.conf
- %SystemDrive%\%InstallationDirectory%\Veritas\Security\Authenticati on\systemprofile\certstore
- %SystemDrive%\%InstallationDirectory%\Veritas\Security\Authenticati on\systemprofile\certstore\4b72dcd6.0
- %SystemDrive%\%InstallationDirectory%\Veritas\Security\Authenticati on\systemprofile\certstore\keystore
- %SystemDrive%\%InstallationDirectory%\Veritas\Security\Authenticati on\systemprofile\certstore\keystore\KeyStore.lock
- %SystemDrive%\%InstallationDirectory%\Veritas\Security\Authenticati on\systemprofile\certstore\keystore\PrivKeyFile.pem
- %SystemDrive%\%InstallationDirectory%\Veritas\Security\Authenticati on\systemprofile\certstore\keystore\PubKeyFile.pem
- %SystemDrive%\%InstallationDirectory%\Veritas\Security\Authenticati on\systemprofile\certstore\trusted
- %SystemDrive%\%InstallationDirectory%\Veritas\Security\Authenticati on\systemprofile\certstore\trusted\pluggins
- %SystemDrive%\%InstallationDirectory%\Veritas\Security\Authenticati on\systemprofile\certstore\trusted\pluggins\ldap
- %SystemDrive%\%InstallationDirectory%\Veritas\Security\Authenticati on\systemprofile\systruststore
- %SystemDrive%\%InstallationDirectory%\Veritas\Security\Authenticati on\systemprofile\systruststore\4b72dcd6.0
- %SystemDrive%\VxSS.cmd
- %SystemDrive%\VxSSOut.txt
- %SystemDrive%\Users\Administrator%\.vxcsClusterPrefs
- %SystemDrive%\Users\Administrator%\.vxcsrc
- %SystemDrive%\Users\Administrator%\SYMCLUST.Administrator.ser
- %SystemDrive%\Users\All Users\Veritas\VPI\Remove Installer.dll
- %SystemDrive%\%InstallationDirectory%\Veritas\VPI\Remove Installer.dll

# Notes about Files

# Files not Stored in Correct Location

The following files are not stored in the correct location:

- c:\msdia80.dll
- %SystemDrive%\Windows\SysWOW64\capicom.dll
- %SystemDrive%\Windows\SysWOW64\vss.ico
- %SystemDrive%\Windows\SysWOW64\vvrperf.dll
- %SystemDrive%\Windows\SysWOW64\Version
- %SystemDrive%\Windows\System32\capicom.dll
- %SystemDrive%\Windows\System32\vss.ico
- %SystemDrive%\Windows\System32\vvrperf.dll
- %SystemDrive%\Windows\System32\Version
- %SystemDrive%\Windows\Cluster\MSCSRvgResource.dll
- %SystemDrive%\Windows\System32\libgab.dll
- %SystemDrive%\Windows\System32\lltdb.dll
- %SystemDrive%\Windows\System32\DRVSTORE\gab\_0631BCD1094954A94B 92F811017D1BF31445430C\libgab.dll
- %SystemDrive%\Windows\System32\DRVSTORE\llt\_D548073836BAD71D17E 8966C162FBE157677654B\lltdb.dll
- %SystemDrive%\Windows\SysWOW64\MSVCP71.DLL
- %SystemDrive%\Windows\SysWOW64\MSVCR71.DLL
- c:\VxSS.cmd
- c:\VxSSOut.txt
- %SystemDrive%\Users\Administrator%\.vxcsClusterPrefs
- %SystemDrive%\Users\Administrator%\.vxcsrc
- %SystemDrive%\Users\Administrator%\SYMCLUST.Administrator.ser

# File not Stored in the System Directory

The following file is not stored in the System directory. This file is installed by the third-party software package netfx.msi.

■ c:\msdia80.dll

# Executables that Require Higher Execution Level

The following executables require a higher execution level (Administrator level authority).

#### On Windows Server 2008:

- %SystemDrive%\%InstallationDirectory%\Veritas\Veritas Shared\VPI\{F834E070-8D71-4c4b-B688-06964B88F3E8}\pkgs\64\common \LUSETUP.EXE
- %SystemDrive%\%InstallationDirectory%\Veritas\Veritas Shared\VPI\{F834E070-8D71-4c4b-B688-06964B88F3E8}\{5.1.0.54}\Config Checker.exe
- %SystemDrive%\%InstallationDirectory%\Veritas\Veritas Shared\VPI\{F834E070-8D71-4c4b-B688-06964B88F3E8}\{5.1.0.54}\setup.e xe
- %SystemDrive%\%InstallationDirectory%\Veritas\Veritas Shared\VPI\{F834E070-8D71-4c4b-B688-06964B88F3E8}\{5.1.0.54}\VPI.exe
- %SystemDrive%\%InstallationDirectory%\Symantec\LiveUpdate\AluSchedul erSvc.exe
- %SystemDrive%\%InstallationDirectory%\Symantec\LiveUpdate\LSETUP.EX E
- %SystemDrive%\%InstallationDirectory%\Symantec\LiveUpdate\LUCheck.ex e
- %SystemDrive%\%InstallationDirectory%\Symantec\LiveUpdate\LuComServ er\_3\_2.EXE
- %SystemDrive%\%InstallationDirectory%\Symantec\LiveUpdate\LuConfig.E XE
- %SystemDrive%\%InstallationDirectory%\Symantec\LiveUpdate\NotifyHA.e xe
- %SystemDrive%\%InstallationDirectory%\Symantec\LiveUpdate\SymantecR ootInstaller.exe
- %SystemDrive%\%InstallationDirectory%\Veritas\VxPBX\bin\vxpbxcfg.exe
- %SystemDrive%\%InstallationDirectory%\Veritas\cluster server\bin\AppWizard.EXE
- %SystemDrive%\%InstallationDirectory%\Veritas\cluster server\bin\ExchWizard.exe
- %SystemDrive%\%InstallationDirectory%\Veritas\cluster server\bin\Exch2007Wizard.exe
- %SystemDrive%\%InstallationDirectory%\Veritas\cluster server\bin\FSWizard.EXE
- %SystemDrive%\%InstallationDirectory%\Veritas\cluster server\bin\IIS60Wizard.EXE
- %SystemDrive%\%InstallationDirectory%\Veritas\cluster server\bin\MSVMWizard.EXE
- %SystemDrive%\%InstallationDirectory%\Veritas\cluster server\bin\OracleWizard.EXE
- %SystemDrive%\%InstallationDirectory%\Veritas\cluster server\bin\PSWizard.EXE
- %SystemDrive%\%InstallationDirectory%\Veritas\cluster server\bin\SQLWizard.exe
- %SystemDrive%\%InstallationDirectory%\Veritas\cluster server\bin\ExchSetup\Setup.exe
- %SystemDrive%\%InstallationDirectory%\Veritas\cluster server\bin\Exch2007Setup\Exch2007Setup.exe
- %SystemDrive%\%InstallationDirectory%\Veritas\cluster server\bin\VCW\VCW.exe
- %SystemDrive%\%InstallationDirectory%\Veritas\cluster server\bin\EVWizard.exe
- %SystemDrive%\%InstallationDirectory%\Veritas\winsolutions\bin\CEngineD river.exe

# Third-Party Executables that Require Higher Execution Level

The following executables from a third-party source require a higher execution level (Administrator level authority).

#### On Windows Server 2008:

■ %SystemDrive%\%InstallationDirectory%\Veritas\Veritas Shared\VPI\{F834E070-8D71-4c4b-B688-06964B88F3E8}\pkgs\64\common \NetFx20SP1\_x64.exe

# Custom Actions

This section provides information about the custom actions that are required for:

- Veritas Storage Foundation<sup>™</sup> 5.1 (SFW)
- Veritas Storage Foundation<sup>™</sup> HA 5.1 (SFW HA).

The custom actions are categorized as follows:

- ["vrtsvcs.msi"](#page-102-0)
- ["vrtsvcs.msi"](#page-109-0)
- ["vrtsvcssql.msi"](#page-116-0)
- ["vrtsvcsoracle.msi"](#page-120-0)
- ["vrtsvcsntap.msi"](#page-122-0)
- ["vrtsvcsexch.msi"](#page-123-0)
- ["vrtsvcsexch.msi"](#page-125-0)
- ["vrtsvcsev.msi"](#page-127-0)
- ["vrtsrvgagent.msi"](#page-128-0)
- ["vrtsperl.msi"](#page-130-1)
- ["vrtsperl.msi"](#page-130-0)
- ["vrtsvcstc.msi"](#page-131-0)
- ["vrtsvcsmm.msi"](#page-132-0)
- ["vrtsvcsm.msi"](#page-133-0)
- ["vrtsvcssrdf.msi"](#page-134-0)
- ["vrtsvcsst.msi"](#page-135-0)
- ["SFW\\_CCF\\_Client.msi"](#page-136-0)
- ["SFW\\_CCF\\_Server.msi"](#page-136-1)
- ["vrtsvcscscm.msi"](#page-137-0)
- ["vrtsvcssim.msi"](#page-138-0)
- ["Veritas Cluster Management Console \(Single Cluster Mode\).msi"](#page-145-0)
- ["Common Custom Actions introduced by InstallShield"](#page-154-0)
- ["vrtsobc33.msi"](#page-156-0)
- ["vrtsobc.msi"](#page-156-1)
- ["vrtsob.msi"](#page-158-0)
- ["vrtsobgui.msi"](#page-160-0)
- ["vrtsccg.msi"](#page-162-0)
- ["vrtsaa.msi"](#page-163-0)
- ["Symantec Private Branch Exchange.msi"](#page-165-0)
- ["Symantec Private Branch Exchange.msi"](#page-169-0)
- ["vrtsweb.msi"](#page-173-0)
- ["vrtsjre.msi"](#page-175-0)
- ["vm.msi"](#page-175-1)
- ["vm.msi"](#page-189-0)
- ["vm.msi"](#page-203-0)
- ["vm.msi"](#page-217-0)
- ["vxmpio.msi"](#page-231-0)
- ["vxmpio.msi"](#page-232-0)
- ["vxmpio.msi"](#page-233-0)
- ["vxmpio.msi"](#page-235-0)
- ["Veritas Authentication Service.msi"](#page-236-0)
- ["Veritas Authentication Service.msi"](#page-244-0)
- ["Veritas Authentication Service Client.msi"](#page-251-0)
- ["Veritas Authentication Service Client.msi"](#page-258-0)
- ["Veritas Authentication Service Client.msi"](#page-266-0)
- ["Netfx.msi"](#page-272-0)

#### <span id="page-102-0"></span>vrtsvcs.msi

MSI located at ...\Pkgs\64\w2k3\IA64\vrtsvcs.msi

# VCIM\_Percent

This custom action occurs during install/uninstall tasks and indicates the progress of the task.

It uses a function from the standard dll stored in the binary table of msi.

# CheckServerCore

This custom action occurs during installation. It calls an install script function 'IsOSServerCore' which returns the value of property VCS\_SERVERCORE.

# DeleteBMCMAP

This custom action occurs during uninstallation. It calls an install script function 'DeleteBMCMAP' which deletes INSTALLDIR\messages\en\HAD.bmcmap file.

### DeleteDynamicDirs

This occurs during uninstallation. It calls an install script function 'DeleteDynamicDirs' which deletes the following directories:

- INSTALLDIR\cluster server\conf\config
- INSTALLDIR\cluster server\conf\ldf
- INSTALLDIR\cluster server\conf\lock
- INSTALLDIR\cluster server\conf\log
- INSTALLDIR\cluster server

# DeleteDynamicRegistry

This custom action occurs during uninstallation. It calls an install script function 'DeleteDynamicRegistry' which deletes the following registry keys:

- HKLM\SOFTWARE\VERITAS\VCS\BundledAgents
- HKLM\SOFTWARE\VERITAS\VCS\Base
- HKLM\SOFTWARE\VERITAS\VCS\Config
- HKLM\SOFTWARE\VERITAS\VCS\VCS

# DeleteShortcuts

This custom action occurs during uninstallation. It calls an install script function 'DeleteShortcuts' which deletes the following start menu shortcuts:

- FOLDER\_PROGRAMS\Veritas Cluster Server\SQL Server 2000 Enterprise Agents\Agent Installation Manager

- FOLDER\_PROGRAMS\Veritas Cluster Server\SQL Server 2000 Enterprise Agents\Configuration Wizard

- FOLDER\_PROGRAMS\Veritas Cluster Server\SQL Server 2000 Enterprise Agents\Installation and Configuration Guide

- FOLDER\_PROGRAMS\Veritas Cluster Server\SQL Server 2000 Enterprise Agents\Release Notes

- FOLDER\_PROGRAMS\Veritas Cluster Server\SQL Server 2000 Enterprise Agents

### DeleteVCSKey

This custom action occurs during uninstallation. It calls a standard executable 'reg.exe' from SystemFolder to delete the registry key 'HKLM\SOFTWARE\VERITAS\VCS'.

This function is called only for Windows Server 2003 systems.

#### GetCmdLineParams

This custom action occurs during uninstallation. It calls an install script function 'GetCmdLineParam' which sets the property VCS\_REPAIR to 1 if REPAIR=ALL is passed to the MSI.

#### RearrangeProperties

This custom action occurs during installation. It calls an install script function 'ChangeProperty' which swaps the values of properties if certain conditions are met.

#### RegisterBMC

This custom action occurs during installation.

It calls install script function "createBMCMAP" which runs command "bmcmap.exe -create en HAD".

### SetTypesFilePath

This custom action occurs during installation\uninstallation. It modifies property TYPESFILEPATH by prepending INSTALLDIR to it.

## VCIM\_BeginningInstall

This custom action occurs during installation. It uses a function from a standard dll stored in the binary table. The function logs 'Beginning of install'.

# VCIM\_BeginningUninstall

This custom action occurs during uninstallation. It uses a function from a standard dll stored in the binary table. The function logs 'Beginning of uninstall'.

# VCIM\_CheckingForServerCore

This custom action occurs during installation.

It uses a function from a standard dll stored in the binary table.

The function checks whether the Operating System is Windows Server 2008 Server Core or not.

If yes then it sets the property VCS\_SERVERCORE' to 1.

# VCIM\_CleanupPrevInstallation

This custom action occurs during installation.

It uses a function from a standard dll stored in the binary table.

The function deletes the following shortcuts:

- FOLDER\_PROGRAMS\VERITAS Cluster Server\SQL Server 2000 Enterprise Agents

- FOLDER\_PROGRAMS\Veritas Cluster Server\Volume Replicator agent configuration wizard

- FOLDER\_PROGRAMS\Veritas Cluster Server

# VCIM\_CreateACLs

This custom action occurs during installation.

It uses a function from a standard dll stored in the binary table.

The function sets Access control list for the following folder:

- VCS\_HOME(value specified in %VCS\_HOME% environment var),

Administrator has full access and everyone else has Read/Execute access.

- VCS\_HOME\conf, Administrator has full access and everyone else has no privilege.

- VCS\_ROOT (value specified in %VCS\_ROOT% environment var), Administrator has full access and everyone else has Read/Execute access.

- VCS\_ROOT\Web Server, Administrator has full access and everyone else has Read/Execute access.

# VCIM\_DeleteDynamicVcsFiles

This custom action occurs during uninstallation.

It uses a function from a standard dll stored in the binary table.

This function deletes the following directory:

- VCS\_ROOT\cluster server, (value specified in %VCS\_ROOT% environment var)
- VCS\_ROOT\comms
- VCS\_ROOT\llt
- VCS\_ROOT\gab

# VCIM\_InstallSuccessful

This custom action occurs during installation. It logs that installation was successful. It uses a standard dll stored in the binary table.

# VCIM\_JustAfterInstallFinalize

This custom action occurs during installation/uninstallation both. It logs that InstallFinalize MSI action has just been called. It uses a standard dll stored in the binary table.

# VCIM\_JustBeforeInstallFinalize

This custom action occurs during installation/uninstallation both. It logs that InstallFinalize MSI action is about to be called. It uses a standard dll stored in the binary table.

# VCIM\_SetVCSInstallationDirectory

This custom action occurs during uninstallation. It uses a function of a standard dll stored in the binary table. The dll function reads registry key HKLM\software\veritas\vcs\Base\RootDirectory and sets INSTALLDIR property to this value.

# VCIM\_UninstallSuccessful

This custom action occurs during uninstallation. It uses a function of a standard dll stored in the binary table. It logs that installation was successful.

# DeleteEAKey

This custom action occurs during installation.

It calls a standard exe 'reg.exe' from System64Folder to delete the registry key 'HKLM\SOFTWARE\VERITAS\VCS\EnterpriseAgents'.

# VCIM\_DeleteEventLog

This custom action occurs during uninstallation.

It uses a function of a standard dll stored in the binary table.

The function deletes the following event log entries from the registry:

- HKLM\SYSTEM\CurrentControlSet\Services\EventLog\Application\Had

- HKLM\SYSTEM\CurrentControlSet\Services\EventLog\Application\VCSComm

- HKLM\SYSTEM\CurrentControlSet\Services\EventLog\System\gab
- HKLM\SYSTEM\CurrentControlSet\Services\EventLog\System\llt

# VCIM\_DeleteVcsServices

This custom action occurs during uninstallation.

It uses a function of a standard dll stored in the binary table.

The function deletes the following services:

- Had
- VCSComm
- CmdServer
- Gab
- llt

# VCIM\_AddSFWtypeCF

This custom action occurs during installation.

It uses a function from a standard dll stored in the binary table.

The function appends the content of %VCS\_HOME%\conf\Sample\_VM\SFWTypes.cf to %VCS\_HOME%\conf\config\types.cf.

108

## **SxsInstallCA**

Provided as part of VC++ 2005 runtime redistributable merge module inclusion.This redistributable is provided by Microsoft.

# **SxsUninstallCA**

Provided as part of VC++ 2005 runtime redistributable merge module inclusion. This redistributable is provided by Microsoft.

# **CreateVersionReg**

This custom action occurs during installation.

It calls a standard executable 'reg.exe' from SystemFolder to create the registry key "HKLM\Software\Wow6432Node\VERITAS\VCS\Base" and adds reg key "version" with value 5.1.0000.

# DeleteVersionReg

This custom action occurs during uninstallation.

It calls a standard executable 'reg.exe' from SystemFolder to delete the registry key "HKLM\Software\Wow6432Node\Veritas\VCS".

# VCIM\_DeleteHacliFile

This custom action occurs during installation.

It uses a function from a standard dll stored in the binary table. The function deletes the file % vcs home%\bin\hacli r.exe (if it exists).

# MsiProcessDrivers

This is a DifxApp custom action.

It is an immediate execution custom action that controls the overall install and uninstall of driver packages.

# **MsilnstallDrivers**

This is a DifxApp custom action.

It is a deferred execution custom action that installs a driver package. This action pre-installs the driver package files in the driver store. (The driver store is a repository for driver packages that is located on the system disk and is internally managed by DifxApp, DPInst, and other Difx tools).
#### VCIM\_AddLDMtypeCF

This custom action occurs during installation.

It uses a function from a standard dll stored in the binary table. The function appends the content of %VCS\_HOME%\conf\Sample\_VM\LDMTypes.cf to %VCS\_HOME%\conf\config\types.cf.

## MsiCleanupOnSuccess

This is a DifxApp custom action.

It is an immediate execution custom action that cleans up the registry after the packages are successfully installed or uninstalled.

## MsiUninstallDrivers

This is a DifxApp custom action.

It is a deferred execution custom action that uninstalls a driver package. This action executes during the uninstall sequence.

### MsiRollbackInstall

This is a DifxApp custom action.

It is a deferred execution custom action that reverses the installation related changes made to a system. This action executes during a rollback sequence.

# VCIM\_DeleteVcsRegistry

It removes VCS registry information from HKLM\SOFTWARE\VERITAS\VCS. The HKLM\SOFTWARE\VERITAS registry entry is deleted if no other VERITAS products remain. This action executes during uninstallation.

## DeleteMMCFiles

This custom action executes only in the case of a minor upgrade.

It calls the install script function DeleteMMCFiles to clean up unrequired files during minor upgrades.

# BackupFiles

This custom action executes only in case of a minor upgrade.

It calls the install script function BackupFiles to backup all the binaries that the current msi is going to replace with a newer version. This is done in order to regain the previous state of the product when the latest msi is uninstalled.

#### **RestoreFiles**

This custom action executes only in the case of an uninstall.

It calls the install script function RestoreFiles to restore all the binaries that were backed up during installation. This is done in order to regain the previous state of the product when the latest msi is uninstalled.

#### DeleteBackupDirs

This custom action executes only in case of an uninstall.

It calls the install script function DeleteBackupDirs to delete all the backup directories created during the installation.

#### vrtsvcs.msi

MSI located at ...\Pkgs\64\w2k3\x64\vrtsvcs.msi

#### VCIM\_Percent

This custom action occurs during install/uninstall tasks and indicates the progress of the task.

It uses a function from the standard dll stored in the binary table of msi.

#### CheckServerCore

This custom action occurs during installation. It calls an install script function 'IsOSServerCore' which returns the value of property VCS\_SERVERCORE.

#### DeleteBMCMAP

This custom action occurs during uninstallation. It calls an install script function 'DeleteBMCMAP' which deletes INSTALLDIR\messages\en\HAD.bmcmap file.

#### DeleteDynamicDirs

This occurs during uninstallation. It calls an install script function 'DeleteDynamicDirs' which deletes the following directories:

- INSTALLDIR\cluster server\conf\config
- INSTALLDIR\cluster server\conf\ldf
- INSTALLDIR\cluster server\conf\lock
- INSTALLDIR\cluster server\conf\log
- INSTALLDIR\cluster server

#### DeleteDynamicRegistry

This custom action occurs during uninstallation. It calls an install script function 'DeleteDynamicRegistry' which deletes the following registry keys:

- HKLM\SOFTWARE\VERITAS\VCS\BundledAgents
- HKLM\SOFTWARE\VERITAS\VCS\Base
- HKLM\SOFTWARE\VERITAS\VCS\Config
- HKLM\SOFTWARE\VERITAS\VCS\VCS

### **DeleteShortcuts**

This custom action occurs during uninstallation. It calls an install script function 'DeleteShortcuts' which deletes the following start menu shortcuts:

- FOLDER\_PROGRAMS\Veritas Cluster Server\SQL Server 2000 Enterprise Agents\Agent Installation Manager

- FOLDER\_PROGRAMS\Veritas Cluster Server\SQL Server 2000 Enterprise Agents\Configuration Wizard

- FOLDER\_PROGRAMS\Veritas Cluster Server\SQL Server 2000 Enterprise Agents\Installation and Configuration Guide

- FOLDER\_PROGRAMS\Veritas Cluster Server\SQL Server 2000 Enterprise Agents\Release Notes

- FOLDER\_PROGRAMS\Veritas Cluster Server\SQL Server 2000 Enterprise Agents

#### **DeleteVCSKey**

This custom action occurs during uninstallation. It calls a standard executable 'reg.exe' from SystemFolder to delete the registry key 'HKLM\SOFTWARE\VERITAS\VCS'.

This function is called only for Windows Server 2003 systems.

#### GetCmdLineParams

This custom action occurs during uninstallation. It calls an install script function 'GetCmdLineParam' which sets the property VCS\_REPAIR to 1 if REPAIR=ALL is passed to the MSI.

#### RearrangeProperties

This custom action occurs during installation. It calls an install script function 'ChangeProperty' which swaps the values of properties if certain conditions are met.

### RegisterBMC

This custom action occurs during installation.

It calls install script function "createBMCMAP" which runs command "bmcmap.exe -create en HAD".

### **SetTypesFilePath**

This custom action occurs during installation\uninstallation. It modifies property TYPESFILEPATH by prepending INSTALLDIR to it.

## VCIM\_BeginningInstall

This custom action occurs during installation. It uses a function from a standard dll stored in the binary table. The function logs 'Beginning of install'.

# VCIM\_BeginningUninstall

This custom action occurs during uninstallation. It uses a function from a standard dll stored in the binary table. The function logs 'Beginning of uninstall'.

# VCIM\_CheckingForServerCore

This custom action occurs during installation.

It uses a function from a standard dll stored in the binary table.

The function checks whether the Operating System is Windows Server 2008 Server Core or not.

If yes then it sets the property VCS\_SERVERCORE' to 1.

# VCIM\_CleanupPrevInstallation

This custom action occurs during installation.

It uses a function from a standard dll stored in the binary table.

The function deletes the following shortcuts:

- FOLDER\_PROGRAMS\VERITAS Cluster Server\SQL Server 2000 Enterprise Agents

- FOLDER\_PROGRAMS\Veritas Cluster Server\Volume Replicator agent configuration wizard

- FOLDER\_PROGRAMS\Veritas Cluster Server

### VCIM\_CreateACLs

This custom action occurs during installation.

It uses a function from a standard dll stored in the binary table.

The function sets Access control list for the following folder:

- VCS\_HOME(value specified in %VCS\_HOME% environment var), Administrator has full access and everyone else has Read/Execute access.

- VCS\_HOME\conf, Administrator has full access and everyone else has no

privilege.

- VCS\_ROOT (value specified in %VCS\_ROOT% environment var),

Administrator has full access and everyone else has Read/Execute access.

- VCS\_ROOT\Web Server, Administrator has full access and everyone else has Read/Execute access.

## VCIM\_DeleteDynamicVcsFiles

This custom action occurs during uninstallation.

It uses a function from a standard dll stored in the binary table.

This function deletes the following directory:

- VCS\_ROOT\cluster server, (value specified in %VCS\_ROOT% environment var)
- VCS\_ROOT\comms
- VCS\_ROOT\llt
- VCS\_ROOT\gab

## VCIM\_InstallSuccessful

This custom action occurs during installation. It logs that installation was successful. It uses a standard dll stored in the binary table.

# VCIM\_JustAfterInstallFinalize

This custom action occurs during installation/uninstallation both. It logs that InstallFinalize MSI action has just been called. It uses a standard dll stored in the binary table.

## VCIM\_JustBeforeInstallFinalize

This custom action occurs during installation/uninstallation both. It logs that InstallFinalize MSI action is about to be called. It uses a standard dll stored in the binary table.

#### VCIM\_SetVCSInstallationDirectory

This custom action occurs during uninstallation.

It uses a function of a standard dll stored in the binary table.

The dll function reads registry key

HKLM\software\veritas\vcs\Base\RootDirectory and sets INSTALLDIR property to this value.

## VCIM\_UninstallSuccessful

This custom action occurs during uninstallation. It uses a function of a standard dll stored in the binary table.

It logs that installation was successful.

## DeleteEAKey

This custom action occurs during installation.

It calls a standard exe 'reg.exe' from System64Folder to delete the registry key 'HKLM\SOFTWARE\VERITAS\VCS\EnterpriseAgents'.

## VCIM\_DeleteEventLog

This custom action occurs during uninstallation.

It uses a function of a standard dll stored in the binary table.

The function deletes the following event log entries from the registry:

- HKLM\SYSTEM\CurrentControlSet\Services\EventLog\Application\Had

HKLM\SYSTEM\CurrentControlSet\Services\EventLog\Application\VCSComm

- HKLM\SYSTEM\CurrentControlSet\Services\EventLog\System\gab

- HKLM\SYSTEM\CurrentControlSet\Services\EventLog\System\llt

# VCIM\_DeleteVcsServices

This custom action occurs during uninstallation.

It uses a function of a standard dll stored in the binary table.

The function deletes the following services:

- Had

-

- VCSComm
- CmdServer
- Gab
- llt

## VCIM\_AddSFWtypeCF

This custom action occurs during installation.

It uses a function from a standard dll stored in the binary table.

The function appends the content of %VCS\_HOME%\conf\Sample\_VM\SFWTypes.cf to %VCS\_HOME%\conf\config\types.cf.

# **SxsInstallCA**

Provided as part of VC++ 2005 runtime redistributable merge module inclusion.This redistributable is provided by Microsoft.

# **SxsUninstallCA**

Provided as part of VC++ 2005 runtime redistributable merge module inclusion. This redistributable is provided by Microsoft.

## CreateVersionReg

This custom action occurs during installation.

It calls a standard executable 'reg.exe' from SystemFolder to create the registry key "HKLM\Software\Wow6432Node\VERITAS\VCS\Base" and adds reg key "version" with value 5.1.0000.

## DeleteVersionReg

This custom action occurs during uninstallation.

It calls a standard executable 'reg.exe' from SystemFolder to delete the registry key "HKLM\Software\Wow6432Node\Veritas\VCS".

# VCIM\_DeleteHacliFile

This custom action occurs during installation.

It uses a function from a standard dll stored in the binary table. The function deletes the file %vcs\_home%\bin\hacli\_r.exe (if it exists).

# **MsiProcessDrivers**

This is a DifxApp custom action.

It is an immediate execution custom action that controls the overall install and uninstall of driver packages.

#### **MsilnstallDrivers**

This is a DifxApp custom action.

It is a deferred execution custom action that installs a driver package. This action pre-installs the driver package files in the driver store. (The driver store is a repository for driver packages that is located on the system disk and is internally managed by DifxApp, DPInst, and other Difx tools).

### VCIM\_AddLDMtypeCF

This custom action occurs during installation.

It uses a function from a standard dll stored in the binary table. The function appends the content of %VCS\_HOME%\conf\Sample\_VM\LDMTypes.cf to %VCS\_HOME%\conf\config\types.cf.

### MsiCleanupOnSuccess

This is a DifxApp custom action.

It is an immediate execution custom action that cleans up the registry after the packages are successfully installed or uninstalled.

#### MsiUninstallDrivers

This is a DifxApp custom action.

It is a deferred execution custom action that uninstalls a driver package. This action executes during the uninstall sequence.

#### MsiRollbackInstall

This is a DifxApp custom action.

It is a deferred execution custom action that reverses the installation related changes made to a system. This action executes during a rollback sequence.

#### DeleteMMCFiles

This custom action executes only in the case of a minor upgrade.

It calls the install script function DeleteMMCFiles to clean up unrequired files during minor upgrades.

#### BackupFiles

This custom action executes only in case of a minor upgrade.

It calls the install script function BackupFiles to backup all the binaries that the current msi is going to replace with a newer version. This is done in order to regain the previous state of the product when the latest msi is uninstalled.

#### **RestoreFiles**

This custom action executes only in the case of an uninstall.

It calls the install script function RestoreFiles to restore all the binaries that were backed up during installation. This is done in order to regain the previous state of the product when the latest msi is uninstalled.

#### DeleteBackupDirs

This custom action executes only in case of an uninstall.

It calls the install script function DeleteBackupDirs to delete all the backup directories created during the installation.

# vrtsvcssql.msi

#### **SetTypesFilePath**

This custom action occurs during installation\uninstallation. It modifies property TYPESFILEPATH by prepending INSTALLDIR to it.

## RegisterBMC

This custom action occurs during installation. It calls install script function "createBMCMAP" which runs command "bmcmap.exe -create en HAD".

## UnregisterBMC

This custom action occurs during uninstallation.

It calls install script function "createBMCMAP" which runs command "bmcmap.exe -create en HAD".

## GetCmdLineParam

This custom action occurs during uninstallation.

It calls install script function 'GetCmdLineParam' which sets property VCS\_REPAIR to 1 if REPAIR=ALL is passed to MSI.

#### SetMessagesPath

This custom action occurs during installation. It sets value of the VCS\_ROOT Directory to the value specified in VCS\_ROOT environment variable.

#### InstallMSDTC

This custom action occurs during installation.

It uses a standard dll stored in binary table and passes MSDTCTYPESFILEPATH property as an argument.

The dll function appends the data of file whose path is specified in MSDTCTYPESFILEPATH to %VCS\_HOME%\conf\config\types.cf.

### InstallMSSearch

This custom action occurs during installation.

It uses a standard dll stored in binary table and passes MSSEARCHTYPESFILEPATH property as an argument.

The dll function appends the data of file whose path is specified in MSSEARCHTYPESFILEPATH to %VCS\_HOME%\conf\config\types.cf.

#### InstallSQLAgService2005

This custom action occurs during installation.

It uses a standard dll stored in binary table and passes SQLAGSERVICETYPESFILEPATH property as an argument.

The dll function appends the data of file whose path is specified in SQLAGSERVICETYPESFILEPATH to %VCS HOME%\conf\config\types.cf.

#### InstallSQLOlapService2005

This custom action occurs during installation.

It uses a standard dll stored in binary table and passes SQLOLAPSERVICETYPESFILEPATH property as an argument.

The dll function appends the data of file whose path is specified in SQLOLAPSERVICETYPESFILEPATH to %VCS\_HOME%\conf\config\types.cf.

## InstallSQLServer2000

This custom action occurs during installation.

It uses a standard dll stored in binary table and passes SQLSERVER2000TYPESFILEPATH property as an argument. The dll function appends the data of file whose path is specified in SQLSERVER2000TYPESFILEPATH to %VCS\_HOME%\conf\config\types.cf.

#### InstallSQLServer2005

This custom action occurs during installation.

It uses a standard dll stored in binary table and passes SQLSERVER2005TYPESFILEPATH property as an argument.

The dll function appends the data of file whose path is specified in SQLSERVER2005TYPESFILEPATH to %VCS HOME%\conf\config\types.cf.

## RunSetupOnUninstall

This custom action is not being called.

# UnInstallMSDTC

This custom action occurs during uninstallation.

It uses a standard dll stored in binary table and passes MSDTCTYPESFILEPATH property as an argument.

The dll function removes the data of file whose path is specified in MSDTCTYPESFILEPATH from %VCS\_HOME%\conf\config\types.cf.

# UnInstallMSSearch

This custom action occurs during uninstallation.

It uses a standard dll stored in a binary table and passes MSSEARCHTYPESFILEPATH property as an argument.

The dll function removes the data of file whose path is specified in MSSEARCHTYPESFILEPATH from %VCS\_HOME%\conf\config\types.cf.

# UnInstallSQLAgService2005

This custom action occurs during uninstallation.

It uses a standard dll stored in a binary table and passes SQLAGSERVICETYPESFILEPATH property as an argument.

The dll function removes the data of file whose path is specified in SOLAGSERVICETYPESFILEPATH from %VCS\_HOME%\conf\config\types.cf.

# UnInstallSQLOlapService2005

This custom action occurs during uninstallation.

It uses a standard dll stored in a binary table and passes SQLOLAPSERVICETYPESFILEPATH property as an argument.

The dll function removes the data of file whose path is specified in SQLOLAPSERVICETYPESFILEPATH from %VCS HOME%\conf\config\types.cf.

## UnInstallSQLServer2000

This custom action occurs during uninstallation.

It uses a standard dll stored in binary table and passes SQLSERVER2000TYPESFILEPATH property as an argument.

The dll function removes the data of file whose path is specified in SQLSERVER2000TYPESFILEPATH from %VCS\_HOME%\conf\config\types.cf.

## UnInstallSQLServer2005

This custom action occurs during uninstallation.

It uses a standard dll stored in a binary table and passes SQLSERVER2005TYPESFILEPATH property as an argument.

The dll function removes the data of file whose path is specified in SQLSERVER2005TYPESFILEPATH from %VCS\_HOME%\conf\config\types.cf.

# SetMessagesFolder

This custom action occurs during installation. It sets the value of the VCS\_ROOT Directory to the value specified in VCS\_ROOT environment variable.

## RearrangeProperties

This custom action occurs during installation. It calls an install script function 'ChangeProperty' which swaps the values of properties if certain conditions are met.

## **BackupFiles**

This custom action executes only in the case of a minor upgrade.

It calls the install script function BackupFiles to backup all the binaries that the current msi is going to replace with a newer version. This is done in order to regain the previous state of the product when the latest msi is uninstalled.

# **RestoreFiles**

This custom action executes only in the case of an uninstall.

It calls the install script function RestoreFiles to restore all the binaries that were backed up during installation. This is done in order to regain the previous state of the product when the latest msi is uninstalled.

#### DeleteBackupDirs

This custom action executes only in the case of an uninstall.

It calls the install script function DeleteBackupDirs to delete all the backup directories created during the installation.

#### vrtsvcsoracle.msi

#### GetCmdLineParams

This custom action occurs during uninstallation. It calls an install script function 'GetCmdLineParam' which sets the property VCS\_REPAIR to 1 if REPAIR=ALL is passed to the MSI.

#### InstallAgent

This custom action occurs during installation.

It uses a standard dll stored in binary table and passes TYPESFILEPATH property as an argument.

The dll function appends the data of file whose path is specified in TYPESFILEPATH to %VCS HOME%\conf\config\types.cf.

#### RearrangeProperties

This custom action occurs during installation. It calls an install script function 'ChangeProperty' which swaps the values of properties if certain conditions are met.

# RegisterBMC

This custom action occurs during installation.

It calls install script function "createBMCMAP" which runs command "bmcmap.exe -create en HAD".

#### SetMessagesPath

This custom action occurs during installation. It sets the value of the VCS\_ROOT Directory to the value specified in VCS\_ROOT environment variable.

#### SetTypesFilePath

This custom action occurs during installation\uninstallation. It modifies the property TYPESFILEPATH by prepending INSTALLDIR to it.

#### **UnInstallAgent**

This custom action occurs during uninstallation.

It uses a standard dll stored in a binary table and passes the TYPESFILEPATH property as an argument.

The dll function removes the data of file whose path is specified in TYPESFILEPATH from %VCS\_HOME%\conf\config\types.cf.

## UnregisterBMC

This custom action occurs during uninstallation.

It calls install script function "createBMCMAP" which runs command "bmcmap.exe -create en HAD".

## BackupFiles

This custom action executes only in the case of a minor upgrade.

It calls the install script function BackupFiles to backup all the binaries that the current msi is going to replace with a newer version. This is done in order to regain the previous state of the product when the latest msi is uninstalled.

## **RestoreFiles**

This custom action executes only in the case of an uninstall.

It calls the install script function RestoreFiles to restore all the binaries that were backed up during installation. This is done in order to regain the previous state of the product when the latest msi is uninstalled.

# DeleteBackupDirs

This custom action executes only in the case of an uninstall.

It calls the install script function DeleteBackupDirs to delete all the backup directories created during the installation.

#### vrtsvcsntap.msi

#### DeleteBMCMAP

This custom action occurs during uninstallation. It calls an install script function 'DeleteBMCMAP' which deletes INSTALLDIR\messages\en\HAD.bmcmap file.

### GetCmdLineParams

This custom action occurs during uninstallation. It calls an install script function 'GetCmdLineParam' which sets the property VCS\_REPAIR to 1 if REPAIR=ALL is passed to the MSI.

### InstallAgent

This custom action occurs during installation.

It uses a standard dll stored in a binary table and passes the TYPESFILEPATH property as an argument.

The dll function appends the data of file whose path is specified in TYPESFILEPATH to %VCS HOME%\conf\config\types.cf.

## RearrangeProperties

This custom action occurs during installation. It calls an install script function 'ChangeProperty' which swaps the values of properties if certain conditions are met.

# RegisterBMC

This custom action occurs during installation.

It calls install script function "createBMCMAP" which runs command "bmcmap.exe -create en HAD".

# SetTypesFilePath

This custom action occurs during installation/uninstallation. It modifies the property TYPESFILEPATH by prepending INSTALLDIR to it.

# **UnInstallAgent**

This custom action occurs during uninstallation.

It uses a standard dll stored in a binary table and passes the TYPESFILEPATH property as an argument.

The dll function removes the data of file whose path is specified in TYPESFILEPATH from %VCS HOME%\conf\config\types.cf.

#### BackupFiles

This Custom Action Executes only in the case of a minor upgrade.

It calls the install script function BackupFiles to backup all the binaries that the current msi is going to replace with a newer version. This is done in order to regain the previous state of the product when the latest msi is uninstalled.

#### **RestoreFiles**

This custom action executes only in the case of an uninstall.

It calls the install script function RestoreFiles to restore all the binaries that were backed up during installation. This is done in order to regain the previous state of the product when the latest msi is uninstalled.

## DeleteBackupDirs

This custom action executes only in the case of an uninstall.

It calls an install script function DeleteBackupDirs to delete all the backup directories created during the installation.

#### vrtsvcsexch.msi

#### DeleteOldExchangeShortcuts

This custom action occurs during installation.

It calls a installScript function 'DeleteOldExchangeShortcuts' which deletes the shortcut (if it exists): FOLDER\_PROGRAMS\VERITAS\Veritas Cluster Server\Application Agent for Exchange.

#### GetCmdLineParams

This custom action occurs during uninstallation. It calls an install script function 'GetCmdLineParam' which sets the property VCS\_REPAIR to 1 if REPAIR=ALL is passed to the MSI.

#### InstallAgent

This custom action occurs during installation.

It uses a standard dll stored in a binary table and passes the TYPESFILEPATH property as an argument.

The dll function appends the data of file whose path is specified in TYPESFILEPATH to %VCS HOME%\conf\config\types.cf.

#### RearrangeProperties

This custom action occurs during installation. It calls an install script function 'ChangeProperty' which swaps the values of properties if certain conditions are met.

#### RegisterBMC

This custom action occurs during installation.

It calls install script function "createBMCMAP" which runs command "bmcmap.exe -create en HAD".

## RunSetupOnUninstall

This custom action is not being called.

### SetMessagesPath

This custom action occurs during installation. It sets value of the VCS\_ROOT Directory to the value specified in VCS\_ROOT environment variable.

# **SetTypesFilePath**

This custom action occurs during installation/uninstallation. It modifies the property TYPESFILEPATH by prepending INSTALLDIR to it.

# **UnInstallAgent**

This custom action occurs during uninstallation.

It uses a standard dll stored in binary table and passes TYPESFILEPATH property as an argument.

The dll function removes the data of file whose path is specified in TYPESFILEPATH from %VCS HOME%\conf\config\types.cf.

# UnregisterBMC

This custom action occurs during uninstallation.

It calls install script function "createBMCMAP" which runs command "bmcmap.exe -create en HAD".

#### DeleteExchShellShortcut

This custom action executes only in the case of a minor upgrade.

It calls the install script function DeleteExchShellShortcut to delete unrequired shortcuts.

#### **BackupFiles**

This custom action executes only in the case of a minor upgrade.

It calls the install script function BackupFiles to backup all the binaries that the current msi is going to replace with a newer version. This is done in order to regain the previous state of the product when the latest msi is uninstalled.

#### **RestoreFiles**

This custom action executes only in the case of an uninstall.

It calls the install script function RestoreFiles to Restore all the binaries that were backed up during installation. This is done in order to regain the previous state of the product when the latest msi is uninstalled.

#### DeleteBackupDirs

This custom action executes only in the case of an uninstall.

It calls the install script function DeleteBackupDirs to delete all the backup directories created during the installation.

## vrtsvcsexch.msi

#### GetCmdLineParam

This custom action occurs during uninstallation.

It calls install script function 'GetCmdLineParam' which sets property VCS\_REPAIR to 1 if REPAIR=ALL is passed to MSI.

#### InstallAgent

This custom action occurs during installation.

It uses a standard dll stored in a binary table and passes the TYPESFILEPATH property as an argument.

The dll function appends the data of file whose path is specified in TYPESFILEPATH to %VCS\_HOME%\conf\config\types.cf.

#### RearrangeProperties

This custom action occurs during installation. It calls an install script function 'ChangeProperty' which swaps the values of properties if certain conditions are met.

## RegisterBMC

This custom action occurs during installation.

It calls install script function "createBMCMAP" which runs command "bmcmap.exe -create en HAD".

### SetMessagesPath

This custom action occurs during installation. It sets the value of the VCS\_ROOT Directory to the value specified in VCS\_ROOT environment variable.

# **SetTypesFilePath**

This custom action occurs during installation/uninstallation. It modifies the property TYPESFILEPATH by prepending INSTALLDIR to it.

## **UnInstallAgent**

This custom action occurs during uninstallation.

It uses a standard dll stored in binary table and passes TYPESFILEPATH property as an argument.

The dll function removes the data of file whose path is specified in TYPESFILEPATH from %VCS\_HOME%\conf\config\types.cf.

# UnregisterBMC

This custom action occurs during uninstallation.

It calls install script function "createBMCMAP" which runs command "bmcmap.exe -create en HAD".

# DeleteExchShellShortcut

This custom action executes only in the case of a minor upgrade.

It calls the install script function DeleteExchShellShortcut to delete unrequired shortcuts.

# **BackupFiles**

This custom action executes only in the case of a minor upgrade.

It calls the install script function BackupFiles to backup all the binaries that the current msi is going to replace with a newer version. This is done in order to regain the previous state of the product when the latest msi is uninstalled.

#### **RestoreFiles**

This custom action executes only in the case of an uninstall.

It calls the install script function RestoreFiles to Restore all the binaries that were backed up during installation. This is done in order to regain the previous state of the product when the latest msi is uninstalled.

#### DeleteBackupDirs

This custom action executes only in the case of an uninstall.

It calls the install script function DeleteBackupDirs to delete all the backup directories created during the installation.

#### vrtsvcsev.msi

#### **BackupFiles**

This custom action executes only in the case of a minor upgrade.

It calls the install script function BackupFiles to backup all the binaries that the current msi is going to replace with a newer version. This is done in order to regain the previous state of the product when the latest msi is uninstalled.

#### **RestoreFiles**

This custom action executes only in the case of an uninstall.

It calls the install script function RestoreFiles to restore all the binaries that were backed up during installation. This is done in order to regain the previous state of the product when the latest msi is uninstalled.

## DeleteBackupDirs

This custom action executes only in the case of an uninstall.

It calls the install script function DeleteBackupDirs to delete all the backup directories created during the installation.

#### vrtsrvgagent.msi

#### **SetMessagesPath**

This custom action occurs during installation. It sets the value of the VCS\_ROOT Directory to the value specified in VCS\_ROOT environment variable.

#### ISInitAllUsers

This installs the package for all the users on the machine provided the user has administrative privileges. If the current user running the setup on Windows NT or 2000 does not have administrative privileges, then the setup creates an error condition and aborts.

### InstallAgent

This custom action occurs during installation.

It uses a standard dll stored in a binary table and passes the TYPESFILEPATH property as an argument.

The dll function appends the data of file whose path is specified in TYPESFILEPATH to %VCS HOME%\conf\config\types.cf.

# **UnInstallAgent**

This custom action occurs during uninstallation.

It uses a standard dll stored in a binary table and passes the TYPESFILEPATH property as an argument.

The dll function removes the data of file whose path is specified in TYPESFILEPATH from %VCS\_HOME%\conf\config\types.cf.

# RegisterBMC

This custom action occurs during installation.

It calls install script function "createBMCMAP" which runs command "bmcmap.exe -create en HAD".

# LateCopyFile

This Custom Action occurs during installation. The RVGPrimary agent needs to copy defaultagent.dll to RVGPrimary.dll.

#### CheckifRepairMode

This custom action checks the REINSTALL property. If this property is set to ALL, it sets the VVR\_REPAIR property to 1. This property is later used to distinguish between "Uninstall" and "Repair" scenarios.

#### DeleteCopiedFile

This custom action occurs during Uninstallation. This deletes the RVGPrimary.dll file that is actually a copy of defaultagent.dll. The file is copied during installation by LateCopyFile().

#### **ISSetAIIUsers**

This custom action checks the value of the ALLUSERS property in the installed version.

### ISPreventDowngrade

Installer exits install when a newer version of this product is found

### setAllUsersProfile2K

Initializes the ALLUSERSPROFILE directory identifier for Windows 2000 or later.

#### SetAllUsersProfileNT

Initializes the ALLUSERSPROFILE directory identifier for Windows NT 4.

#### setUserProfileNT

Initializes the USERPROFILE directory indentifier.

## CheckForProductUpdates

This custom action launches an executable file called Agent.exe, and it passes the following:

[ISUpdateServiceFolder]agent.exe "/au[ProductCode] /EndOfInstall"

## CheckForProductUpdatesOnReboot

This custom action launches an executable file called Agent.exe, and it passes the following:

[ISUpdateServiceFolder]agent.exe "/au[ProductCode] /EndOfInstall /Reboot"

#### CheckOSVers

Checks for OS version. IfOS version is not NT it will abort.

#### vrtsperl.msi

MSI located at ...\Pkgs\64\w2k3\x64\VRTSPerl.msi

#### SET\_VXPERL\_INSTALLDIR.E08ABA20\_BF2C\_40F9\_88CF\_6C9E DCD3D9D5

This custom action always executes.

This sets the directory INSTALLDIR.

## CreateRegKey.E08ABA20\_BF2C\_40F9\_88CF\_6C9EDCD3D9D5

This custom action occurs during installation.

It calls a standard executable file 'reg.exe' from the SystemFolder to delete the registry key 'HKLM\SOFTWARE\Wow6432Node\Veritas\VRTSPerl'.

### DeleteRegKey.5E3F1237\_3D6A\_49dc\_85D4\_C455D3C06152

This custom action occurs during uninstallation.

It calls a standard executable file 'reg.exe' from SystemFolder to delete the registry key 'HKLM\SOFTWARE\VERITAS\VCS'.

## CreateRegKey.1664A78F\_1A1D\_4A2B\_8031\_D021C1FC349D

This custom action occurs during installation.

It calls a standard executable file 'reg.exe' from the SystemFolder to delete the registry key 'HKLM\SOFTWARE\Wow6432Node\Veritas\VRTSPerl'.

vrtsperl.msi

MSI located at ...\Pkgs\64\w2k3\IA64\VRTSPerl.msi

#### SET\_VXPERL\_INSTALLDIR.E08ABA20\_BF2C\_40F9\_88CF\_6C9E DCD3D9D5

This custom action always executes.

This sets the directory INSTALLDIR.

## CreateRegKey.E08ABA20\_BF2C\_40F9\_88CF\_6C9EDCD3D9D5

This custom action occurs during installation.

It calls a standard executable file 'reg.exe' from the SystemFolder to delete the registry key 'HKLM\SOFTWARE\Wow6432Node\Veritas\VRTSPerl'.

### DeleteRegKey.5E3F1237\_3D6A\_49dc\_85D4\_C455D3C06152

This custom action occurs during uninstallation.

It calls a standard executable file 'reg.exe' from SystemFolder to delete the registry key 'HKLM\SOFTWARE\VERITAS\VCS'.

#### CreateRegKey.1664A78F\_1A1D\_4A2B\_8031\_D021C1FC349D

This custom action occurs during installation.

It calls a standard executable file 'reg.exe' from the SystemFolder to delete the registry key 'HKLM\SOFTWARE\Wow6432Node\Veritas\VRTSPerl'.

#### vrtsvcstc.msi

#### GetCmdLineParam

This custom action occurs during uninstallation.

It calls install script function 'GetCmdLineParam' which sets property VCS\_REPAIR to 1 if REPAIR=ALL is passed to MSI.

#### InstallAgent

This custom action occurs during installation.

It uses a standard dll stored in a binary table and passes the TYPESFILEPATH property as an argument.

The dll function appends the data of file whose path is specified in TYPESFILEPATH to %VCS\_HOME%\conf\config\types.cf.

#### **SetPerlPath**

This custom action occurs during uninstallation.

It sets the value of LIB Directory to the value specified in VRTSPERL\_HOME environment variable.

#### **SetTypesFilePath**

This custom action occurs during installation\uninstallation. It modifies property TYPESFILEPATH by prepending INSTALLDIR to it.

## **UnInstallAgent**

This custom action occurs during uninstallation.

It uses a standard dll stored in a binary table and passes the TYPESFILEPATH property as an argument.

The dll function removes the data of file whose path is specified in TYPESFILEPATH from %VCS\_HOME%\conf\config\types.cf.

#### RearrangeProperties

This custom action occurs during installation. It calls an install script function, ChangeProperty, which swaps the values of properties if certain conditions are met.

### vrtsvcsmm.msi

#### CopyPerlModule

This custom action is not being called.

#### DeletePerlModule

This custom action is not being called.

## GetCmdLineParam

This custom action occurs during uninstallation.

It calls install script function 'GetCmdLineParam' which sets property VCS\_REPAIR to 1 if REPAIR=ALL is passed to MSI.

## InstallAgent

This custom action occurs during installation.

It uses a standard dll stored in a binary table and passes the TYPESFILEPATH property as an argument.

The dll function appends the data of file whose path is specified in TYPESFILEPATH to %VCS HOME%\conf\config\types.cf.

## **SetPerlPath**

This custom action occurs during uninstallation.

It sets the value of LIB Directory to the value specified in VRTSPERL\_HOME environment variable.

#### **SetTypesFilePath**

This custom action occurs during installation/uninstallation. It modifies the property TYPESFILEPATH by prepending INSTALLDIR to it.

#### **UnInstallAgent**

This custom action occurs during uninstallation.

It uses a standard dll stored in a binary table and passes the TYPESFILEPATH property as an argument.

The dll function removes the data of file whose path is specified in TYPESFILEPATH from %VCS\_HOME%\conf\config\types.cf.

## ISInitAllUsers

This custom action installs the package for all the users on the system that have administrative privileges. If the current user running the setup on Windows NT or 2000 does not have administrative privileges, then the setup errors out and abort.

## vrtsvcsm.msi

## CopyPerlModule

This custom action is not being called.

## DeletePerlModule

This custom action is not being called.

## GetCmdLineParam

This custom action occurs during uninstallation.

It calls install script function 'GetCmdLineParam' which sets the property VCS\_REPAIR to 1 if REPAIR=ALL is passed to MSI.

# InstallAgent

This custom action occurs during installation.

It uses a standard dll stored in a binary table and passes the TYPESFILEPATH property as an argument.

The dll function appends the data of file whose path is specified in TYPESFILEPATH to %VCS HOME%\conf\config\types.cf.

### **SetPerlPath**

This custom action occurs during uninstallation.

It sets the value of LIB Directory to the value specified in VRTSPERL\_HOME environment variable.

## **SetTypesFilePath**

This custom action occurs during installation/uninstallation. It modifies property TYPESFILEPATH by prepending INSTALLDIR to it.

#### **UnInstallAgent**

This custom action occurs during uninstallation.

It uses a standard dll stored in a binary table and passes the TYPESFILEPATH property as an argument.

The dll function removes the data of file whose path is specified in TYPESFILEPATH from %VCS\_HOME%\conf\config\types.cf.

# vrtsvcssrdf.msi

## CopyPerlModule

This custom action is not being called.

#### DeletePerlModule

This custom action is not being called.

## GetCmdLineParam

This custom action occurs during uninstallation.

It calls install script function 'GetCmdLineParam' which sets property VCS\_REPAIR to 1 if REPAIR=ALL is passed to MSI.

## InstallAgent

This custom action occurs during installation.

It uses a standard dll stored in a binary table and passes the TYPESFILEPATH property as an argument.

The dll function appends the data of file whose path is specified in TYPESFILEPATH to %VCS\_HOME%\conf\config\types.cf.

#### RearrangeProperties

This custom action occurs during installation. It calls an install script function 'ChangeProperty' which swaps the values of properties if certain conditions are met.

#### **SetPerlPath**

This custom action occurs during uninstallation.

It sets the value of LIB Directory to the value specified in VRTSPERL\_HOME environment variable.

## SetTypesFilePath

This custom action occurs during installation/uninstallation. It modifies the property TYPESFILEPATH by prepending INSTALLDIR to it.

## **UnInstallAgent**

This custom action occurs during uninstallation.

It uses a standard dll stored in binary table and passes TYPESFILEPATH property as an argument.

The dll function removes the data of file whose path is specified in TYPESFILEPATH from %VCS\_HOME%\conf\config\types.cf.

## vrtsvcsst.msi

#### GetCmdLineParam

This custom action occurs during uninstallation.

It calls install script function 'GetCmdLineParam' which sets property VCS\_REPAIR to 1 if REPAIR=ALL is passed to MSI.

#### InstallAgent

This custom action occurs during installation.

It uses a standard dll stored in a binary table and passes the TYPESFILEPATH property as an argument.

The dll function appends the data of file whose path is specified in TYPESFILEPATH to %VCS HOME%\conf\config\types.cf.

## **SetPerlPath**

This custom action occurs during uninstallation.

It sets the value of LIB Directory to the value specified in VRTSPERL\_HOME environment variable.

## SetTypesFilePath

This custom action occurs during installation/uninstallation. It modifies the property TYPESFILEPATH by prepending INSTALLDIR to it.

#### **UnInstallAgent**

This custom action occurs during uninstallation.

It uses a standard dll stored in a binary table and passes the TYPESFILEPATH property as an argument.

The dll function removes the data of file whose path is specified in TYPESFILEPATH from %VCS\_HOME%\conf\config\types.cf.

# SFW\_CCF\_Client.msi

#### RearrangeOldVersionProductGUIDs

This custom action is effective during a major upgrade.

It rearranges the product GUIDs assigned to properties used by the standard action FindRelatedProducts.

This is essential for a correct uninstall order of existing products to be removed by the standard action RemoveExistingProducts.

The custom action is Installscript based.

## **SxsInstallCA**

Introduced as part of VC++ 2005 runtime redistributable merge module. This redistributable is provided by Microsoft.

## SxsUninstallCA

Introduced as part of VC++ 2005 runtime redistributable merge module. This redistributable is provided by Microsoft.

# SFW\_CCF\_Server.msi

## RearrangeOldVersionProductGUIDs

This custom action is effective during a major upgrade.

It rearranges the product GUIDs assigned to properties used by the standard action FindRelatedProducts.

This is essential for a correct uninstall order of existing products to be removed by the standard action RemoveExistingProducts.

The custom action is Installscript based.

#### SetPluginHostEnv.5EE7B3AE\_A09F\_4BDF\_9F54\_A99B526938 BC

This custom action occurs during installation. It adds a multi-string type name-value pair to Plugin\_Host service registry key during install.

Details of name-value pair added are as follow:

Name - Environment

Value - EAT\_HOME\_DIR=[INSTALLDIR value under registry key HKEY\_LOCAL\_MACHINE\SOFTWARE\Veritas\VRTSobc\pal33\Agents]

#### **SxsInstallCA**

Introduced as part of VC++ 2005 runtime redistributable merge module. This redistributable is provided by Microsoft.

#### **SxsUninstallCA**

Introduced as part of VC++ 2005 runtime redistributable merge module. This redistributable is provided by Microsoft.

#### vrtsvcscscm.msi

#### ReadVRTSJrePath

Reads the JRE path from the registry and stores it in the VRTS JRE MSI property.

#### RemoveOldProductsRegKey

Deletes the Old product registry entries from HKLM\Software\Microsoft\Windows\CurrentVersion\Uninstall.

#### DeleteCMDir\_Deferred

If there are files in the INSTALLDIR that are generated after the product is installed, then the uninstall does not remove the INSTALLDIR directory. This custom action will forcefully delete it.

#### DelayAction

Delays the execution by 6 seconds.

#### SET\_CSCM\_INSTALLDIR.0599CF94\_3DB7\_457E\_B242\_451CA 572A539

Sets the INSTALLDIR for the javagui merge module according to the INSTALLDIR of the main installer.

#### vrtsvcssim.msi

### Set\_VRTSATDIR

This function determines if AT is already installed. If it is already installed, then this custom action sets the AT MSM's target path to the already installed AT target path, stopping at the security directory. (i.e. It truncates Authentication from the AT install path.) If AT is not already installed, this custom action sets the AT install path to programfiles]\veritas\security\.

### IsVCSInstalled

This custom action determines if VCS is installed on the system by looking at the registry. If VCS is already installed on the system, then the INSTALLDIR is set to the VCS home directory location.

## **CreateGUIShortcuts**

This function creates a desktop shortcut and starts the program menu. It creates the Symantec folder and the simulator shortcut in the folder.

## DeleteGUIShortcuts

This function deletes the desktop shortcut and start program menu.

### SET\_CSCM\_INSTALLDIR.0599CF94\_3DB7\_457E\_B242\_451CA 572A539

Sets the INSTALLDIR for javagui merge module according to the INSTALLDIR of the Main installer.

#### SET\_SIM\_INSTALLDIR.29235CD5\_2232\_473E\_AA0B\_C3B45B 0F6189

This custom action sets the INSTALLDIR for the simulator merge module according to the INSTALLDIR of the Main installer.

### vrtsat\_configure

(Type: 18) Runs vssconfig.exe.

## Setup.FEE190A6\_8D92\_4E49\_AB5E\_67715BF6527F

(Type: 6) Sets up the initial properties required for fresh install.

## UpGradePrereq.FEE190A6\_8D92\_4E49\_AB5E\_67715BF6527F

(Type: 6)

Prevents downgrade in minor upgrades.

#### CheckPasswordLength.FEE190A6\_8D92\_4E49\_AB5E\_67715B F6527F

(Type: 6) Checks if the password entered by user matches the criteria.

# Res\_ARP.FEE190A6\_8D92\_4E49\_AB5E\_67715BF6527F

(Type: 6) Restores ARP entries after restore.

## SetAtInstallDir.FEE190A6\_8D92\_4E49\_AB5E\_67715BF6527F

(Type: 6) Sets default AT installdir.

## upgrade\_bak.FEE190A6\_8D92\_4E49\_AB5E\_67715BF6527F

(Type: 6) Backups data during upgrade.

# upgrade\_res.FEE190A6\_8D92\_4E49\_AB5E\_67715BF6527F

(Type: 6)

Restores backed data after upgrade.

#### Bak\_ARP.FEE190A6\_8D92\_4E49\_AB5E\_67715BF6527F

(Type: 70) Backup add/remove program entries for Rollback.

#### CheckClean32.FEE190A6\_8D92\_4E49\_AB5E\_67715BF6527F

(Type: 70) Checks if 32 bit can be cleanly uninstalled or not.

#### CheckCleanUninstall.FEE190A6\_8D92\_4E49\_AB5E\_67715BF 6527F

(Type: 70) Checks if either 32/64 can be cleanly uninstalled.

#### CheckCorrectUp.FEE190A6\_8D92\_4E49\_AB5E\_67715BF6527 F

(Type: 70) Checks if product can be upgraded or not.

#### CheckIfPossible32.FEE190A6\_8D92\_4E49\_AB5E\_67715BF65 27F

(Type: 70) Checks if 32 bit can be properly upgraded.

#### CheckIsServerInstalled.FEE190A6\_8D92\_4E49\_AB5E\_67715 BF6527F

(Type: 70) Checks if server is installed or not before installing.

#### CheckResetPassword.FEE190A6\_8D92\_4E49\_AB5E\_67715BF 6527F

(Type: 70) Resets the password of the domain administrator.

#### CheckUninstall32.FEE190A6\_8D92\_4E49\_AB5E\_67715BF652 7F

(Type: 70) Checks if 32 bit can be uninstalled or not.

## CreateConfig.FEE190A6\_8D92\_4E49\_AB5E\_67715BF6527F

(Type: 70) Creates config file for configuration.

### DoRollback\_bak.FEE190A6\_8D92\_4E49\_AB5E\_67715BF6527 F

(Type: 70) Backup the binaries for rollback.

#### DoRollback\_restore.FEE190A6\_8D92\_4E49\_AB5E\_67715BF6 527F

(Type: 70)

Sets the properties required for restore and calls appropriate custom actions.

# Folder\_Delete.FEE190A6\_8D92\_4E49\_AB5E\_67715BF6527F

(Type: 70) Deletes some folders created by programs during uninstallation.

### GetProductCode.FEE190A6\_8D92\_4E49\_AB5E\_67715BF6527 F

(Type: 70) Gets the product code of the installed product during rollback/restore.

# Installer\_bak32.FEE190A6\_8D92\_4E49\_AB5E\_67715BF6527F

(Type: 70) Backups 32 bit installer information from registry.

## Installer\_res32.FEE190A6\_8D92\_4E49\_AB5E\_67715BF6527F

(Type: 70) Restores 32 bit installer information to the registry.

## Reg\_Delete.FEE190A6\_8D92\_4E49\_AB5E\_67715BF6527F

(Type: 70) Extra clean up for uninstallation.

#### Rollback\_bak32.FEE190A6\_8D92\_4E49\_AB5E\_67715BF6527 F

(Type: 70) Rollbacks 32 bit packages.

#### Rollback\_restore32.FEE190A6\_8D92\_4E49\_AB5E\_67715BF6 527F

(Type: 70) Restore 32 bit package.

#### SetCustomProp.FEE190A6\_8D92\_4E49\_AB5E\_67715BF6527 F

(Type: 70)

Sets the required properties for installation/upgrade by calling appropriate custom action.

#### SetDefaultInstallDir.FEE190A6\_8D92\_4E49\_AB5E\_67715BF6 527F

(Type: 70) Calls 32 bit custom action for setting install directory.

#### Setaddversion.FEE190A6\_8D92\_4E49\_AB5E\_67715BF6527F

(Type: 70) Sets the values required for deferred custom action addversion.

## Setginstalldir.FEE190A6\_8D92\_4E49\_AB5E\_67715BF6527F

(Type: 70) Sets installdir required during uninstall.

#### copyfromtemp.FEE190A6\_8D92\_4E49\_AB5E\_67715BF6527F

(Type: 70) Copies the data from temp to installdir while rollback/restore.

### ChangePwd.FEE190A6\_8D92\_4E49\_AB5E\_67715BF6527F

(Type: 1094) Changes the domain password after the service is installed.

### addversion.FEE190A6\_8D92\_4E49\_AB5E\_67715BF6527F

(Type: 1094) Adds the version in the registry.

## doconfig.FEE190A6\_8D92\_4E49\_AB5E\_67715BF6527F

(Type: 1094) Performs the configuration operation.

#### CheckClean64.FEE190A6\_8D92\_4E49\_AB5E\_67715BF6527F

(Type: 4166) Checks if 64 bit can be cleanly uninstalled or not.

#### CheckIfPossible64.FEE190A6\_8D92\_4E49\_AB5E\_67715BF65 27F

(Type: 4166) Checks if 64 bit can be properly upgraded.

#### CheckUninstall64.FEE190A6\_8D92\_4E49\_AB5E\_67715BF652 7F

(Type: 4166) Checks if 64 bit can be uninstalled or not.

#### Installer\_bak64.FEE190A6\_8D92\_4E49\_AB5E\_67715BF6527F

(Type: 4166) Backups 64 bit installer information from registry.

#### Installer\_res64.FEE190A6\_8D92\_4E49\_AB5E\_67715BF6527F

(Type: 4166) Restores 64 bit installer information to the registry.
#### Rollback\_bak64.FEE190A6\_8D92\_4E49\_AB5E\_67715BF6527 F

(Type: 4166) Rolls back 64 bit packages.

#### Rollback\_restore64.FEE190A6\_8D92\_4E49\_AB5E\_67715BF6 527F

(Type: 4166) Restore 64 bit package.

#### SetDefaultInstallDir64.FEE190A6\_8D92\_4E49\_AB5E\_67715B F6527F

(Type: 4166) Calls 64 bit custom action for setting install directory.

# bakupreg64.FEE190A6\_8D92\_4E49\_AB5E\_67715BF6527F

(Type: 4166) Backup 64 bit registry during rollback.

# regdelete\_64.FEE190A6\_8D92\_4E49\_AB5E\_67715BF6527F

(Type: 4166) Extra clean up for uninstallation for 64 bit.

#### restorereg64.FEE190A6\_8D92\_4E49\_AB5E\_67715BF6527F

(Type: 4166) Restores 64 bit ARP entries after restore.

#### reg\_change.FEE190A6\_8D92\_4E49\_AB5E\_67715BF6527F

(Type: 5190) Changes registry with proper values of service.

# Veritas Cluster Management Console (Single Cluster Mode).msi

## LoadProperties

This function loads the properties from the installer.properties file to the MSI properties at install time. It also loads properties from the Management Server's Install registry key and loads the MSI properties.

## PreventExecution

This custom action exits the installer, if it runs without the java front-end.

# CreateManagementServerGUIShortcut

This custom action creates a shortcut for Management Server.

# DeleteManagementServerGUIShortcut

This custom action deletes the shortcut for Management Server.

# EditManagementServerConfigFile

This custom action edits the configuration file for Management Server.

# EditManagementServerLoggingPropertiesFile

This custom action edits the properties file for Management Server install logs.

# FinalCleanupMS

This custom action first removes the database file, the database data directory, the entire database directory, the availability directory, any remaining VSS files, and the CommandCentral directory (only if it's empty).

# RemoveMSDirectory

This custom action removes the bin directory, the conf directory, the search directory, the ManagementServer, and the database log directory.

# RemoveManagementServerLogFiles

This custom action deletes the Management Server log directory.

#### RemoveWebConsoleFiles

This custom action removes the expanded files from the WAR file in [VRTSweb Home]/VERITAS/[web app name].

### CreateWebConsoleService

This custom action creates the Web Console Service.

# DeleteWebConsoleService

This custom action deletes the Web Console Service.

## StartWebAppService

This custom action starts the WebApp Service.

# StopWebAppService

This custom action stops the WebApp Service.

# BackupVCSShortcuts

This custom action backs up VCS shortcuts during SFW 5.0 to SFW 5.1 upgrade tasks.

# RestoreVCSShortcuts

This custom action restores VCS shortcuts during SFW 5.0 to SFW 5.1 upgrade tasks.

#### Setaddversion.FEE190A6\_8D92\_4E49\_AB5E\_67715BF6527F

Sets the values reqired for deferred custom action addversion.

#### addversion.FEE190A6\_8D92\_4E49\_AB5E\_67715BF6527F

Adds the version in the registry.

#### SetAtInstallDir.FEE190A6\_8D92\_4E49\_AB5E\_67715BF6527F Sets default AT intalldir.

# SystemFolder.FEE190A6\_8D92\_4E49\_AB5E\_67715BF6527F

Gets the system folder.

# Setup.FEE190A6\_8D92\_4E49\_AB5E\_67715BF6527F

Sets up the initial properties required for fresh install.

#### SetCustomProp.FEE190A6\_8D92\_4E49\_AB5E\_67715BF6527 F

Sets the required properties for installation/upgrade by calling appropriate custom action.

#### SetDefaultInstallDir.FEE190A6\_8D92\_4E49\_AB5E\_67715BF6 527F

Calls 32 bit custom action for setting install directory.

#### SetDefaultInstallDir64.FEE190A6\_8D92\_4E49\_AB5E\_67715B F6527F

Calls 64 bit custom action for setting install directory.

#### Setginstalldir.FEE190A6\_8D92\_4E49\_AB5E\_67715BF6527F

Sets installdir required during uninstall.

#### SetServiceName.FEE190A6\_8D92\_4E49\_AB5E\_67715BF6527 F

Changes the service name from VERITAS to Symantec.

#### BackupProfileDir32.FEE190A6\_8D92\_4E49\_AB5E\_67715BF6 527F

64 bit backs up 32 bit systemprofile while upgrading.

#### BackupProfileDir64.FEE190A6\_8D92\_4E49\_AB5E\_67715BF6 527F

32 bit backs up 64 bit systemprofile while upgrading.

#### BackupSelfProfileDir32.FEE190A6\_8D92\_4E49\_AB5E\_67715 BF6527F

32 bit install backs up its own systemprofile.

#### BackupSelfProfileDir64.FEE190A6\_8D92\_4E49\_AB5E\_67715 BF6527F

64 bit install backs up its own systemprofile.

### Bak\_ARP.FEE190A6\_8D92\_4E49\_AB5E\_67715BF6527F

Backup add/remove program entries for Rollback.

bakupreg64.FEE190A6\_8D92\_4E49\_AB5E\_67715BF6527F

Backup 64 bit registry while rollback.

# ChangePwd.FEE190A6\_8D92\_4E49\_AB5E\_67715BF6527F

Changes the domain password after the service is installed.

# CheckClean32.FEE190A6\_8D92\_4E49\_AB5E\_67715BF6527F

Checks if 32 bit can be cleanly uninstalled or not.

# CheckClean64.FEE190A6\_8D92\_4E49\_AB5E\_67715BF6527F

Checks if 64 bit can be cleanly uninstalled or not.

#### CheckCleanUninstall.FEE190A6\_8D92\_4E49\_AB5E\_67715BF 6527F

Checks if either 32/64 can be cleanly uninstalled.

#### CheckCorrectUp.FEE190A6\_8D92\_4E49\_AB5E\_67715BF6527 F

Checks if product can be upgraded or not.

#### CheckIfPossible32.FEE190A6\_8D92\_4E49\_AB5E\_67715BF65 27F

Checks if 32 bit can be properly upgraded.

#### CheckIfPossible64.FEE190A6\_8D92\_4E49\_AB5E\_67715BF65 27F

Checks if 64 bit can be properly upgraded.

#### CheckIsServerInstalled.FEE190A6\_8D92\_4E49\_AB5E\_67715 BF6527F

Checks if server is installed or not before installing.

#### CheckPasswordLength.FEE190A6\_8D92\_4E49\_AB5E\_67715B F6527F

Checks if the password entered by user matches the criteria.

#### CheckResetPassword.FEE190A6\_8D92\_4E49\_AB5E\_67715BF 6527F

Resets the password of the domain administrator.

#### CheckUninstall32.FEE190A6\_8D92\_4E49\_AB5E\_67715BF652 7F

Checks if 32 bit can be uninstalled or not.

#### CheckUninstall64.FEE190A6\_8D92\_4E49\_AB5E\_67715BF652 7F

Checks if 64 bit can be uninstalled or not.

#### Copy\_64bit\_systemprofile.FEE190A6\_8D92\_4E49\_AB5E\_677 15BF6527F

Copies 64 bit systemprfile while 32 bit is getting installed and 64 bit EAT already exists.

#### Copy\_64bit\_systemprofile32.FEE190A6\_8D92\_4E49\_AB5E\_6 7715BF6527F

Copies 32 bit systemprfile while 64 bit is getting installed and 32 bit EAT already exists.

# copyfromtemp.FEE190A6\_8D92\_4E49\_AB5E\_67715BF6527F

Copies the data from temp to installdir while rollback/restore.

# CreateConfig.FEE190A6\_8D92\_4E49\_AB5E\_67715BF6527F

Creates config file for configuration.

#### deleteprofiledir32.FEE190A6\_8D92\_4E49\_AB5E\_67715BF65 27F

Deletes some files in profiles dire when 32 bit package is uninstalled.

#### deleteprofiledir64.FEE190A6\_8D92\_4E49\_AB5E\_67715BF65 27F

Deletes some files in profiles dire when 64 bit package is uninstalled.

#### doconfig.FEE190A6\_8D92\_4E49\_AB5E\_67715BF6527F

Does the configuration.

#### DoRollback\_bak.FEE190A6\_8D92\_4E49\_AB5E\_67715BF6527 F

Backsup the binaries for rollback.

#### DoRollback\_restore.FEE190A6\_8D92\_4E49\_AB5E\_67715BF6 527F

Sets the properties required for restore and calls appropriate Custom actions.

#### Rollback\_restore32.FEE190A6\_8D92\_4E49\_AB5E\_67715BF6 527F

Restore 32 bit package.

#### Rollback\_restore64.FEE190A6\_8D92\_4E49\_AB5E\_67715BF6 527F

Restore 64 bit package.

#### editRunvssatguiBat.FEE190A6\_8D92\_4E49\_AB5E\_67715BF6 527F

Edits runvssatgui.bat after installation with proper install path.

# Folder\_Delete.FEE190A6\_8D92\_4E49\_AB5E\_67715BF6527F

Deletes some folders created by programs during uninstallation.

#### GetProductCode.FEE190A6\_8D92\_4E49\_AB5E\_67715BF6527 F

Gets the product code of the installed product during Rollback/Restore.

Installer\_bak32.FEE190A6\_8D92\_4E49\_AB5E\_67715BF6527F Backups 32 bit installer information from registry.

Installer\_bak64.FEE190A6\_8D92\_4E49\_AB5E\_67715BF6527F Backups 64 bit installer information from registry.

Installer\_res32.FEE190A6\_8D92\_4E49\_AB5E\_67715BF6527F Restores 32 bit installer information to the registry.

Installer\_res64.FEE190A6\_8D92\_4E49\_AB5E\_67715BF6527F Restores 64 bit installer information to the registry.

#### ProfileDirCleanUp.FEE190A6\_8D92\_4E49\_AB5E\_67715BF65 27F

Calls proper clean up routine for 32/64.

#### ReadProfileDir32.FEE190A6\_8D92\_4E49\_AB5E\_67715BF652 7F

Reads 32 bit profile directory from registry.

#### ReadProfileDir64.FEE190A6\_8D92\_4E49\_AB5E\_67715BF652 7F

Reads 64 bit profile directory from registry.

# reg\_change.FEE190A6\_8D92\_4E49\_AB5E\_67715BF6527F

Changes registry with proper values of service.

# Reg\_Delete.FEE190A6\_8D92\_4E49\_AB5E\_67715BF6527F

Extra clean up for uninstallation.

# regdelete\_64.FEE190A6\_8D92\_4E49\_AB5E\_67715BF6527F

Extra clean up for uninstallation for 64 bit.

## Res\_ARP.FEE190A6\_8D92\_4E49\_AB5E\_67715BF6527F

Restores ARP entries after restore.

#### restorereg64.FEE190A6\_8D92\_4E49\_AB5E\_67715BF6527F

Restores 64 bit ARP entries after restore.

#### Rollback\_bak\_32\_64.FEE190A6\_8D92\_4E49\_AB5E\_67715BF6 527F

Calls appropriate 32/64 bit Custom actions.

#### Rollback\_bak32.FEE190A6\_8D92\_4E49\_AB5E\_67715BF6527 F

Rollbacks 32 bit packages.

#### Rollback\_bak64.FEE190A6\_8D92\_4E49\_AB5E\_67715BF6527 F

Rollbacks 64 bit packages.

upgrade\_bak.FEE190A6\_8D92\_4E49\_AB5E\_67715BF6527F Backups data during upgrade.

upgrade\_res.FEE190A6\_8D92\_4E49\_AB5E\_67715BF6527F Restores backed data after upgrade.

# UpGradePrereq.FEE190A6\_8D92\_4E49\_AB5E\_67715BF6527F

Prevents downgrade in minor upgrades.

# vrtsat\_configure

Runs vssconfig.exe.

#### cl2serverup Sets the properties for upgrade from client to client+server.

createlhc Create VRTSat\_lhc directory for home less users.

#### GenerateRootDiscovery

Generate Root Discovery list.

#### Install64amdReg

On AMD64 export registry.

#### Install64Reg

On IA64 export registry.

#### makeshort.FEE190A6\_8D92\_4E49\_AB5E\_67715BF6527F

Make shortcut for AT.

# removeshort.FEE190A6\_8D92\_4E49\_AB5E\_67715BF6527F

Remove shortcut during uninstallation.

#### StopDwongrade

Stop downgrade.

# SetProcArch.FEE190A6\_8D92\_4E49\_AB5E\_67715BF6527F

Sets the processor arch needed to stop downgrade custom action.

#### SysComponentRemove.FEE190A6\_8D92\_4E49\_AB5E\_67715B F6527F

Used to remove upgrade entry from 4.2 exe to msi.

#### SetATMSMTargetPath.FEE190A6\_8D92\_4E49\_AB5E\_67715B F6527F

Sets MSM target Path.

# backup\_reg32.FEE190A6\_8D92\_4E49\_AB5E\_67715BF6527F

This is to backup/restore 32 bit hive during 64 bit upgrade.

#### createconfigfile

Creates a config file required for setup.

# Common Custom Actions introduced by InstallShield

### DLLWrapStartup

A standard DLL wrapper that extracts data that describes calls.

This is a .dll custom action. The name of the file is dllwrap.dll, and its entry point is DLLWrapStartup.

# CheckForProductUpdates

This custom action launches an executable file called Agent.exe, and it passes the following:

[ISUpdateServiceFolder]agent.exe "/au[ProductCode] /EndOfInstall"

# CheckForProductUpdatesOnReboot

This custom action launches an executable file called Agent.exe, and it passes the following:

[ISUpdateServiceFolder]agent.exe "/au[ProductCode] /EndOfInstall /Reboot"

# ISPrint

This is a Windows Installer .dll custom action. The name of the .dll file is SetAllUsers.dll, and its entry point is PrintScrollableText.

It prints the contents of a ScrollableText control on a dialog.

#### setAllUsersProfile2K

Initializes the ALLUSERSPROFILE directory identifier for Windows 2000 or later.

# SetAllUsersProfileNT

Initializes the ALLUSERSPROFILE directory identifier for Windows NT 4.

# SetARPINSTALLLOCATION

Sets the value of the ARPINSTALLLOCATION property to the fully qualified path for the applications primary folder.

# SetUserProfileNT

Initializes the USERPROFILE directory indentifier.

### ISSelfRegisterFinalize

Displays error information for files that failed to self-register.

# ISSelfRegisterCosting

Immediate-execution action that reads the ISSelfReg table and determines which files need to be registered or unregistered.

A file will be registered when its component is scheduled to be installed, and unregistered when its component is scheduled to be uninstalled.

#### **ISSetAIIUsers**

This custom action checks the value of the ALLUSERS property in the installed version.

#### ISSelfRegisterFiles

Deferred-execution custom action that registers each file whose component is scheduled to be installed.

## ISUnSelfRegisterFiles

Deferred-execution custom action that unregisters each file whose component is scheduled to be removed.

#### DLLWrapCleanup

Standard DLL wrapper that cleans extracted data.

This is a windows installer .dll custom action. The name of the file is dllwrap.dll, and its entry point is DLLWrapCleanup.

#### ISPreventDowngrade

Installer exits install when a newer version of this product is found

# EngineStartup.4F635B62\_07BF\_4779\_B74E\_D80C29D508E3

This custom action concerns the InstallShield script engine.

# InstallISScript.4F635B62\_07BF\_4779\_B74E\_D80C29D508E3

This custom action concerns the InstallShield script engine.

# vrtsobc33.msi

#### CheckForUpgrade

Checks for a newer version on the system.

# DirectoryCleanUp

Custom clean up during uninstallation.

# SetDefaultInstallDir32

Checks for pre-existing install directory during upgrade.

# vrtsobc.msi

**CanUninstall** Verifies that uninstallation can proceed.

CheckFixedLocation Checks pre-existing install directory during upgrade.

#### CheckForFxATPackage Checks for VxSS prerequisite.

CreateOSUUIDFile Creates UUID file, if it does not already exist.

CustomAction1 Prevents downgrade.

RegisterConfFile Registers .conf file type in registry.

# RestoreSavedRegistry

Restores earlier saved registry data.

#### SavePropertiesForDeferAction

Saves properties for deferred action.

### **SetFullHostName**

Sets full host name.

#### **SetHostMode**

Sets host mode.

# **SetInstallDir**

Sets install directory.

#### SetSetHostModeProperty

Sets property to be used for deferred action.

# SetUninstallCleanUpProperty

Sets property to be used for deferred action.

# SetWriteCsfResolvConfigFileProperty

Sets property to be used for deferred action.

# UIUpgradePrepare

Flag used to control UI dialog flow.

#### UninstallCleanUp Custom clean up during uninstallation.

## UpgradeFinish Signal end of upgrade and clears "UpgradeInProgress".

## UpgradePrepare Sets "UpgradeInProgress" and saves registry data.

# WriteCsfResolvConfigFile

Creates "Csf\_resolve.conf" file.

#### CheckForUpgrade.F177FED4\_37B1\_4013\_862E\_A846529388 10

Checks if newer version already exists.

#### DirectoryCleanUp.F177FED4\_37B1\_4013\_862E\_A846529388 10

Custom clean up during uninstallation.

#### SetDefaultInstallDir32.F177FED4\_37B1\_4013\_862E\_A84652 938810

Checks pre-existing install directory during upgrade.

# RegisterConfFileType

Creates windows file type association for .conf files.

# vrtsob.msi

### **CanUninstall**

Verifies that uninstallation can proceed.

#### CheckFixedLocation

Checks pre-existing install directory during upgrade.

#### CustomAction1

Prevents downgrade.

# CheckForObcPackage

Checks Obc prerequisite.

#### CheckForFxATPackage

Checks VxSS prerequisite.

# MergeOrCopyVIPTypes

Merges objecttypes.xml.

## MergeOrCopyVxInterfaceTypes

Merges interfaceform.xml.

# MergeSecurityFormXML

Merges securityform.xml.

# ModifyRegistry

Restores some registry data.

# RestoreSavedRegistry

Restores earlier saved registry data.

# SavePropertiesForDeferAction

Saves properties for deferred action.

SecurityConfig Runs cfgsecurity.bat.

#### **SetInstallDir** Sets install directory.

# SetRestoreSavedRegistryProperty

Sets restore saved registry property.

# SetSecurityConfigProperty

Sets security config property.

# SetStartObServiceProperty

Sets start Obs service property.

# SetUninstallCleanUpProperty

Sets uninstall clean up property.

# StartObService

Starts Obs service.

#### StopObService

Stops Obs service.

#### UIUpgradePrepare Flag used to control UI dialog flow.

# UninstallCleanUp

Custom clean up during uninstallation.

# UpgradeFinish

Signals end of upgrade and clear "UpgradeInProgress".

# UpgradePrepare

Sets "UpgradeInProgress" and saves registry data.

# ChangeObServiceRecoveryConfig

Set parameters for the service with regards to what needs to be done when the service fails to start.

# vrtsobgui.msi

# **CanUninstall**

Verifies that uninstallation can proceed.

# CheckFixedLocation

Checks pre-existing install directory during upgrade.

#### **CheckForIA**

Checks if target host has Itanium processor architecture.

#### CheckForFxATPackage

Checks VxSS prerequisite.

## CheckOSLevel

Checks target OS version for Vista level OS or later version.

#### CustomAction1

Prevents downgrade.

#### isVRTSatServerInstalled

Determines whether or not to install VRTSatServer.

#### SetAtClientPath

Sets up the AppPath.

## **SetInstallDir**

Sets install directory.

# SetStrippedInstallPath

Modifies the install directory with the environment setting.

#### SetUninstallCleanUpProperty

Sets property to be used for deferred action.

#### UIUpgradePrepare

Flag used to control UI dialog flow.

# UninstallCleanUp

Custom clean up during uninstallation.

#### UpgradeFinish

Signals end of upgrade and clears "UpgradeInProgress".

## UpgradePrepare

Sets "UpgradeInProgress" and saves registry data.

#### vrtsccg.msi

CheckFixedLocation Checks pre-existing install directory during upgrade.

CheckForObcPackage

Checks Obc prerequisite.

InstallGridNodeService Installs grid node service.

MergeInterfaceFormXML Merges interfaceform.xml.

MergeSecurityFormXML Merges securityform.xml.

MergeTypeXML Merges objecttypes.xml.

PreRemove Removes configuration of agent if in DC mode.

SavePropertiesForDeferAction Saves properties for deferred action.

SecurityConfig Runs cfgsecurity.bat.

**SetInstallDir** Sets install directory.

# SetSecurityConfigProperty

Sets property to be used for deferred action.

## SetStartGridNodeServiceProperty

Sets property to be used for deferred action.

### SetUninstallCleanUpProperty

Sets property to be used for deferred action.

#### StartGridNodeService

Starts grid node service.

#### StopGridNodeService

Stops grid node service.

## UIUpgradePrepare

Flag used to control UI dialog flow.

UninstallCleanUp Custom clean up during uninstallation.

UpgradeFinish Signal end of upgrade and clears "UpgradeInProgress".

#### UpgradePrepare Sets "UpgradeInProgress" and saves registry data.

# vrtsaa.msi

CheckFixedLocation Checks pre-existing install directory during upgrade.

# CheckForAP\_TEP

Custom action not performed.

#### **CheckForCCG** Checks gridnode prerequisite.

#### CheckForObcPackage Checks Obc prerequisite.

CheckForVRTSPerl Checks VRTSPerl prerequisite.

InstallActionAgentService Installs action agent service.

Later\_version\_check\_action Prevents downgrade.

MergeInterfaceFormXML Merges interfaceform.xml.

MergeSecurityFormXML Merges securityform.xml.

**PostInstall** Configures actionagent.

PreRemove Removes configuration of agent if in DC mode.

SavePropertiesForDeferAction Saves properties for deferred action.

**SetInstallDir** Sets install directory.

SetPostInstallProperty Sets property to be used for deferred action.

# SetStartActionAgentServiceProperty

Sets property to be used for deferred action.

## SetUninstallCleanUpProperty

Sets property to be used for deferred action.

#### StartActionAgentService

Starts action agent service.

## StopActionAgentService

Stops action agent service.

#### UIUpgradePrepare

Flag used to control UI dialog flow.

#### UninstallCleanUp

Custom clean up during uninstallation.

#### UpgradeFinish

Signal end of upgrade and clears "UpgradeInProgress".

# UpgradePrepare

Set "UpgradeInProgress" and saves registry data.

# Symantec Private Branch Exchange.msi

MSI located at ...\Pkgs\64\w2k3\IA64\Symantec Private Branch Exchange.msi

# CheckForUpgrade

Checks whether major upgrade is occurring. If upgrade is occurring, then a dialog box is displayed asking the user whether upgrade is required or not. It displays the dialog box only when UILevel is 5.

# CheckClusters.B2D5B6C9\_4698\_42F7\_AC9D\_955789A69556

Checks whether target machine is one of the nodes of a VCS or MSCS cluster. It also and sets the property CONFIGUREVCS or CONFIGUREMSCS.

#### setRegistryValues.B2D5B6C9\_4698\_42F7\_AC9D\_955789A69 556

Sets certain properties like PBXDEBUGLEVEL, PBXINSECURE, etc. that would be used for setting values for various PBX registry keys.

#### setMergeModuleDestination.B2D5B6C9\_4698\_42F7\_AC9D\_9 55789A69556

Sets INSTALLDIR. B2D5B6C9\_4698\_42F7\_AC9D\_955789A69556 to the appropriate location.

#### noteDepSvcsWeStop.B2D5B6C9\_4698\_42F7\_AC9D\_955789A 69556

Collects the list of SCM services that depend on PBX SCM service.

#### uninstallMSCSConfigure.B2D5B6C9\_4698\_42F7\_AC9D\_9557 89A69556

Removes configuration of PBX resource from an MSCS cluster.

#### uninstallVCSConfigure.B2D5B6C9\_4698\_42F7\_AC9D\_955789 A69556

Removes configuration of PBX resource from a VCS cluster.

# ConfigureVCS.B2D5B6C9\_4698\_42F7\_AC9D\_955789A69556

Configures the PBX resource in a VCS cluster.

#### setMergeModuleINSTALLDIR.B2D5B6C9\_4698\_42F7\_AC9D\_9 55789A69556

Sets INSTALLDIR. B2D5B6C9\_4698\_42F7\_AC9D\_955789A69556 to the appropriate location.

#### setDetectExistingICSCO.E4609B1C\_501D\_4AA4\_AF38\_145F8 9C24603

Sets the property DetectExistingICSCO to INSTALLDIR of ICSCO merge module.

#### SetMMProperties.E4609B1C\_501D\_4AA4\_AF38\_145F89C246 03

Sets certain properties like PREVIOUSMMVERSION, BackupMM, etc. used by other custom actions of the ICSCO merge module.

#### SetMMProperties.B2D5B6C9\_4698\_42F7\_AC9D\_955789A69 556

Sets certain properties like PREVIOUSMMVERSION, BackupMM, etc. used by other custom actions of the PBX merge module.

#### startDepSvcs.B2D5B6C9\_4698\_42F7\_AC9D\_955789A69556

Starts dependent services noted down by the noteDepSvcsWeStop custom action after an upgrade.

#### rollbackPBX.B2D5B6C9\_4698\_42F7\_AC9D\_955789A69556

This is a rollback type of custom action. It stops and deletes the PBX SCM service during rollback.

#### rollbackStartPBXService.B2D5B6C9\_4698\_42F7\_AC9D\_9557 89A69556

This is a rollback type of custom action. It starts the PBX service when rollback occurs during an upgrade.

#### DeleteSharedDllEntry.B2D5B6C9\_4698\_42F7\_AC9D\_955789 A69556

Deletes the PBX related registry entries in "HKEY\_LOCAL\_MACHINE\SOFTWARE\Microsoft\Windows\CurrentVersion\S haredDLLs" if they exist.

#### CreatePBXScripts.B2D5B6C9\_4698\_42F7\_AC9D\_955789A69 556

Creates batch files needed for starting the PBX service and also to create a batch file for "pbxcfg.exe".

#### CreatePBXService.B2D5B6C9\_4698\_42F7\_AC9D\_955789A69 556

Creates an SCM entry for the PBX service.

#### ConfigureMSCS.B2D5B6C9\_4698\_42F7\_AC9D\_955789A6955 6

Configures the PBX resource in the MSCS cluster.

#### MMStopService.E4609B1C\_501D\_4AA4\_AF38\_145F89C2460 3

Stops the SMF service if installed during a PBX upgrade as SMF. It uses libraries from the ICSCO merge module.

## BackupMM.E4609B1C\_501D\_4AA4\_AF38\_145F89C24603

It takes back-up of existing ICSCO files before installation of new files during PBX upgrade.

# RollbackMM.E4609B1C\_501D\_4AA4\_AF38\_145F89C24603

Rollbacks ICSCO files to earlier files that had been backed up during the PBX upgrade.

#### MMTerminateProcess.B2D5B6C9\_4698\_42F7\_AC9D\_955789 A69556

Terminates the PBX process to stop the PBX service during a PBX upgrade.

#### BackupMM.B2D5B6C9\_4698\_42F7\_AC9D\_955789A69556

Takes back-up of existing PBX files before installation of new files during a PBX upgrade.

#### MMTerminateProcessUninstall.B2D5B6C9\_4698\_42F7\_AC9D \_955789A69556

Terminates the PBX process and stops the PBX service during downgrading the PBX in an uninstall.

#### RollbackMM.B2D5B6C9\_4698\_42F7\_AC9D\_955789A69556

Rollbacks PBX files to earlier files that had been backed up during a PBX upgrade.

#### DetectExistingICSCO.E4609B1C\_501D\_4AA4\_AF38\_145F89C 24603

Checks whether ICSCO has been installed on target machine.

# CleanRegistry.E4609B1C\_501D\_4AA4\_AF38\_145F89C24603

Deletes ICSCO related registry entries during PBX uninstall.

#### UndoBackupMM.E4609B1C\_501D\_4AA4\_AF38\_145F89C2460 3

Undoes effect of custom action, BackMM, in ICSCO merge module during rollback.

#### UndoBackupMM.B2D5B6C9\_4698\_42F7\_AC9D\_955789A695 56

Undoes effect of custom action, BackMM, in PBX merge module during rollback.

#### MMStartService.E4609B1C\_501D\_4AA4\_AF38\_145F89C2460 3

Starts PBX service after PBX upgrade.

# Symantec Private Branch Exchange.msi

MSI located at ...\Pkgs\64\w2k3\x64\Symantec Private Branch Exchange.msi

#### CheckForUpgrade

Checks whether major upgrade is occurring. If upgrade is occurring, then a dialog box is displayed asking the user whether upgrade is required or not. It displays the dialog box only when UILevel is 5.

# CheckClusters.B2D5B6C9\_4698\_42F7\_AC9D\_955789A69556

Checks whether target machine is one of the nodes of a VCS or MSCS cluster. It also and sets the property CONFIGUREVCS or CONFIGUREMSCS.

#### setRegistryValues.B2D5B6C9\_4698\_42F7\_AC9D\_955789A69 556

Sets certain properties like PBXDEBUGLEVEL, PBXINSECURE, etc. that would be used for setting values for various PBX registry keys.

#### setMergeModuleDestination.B2D5B6C9\_4698\_42F7\_AC9D\_9 55789A69556

Sets INSTALLDIR. B2D5B6C9\_4698\_42F7\_AC9D\_955789A69556 to the appropriate location.

#### noteDepSvcsWeStop.B2D5B6C9\_4698\_42F7\_AC9D\_955789A 69556

Collects the list of SCM services that depend on PBX SCM service.

#### uninstallMSCSConfigure.B2D5B6C9\_4698\_42F7\_AC9D\_9557 89A69556

Removes configuration of PBX resource from an MSCS cluster.

#### uninstallVCSConfigure.B2D5B6C9\_4698\_42F7\_AC9D\_955789 A69556

Removes configuration of PBX resource from a VCS cluster.

## ConfigureVCS.B2D5B6C9\_4698\_42F7\_AC9D\_955789A69556

Configures the PBX resource in a VCS cluster.

#### setMergeModuleINSTALLDIR.B2D5B6C9 4698 42F7 AC9D 9 55789A69556

Sets INSTALLDIR. B2D5B6C9\_4698\_42F7\_AC9D\_955789A69556 to the appropriate location.

#### setDetectExistingICSCO.E4609B1C\_501D\_4AA4\_AF38\_145F8 9C24603

Sets the property DetectExistingICSCO to INSTALLDIR of ICSCO merge module.

#### SetMMProperties.E4609B1C\_501D\_4AA4\_AF38\_145F89C246 03

Sets certain properties like PREVIOUSMMVERSION, BackupMM, etc. used by other custom actions of the ICSCO merge module.

#### SetMMProperties.B2D5B6C9\_4698\_42F7\_AC9D\_955789A69 556

Sets certain properties like PREVIOUSMMVERSION, BackupMM, etc. used by other custom actions of the PBX merge module.

# startDepSvcs.B2D5B6C9\_4698\_42F7\_AC9D\_955789A69556

Starts dependent services noted down by the noteDepSvcsWeStop custom action after an upgrade.

#### rollbackPBX.B2D5B6C9\_4698\_42F7\_AC9D\_955789A69556

This is a rollback type of custom action. It stops and deletes the PBX SCM service during rollback.

#### rollbackStartPBXService.B2D5B6C9\_4698\_42F7\_AC9D\_9557 89A69556

This is a rollback type of custom action. It starts the PBX service when rollback occurs during an upgrade.

#### DeleteSharedDllEntry.B2D5B6C9\_4698\_42F7\_AC9D\_955789 A69556

Deletes the PBX related registry entries in "HKEY\_LOCAL\_MACHINE\SOFTWARE\Microsoft\Windows\CurrentVersion\S haredDLLs" if they exist.

#### CreatePBXScripts.B2D5B6C9\_4698\_42F7\_AC9D\_955789A69 556

Creates batch files needed for starting the PBX service and also to create a batch file for "pbxcfg.exe".

#### CreatePBXService.B2D5B6C9\_4698\_42F7\_AC9D\_955789A69 556

Creates an SCM entry for the PBX service.

#### ConfigureMSCS.B2D5B6C9\_4698\_42F7\_AC9D\_955789A6955 6

Configures the PBX resource in the MSCS cluster.

#### MMStopService.E4609B1C\_501D\_4AA4\_AF38\_145F89C2460 3

Stops the SMF service if installed during a PBX upgrade as SMF. It uses libraries from the ICSCO merge module.

# BackupMM.E4609B1C\_501D\_4AA4\_AF38\_145F89C24603

It takes back-up of existing ICSCO files before installation of new files during PBX upgrade.

# RollbackMM.E4609B1C\_501D\_4AA4\_AF38\_145F89C24603

Rollbacks ICSCO files to earlier files that had been backed up during the PBX upgrade.

#### MMTerminateProcess.B2D5B6C9\_4698\_42F7\_AC9D\_955789 A69556

Terminates the PBX process to stop the PBX service during a PBX upgrade.

## BackupMM.B2D5B6C9\_4698\_42F7\_AC9D\_955789A69556

Takes back-up of existing PBX files before installation of new files during a PBX upgrade.

#### MMTerminateProcessUninstall.B2D5B6C9\_4698\_42F7\_AC9D \_955789A69556

Terminates the PBX process and stops the PBX service during downgrading the PBX in an uninstall.

### RollbackMM.B2D5B6C9\_4698\_42F7\_AC9D\_955789A69556

Rollbacks PBX files to earlier files that had been backed up during a PBX upgrade.

#### DetectExistingICSCO.E4609B1C\_501D\_4AA4\_AF38\_145F89C 24603

Checks whether ICSCO has been installed on target machine.

# CleanRegistry.E4609B1C\_501D\_4AA4\_AF38\_145F89C24603

Deletes ICSCO related registry entries during PBX uninstall.

#### UndoBackupMM.E4609B1C\_501D\_4AA4\_AF38\_145F89C2460 3

Undoes effect of custom action, BackMM, in ICSCO merge module during rollback.

#### UndoBackupMM.B2D5B6C9\_4698\_42F7\_AC9D\_955789A695 56

Undoes effect of custom action, BackMM, in PBX merge module during rollback.

#### MMStartService.E4609B1C\_501D\_4AA4\_AF38\_145F89C2460 3

Starts PBX service after PBX upgrade.

#### vrtsweb.msi

#### SETVRTSWEBDIR.91020995\_C2CB\_4C23\_8260\_B372E73755 17

Sets the VRTSweb INSTALLDIR property if AppSearch was able to determine a previous install.

# FAIL\_INSTALL\_IF\_HIGHER\_VERSION\_ALREADY\_INSTALLED

Checks whether higher version is already installed and takes appropriate action.

#### **ISSetAIIUsers**

This custom action checks the value of the ALLUSERS property in Installshield. It uses a function from the standard .dll stored in a binary table of msi files.

#### CLEANLOGFOLDER.91020995\_C2CB\_4C23\_8260\_B372E7375 517

Cleans up log directory during uninstallation.

#### CLEANROOTFOLDER.91020995\_C2CB\_4C23\_8260\_B372E737 5517

Cleans up expanded ROOT directory during uninstallation.

#### CLEANWORKFOLDER.91020995\_C2CB\_4C23\_8260\_B372E73 75517

Cleans up work directory during uninstallation.

#### RESTORECONFIG.91020995\_C2CB\_4C23\_8260\_B372E73755 17

Restarts the server during upgrade/downgrade.

# SAVECONFIG.91020995\_C2CB\_4C23\_8260\_B372E7375517

Saves runtime.xml during upgrade/downgrade.

#### SETVRTSWEBDIR.91020995\_C2CB\_4C23\_8260\_B372E73755 17

Sets VRTSweb INSTALLDIR property if AppSearch determines a previous install.

## setUserProfileNT

Initializes the USERPROFILE directory indentifier.

# SetAllUsersProfileNT

Initializes the ALLUSERSPROFILE directory identifier for Windows NT 4.

## setAllUsersProfile2K

Initializes the ALLUSERSPROFILE directory identifier for Windows 2000 or later.

# **SetARPReadme**

The custom action resolves the directory identifier used in the Add/Remove Programs Read Me property.

## SetPropertyForCleanLog.91020995 C2CB 4C23 8260 B372 E7375517

Sets the ALLUSERSPROFILE property for CleanLogFolder action.

## SetPropertyForCleanROOT.91020995\_C2CB\_4C23\_8260\_B37 2E7375517

Sets the ALLUSERSPROFILE property for CleanROOTFolder action.

#### SetPropertyForCleanWork.91020995\_C2CB\_4C23\_8260\_B37 2E7375517

Sets the ALLUSERSPROFILE property for CleanWorkFolder action.

#### SetPropertyForRestConfig.91020995\_C2CB\_4C23\_8260\_B37 2E7375517

Sets the InstallDir property for SaveConfig and RestoreConfig actions.

#### SetPropertyForSaveConfig.91020995\_C2CB\_4C23\_8260\_B37 2E7375517

Sets the InstallDir property for SaveConfig and RestoreConfig actions.

# vrtsjre.msi

# FAIL\_INSTALL\_IF\_HIGHER\_VERSION\_ALREADY\_INSTALLED

This custom action occurs during install and stops the installation if a later version is already installed. It uses a function from the standard .dll stored in a binary table of msi files.

#### ISSetAllUsers

This custom action checks the value of the ALLUSERS property in the Installshield.

#### SETVRTSJREINSTALLDIR.B55F9816\_21A8\_4121\_875A\_A340 9AF80E42Type

Sets VRTSjre INSTALLDIR property if AppSearch determines a previous install.

#### SetARPReadme

Displays the Readme File path in a Windows Installer-based project.

#### setUserProfileNT

Initializes the USERPROFILE directory indentifier.

#### SetAllUsersProfileNT

Initializes the ALLUSERSPROFILE directory identifier for Windows NT 4.

#### setAllUsersProfile2K

Initializes the ALLUSERSPROFILE directory identifier for Windows 2000 or later.

vm.msi

MSI located at ...\Pkgs\64\w2k3\x64\VM.msi

### **SetBuildVersion**

Sets the build version with each new build.

V\_CaSetOSType Sets the OS type for the install.

CheckforSP1 No longer used under VPI.

CaSetInstallMode Determines install or maintenance mode.

DetectOSUpgrade Detects if operating system has been upgraded.

DetectOldVM Detects for earlier versions of VM.

**SetMrbProperty** Sets property if DOAM is on system.

VXIOping Checks if VXIO has previously been installed.

CheckVOBReqFirst No longer used under VPI.

CopyLicensingFiles Copies licensing files if not installed by VPI.

V\_CaIsClusterInstalled Checks for cluster installation.

V\_CaGetVCSStatus Checks for VCS.

#### 178 Custom Actions

# getInstalldir1

Gets INSTALLDIR for Lodctr.

#### getInstalldir2 Gets INSTALLDIR for VVR\_MSCS\_Register.

getInstalldir3 Gets INSTALLDIR for ExtensDLL.

getInstalldir4 Gets INSTALLDIR for OnlineRegister. No longer used.

getUnInstalldir Gets uninstall directory.

MsiSetVOBPath Sets VM path to property.

StopServicesNow Stops all required services.

UpgradePrepare Prepares steps necessary for upgrade.

**SetVMFeatures** Sets VM features to install/uninstall.

#### VCaGetLicenseKeyStatus2xVM Retries Licensekey without VPI.

# VVALIDATELICENSEKEY2xVM

Validate LicenseKey without VPI.

# V\_CaShowLicenseError

LicenseError display without VPI.

V\_CaVCS\_MSCS\_Check Determines if VCS and MSCS installed.

RemoveDependentEntries Removes VM dependent entries.

DMP\_Settings\_Save Save DMP settings prior to upgrade.

DriverEntries\_Save Saves VM driver settings prior to upgrade.

DriverEntries\_Restore Restore VM driver settings.

ReCopyLicensingFiles Copy license files in maintenance mode.

**CanUninstall** Detects whether dependent entries are under VM.

CaAbortSetup Aborts setup.

CheckForReboot Checks for Reboot without VPI.

Set\_ARPINSTALLLOCATION Sets Add/Remove location.

VxsasUninstall Uninstall the Vxsas service.

RenameMAPFileBack Renames VRTS-vm-mapfile.xml due to Installshield bug.

#### RenameW2KHelpFile

Renames W2KdiskMgmtchm.

#### RestorePreviousConfig

Turns LDM services back to start value of 0.

# RestoreCopyBootInfo

Restores boot info from vxio to dmio.

#### UnExtensDLL Unregisters LDM MFC snap-in.

#### VSS\_UnRegister Unregisters VSS.

VDS\_unRegister Unregisters VDS.

#### LatestartSVC\_Uninstall Uninstalls LateStartSvc.

#### SchedulerSVC\_Uninstall

Uninstalls SchedulerSvc.

UnLodctr Unload VM performance counter.

UnLodctr\_VVR Unload VVR performance counter.

# UninstallVxioPnpEntries

Removes VxioPNP entries.

RemoveVXIOReg Cleans up VXIO upon reboot.
#### UninstallDMP

Uninstall DMP entries.

#### V\_CaClusterServerUninstall

Removes cluster components.

V\_CaVvrClusterServerUninstall

Removes VVR cluster components.

## VVR\_RVG\_RSC\_UnRegMSCS

Unregisters VVR cluster Resource type.

VVR\_RVG\_RSC\_UnRegVVR Unregisters VVR cluster Resource type.

VVR\_vxffdc\_Uninstall Unregisters vxffdc.

SetMSCSTimeOutValue\_Restore

Restores MSCS Timeout Value.

BlowInstalledProducts Wipes clean of installed products clean.

UpgradeFinish Cleans up registry of version being upgraded from.

ASR\_Uninstall Uninstalls ASR components.

LDMSnapIn\_Restore Restores LDMSnapIn GUID. (Resolves incident 110686.)

SetMarbleRegKeys\_Restore Restores Marble settings.

#### V\_CaRemoveLicenseKey2xVM

Removes license keys during uninstall without VPI.

#### DeleteExtensionDIR

Cleans client extension GUIDs.

#### SetMarbleRegKeys

Sets marble keys for systems with DOAM installed during upgrade.

#### rollback\_DisablePreviousEntries

Rollback for DisablePreviousEntries.

#### DisablePreviousEntries

Disables LDM services.

MoveCCG\_vxvm Resolves internal bug 636950.

#### rollback\_ASR\_Install

Rollback for ASR\_Install custom action.

ASR\_Install Registers ASR components.

rollback\_LDMSnapIn\_Modify Rollback for LDMSnapIn\_Modify custom action.

#### LDMSnapIn\_Modify Saves LDM MMC Snapin GUID.

SetMarbleEnvPath Sets Marble environment path during upgrade.

rollback\_UnLoadctr Rollback for lodctr custom action. Lodctr Loads VM counters.

Lodctr\_VVR Loads VVR counters.

EnableStatCounters Registers diskperf counter.

ModifySecurityform Dynamically modifies security form xml files.

SaveDelRunOnce Saves RunOnce information during VM driver installation.

rollback\_instPNP123 Rollback custom action for V\_CaInstPNP.

V\_CaInstPNP Custom action for VM driver installation.

V\_CaInstPNPUpgrade Custom action for VM driver installation during upgrade.

**INSTPnPCheck** Checks for proper VM driver installation.

DMP\_Settings\_Restore Restores DMP settings from upgrade of previous version.

SaveDelRunOnceRestore Restores RunOnce settings after VM driver installation.

rollback\_CopyBootInfo Rollback custom action for CopyBootInfo.

#### CopyBootInfo

Copies boot info from dmio setting to vxio.

#### **StopVxsas**

Stops vxsas service.

#### rollback\_V\_CaInstallLicenseKey2xVM

Rollback custom action forV\_CaInstallLicenseKey2xVM.

#### V\_CaInstallLicenseKey2xVM

License key installation.

rollback\_ExtensDLL Rollback custom action for ExtensDLL.

VSS\_Register Registers the VSS component.

VDS\_Register Registers the VDS component.

LateStartSVC Registers the LateStartSvc.

**SchedulerSVC** Registers the SchedulerSVC.

Vxsas\_Install Installs the Vxsas Service.

ClusterSupportInstall Installs MSCS components and feature.

ServerTask\_Install Performs server related installation tasks.

## UpgradeServices\_Registry

Performs upgraded related tasks for post install.

VVR\_RVG\_RSC\_Ex\_Reg Registers the VVR-MSCS Resource type.

VVR\_RVG\_RSC\_Reg\_MSCS\_VVR Registers the VVR-MSCS Resource type.

VVR\_vxffdc\_Install Registers vxffdc.

SetQuorumArbitrationTime Sets the Quorum ArbitrationTime.

SetMSCSTimeOutValue Sets the MSCS Timeout value.

ExtensDLL Registers the MFC LDM snap-in.

AddSelfDependentEntry Adds self dependency so VM does not get uninstalled.

RemoveVMClientEntries Cleans up VM Client entries during uninstall.

RemoveVMServerEntries Cleans up VM Server entries during uninstall.

UninstallCleanup Cleans up MISC entries during uninstall.

RenameMAPFile Renames VRTS-vm-mapfilexml due to Installshield bug.

#### RemoveVxpoliciesFile

Cleans up policy files during uninstall.

#### V\_CaWriteInstallLog

Logs installation for C++ custom actions.

#### V\_CaVvrClusterInstalled

Verifies that VVR\_MSCS is installed.

#### RemoveLicensingFiles

Remove licensing files.

#### StartVxob

Starts the vxob service.

#### AlterMachineINF

Modifies machine inf file.

#### Ca\_RemoveLicSerialNumberFromReg

Removes license serial number from registry.

#### Ca\_SetLicSerialNumberInReg

Sets License serial number in registry.

#### **CancelSetup**

Cancels setup.

#### checkVOB

Checks for VEA.

#### ClusterSupportUnInstall

Uninstalls cluster support.

#### CopyVXIO

Copies VXIO.

Create\_BUS\_ENUM\_FAILED Creates BUS\_ENUM\_FAILED key.

Create\_BUS\_ENUM\_FAILED\_OnInstall Creates BUS\_ENUM\_FAILED key.

**CreateVPILangKey** Creates VPI language key.

GetSetupLanguage Gets setup language.

MSCS\_VVR\_CHK Checks for VVR and MSCS.

MSCS\_VVR\_Copyfile Copies VVR and files when MSCS present.

MSCS\_VVR\_Deletefile Deletes VVR files when MSCS present.

RemoveUpgradeRegEntry Removes Upgrade registry entries.

RenameSysDvcName Renames system device.

RestoreMachineINF Restores machine inf file.

rollback\_CopyVXIO Rollback action.

rollback\_InstPNP Rollback aciton.

rollback\_InstPNPVxDMP Rollback action.

rollback\_VVR\_MSCS\_Register Rollback action.

rollback\_VxPnPSvc\_Registry Rollback action.

ServerTask\_UnInstall Server uninstall tasks.

SetOLDVMVERSION Sets property for OLDVMVERSION.

**SetVPItoZero** Sets VPI property to zero.

UninstallMessage Uninstalls Message.

V\_Ca\_VM\_Features\_Check Checks for VM features.

V\_CaClusterServerInstall Checks for MSCS install.

V\_CaDeleteFiles Deletes unused files

V\_CaMarbleCheck Checks for Marble.

V\_CaMarbleInstall Registers Marble installation.

#### V\_CaRegisterExtensionDLL\_CLIENT

Registers client extension.

V\_CaSaveMarbleSettings Saves Marble settings.

V\_CaVM525\_Check

Checks for 535 existence.

V\_CREATE\_INF\_FILES Creates inf files.

V\_REMOVE\_TARGET\_DIR Removes targaret folder.

VValidateOldLicenseKey2xVM Validates old license key.

VVR\_DCOMBridge\_Reg Registers VVR\_DCOM\_bridge.

VVR\_DCOMBridge\_UnReg Unregisters VVRDCOMbridge.

VVR\_MSCS\_UnRegister Unregisters MSCS.

VVR\_RVG\_RSC\_Ex\_UnReg Unregisters VVR RVG resource.

VXIO\_Registry Includes vxio required entries.

VxPnPSvc\_Registry Includes VM required registry.

#### V\_CaMarbleUnInstall

Uninstalls Marble.

#### DIRCA\_NEWRETARGETABLEPROPERTY1.4AB1E07A42324427 9405976422D30FC4

Third-party custom action from Microsoft merge module.

#### rollback\_VXIO\_Registry

Rolls back VXIO registry.

#### TestMsg1

Test Message 1

#### TestMsg2

Test Message 2

### TestMsg3

Test Message 3

#### C

Type 65 Installshield custom action.

#### vm.msi

MSI located at ...\Pkgs\64\w2k3\IA64\VM.msi

#### **SetBuildVersion**

Sets the build version with each new build.

#### V\_CaSetOSType

Sets the OS type for the install.

#### CheckforSP1

No longer used under VPI.

#### CaSetInstallMode

Determines install or maintenance mode.

DetectOSUpgrade Detects if operating system has been upgraded.

DetectOldVM Detects for earlier versions of VM.

**SetMrbProperty** Sets property if DOAM is on system.

VXIOping Checks if VXIO has previously been installed.

CheckVOBReqFirst No longer used under VPI.

CopyLicensingFiles Copies licensing files if not installed by VPI.

V\_CaIsClusterInstalled Checks for cluster installation.

V\_CaGetVCSStatus Checks for VCS.

getInstalldir1 Gets INSTALLDIR for Lodctr.

getInstalldir2 Gets INSTALLDIR for VVR\_MSCS\_Register.

getInstalldir3 Gets INSTALLDIR for ExtensDLL.

#### getInstalldir4

Gets INSTALLDIR for OnlineRegister. No longer used.

getUnInstalldir Gets uninstall directory.

MsiSetVOBPath Sets VM path to property.

StopServicesNow Stops all required services.

UpgradePrepare Prepares steps necessary for upgrade.

**SetVMFeatures** Sets VM features to install/uninstall.

#### VCaGetLicenseKeyStatus2xVM

Retries Licensekey without VPI.

#### VVALIDATELICENSEKEY2xVM

Validate LicenseKey without VPI.

V\_CaShowLicenseError LicenseError display without VPI.

V\_CaVCS\_MSCS\_Check Determines if VCS and MSCS installed.

## RemoveDependentEntries

Removes VM dependent entries.

DMP\_Settings\_Save Save DMP settings prior to upgrade. DriverEntries\_Save Saves VM driver settings prior to upgrade.

DriverEntries\_Restore Restore VM driver settings.

ReCopyLicensingFiles Copy license files in maintenance mode.

**CanUninstall** 

Detects whether dependent entries are under VM.

CaAbortSetup Aborts setup.

**CheckForReboot** Checks for Reboot without VPI.

Set\_ARPINSTALLLOCATION

Sets Add/Remove location.

VxsasUninstall Uninstall the Vxsas service.

RenameMAPFileBack Renames VRTS-vm-mapfile.xml due to Installshield bug.

RenameW2KHelpFile Renames W2KdiskMgmtchm.

RestorePreviousConfig Turns LDM services back to start value of 0.

RestoreCopyBootInfo Restores boot info from vxio to dmio. 194 Custom Actions

#### UnExtensDLL

Unregisters LDM MFC snap-in.

VSS\_UnRegister Unregisters VSS.

#### VDS\_unRegister

Unregisters VDS.

#### LatestartSVC\_Uninstall

Uninstalls LateStartSvc.

#### SchedulerSVC\_Uninstall Uninstalls SchedulerSvc.

UnLodctr

Unload VM performance counter.

#### UnLodctr\_VVR Unload VVR performance counter.

#### UninstallVxioPnpEntries

Removes VxioPNP entries.

RemoveVXIOReg Cleans up VXIO upon reboot.

UninstallDMP Uninstall DMP entries.

## V\_CaClusterServerUninstall

Removes cluster components.

#### V\_CaVvrClusterServerUninstall

Removes VVR cluster components.

VVR\_RVG\_RSC\_UnRegMSCS Unregisters VVR cluster Resource type.

VVR\_RVG\_RSC\_UnRegVVR Unregisters VVR cluster Resource type.

VVR\_vxffdc\_Uninstall Unregisters vxffdc.

SetMSCSTimeOutValue\_Restore Restores MSCS Timeout Value.

BlowInstalledProducts Wipes clean of installed products clean.

UpgradeFinish Cleans up registry of version being upgraded from.

ASR\_Uninstall Uninstalls ASR components.

LDMSnapIn\_Restore Restores LDMSnapIn GUID. (Resolves incident 110686.)

SetMarbleRegKeys\_Restore Restores Marble settings.

V\_CaRemoveLicenseKey2xVM Removes license keys during uninstall without VPI.

DeleteExtensionDIR Cleans client extension GUIDs.

SetMarbleRegKeys Sets marble keys for systems with DOAM installed during upgrade.

#### rollback\_DisablePreviousEntries

Rollback for DisablePreviousEntries.

#### DisablePreviousEntries

Disables LDM services.

#### MoveCCG\_vxvm

Resolves internal bug 636950.

#### rollback\_ASR\_Install

Rollback for ASR\_Install custom action.

#### ASR\_Install Registers ASR components.

rollback\_LDMSnapIn\_Modify Rollback for LDMSnapIn\_Modify custom action.

#### LDMSnapIn\_Modify

Saves LDM MMC Snapin GUID.

#### SetMarbleEnvPath

Sets Marble environment path during upgrade.

#### rollback\_UnLoadctr Rollback for lodctr custom action.

Lodctr Loads VM counters.

#### Lodctr\_VVR Loads VVR counters.

## EnableStatCounters

Registers diskperf counter.

#### ModifySecurityform

Dynamically modifies security form xml files.

## SaveDelRunOnce

Saves RunOnce information during VM driver installation.

rollback\_instPNP123 Rollback custom action for V\_CaInstPNP.

V\_CaInstPNP Custom action for VM driver installation.

V\_CaInstPNPUpgrade Custom action for VM driver installation during upgrade.

INSTPnPCheck Checks for proper VM driver installation.

DMP\_Settings\_Restore Restores DMP settings from upgrade of previous version.

# SaveDelRunOnceRestore

Restores RunOnce settings after VM driver installation.

rollback\_CopyBootInfo Rollback custom action for CopyBootInfo.

CopyBootInfo Copies boot info from dmio setting to vxio.

**StopVxsas** Stops vxsas service.

rollback\_V\_CaInstallLicenseKey2xVM Rollback custom action forV\_CaInstallLicenseKey2xVM. 198

#### V\_CaInstallLicenseKey2xVM

License key installation.

rollback\_ExtensDLL Rollback custom action for ExtensDLL.

VSS\_Register Registers the VSS component.

VDS\_Register Registers the VDS component.

LateStartSVC Registers the LateStartSvc.

**SchedulerSVC** Registers the SchedulerSVC.

Vxsas\_Install Installs the Vxsas Service.

ClusterSupportInstall Installs MSCS components and feature.

ServerTask\_Install Performs server related installation tasks.

UpgradeServices\_Registry Performs upgraded related tasks for post install.

VVR\_RVG\_RSC\_Ex\_Reg Registers the VVR-MSCS Resource type.

VVR\_RVG\_RSC\_Reg\_MSCS\_VVR Registers the VVR-MSCS Resource type.

VVR\_vxffdc\_Install

Registers vxffdc.

SetQuorumArbitrationTime Sets the Quorum ArbitrationTime.

SetMSCSTimeOutValue

Sets the MSCS Timeout value.

ExtensDLL Registers the MFC LDM snap-in.

AddSelfDependentEntry Adds self dependency so VM does not get uninstalled.

RemoveVMClientEntries Cleans up VM Client entries during uninstall.

RemoveVMServerEntries Cleans up VM Server entries during uninstall.

UninstallCleanup Cleans up MISC entries during uninstall.

RenameMAPFile Renames VRTS-vm-mapfilexml due to Installshield bug.

RemoveVxpoliciesFile Cleans up policy files during uninstall.

V\_CaWriteInstallLog Logs installation for C++ custom actions.

V\_CaVvrClusterInstalled Verifies that VVR\_MSCS is installed.

#### 200 Custom Actions

#### RemoveLicensingFiles

Remove licensing files.

#### StartVxob

Starts the vxob service.

#### AlterMachineINF

Modifies machine inf file.

#### Ca\_RemoveLicSerialNumberFromReg

Removes license serial number from registry.

#### Ca\_SetLicSerialNumberInReg

Sets License serial number in registry.

**CancelSetup** Cancels setup.

#### checkVOB

Checks for VEA.

#### ClusterSupportUnInstall

Uninstalls cluster support.

### CopyVXIO

Copies VXIO.

#### Create\_BUS\_ENUM\_FAILED

Creates BUS\_ENUM\_FAILED key.

#### Create\_BUS\_ENUM\_FAILED\_OnInstall

Creates BUS\_ENUM\_FAILED key.

#### **CreateVPILangKey**

Creates VPI language key.

GetSetupLanguage Gets setup language.

MSCS\_VVR\_CHK Checks for VVR and MSCS.

MSCS\_VVR\_Copyfile Copies VVR and files when MSCS present.

MSCS\_VVR\_Deletefile Deletes VVR files when MSCS present.

RemoveUpgradeRegEntry Removes Upgrade registry entries.

RenameSysDvcName Renames system device.

RestoreMachineINF Restores machine inf file.

rollback\_CopyVXIO Rollback action.

rollback\_InstPNP Rollback aciton.

rollback\_InstPNPVxDMP Rollback action.

rollback\_VVR\_MSCS\_Register Rollback action.

rollback\_VxPnPSvc\_Registry Rollback action.

#### ServerTask\_UnInstall

Server uninstall tasks.

#### **SetOLDVMVERSION**

Sets property for OLDVMVERSION.

#### **SetVPItoZero**

Sets VPI property to zero.

## UninstallMessage

Uninstalls Message.

#### V\_Ca\_VM\_Features\_Check Checks for VM features.

V\_CaClusterServerInstall Checks for MSCS install.

## V\_CaDeleteFiles

Deletes unused files

#### V\_CaMarbleCheck Checks for Marble.

#### V\_CaMarbleInstall Registers Marble installation.

#### V\_CaRegisterExtensionDLL\_CLIENT Registers client extension.

#### V\_CaSaveMarbleSettings Saves Marble settings.

## V\_CaVM525\_Check

Checks for 535 existence.

V\_CREATE\_INF\_FILES Creates inf files.

V\_REMOVE\_TARGET\_DIR Removes targaret folder.

VValidateOldLicenseKey2xVM Validates old license key.

VVR\_DCOMBridge\_Reg Registers VVR\_DCOM\_bridge.

VVR\_DCOMBridge\_UnReg Unregisters VVRDCOMbridge.

VVR\_MSCS\_UnRegister Unregisters MSCS.

VVR\_RVG\_RSC\_Ex\_UnReg Unregisters VVR RVG resource.

VXIO\_Registry Includes vxio required entries.

VxPnPSvc\_Registry Includes VM required registry.

V\_CaMarbleUnInstall Uninstalls Marble

#### DIRCA\_NEWRETARGETABLEPROPERTY1.4AB1E07A42324427 9405976422D30FC4

Third-party custom action from Microsoft merge module.

#### rollback\_VXIO\_Registry

Rolls back VXIO registry.

#### TestMsg1

Test Message 1.

#### TestMsg2

Test Message 2.

#### TestMsg3

Test Message 3.

#### $\mathsf{C}$

Type 65 Installshield custom action.

#### vm.msi

MSI located at ...\Pkgs\64\w2k8\x64\VM.msi

#### **SetBuildVersion**

Sets the build version with each new build.

V\_CaSetOSType Sets the OS type for the install.

CheckforSP1 No longer used under VPI.

#### CaSetInstallMode

Determines install or maintenance mode.

#### DetectOSUpgrade

Detects if operating system has been upgraded.

DetectOldVM Detects for earlier versions of VM.

**SetMrbProperty** Sets property if DOAM is on system.

VXIOping Checks if VXIO has previously been installed.

CheckVOBReqFirst No longer used under VPI.

CopyLicensingFiles Copies licensing files if not installed by VPI.

V\_CaIsClusterInstalled Checks for cluster installation.

V\_CaGetVCSStatus Checks for VCS.

getInstalldir1 Gets INSTALLDIR for Lodctr.

getInstalldir2 Gets INSTALLDIR for VVR\_MSCS\_Register.

getInstalldir3 Gets INSTALLDIR for ExtensDLL.

getInstalldir4 Gets INSTALLDIR for OnlineRegister. No longer used.

getUnInstalldir Gets uninstall directory.

#### MsiSetVOBPath

Sets VM path to property.

StopServicesNow Stops all required services.

UpgradePrepare Prepares steps necessary for upgrade.

**SetVMFeatures** Sets VM features to install/uninstall.

VCaGetLicenseKeyStatus2xVM Retries Licensekey without VPI.

VVALIDATELICENSEKEY2xVM Validate LicenseKey without VPI.

V\_CaShowLicenseError LicenseError display without VPI.

V CaVCS MSCS Check Determines if VCS and MSCS installed.

RemoveDependentEntries Removes VM dependent entries.

DMP\_Settings\_Save Save DMP settings prior to upgrade.

DriverEntries\_Save Saves VM driver settings prior to upgrade.

DriverEntries\_Restore Restore VM driver settings.

#### ReCopyLicensingFiles

Copy license files in maintenance mode.

**CanUninstall** Detects whether dependent entries are under VM.

CaAbortSetup

Aborts setup.

**CheckForReboot** Checks for Reboot without VPI.

Set\_ARPINSTALLLOCATION Sets Add/Remove location.

VxsasUninstall Uninstall the Vxsas service.

RenameMAPFileBack Renames VRTS-vm-mapfile.xml due to Installshield bug.

RenameW2KHelpFile Renames W2KdiskMgmtchm.

RestorePreviousConfig Turns LDM services back to start value of 0.

RestoreCopyBootInfo Restores boot info from vxio to dmio.

UnExtensDLL Unregisters LDM MFC snap-in.

VSS\_UnRegister Unregisters VSS.

#### VDS\_unRegister

Unregisters VDS.

LatestartSVC\_Uninstall Uninstalls LateStartSvc.

#### SchedulerSVC\_Uninstall

Uninstalls SchedulerSvc.

UnLodctr Unload VM performance counter.

UnLodctr\_VVR Unload VVR performance counter.

UninstallVxioPnpEntries Removes VxioPNP entries.

RemoveVXIOReg Cleans up VXIO upon reboot.

#### UninstallDMP

Uninstall DMP entries.

### V\_CaClusterServerUninstall

Removes cluster components.

#### V\_CaVvrClusterServerUninstall

Removes VVR cluster components.

VVR\_RVG\_RSC\_UnRegMSCS Unregisters VVR cluster Resource type.

#### VVR\_RVG\_RSC\_UnRegVVR Unregisters VVR cluster Resource type.

#### VVR\_vxffdc\_Uninstall

Unregisters vxffdc.

SetMSCSTimeOutValue\_Restore

Restores MSCS Timeout Value.

BlowInstalledProducts

Wipes clean of installed products clean.

UpgradeFinish Cleans up registry of version being upgraded from.

ASR\_Uninstall Uninstalls ASR components.

LDMSnapIn\_Restore Restores LDMSnapIn GUID. (Resolves incident 110686.)

SetMarbleRegKeys\_Restore Restores Marble settings.

V\_CaRemoveLicenseKey2xVM Removes license keys during uninstall without VPI.

DeleteExtensionDIR Cleans client extension GUIDs.

SetMarbleRegKeys Sets marble keys for systems with DOAM installed during upgrade.

rollback\_DisablePreviousEntries Rollback for DisablePreviousEntries.

DisablePreviousEntries Disables LDM services.

MoveCCG\_vxvm Resolves internal bug 636950.

rollback\_ASR\_Install Rollback for ASR\_Install custom action.

ASR\_Install Registers ASR components.

rollback\_LDMSnapIn\_Modify Rollback for LDMSnapIn\_Modify custom action.

LDMSnapIn\_Modify Saves LDM MMC Snapin GUID.

SetMarbleEnvPath Sets Marble environment path during upgrade.

rollback\_UnLoadctr Rollback for lodctr custom action.

Lodctr Loads VM counters.

Lodctr\_VVR Loads VVR counters.

EnableStatCounters Registers diskperf counter.

ModifySecurityform Dynamically modifies security form xml files.

SaveDelRunOnce

Saves RunOnce information during VM driver installation.

rollback\_instPNP123 Rollback custom action for V\_CaInstPNP.

V\_CaInstPNP Custom action for VM driver installation.

V\_CaInstPNPUpgrade Custom action for VM driver installation during upgrade.

INSTPnPCheck Checks for proper VM driver installation.

DMP Settings Restore Restores DMP settings from upgrade of previous version.

SaveDelRunOnceRestore Restores RunOnce settings after VM driver installation.

rollback\_CopyBootInfo Rollback custom action for CopyBootInfo.

CopyBootInfo Copies boot info from dmio setting to vxio.

**StopVxsas** Stops vxsas service.

rollback\_V\_CaInstallLicenseKey2xVM Rollback custom action forV\_CaInstallLicenseKey2xVM.

V\_CaInstallLicenseKey2xVM License key installation.

rollback\_ExtensDLL Rollback custom action for ExtensDLL.

#### 212 Custom Actions

VSS\_Register Registers the VSS component.

VDS\_Register Registers the VDS component.

LateStartSVC Registers the LateStartSvc.

SchedulerSVC Registers the SchedulerSVC.

Vxsas\_Install Installs the Vxsas Service.

ClusterSupportInstall Installs MSCS components and feature.

ServerTask\_Install Performs server related installation tasks.

UpgradeServices\_Registry Performs upgraded related tasks for post install.

VVR RVG RSC Ex Reg Registers the VVR-MSCS Resource type.

VVR\_RVG\_RSC\_Reg\_MSCS\_VVR Registers the VVR-MSCS Resource type.

VVR\_vxffdc\_Install Registers vxffdc.

SetQuorumArbitrationTime

Sets the Quorum ArbitrationTime.

#### SetMSCSTimeOutValue

Sets the MSCS Timeout value.

ExtensDLL Registers the MFC LDM snap-in.

AddSelfDependentEntry Adds self dependency so VM does not get uninstalled.

RemoveVMClientEntries Cleans up VM Client entries during uninstall.

RemoveVMServerEntries Cleans up VM Server entries during uninstall.

UninstallCleanup Cleans up MISC entries during uninstall.

RenameMAPFile Renames VRTS-vm-mapfilexml due to Installshield bug.

RemoveVxpoliciesFile Cleans up policy files during uninstall.

V\_CaWriteInstallLog Logs installation for C++ custom actions.

V\_CaVvrClusterInstalled Verifies that VVR\_MSCS is installed.

RemoveLicensingFiles Remove licensing files.

**StartVxob** Starts the vxob service.

#### AlterMachineINF

Modifies machine inf file.

#### Ca\_RemoveLicSerialNumberFromReg

Removes license serial number from registry.

#### Ca\_SetLicSerialNumberInReg

Sets License serial number in registry.

#### **CancelSetup**

Cancels setup.

#### checkVOB

Checks for VEA.

#### ClusterSupportUnInstall Uninstalls cluster support.

#### CopyVXIO

Copies VXIO.

#### Create\_BUS\_ENUM\_FAILED

Creates BUS\_ENUM\_FAILED key.

#### Create\_BUS\_ENUM\_FAILED\_OnInstall

Creates BUS\_ENUM\_FAILED key.

#### CreateVPILangKey

Creates VPI language key.

#### GetSetupLanguage

Gets setup language.

#### MSCS\_VVR\_CHK Checks for VVR and MSCS.

MSCS\_VVR\_Copyfile Copies VVR and files when MSCS present.

MSCS\_VVR\_Deletefile Deletes VVR files when MSCS present.

RemoveUpgradeRegEntry Removes Upgrade registry entries.

RenameSysDvcName Renames system device.

RestoreMachineINF Restores machine inf file.

rollback\_CopyVXIO Rollback action.

rollback\_InstPNP Rollback aciton.

rollback\_InstPNPVxDMP Rollback action.

rollback\_VVR\_MSCS\_Register Rollback action.

rollback\_VxPnPSvc\_Registry Rollback action.

ServerTask\_UnInstall Server uninstall tasks.

**SetOLDVMVERSION** Sets property for OLDVMVERSION.

#### **SetVPItoZero**

Sets VPI property to zero.

UninstallMessage Uninstalls Message.

V\_Ca\_VM\_Features\_Check Checks for VM features.

## V\_CaClusterServerInstall

Checks for MSCS install.

V\_CaDeleteFiles Deletes unused files

V\_CaMarbleCheck Checks for Marble.

V\_CaMarbleInstall Registers Marble installation.

#### V\_CaRegisterExtensionDLL\_CLIENT

Registers client extension.

#### V\_CaSaveMarbleSettings

Saves Marble settings.

V\_CaVM525\_Check Checks for 535 existence.

V\_CREATE\_INF\_FILES Creates inf files.

### V\_REMOVE\_TARGET\_DIR

Removes targaret folder.
#### VValidateOldLicenseKey2xVM

Validates old license key.

VVR\_DCOMBridge\_Reg Registers VVR\_DCOM\_bridge.

VVR\_DCOMBridge\_UnReg Unregisters VVRDCOMbridge.

VVR\_MSCS\_UnRegister Unregisters MSCS.

VVR\_RVG\_RSC\_Ex\_UnReg Unregisters VVR RVG resource.

VXIO\_Registry Includes vxio required entries.

VxPnPSvc\_Registry Includes VM required registry.

V\_CaMarbleUnInstall Uninstalls Marble.

#### DIRCA\_NEWRETARGETABLEPROPERTY1.4AB1E07A42324427 9405976422D30FC4

Third-party custom action from Microsoft merge module.

rollback\_VXIO\_Registry Rolls back VXIO registry.

TestMsg1

Test Message 1

218 Custom Actions

#### TestMsg2

Test Message 2

#### TestMsg3

Test Message 3

#### C

Type 65 Installshield custom action.

#### vm.msi

MSI located at ...\Pkgs\64\w2k8\IA64\VM.msi

#### **SetBuildVersion** Sets the build version with each new build.

V\_CaSetOSType Sets the OS type for the install.

## CheckforSP1

No longer used under VPI.

#### CaSetInstallMode

Determines install or maintenance mode.

## DetectOSUpgrade

Detects if operating system has been upgraded.

#### DetectOldVM

Detects for earlier versions of VM.

#### **SetMrbProperty**

Sets property if DOAM is on system.

#### VXIOping Checks if VXIO has previously been installed.

## CheckVOBReqFirst

No longer used under VPI.

CopyLicensingFiles Copies licensing files if not installed by VPI.

V\_CaIsClusterInstalled Checks for cluster installation.

V\_CaGetVCSStatus Checks for VCS.

getInstalldir1 Gets INSTALLDIR for Lodctr.

getInstalldir2 Gets INSTALLDIR for VVR\_MSCS\_Register.

getInstalldir3 Gets INSTALLDIR for ExtensDLL.

getInstalldir4 Gets INSTALLDIR for OnlineRegister. No longer used.

getUnInstalldir Gets uninstall directory.

MsiSetVOBPath Sets VM path to property.

StopServicesNow Stops all required services.

UpgradePrepare Prepares steps necessary for upgrade.

#### **SetVMFeatures**

Sets VM features to install/uninstall.

VCaGetLicenseKeyStatus2xVM Retries Licensekey without VPI.

#### VVALIDATELICENSEKEY2xVM

Validate LicenseKey without VPI.

#### V\_CaShowLicenseError

LicenseError display without VPI.

#### V CaVCS MSCS Check

Determines if VCS and MSCS installed.

## RemoveDependentEntries

Removes VM dependent entries.

#### DMP\_Settings\_Save

Save DMP settings prior to upgrade.

#### DriverEntries\_Save

Saves VM driver settings prior to upgrade.

#### DriverEntries\_Restore

Restore VM driver settings.

#### ReCopyLicensingFiles

Copy license files in maintenance mode.

#### **CanUninstall**

Detects whether dependent entries are under VM.

#### CaAbortSetup Aborts setup.

CheckForReboot Checks for Reboot without VPI.

Set\_ARPINSTALLLOCATION

Sets Add/Remove location.

VxsasUninstall Uninstall the Vxsas service.

RenameMAPFileBack Renames VRTS-vm-mapfile.xml due to Installshield bug.

RenameW2KHelpFile Renames W2KdiskMgmtchm.

RestorePreviousConfig Turns LDM services back to start value of 0.

RestoreCopyBootInfo Restores boot info from vxio to dmio.

UnExtensDLL Unregisters LDM MFC snap-in.

VSS\_UnRegister Unregisters VSS.

VDS\_unRegister Unregisters VDS.

LatestartSVC\_Uninstall Uninstalls LateStartSvc.

SchedulerSVC\_Uninstall Uninstalls SchedulerSvc.

UnLodctr Unload VM performance counter.

UnLodctr\_VVR Unload VVR performance counter.

## UninstallVxioPnpEntries

Removes VxioPNP entries.

## RemoveVXIOReg

Cleans up VXIO upon reboot.

## UninstallDMP

Uninstall DMP entries.

## V\_CaClusterServerUninstall

Removes cluster components.

### V\_CaVvrClusterServerUninstall

Removes VVR cluster components.

### VVR\_RVG\_RSC\_UnRegMSCS

Unregisters VVR cluster Resource type.

#### VVR\_RVG\_RSC\_UnRegVVR Unregisters VVR cluster Resource type.

VVR\_vxffdc\_Uninstall Unregisters vxffdc.

### SetMSCSTimeOutValue\_Restore

Restores MSCS Timeout Value.

### BlowInstalledProducts

Wipes clean of installed products clean.

UpgradeFinish Cleans up registry of version being upgraded from.

ASR\_Uninstall Uninstalls ASR components.

LDMSnapIn\_Restore Restores LDMSnapIn GUID. (Resolves incident 110686.)

SetMarbleRegKeys\_Restore Restores Marble settings.

V\_CaRemoveLicenseKey2xVM Removes license keys during uninstall without VPI.

DeleteExtensionDIR Cleans client extension GUIDs.

SetMarbleRegKeys Sets marble keys for systems with DOAM installed during upgrade.

#### rollback\_DisablePreviousEntries

Rollback for DisablePreviousEntries.

DisablePreviousEntries Disables LDM services.

MoveCCG\_vxvm Resolves internal bug 636950.

rollback\_ASR\_Install Rollback for ASR\_Install custom action.

ASR\_Install Registers ASR components.

#### rollback\_LDMSnapIn\_Modify

Rollback for LDMSnapIn\_Modify custom action.

#### LDMSnapIn\_Modify

Saves LDM MMC Snapin GUID.

#### SetMarbleEnvPath

Sets Marble environment path during upgrade.

#### rollback\_UnLoadctr

Rollback for lodctr custom action.

Lodctr Loads VM counters.

Lodctr\_VVR Loads VVR counters.

#### EnableStatCounters

Registers diskperf counter.

#### ModifySecurityform

Dynamically modifies security form xml files.

#### SaveDelRunOnce

Saves RunOnce information during VM driver installation.

#### rollback\_instPNP123

Rollback custom action for V\_CaInstPNP.

#### V\_CaInstPNP

Custom action for VM driver installation.

### V\_CaInstPNPUpgrade

Custom action for VM driver installation during upgrade.

#### **INSTPnPCheck** Checks for proper VM driver installation.

DMP\_Settings\_Restore Restores DMP settings from upgrade of previous version.

#### SaveDelRunOnceRestore

Restores RunOnce settings after VM driver installation.

#### rollback\_CopyBootInfo Rollback custom action for CopyBootInfo.

CopyBootInfo Copies boot info from dmio setting to vxio.

**StopVxsas** Stops vxsas service.

rollback\_V\_CaInstallLicenseKey2xVM Rollback custom action forV\_CaInstallLicenseKey2xVM.

### V\_CaInstallLicenseKey2xVM

License key installation.

rollback\_ExtensDLL Rollback custom action for ExtensDLL.

VSS\_Register Registers the VSS component.

VDS\_Register Registers the VDS component.

LateStartSVC Registers the LateStartSvc.

#### SchedulerSVC

Registers the SchedulerSVC.

Vxsas\_Install Installs the Vxsas Service.

#### ClusterSupportInstall

Installs MSCS components and feature.

ServerTask\_Install Performs server related installation tasks.

UpgradeServices\_Registry Performs upgraded related tasks for post install.

VVR RVG RSC Ex Reg Registers the VVR-MSCS Resource type.

VVR\_RVG\_RSC\_Reg\_MSCS\_VVR Registers the VVR-MSCS Resource type.

VVR\_vxffdc\_Install Registers vxffdc.

SetQuorumArbitrationTime Sets the Quorum ArbitrationTime.

SetMSCSTimeOutValue Sets the MSCS Timeout value.

ExtensDLL Registers the MFC LDM snap-in.

AddSelfDependentEntry

Adds self dependency so VM does not get uninstalled.

#### RemoveVMClientEntries

Cleans up VM Client entries during uninstall.

RemoveVMServerEntries Cleans up VM Server entries during uninstall.

UninstallCleanup Cleans up MISC entries during uninstall.

RenameMAPFile Renames VRTS-vm-mapfilexml due to Installshield bug.

RemoveVxpoliciesFile Cleans up policy files during uninstall.

V\_CaWriteInstallLog Logs installation for C++ custom actions.

V\_CaVvrClusterInstalled Verifies that VVR\_MSCS is installed.

RemoveLicensingFiles Remove licensing files.

**StartVxob** Starts the vxob service.

AlterMachineINF Modifies machine inf file.

#### Ca\_RemoveLicSerialNumberFromReg

Removes license serial number from registry.

Ca\_SetLicSerialNumberInReg

Sets License serial number in registry.

228 Custom Actions

#### **CancelSetup**

Cancels setup.

#### checkVOB

Checks for VEA.

#### ClusterSupportUnInstall

Uninstalls cluster support.

#### CopyVXIO

Copies VXIO.

#### Create\_BUS\_ENUM\_FAILED

Creates BUS\_ENUM\_FAILED key.

#### Create\_BUS\_ENUM\_FAILED\_OnInstall

Creates BUS\_ENUM\_FAILED key.

#### CreateVPILangKey

Creates VPI language key.

#### GetSetupLanguage

Gets setup language.

MSCS\_VVR\_CHK Checks for VVR and MSCS.

MSCS\_VVR\_Copyfile Copies VVR and files when MSCS present.

MSCS\_VVR\_Deletefile Deletes VVR files when MSCS present.

#### RemoveUpgradeRegEntry Removes Upgrade registry entries.

#### RenameSysDvcName Renames system device.

RestoreMachineINF Restores machine inf file.

rollback\_CopyVXIO Rollback action.

rollback\_InstPNP Rollback aciton.

rollback\_InstPNPVxDMP Rollback action.

rollback\_VVR\_MSCS\_Register Rollback action.

rollback\_VxPnPSvc\_Registry Rollback action.

ServerTask\_UnInstall Server uninstall tasks.

**SetOLDVMVERSION** Sets property for OLDVMVERSION.

**SetVPItoZero** Sets VPI property to zero.

UninstallMessage Uninstalls Message.

V\_Ca\_VM\_Features\_Check Checks for VM features.

#### V\_CaClusterServerInstall

Checks for MSCS install.

### V\_CaDeleteFiles

Deletes unused files

## V\_CaMarbleCheck

Checks for Marble.

## V\_CaMarbleInstall

Registers Marble installation.

## V\_CaRegisterExtensionDLL\_CLIENT

Registers client extension.

#### V\_CaSaveMarbleSettings Saves Marble settings.

# V\_CaVM525\_Check

Checks for 535 existence.

## V\_CREATE\_INF\_FILES

Creates inf files.

## V\_REMOVE\_TARGET\_DIR

Removes targaret folder.

### VValidateOldLicenseKey2xVM

Validates old license key.

#### VVR\_DCOMBridge\_Reg Registers VVR\_DCOM\_bridge.

# VVR\_DCOMBridge\_UnReg

Unregisters VVRDCOMbridge.

#### VVR\_MSCS\_UnRegister

Unregisters MSCS.

VVR\_RVG\_RSC\_Ex\_UnReg Unregisters VVR RVG resource.

VXIO\_Registry Includes vxio required entries.

VxPnPSvc\_Registry Includes VM required registry.

V\_CaMarbleUnInstall Uninstalls Marble

#### DIRCA\_NEWRETARGETABLEPROPERTY1.4AB1E07A42324427 9405976422D30FC4

Third-party custom action from Microsoft merge module.

rollback\_VXIO\_Registry Rolls back VXIO registry.

TestMsg1 Test Message 1.

TestMsg2 Test Message 2.

TestMsg3

Test Message 3.

C

Type 65 Installshield custom action.

Custom Actions

#### vxmpio.msi

MSI located at ...\Pkgs\64\w2k3\x64\VxMPIO.msi

#### **VersionCheck** Checks for prior install of VxMPIO versions.

ValidateDSM\_Option Validates user selected DSMs to install/uninstall.

MPIO\_Upgrade Performs upgrade related tasks.

SetVMDIR Sets VM install directory.

VPI\_Registry\_Remove Removes VPI registry during uninstall.

## PostUnInstallTasks

Clean up uninstall related tasks.

Instmpio\_Uninstall Uninstalls DSMs.

Instmpio\_Uninstall\_W2K8 Uninstalls DSMs for W2K8.

VPI\_Registry Creates VPI registries.

VPI\_Installed If VPI is installed, this custom action hides Add/Remove display.

## CaInstPNP\_Uninstall\_vibmaa

Removes old unused DSMs.

#### CaInstPNP\_Uninstall\_vhpevagl

Removes old unused DSMs.

CaInstPNP\_Uninstall\_vhpmsa

Removes old unused DSMs.

### Instmpio

Installs DSMs.

#### Instmpio\_W2K8

Installs DSMs for Windows Server 2008.

#### PostInstallTasks

Removes unnecessary files after install.

### vxmpio.msi

MSI located at ...\Pkgs\64\w2k3\IA64\VxMPIO.msi

#### **VersionCheck**

Checks for prior install of VxMPIO versions.

#### ValidateDSM\_Option

Validates user selected DSMs to install/uninstall.

#### MPIO\_Upgrade Performs upgrade related tasks.

#### SetVMDIR Sets VM install directory.

#### VPI\_Registry\_Remove Removes VPI registry during uninstall.

#### **PostUnInstallTasks** Clean up uninstall related tasks.

#### Instmpio\_Uninstall

Uninstalls DSMs.

#### Instmpio\_Uninstall\_W2K8

Uninstalls DSMs for W2K8.

#### VPI\_Registry

Creates VPI registries.

VPI\_Installed If VPI is installed, this custom action hides Add/Remove display.

### CaInstPNP\_Uninstall\_vibmaa

Removes old unused DSMs.

## CaInstPNP\_Uninstall\_vhpevagl

Removes old unused DSMs.

### CaInstPNP\_Uninstall\_vhpmsa

Removes old unused DSMs.

#### Instmpio

Installs DSMs.

#### Instmpio\_W2K8 Installs DSMs for Windows Server 2008.

#### PostInstallTasks

Removes unnecessary files after install.

### vxmpio.msi

MSI located at ...\Pkgs\64\w2k8\x64\VxMPIO.msi

#### **VersionCheck**

Checks for prior install of VxMPIO versions.

ValidateDSM\_Option Validates user selected DSMs to install/uninstall.

MPIO\_Upgrade Performs upgrade related tasks.

**SetVMDIR** Sets VM install directory.

VPI\_Registry\_Remove Removes VPI registry during uninstall.

**PostUnInstallTasks** Clean up uninstall related tasks.

Instmpio\_Uninstall Uninstalls DSMs.

Instmpio\_Uninstall\_W2K8 Uninstalls DSMs for W2K8.

VPI\_Registry Creates VPI registries.

VPI\_Installed If VPI is installed, this custom action hides Add/Remove display.

CaInstPNP\_Uninstall\_vibmaa Removes old unused DSMs.

CaInstPNP\_Uninstall\_vhpevagl Removes old unused DSMs.

CaInstPNP\_Uninstall\_vhpmsa Removes old unused DSMs.

#### Instmpio

Installs DSMs.

Instmpio\_W2K8 Installs DSMs for Windows Server 2008.

#### PostInstallTasks

Removes unnecessary files after install.

#### vxmpio.msi

MSI located at ...\Pkgs\64\w2k8\IA64\VxMPIO.msi

**VersionCheck** Checks for prior install of VxMPIO versions.

ValidateDSM\_Option Validates user selected DSMs to install/uninstall.

MPIO\_Upgrade Performs upgrade related tasks.

**SetVMDIR** Sets VM install directory.

VPI\_Registry\_Remove Removes VPI registry during uninstall.

**PostUnInstallTasks** Clean up uninstall related tasks.

Instmpio\_Uninstall Uninstalls DSMs.

Instmpio\_Uninstall\_W2K8 Uninstalls DSMs for W2K8.

VPI\_Registry Creates VPI registries.

VPI\_Installed If VPI is installed, this custom action hides Add/Remove display.

CaInstPNP\_Uninstall\_vibmaa

Removes old unused DSMs.

CaInstPNP\_Uninstall\_vhpevagl

Removes old unused DSMs.

CaInstPNP\_Uninstall\_vhpmsa Removes old unused DSMs.

Instmpio Installs DSMs.

Instmpio\_W2K8 Installs DSMs for Windows Server 2008.

PostInstallTasks Removes unnecessary files after install.

## Veritas Authentication Service.msi

MSI located at ...\Pkgs\64\common\VERITAS Authentication Service.msi

Setaddversion.FEE190A6\_8D92\_4E49\_AB5E\_67715BF6527F

Sets the values reqired for deferred custom action addversion.

#### addversion.FEE190A6\_8D92\_4E49\_AB5E\_67715BF6527F

Adds the version in the registry.

SetAtInstallDir.FEE190A6\_8D92\_4E49\_AB5E\_67715BF6527F Sets default AT intalldir.

#### SystemFolder.FEE190A6\_8D92\_4E49\_AB5E\_67715BF6527F

Gets the system folder.

#### Setup.FEE190A6\_8D92\_4E49\_AB5E\_67715BF6527F

Sets up the initial properties required for fresh install.

#### SetCustomProp.FEE190A6\_8D92\_4E49\_AB5E\_67715BF6527 F

Sets the required properties for installation/upgrade by calling appropriate custom action.

#### SetDefaultInstallDir.FEE190A6\_8D92\_4E49\_AB5E\_67715BF6 527F

Calls 32 bit custom action for setting install directory.

#### SetDefaultInstallDir64.FEE190A6\_8D92\_4E49\_AB5E\_67715B F6527F

Calls 64 bit custom action for setting install directory.

#### Setginstalldir.FEE190A6\_8D92\_4E49\_AB5E\_67715BF6527F

Sets installdir required during uninstall.

#### SetServiceName.FEE190A6\_8D92\_4E49\_AB5E\_67715BF6527 F

Changes the service name from VERITAS to Symantec.

#### BackupProfileDir32.FEE190A6\_8D92\_4E49\_AB5E\_67715BF6 527F

64 bit backs up 32 bit systemprofile while upgrading.

#### BackupProfileDir64.FEE190A6\_8D92\_4E49\_AB5E\_67715BF6 527F

32 bit backs up 64 bit systemprofile while upgrading.

#### BackupSelfProfileDir32.FEE190A6\_8D92\_4E49\_AB5E\_67715 BF6527F

32 bit install backs up its own systemprofile.

#### BackupSelfProfileDir64.FEE190A6\_8D92\_4E49\_AB5E\_67715 BF6527F

64 bit install backs up its own systemprofile.

#### Bak\_ARP.FEE190A6\_8D92\_4E49\_AB5E\_67715BF6527F

Backup add/remove program entries for Rollback.

## bakupreg64.FEE190A6\_8D92\_4E49\_AB5E\_67715BF6527F

Backup 64 bit registry while rollback.

#### ChangePwd.FEE190A6\_8D92\_4E49\_AB5E\_67715BF6527F

Changes the domain password after the service is installed.

#### CheckClean32.FEE190A6\_8D92\_4E49\_AB5E\_67715BF6527F

Checks if 32 bit can be cleanly uninstalled or not.

### CheckClean64.FEE190A6\_8D92\_4E49\_AB5E\_67715BF6527F

Checks if 64 bit can be cleanly uninstalled or not.

#### CheckCleanUninstall.FEE190A6\_8D92\_4E49\_AB5E\_67715BF 6527F

Checks if either 32/64 can be cleanly uninstalled.

#### CheckCorrectUp.FEE190A6\_8D92\_4E49\_AB5E\_67715BF6527 F

Checks if product can be upgraded or not.

#### CheckIfPossible32.FEE190A6\_8D92\_4E49\_AB5E\_67715BF65 27F

Checks if 32 bit can be properly upgraded.

#### CheckIfPossible64.FEE190A6\_8D92\_4E49\_AB5E\_67715BF65 27F

Checks if 64 bit can be properly upgraded.

#### CheckIsServerInstalled.FEE190A6\_8D92\_4E49\_AB5E\_67715 BF6527F

Checks if server is installed or not before installing.

#### CheckPasswordLength.FEE190A6\_8D92\_4E49\_AB5E\_67715B F6527F

Checks if the password entered by user matches the criteria.

#### CheckResetPassword.FEE190A6\_8D92\_4E49\_AB5E\_67715BF 6527F

Resets the password of the domain administrator.

#### CheckUninstall32.FEE190A6\_8D92\_4E49\_AB5E\_67715BF652 7F

Checks if 32 bit can be uninstalled or not.

#### CheckUninstall64.FEE190A6\_8D92\_4E49\_AB5E\_67715BF652 7F

Checks if 64 bit can be uninstalled or not.

#### Copy\_64bit\_systemprofile.FEE190A6\_8D92\_4E49\_AB5E\_677 15BF6527F

Copies 64 bit systemprfile while 32 bit is getting installed and 64 bit EAT already exists.

#### Copy\_64bit\_systemprofile32.FEE190A6\_8D92\_4E49\_AB5E\_6 7715BF6527F

Copies 32 bit systemprfile while 64 bit is getting installed and 32 bit EAT already exists.

#### copyfromtemp.FEE190A6\_8D92\_4E49\_AB5E\_67715BF6527F

Copies the data from temp to installdir while rollback/restore.

### CreateConfig.FEE190A6\_8D92\_4E49\_AB5E\_67715BF6527F

Creates config file for configuration.

#### deleteprofiledir32.FEE190A6\_8D92\_4E49\_AB5E\_67715BF65 27F

Deletes some files in profiles dire when 32 bit package is uninstalled.

#### deleteprofiledir64.FEE190A6\_8D92\_4E49\_AB5E\_67715BF65 27F

Deletes some files in profiles dire when 64 bit package is uninstalled.

#### doconfig.FEE190A6\_8D92\_4E49\_AB5E\_67715BF6527F

Does the configuration.

#### DoRollback\_bak.FEE190A6\_8D92\_4E49\_AB5E\_67715BF6527 F

Backsup the binaries for rollback.

#### DoRollback restore.FEE190A6 8D92 4E49 AB5E 67715BF6 527F

Sets the properties required for restore and calls appropriate Custom actions.

#### Rollback\_restore32.FEE190A6\_8D92\_4E49\_AB5E\_67715BF6 527F

Restore 32 bit package.

#### Rollback\_restore64.FEE190A6\_8D92\_4E49\_AB5E\_67715BF6 527F

Restore 64 bit package.

#### editRunvssatguiBat.FEE190A6\_8D92\_4E49\_AB5E\_67715BF6 527F

Edits runvssatgui.bat after installation with proper install path.

#### Folder\_Delete.FEE190A6\_8D92\_4E49\_AB5E\_67715BF6527F

Deletes some folders created by programs during uninstallation.

#### GetProductCode.FEE190A6\_8D92\_4E49\_AB5E\_67715BF6527 F

Gets the product code of the installed product during Rollback/Restore.

Installer\_bak32.FEE190A6\_8D92\_4E49\_AB5E\_67715BF6527F Backups 32 bit installer information from registry.

Installer\_bak64.FEE190A6\_8D92\_4E49\_AB5E\_67715BF6527F Backups 64 bit installer information from registry.

Installer\_res32.FEE190A6\_8D92\_4E49\_AB5E\_67715BF6527F Restores 32 bit installer information to the registry.

Installer\_res64.FEE190A6\_8D92\_4E49\_AB5E\_67715BF6527F Restores 64 bit installer information to the registry.

#### ProfileDirCleanUp.FEE190A6\_8D92\_4E49\_AB5E\_67715BF65 27F

Calls proper clean up routine for 32/64.

#### ReadProfileDir32.FEE190A6\_8D92\_4E49\_AB5E\_67715BF652 7F

Reads 32 bit profile directory from registry.

#### ReadProfileDir64.FEE190A6\_8D92\_4E49\_AB5E\_67715BF652 7F

Reads 64 bit profile directory from registry.

### reg\_change.FEE190A6\_8D92\_4E49\_AB5E\_67715BF6527F

Changes registry with proper values of service.

### Reg\_Delete.FEE190A6\_8D92\_4E49\_AB5E\_67715BF6527F

Extra clean up for uninstallation.

### regdelete\_64.FEE190A6\_8D92\_4E49\_AB5E\_67715BF6527F

Extra clean up for uninstallation for 64 bit.

#### Res\_ARP.FEE190A6\_8D92\_4E49\_AB5E\_67715BF6527F

Restores ARP entries after restore.

#### restorereg64.FEE190A6\_8D92\_4E49\_AB5E\_67715BF6527F

Restores 64 bit ARP entries after restore.

#### Rollback\_bak\_32\_64.FEE190A6\_8D92\_4E49\_AB5E\_67715BF6 527F

Calls appropriate 32/64 bit Custom actions.

#### Rollback\_bak32.FEE190A6\_8D92\_4E49\_AB5E\_67715BF6527 F

Rollbacks 32 bit packages.

#### Rollback\_bak64.FEE190A6\_8D92\_4E49\_AB5E\_67715BF6527 F

Rollbacks 64 bit packages.

upgrade\_bak.FEE190A6\_8D92\_4E49\_AB5E\_67715BF6527F Backups data during upgrade.

upgrade\_res.FEE190A6\_8D92\_4E49\_AB5E\_67715BF6527F Restores backed data after upgrade.

## UpGradePrereq.FEE190A6\_8D92\_4E49\_AB5E\_67715BF6527F

Prevents downgrade in minor upgrades.

## vrtsat\_configure

Runs vssconfig.exe.

#### cl2serverup Sets the properties for upgrade from client to client+server.

createlhc Create VRTSat\_lhc directory for home less users.

#### GenerateRootDiscovery

Generate Root Discovery list.

#### Install64amdReg

On AMD64 export registry.

#### Install64Reg

On IA64 export registry.

#### makeshort.FEE190A6\_8D92\_4E49\_AB5E\_67715BF6527F

Make shortcut for AT.

## removeshort.FEE190A6\_8D92\_4E49\_AB5E\_67715BF6527F

Remove shortcut during uninstallation.

#### StopDwongrade

Stop downgrade.

#### SetProcArch.FEE190A6\_8D92\_4E49\_AB5E\_67715BF6527F

Sets the processor arch needed to stop downgrade custom action.

#### SysComponentRemove.FEE190A6\_8D92\_4E49\_AB5E\_67715B F6527F

Used to remove upgrade entry from 4.2 exe to msi.

#### SetATMSMTargetPath.FEE190A6\_8D92\_4E49\_AB5E\_67715B F6527F

Sets MSM target Path.

#### backup\_reg32.FEE190A6\_8D92\_4E49\_AB5E\_67715BF6527F

This is to backup/restore 32 bit hive during 64 bit upgrade.

#### createconfigfile

Creates a config file required for setup.

### Veritas Authentication Service.msi

MSI located at ...\Pkgs\64\w2k3\IA64\VERITAS Authentication Service.msi

#### Setaddversion.FEE190A6\_8D92\_4E49\_AB5E\_67715BF6527F

Sets the values reqired for deferred custom action addversion.

#### addversion.FEE190A6\_8D92\_4E49\_AB5E\_67715BF6527F

Adds the version in the registry.

SetAtInstallDir.FEE190A6\_8D92\_4E49\_AB5E\_67715BF6527F Sets default AT intalldir.

SystemFolder.FEE190A6\_8D92\_4E49\_AB5E\_67715BF6527F Gets the system folder.

#### Setup.FEE190A6\_8D92\_4E49\_AB5E\_67715BF6527F

Sets up the initial properties required for fresh install.

#### SetCustomProp.FEE190A6\_8D92\_4E49\_AB5E\_67715BF6527 F

Sets the required properties for installation/upgrade by calling appropriate custom action.

#### SetDefaultInstallDir.FEE190A6\_8D92\_4E49\_AB5E\_67715BF6 527F

Calls 32 bit custom action for setting install directory.

#### SetDefaultInstallDir64.FEE190A6\_8D92\_4E49\_AB5E\_67715B F6527F

Calls 64 bit custom action for setting install directory.

#### Setginstalldir.FEE190A6\_8D92\_4E49\_AB5E\_67715BF6527F

Sets installdir required during uninstall.

#### SetServiceName.FEE190A6\_8D92\_4E49\_AB5E\_67715BF6527 F

Changes the service name from VERITAS to Symantec.

#### BackupProfileDir32.FEE190A6\_8D92\_4E49\_AB5E\_67715BF6 527F

64 bit backs up 32 bit systemprofile while upgrading.

#### BackupProfileDir64.FEE190A6\_8D92\_4E49\_AB5E\_67715BF6 527F

32 bit backs up 64 bit systemprofile while upgrading.

#### BackupSelfProfileDir32.FEE190A6\_8D92\_4E49\_AB5E\_67715 BF6527F

32 bit install backs up its own systemprofile.

#### BackupSelfProfileDir64.FEE190A6\_8D92\_4E49\_AB5E\_67715 BF6527F

64 bit install backs up its own systemprofile.

### Bak\_ARP.FEE190A6\_8D92\_4E49\_AB5E\_67715BF6527F

Backup add/remove program entries for Rollback.

### bakupreg64.FEE190A6\_8D92\_4E49\_AB5E\_67715BF6527F

Backup 64 bit registry while rollback.

### ChangePwd.FEE190A6\_8D92\_4E49\_AB5E\_67715BF6527F

Changes the domain password after the service is installed.

### CheckClean32.FEE190A6\_8D92\_4E49\_AB5E\_67715BF6527F

Checks if 32 bit can be cleanly uninstalled or not.

## CheckClean64.FEE190A6\_8D92\_4E49\_AB5E\_67715BF6527F

Checks if 64 bit can be cleanly uninstalled or not.

#### CheckCleanUninstall.FEE190A6\_8D92\_4E49\_AB5E\_67715BF 6527F

Checks if either 32/64 can be cleanly uninstalled.

#### CheckCorrectUp.FEE190A6\_8D92\_4E49\_AB5E\_67715BF6527 F

Checks if product can be upgraded or not.

#### CheckIfPossible32.FEE190A6\_8D92\_4E49\_AB5E\_67715BF65 27F

Checks if 32 bit can be properly upgraded.

#### CheckIfPossible64.FEE190A6\_8D92\_4E49\_AB5E\_67715BF65 27F

Checks if 64 bit can be properly upgraded.

#### CheckIsServerInstalled.FEE190A6\_8D92\_4E49\_AB5E\_67715 BF6527F

Checks if server is installed or not before installing.

#### CheckPasswordLength.FEE190A6\_8D92\_4E49\_AB5E\_67715B F6527F

Checks if the password entered by user matches the criteria.

#### CheckResetPassword.FEE190A6\_8D92\_4E49\_AB5E\_67715BF 6527F

Resets the password of the domain administrator.

#### CheckUninstall32.FEE190A6\_8D92\_4E49\_AB5E\_67715BF652 7F

Checks if 32 bit can be uninstalled or not.

#### CheckUninstall64.FEE190A6\_8D92\_4E49\_AB5E\_67715BF652 7F

Checks if 64 bit can be uninstalled or not.

#### Copy\_64bit\_systemprofile.FEE190A6\_8D92\_4E49\_AB5E\_677 15BF6527F

Copies 64 bit systemprfile while 32 bit is getting installed and 64 bit EAT already exists.

#### Copy\_64bit\_systemprofile32.FEE190A6\_8D92\_4E49\_AB5E\_6 7715BF6527F

Copies 32 bit systemprfile while 64 bit is getting installed and 32 bit EAT already exists.

#### copyfromtemp.FEE190A6\_8D92\_4E49\_AB5E\_67715BF6527F

Copies the data from temp to installdir while rollback/restore.

#### CreateConfig.FEE190A6\_8D92\_4E49\_AB5E\_67715BF6527F

Creates config file for configuration.

#### deleteprofiledir32.FEE190A6\_8D92\_4E49\_AB5E\_67715BF65 27F

Deletes some files in profiles dire when 32 bit package is uninstalled.

#### deleteprofiledir64.FEE190A6\_8D92\_4E49\_AB5E\_67715BF65 27F

Deletes some files in profiles dire when 64 bit package is uninstalled.

#### doconfig.FEE190A6\_8D92\_4E49\_AB5E\_67715BF6527F

Does the configuration.

#### DoRollback\_bak.FEE190A6\_8D92\_4E49\_AB5E\_67715BF6527 F

Backsup the binaries for rollback.

#### DoRollback\_restore.FEE190A6\_8D92\_4E49\_AB5E\_67715BF6 527F

Sets the properties required for restore and calls appropriate Custom actions.

#### Rollback\_restore32.FEE190A6\_8D92\_4E49\_AB5E\_67715BF6 527F

Restore 32 bit package.

#### Rollback\_restore64.FEE190A6\_8D92\_4E49\_AB5E\_67715BF6 527F

Restore 64 bit package.

#### editRunvssatguiBat.FEE190A6\_8D92\_4E49\_AB5E\_67715BF6 527F

Edits runvssatgui.bat after installation with proper install path.

## Folder\_Delete.FEE190A6\_8D92\_4E49\_AB5E\_67715BF6527F

Deletes some folders created by programs during uninstallation.

#### GetProductCode.FEE190A6\_8D92\_4E49\_AB5E\_67715BF6527 F

Gets the product code of the installed product during Rollback/Restore.

#### Installer\_bak32.FEE190A6\_8D92\_4E49\_AB5E\_67715BF6527F Backups 32 bit installer information from registry.

Installer\_bak64.FEE190A6\_8D92\_4E49\_AB5E\_67715BF6527F

Backups 64 bit installer information from registry.

#### Installer\_res32.FEE190A6\_8D92\_4E49\_AB5E\_67715BF6527F Restores 32 bit installer information to the registry.

#### Installer\_res64.FEE190A6\_8D92\_4E49\_AB5E\_67715BF6527F Restores 64 bit installer information to the registry.

#### ProfileDirCleanUp.FEE190A6\_8D92\_4E49\_AB5E\_67715BF65 27F

Calls proper clean up routine for 32/64.

#### ReadProfileDir32.FEE190A6\_8D92\_4E49\_AB5E\_67715BF652 7F

Reads 32 bit profile directory from registry.

#### ReadProfileDir64.FEE190A6\_8D92\_4E49\_AB5E\_67715BF652 7F

Reads 64 bit profile directory from registry.

reg\_change.FEE190A6\_8D92\_4E49\_AB5E\_67715BF6527F

Changes registry with proper values of service.

## Reg\_Delete.FEE190A6\_8D92\_4E49\_AB5E\_67715BF6527F

Extra clean up for uninstallation.

regdelete\_64.FEE190A6\_8D92\_4E49\_AB5E\_67715BF6527F

Extra clean up for uninstallation for 64 bit.

#### Res\_ARP.FEE190A6\_8D92\_4E49\_AB5E\_67715BF6527F

Restores ARP entries after restore.

#### restorereg64.FEE190A6\_8D92\_4E49\_AB5E\_67715BF6527F

Restores 64 bit ARP entries after restore.

#### Rollback\_bak\_32\_64.FEE190A6\_8D92\_4E49\_AB5E\_67715BF6 527F

Calls appropriate 32/64 bit Custom actions.

#### Rollback\_bak32.FEE190A6\_8D92\_4E49\_AB5E\_67715BF6527 F

Rollbacks 32 bit packages.

#### Rollback\_bak64.FEE190A6\_8D92\_4E49\_AB5E\_67715BF6527 F

Rollbacks 64 bit packages.

### upgrade\_bak.FEE190A6\_8D92\_4E49\_AB5E\_67715BF6527F

Backups data during upgrade.

upgrade\_res.FEE190A6\_8D92\_4E49\_AB5E\_67715BF6527F

Restores backed data after upgrade.

UpGradePrereq.FEE190A6\_8D92\_4E49\_AB5E\_67715BF6527F Prevents downgrade in minor upgrades.

vrtsat\_configure Runs vssconfig.exe.

cl2serverup Sets the properties for upgrade from client to client+server.

createlhc Create VRTSat\_lhc directory for home less users.

GenerateRootDiscovery Generate Root Discovery list.

Install64amdReg On AMD64 export registry.

Install64Reg On IA64 export registry.

makeshort.FEE190A6\_8D92\_4E49\_AB5E\_67715BF6527F Make shortcut for AT.

removeshort.FEE190A6\_8D92\_4E49\_AB5E\_67715BF6527F Remove shortcut during uninstallation.

StopDwongrade Stop downgrade.

#### SetProcArch.FEE190A6\_8D92\_4E49\_AB5E\_67715BF6527F

Sets the processor arch needed to stop downgrade custom action.

#### SysComponentRemove.FEE190A6\_8D92\_4E49\_AB5E\_67715B F6527F

Used to remove upgrade entry from 4.2 exe to msi.

#### SetATMSMTargetPath.FEE190A6\_8D92\_4E49\_AB5E\_67715B F6527F

Sets MSM target Path.

#### backup\_reg32.FEE190A6\_8D92\_4E49\_AB5E\_67715BF6527F

This is to backup/restore 32 bit hive during 64 bit upgrade.

#### createconfigfile

Creates a config file required for setup.

#### Veritas Authentication Service Client.msi

MSI located at ...\Pkgs\64\w2k3\IA64\VERITAS Authentication Service Client.msi

#### Setaddversion.FEE190A6\_8D92\_4E49\_AB5E\_67715BF6527F

Sets the values reqired for deferred custom action addversion.

#### addversion.FEE190A6\_8D92\_4E49\_AB5E\_67715BF6527F

Adds the version in the registry.

SetAtInstallDir.FEE190A6\_8D92\_4E49\_AB5E\_67715BF6527F Sets default AT intalldir.

#### SystemFolder.FEE190A6\_8D92\_4E49\_AB5E\_67715BF6527F Gets the system folder.

### Setup.FEE190A6\_8D92\_4E49\_AB5E\_67715BF6527F

Sets up the initial properties required for fresh install.
# SetCustomProp.FEE190A6\_8D92\_4E49\_AB5E\_67715BF6527 F

Sets the required properties for installation/upgrade by calling appropriate custom action.

### SetDefaultInstallDir.FEE190A6\_8D92\_4E49\_AB5E\_67715BF6 527F

Calls 32 bit custom action for setting install directory.

### SetDefaultInstallDir64.FEE190A6\_8D92\_4E49\_AB5E\_67715B F6527F

Calls 64 bit custom action for setting install directory.

# Setginstalldir.FEE190A6\_8D92\_4E49\_AB5E\_67715BF6527F

Sets installdir required during uninstall.

### SetServiceName.FEE190A6\_8D92\_4E49\_AB5E\_67715BF6527 F

Changes the service name from VERITAS to Symantec.

# BackupProfileDir32.FEE190A6\_8D92\_4E49\_AB5E\_67715BF6 527F

64 bit backs up 32 bit systemprofile while upgrading.

# BackupProfileDir64.FEE190A6\_8D92\_4E49\_AB5E\_67715BF6 527F

32 bit backs up 64 bit systemprofile while upgrading.

### BackupSelfProfileDir32.FEE190A6\_8D92\_4E49\_AB5E\_67715 BF6527F

32 bit install backs up its own systemprofile.

# BackupSelfProfileDir64.FEE190A6\_8D92\_4E49\_AB5E\_67715 BF6527F

64 bit install backs up its own systemprofile.

# Bak\_ARP.FEE190A6\_8D92\_4E49\_AB5E\_67715BF6527F

Backup add/remove program entries for Rollback.

# bakupreg64.FEE190A6\_8D92\_4E49\_AB5E\_67715BF6527F

Backup 64 bit registry while rollback.

# ChangePwd.FEE190A6\_8D92\_4E49\_AB5E\_67715BF6527F

Changes the domain password after the service is installed.

### CheckClean32.FEE190A6\_8D92\_4E49\_AB5E\_67715BF6527F

Checks if 32 bit can be cleanly uninstalled or not.

### CheckClean64.FEE190A6\_8D92\_4E49\_AB5E\_67715BF6527F Checks if 64 bit can be cleanly uninstalled or not.

### CheckCleanUninstall.FEE190A6\_8D92\_4E49\_AB5E\_67715BF 6527F

Checks if either 32/64 can be cleanly uninstalled.

# CheckCorrectUp.FEE190A6\_8D92\_4E49\_AB5E\_67715BF6527 F

Checks if product can be upgraded or not.

### CheckIfPossible32.FEE190A6\_8D92\_4E49\_AB5E\_67715BF65 27F

Checks if 32 bit can be properly upgraded.

### CheckIfPossible64.FEE190A6\_8D92\_4E49\_AB5E\_67715BF65 27F

Checks if 64 bit can be properly upgraded.

### CheckIsServerInstalled.FEE190A6\_8D92\_4E49\_AB5E\_67715 BF6527F

Checks if server is installed or not before installing.

#### CheckPasswordLength.FEE190A6\_8D92\_4E49\_AB5E\_67715B F6527F

Checks if the password entered by user matches the criteria.

#### CheckResetPassword.FEE190A6\_8D92\_4E49\_AB5E\_67715BF 6527F

Resets the password of the domain administrator.

#### CheckUninstall32.FEE190A6\_8D92\_4E49\_AB5E\_67715BF652 7F

Checks if 32 bit can be uninstalled or not.

### CheckUninstall64.FEE190A6\_8D92\_4E49\_AB5E\_67715BF652 7F

Checks if 64 bit can be uninstalled or not.

### Copy\_64bit\_systemprofile.FEE190A6\_8D92\_4E49\_AB5E\_677 15BF6527F

Copies 64 bit systemprfile while 32 bit is getting installed and 64 bit EAT already exists.

### Copy\_64bit\_systemprofile32.FEE190A6\_8D92\_4E49\_AB5E\_6 7715BF6527F

Copies 32 bit systemprfile while 64 bit is getting installed and 32 bit EAT already exists.

#### copyfromtemp.FEE190A6\_8D92\_4E49\_AB5E\_67715BF6527F

Copies the data from temp to installdir while rollback/restore.

# CreateConfig.FEE190A6\_8D92\_4E49\_AB5E\_67715BF6527F

Creates config file for configuration.

#### deleteprofiledir32.FEE190A6\_8D92\_4E49\_AB5E\_67715BF65 27F

Deletes some files in profiles dire when 32 bit package is uninstalled.

### deleteprofiledir64.FEE190A6\_8D92\_4E49\_AB5E\_67715BF65 27F

Deletes some files in profiles dire when 64 bit package is uninstalled.

# doconfig.FEE190A6\_8D92\_4E49\_AB5E\_67715BF6527F

Does the configuration.

### DoRollback\_bak.FEE190A6\_8D92\_4E49\_AB5E\_67715BF6527 F

Backsup the binaries for rollback.

### DoRollback\_restore.FEE190A6\_8D92\_4E49\_AB5E\_67715BF6 527F

Sets the properties required for restore and calls appropriate Custom actions.

# Rollback\_restore32.FEE190A6\_8D92\_4E49\_AB5E\_67715BF6 527F

Restore 32 bit package.

# Rollback\_restore64.FEE190A6\_8D92\_4E49\_AB5E\_67715BF6 527F

Restore 64 bit package.

### editRunvssatguiBat.FEE190A6\_8D92\_4E49\_AB5E\_67715BF6 527F

Edits runvssatgui.bat after installation with proper install path.

# Folder\_Delete.FEE190A6\_8D92\_4E49\_AB5E\_67715BF6527F

Deletes some folders created by programs during uninstallation.

#### GetProductCode.FEE190A6\_8D92\_4E49\_AB5E\_67715BF6527 F

Gets the product code of the installed product during Rollback/Restore.

# Installer\_bak32.FEE190A6\_8D92\_4E49\_AB5E\_67715BF6527F

Backups 32 bit installer information from registry.

# Installer\_bak64.FEE190A6\_8D92\_4E49\_AB5E\_67715BF6527F

Backups 64 bit installer information from registry.

# Installer\_res32.FEE190A6\_8D92\_4E49\_AB5E\_67715BF6527F

Restores 32 bit installer information to the registry.

### Installer\_res64.FEE190A6\_8D92\_4E49\_AB5E\_67715BF6527F

Restores 64 bit installer information to the registry.

#### ProfileDirCleanUp.FEE190A6\_8D92\_4E49\_AB5E\_67715BF65 27F

Calls proper clean up routine for 32/64.

#### ReadProfileDir32.FEE190A6\_8D92\_4E49\_AB5E\_67715BF652 7F

Reads 32 bit profile directory from registry.

### ReadProfileDir64.FEE190A6\_8D92\_4E49\_AB5E\_67715BF652 7F

Reads 64 bit profile directory from registry.

# reg\_change.FEE190A6\_8D92\_4E49\_AB5E\_67715BF6527F

Changes registry with proper values of service.

# Reg\_Delete.FEE190A6\_8D92\_4E49\_AB5E\_67715BF6527F

Extra clean up for uninstallation.

regdelete\_64.FEE190A6\_8D92\_4E49\_AB5E\_67715BF6527F Extra clean up for uninstallation for 64 bit.

# Res\_ARP.FEE190A6\_8D92\_4E49\_AB5E\_67715BF6527F

Restores ARP entries after restore.

# restorereg64.FEE190A6\_8D92\_4E49\_AB5E\_67715BF6527F Restores 64 bit ARP entries after restore.

#### Rollback\_bak\_32\_64.FEE190A6\_8D92\_4E49\_AB5E\_67715BF6 527F

Calls appropriate 32/64 bit Custom actions.

### Rollback\_bak32.FEE190A6\_8D92\_4E49\_AB5E\_67715BF6527 F

Rollbacks 32 bit packages.

### Rollback\_bak64.FEE190A6\_8D92\_4E49\_AB5E\_67715BF6527 F

Rollbacks 64 bit packages.

upgrade\_bak.FEE190A6\_8D92\_4E49\_AB5E\_67715BF6527F Backups data during upgrade.

upgrade\_res.FEE190A6\_8D92\_4E49\_AB5E\_67715BF6527F Restores backed data after upgrade.

UpGradePrereq.FEE190A6\_8D92\_4E49\_AB5E\_67715BF6527F Prevents downgrade in minor upgrades.

# vrtsat\_configure

Runs vssconfig.exe.

cl2serverup

Sets the properties for upgrade from client to client+server.

createlhc Create VRTSat\_lhc directory for home less users.

# GenerateRootDiscovery

Generate Root Discovery list.

# Install64amdReg

On AMD64 export registry.

#### Install64Reg

On IA64 export registry.

# makeshort.FEE190A6\_8D92\_4E49\_AB5E\_67715BF6527F

Make shortcut for AT.

#### removeshort.FEE190A6\_8D92\_4E49\_AB5E\_67715BF6527F

Remove shortcut during uninstallation.

#### StopDwongrade

Stop downgrade.

# SetProcArch.FEE190A6\_8D92\_4E49\_AB5E\_67715BF6527F

Sets the processor arch needed to stop downgrade custom action.

#### SysComponentRemove.FEE190A6\_8D92\_4E49\_AB5E\_67715B F6527F

Used to remove upgrade entry from 4.2 exe to msi.

#### SetATMSMTargetPath.FEE190A6\_8D92\_4E49\_AB5E\_67715B F6527F

Sets MSM target Path.

#### backup\_reg32.FEE190A6\_8D92\_4E49\_AB5E\_67715BF6527F

This is to backup/restore 32 bit hive during 64 bit upgrade.

# createconfigfile

Creates a config file required for setup.

# Veritas Authentication Service Client.msi

MSI located at ...\Pkgs\64\w2k3\x64\VERITAS Authentication Service Client.msi

# Setaddversion.FEE190A6\_8D92\_4E49\_AB5E\_67715BF6527F

Sets the values reqired for deferred custom action addversion.

# addversion.FEE190A6\_8D92\_4E49\_AB5E\_67715BF6527F

Adds the version in the registry.

# SetAtInstallDir.FEE190A6\_8D92\_4E49\_AB5E\_67715BF6527F

Sets default AT intalldir.

# SystemFolder.FEE190A6\_8D92\_4E49\_AB5E\_67715BF6527F

Gets the system folder.

# Setup.FEE190A6\_8D92\_4E49\_AB5E\_67715BF6527F

Sets up the initial properties required for fresh install.

### SetCustomProp.FEE190A6\_8D92\_4E49\_AB5E\_67715BF6527 F

Sets the required properties for installation/upgrade by calling appropriate custom action.

# SetDefaultInstallDir.FEE190A6\_8D92\_4E49\_AB5E\_67715BF6 527F

Calls 32 bit custom action for setting install directory.

# SetDefaultInstallDir64.FEE190A6\_8D92\_4E49\_AB5E\_67715B F6527F

Calls 64 bit custom action for setting install directory.

# Setginstalldir.FEE190A6\_8D92\_4E49\_AB5E\_67715BF6527F

Sets installdir required during uninstall.

### SetServiceName.FEE190A6\_8D92\_4E49\_AB5E\_67715BF6527 F

Changes the service name from VERITAS to Symantec.

#### BackupProfileDir32.FEE190A6\_8D92\_4E49\_AB5E\_67715BF6 527F

64 bit backs up 32 bit systemprofile while upgrading.

### BackupProfileDir64.FEE190A6\_8D92\_4E49\_AB5E\_67715BF6 527F

32 bit backs up 64 bit systemprofile while upgrading.

### BackupSelfProfileDir32.FEE190A6\_8D92\_4E49\_AB5E\_67715 BF6527F

32 bit install backs up its own systemprofile.

### BackupSelfProfileDir64.FEE190A6\_8D92\_4E49\_AB5E\_67715 BF6527F

64 bit install backs up its own systemprofile.

# Bak\_ARP.FEE190A6\_8D92\_4E49\_AB5E\_67715BF6527F

Backup add/remove program entries for Rollback.

# bakupreg64.FEE190A6\_8D92\_4E49\_AB5E\_67715BF6527F

Backup 64 bit registry while rollback.

# ChangePwd.FEE190A6\_8D92\_4E49\_AB5E\_67715BF6527F

Changes the domain password after the service is installed.

# CheckClean32.FEE190A6\_8D92\_4E49\_AB5E\_67715BF6527F

Checks if 32 bit can be cleanly uninstalled or not.

# CheckClean64.FEE190A6\_8D92\_4E49\_AB5E\_67715BF6527F

Checks if 64 bit can be cleanly uninstalled or not.

# CheckCleanUninstall.FEE190A6\_8D92\_4E49\_AB5E\_67715BF 6527F

Checks if either 32/64 can be cleanly uninstalled.

# CheckCorrectUp.FEE190A6\_8D92\_4E49\_AB5E\_67715BF6527 F

Checks if product can be upgraded or not.

#### CheckIfPossible32.FEE190A6\_8D92\_4E49\_AB5E\_67715BF65 27F

Checks if 32 bit can be properly upgraded.

#### CheckIfPossible64.FEE190A6\_8D92\_4E49\_AB5E\_67715BF65 27F

Checks if 64 bit can be properly upgraded.

#### CheckIsServerInstalled.FEE190A6\_8D92\_4E49\_AB5E\_67715 BF6527F

Checks if server is installed or not before installing.

### CheckPasswordLength.FEE190A6\_8D92\_4E49\_AB5E\_67715B F6527F

Checks if the password entered by user matches the criteria.

#### CheckResetPassword.FEE190A6\_8D92\_4E49\_AB5E\_67715BF 6527F

Resets the password of the domain administrator.

### CheckUninstall32.FEE190A6\_8D92\_4E49\_AB5E\_67715BF652 7F

Checks if 32 bit can be uninstalled or not.

#### CheckUninstall64.FEE190A6\_8D92\_4E49\_AB5E\_67715BF652 7F

Checks if 64 bit can be uninstalled or not.

#### Copy\_64bit\_systemprofile.FEE190A6\_8D92\_4E49\_AB5E\_677 15BF6527F

Copies 64 bit systemprfile while 32 bit is getting installed and 64 bit EAT already exists.

### Copy\_64bit\_systemprofile32.FEE190A6\_8D92\_4E49\_AB5E\_6 7715BF6527F

Copies 32 bit systemprfile while 64 bit is getting installed and 32 bit EAT already exists.

# copyfromtemp.FEE190A6\_8D92\_4E49\_AB5E\_67715BF6527F

Copies the data from temp to installdir while rollback/restore.

# CreateConfig.FEE190A6\_8D92\_4E49\_AB5E\_67715BF6527F

Creates config file for configuration.

#### deleteprofiledir32.FEE190A6\_8D92\_4E49\_AB5E\_67715BF65 27F

Deletes some files in profiles dire when 32 bit package is uninstalled.

#### deleteprofiledir64.FEE190A6\_8D92\_4E49\_AB5E\_67715BF65 27F

Deletes some files in profiles dire when 64 bit package is uninstalled.

### doconfig.FEE190A6\_8D92\_4E49\_AB5E\_67715BF6527F

Does the configuration.

#### DoRollback\_bak.FEE190A6\_8D92\_4E49\_AB5E\_67715BF6527 F

Backsup the binaries for rollback.

#### DoRollback\_restore.FEE190A6\_8D92\_4E49\_AB5E\_67715BF6 527F

Sets the properties required for restore and calls appropriate Custom actions.

#### Rollback\_restore32.FEE190A6\_8D92\_4E49\_AB5E\_67715BF6 527F

Restore 32 bit package.

#### Rollback\_restore64.FEE190A6\_8D92\_4E49\_AB5E\_67715BF6 527F

Restore 64 bit package.

#### editRunvssatguiBat.FEE190A6\_8D92\_4E49\_AB5E\_67715BF6 527F

Edits runvssatgui.bat after installation with proper install path.

# Folder\_Delete.FEE190A6\_8D92\_4E49\_AB5E\_67715BF6527F

Deletes some folders created by programs during uninstallation.

### GetProductCode.FEE190A6\_8D92\_4E49\_AB5E\_67715BF6527 F

Gets the product code of the installed product during Rollback/Restore.

Installer\_bak32.FEE190A6\_8D92\_4E49\_AB5E\_67715BF6527F Backups 32 bit installer information from registry.

Installer\_bak64.FEE190A6\_8D92\_4E49\_AB5E\_67715BF6527F Backups 64 bit installer information from registry.

Installer\_res32.FEE190A6\_8D92\_4E49\_AB5E\_67715BF6527F Restores 32 bit installer information to the registry.

Installer\_res64.FEE190A6\_8D92\_4E49\_AB5E\_67715BF6527F Restores 64 bit installer information to the registry.

# ProfileDirCleanUp.FEE190A6\_8D92\_4E49\_AB5E\_67715BF65 27F

Calls proper clean up routine for 32/64.

### ReadProfileDir32.FEE190A6\_8D92\_4E49\_AB5E\_67715BF652 7F

Reads 32 bit profile directory from registry.

### ReadProfileDir64.FEE190A6\_8D92\_4E49\_AB5E\_67715BF652 7F

Reads 64 bit profile directory from registry.

# reg\_change.FEE190A6\_8D92\_4E49\_AB5E\_67715BF6527F

Changes registry with proper values of service.

# Reg\_Delete.FEE190A6\_8D92\_4E49\_AB5E\_67715BF6527F

Extra clean up for uninstallation.

# regdelete\_64.FEE190A6\_8D92\_4E49\_AB5E\_67715BF6527F

Extra clean up for uninstallation for 64 bit.

# Res\_ARP.FEE190A6\_8D92\_4E49\_AB5E\_67715BF6527F

Restores ARP entries after restore.

# restorereg64.FEE190A6\_8D92\_4E49\_AB5E\_67715BF6527F

Restores 64 bit ARP entries after restore.

#### Rollback\_bak\_32\_64.FEE190A6\_8D92\_4E49\_AB5E\_67715BF6 527F

Calls appropriate 32/64 bit Custom actions.

#### Rollback\_bak32.FEE190A6\_8D92\_4E49\_AB5E\_67715BF6527 F

Rollbacks 32 bit packages.

# Rollback\_bak64.FEE190A6\_8D92\_4E49\_AB5E\_67715BF6527 F

Rollbacks 64 bit packages.

# upgrade\_bak.FEE190A6\_8D92\_4E49\_AB5E\_67715BF6527F Backups data during upgrade.

# upgrade\_res.FEE190A6\_8D92\_4E49\_AB5E\_67715BF6527F

Restores backed data after upgrade.

# UpGradePrereq.FEE190A6\_8D92\_4E49\_AB5E\_67715BF6527F Prevents downgrade in minor upgrades.

#### vrtsat\_configure Runs vssconfig.exe.

# cl2serverup Sets the properties for upgrade from client to client+server.

#### createlhc

Create VRTSat\_lhc directory for home less users.

### GenerateRootDiscovery

Generate Root Discovery list.

### Install64amdReg

On AMD64 export registry.

# Install64Reg

On IA64 export registry.

#### makeshort.FEE190A6\_8D92\_4E49\_AB5E\_67715BF6527F Make shortcut for AT.

removeshort.FEE190A6\_8D92\_4E49\_AB5E\_67715BF6527F Remove shortcut during uninstallation.

#### StopDwongrade

Stop downgrade.

# SetProcArch.FEE190A6\_8D92\_4E49\_AB5E\_67715BF6527F

Sets the processor arch needed to stop downgrade custom action.

#### SysComponentRemove.FEE190A6\_8D92\_4E49\_AB5E\_67715B F6527F

Used to remove upgrade entry from 4.2 exe to msi.

#### SetATMSMTargetPath.FEE190A6\_8D92\_4E49\_AB5E\_67715B F6527F

Sets MSM target Path.

# backup\_reg32.FEE190A6\_8D92\_4E49\_AB5E\_67715BF6527F

This is to backup/restore 32 bit hive during 64 bit upgrade.

# createconfigfile

Creates a config file required for setup.

# Veritas Authentication Service Client.msi

MSI located at ...\pkgs\64\common\veritas authentication service client.msi

#### Setaddversion

Sets the values reqired for deferred custom action addversion.

#### addversion

Adds the version in the registry.

### SetAtInstallDir

Sets default AT intalldir.

# Setup

Sets up the initial properties required for fresh install.

# SetCustomProp

Sets the required properties for installation/upgrade by calling the appropriate custom action.

# SetDefaultInstallDir

Calls 32 bit custom action for setting install directory.

# SetDefaultInstallDir64

Calls 64 bit custom action for setting install directory.

# Setginstalldir

Sets installdir required during uninstall.

# **SetServiceName**

Changes the service name from VERITAS to Symantec.

# BackupProfileDir32

64 bit backs up 32 bit systemprofile while upgrading.

# BackupProfileDir64

32 bit backs up 64 bit systemprofile while upgrading.

# BackupSelfProfileDir32

32 bit install backs up its own systemprofile.

# BackupSelfProfileDir64

64 bit install backs up its own systemprofile.

Bak\_ARP Backup add/remove program entries for rollback.

bakupreg64 Backup 64 bit registry while rollback.

# ChangePwd

Changes the domain password after the service is installed.

CheckClean32 Checks if 32 bit can be cleanly uninstalled or not.

CheckClean64 Checks if 64 bit can be cleanly uninstalled or not.

# CheckCleanUninstall

Checks if either 32/64 can be cleanly uninstalled.

**CheckCorrectUp** Checks if product can be upgraded or not.

CheckIfPossible32 Checks if 32 bit can be properly upgraded.

# CheckIfPossible64

Checks if 64 bit can be properly upgraded.

# CheckIsServerInstalled

Checks if server is installed or not before installing.

# CheckPasswordLength

Checks if the password entered by user matches the criteria.

### CheckResetPassword

Resets the password of the domain administrator.

# CheckUninstall32

Checks if 32 bit can be uninstalled or not.

# CheckUninstall64

Checks if 64 bit can be uninstalled or not.

# Copy\_64bit\_systemprofile

Copies 64 bit systemprfile while 32 bit is getting installed and 64 bit EAT already exists.

# Copy\_64bit\_systemprofile32

Copies 32 bit systemprfile while 64 bit is getting installed and 32 bit EAT already exists.

# copyfromtemp

Copies the data from temp to installdir during rollback/restore.

# CreateConfig

Creates config file for configuration.

# deleteprofiledir32

Deletes some files in profiles directory when 32 bit package is uninstalled.

# deleteprofiledir64

Deletes some files in profiles directory when 64 bit package is uninstalled.

#### doconfig

Does the configuration.

### DoRollback\_bak

Backs up the binaries for rollback.

#### DoRollback\_restore

Sets the properties required for restore and calls the appropriate custom actions.

# Rollback\_restore32

Restores 32 bit package.

Rollback\_restore64 Restores 64 bit package.

# editRunvssatguiBat

Edits runvssatgui.bat after installation with proper install path.

# Folder\_Delete

Deletes some folders created by programs during uninstallation.

# GetProductCode

Gets the product code of the installed product during rollback/restore.

#### Installer\_bak32

Back ups 32 bit installer information from registry.

Installer\_bak64 Back ups 64 bit installer information from registry.

#### Installer\_res32

Restores 32 bit installer information to the registry.

Installer\_res64 Restores 64 bit installer information to the registry.

ProfileDirCleanUp Calls proper clean up routine for 32/64.

ReadProfileDir32 Reads 32 bit profile directory from registry.

ReadProfileDir64 Reads 64 bit profile directory from registry.

reg\_change Changes registry with proper values of service.

Reg\_Delete Extra clean up for uninstallation.

regdelete\_64 Extra clean up for uninstallation for 64 bit.

Res\_ARP Restores ARP entries after restore.

restorereg64 Restores 64 bit ARP entries after restore.

Rollback\_bak\_32\_64 Calls appropriate 32/64 bit custom actions.

Rollback\_bak32 Rollback 32 bit packages.

Rollback\_bak64 Rollback 64 bit packages.

# upgrade\_bak

Backs up data during upgrade.

upgrade\_res Restores backed up data after upgrade.

### UpGradePrereq

Prevents downgrade in minor upgrades.

vrtsat\_configure Runs vssconfig.exe.

cl2serverup Sets the properties for upgrade from client to client+server.

createlhc Creates VRTSat\_lhc directory for homeless users.

### GenerateRootDiscovery

Generates Root Discovery list.

Install64amdReg

On AMD64, exports registry.

Install64Reg On IA64, exports registry.

makeshort Makes shortcut for AT.

removeshort Removes shortcut during uninstallation.

StopDwongrade Stops downgrade.

# **SetProcArch**

Sets the processor arch needed to stop downgrade custom action.

### **SysComponentRemove**

Used to remove upgrade entry from 4.2 exe to msi.

# SetATMSMTargetPath

Sets MSM target Path.

### backup\_reg32

Backs up 3 bit registry in a 64 bit package upgrade.

# Netfx.msi

Netfx.msi is a third-party msi file. No information about custom actions is available.

274 Custom Actions